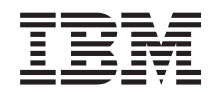

Systemy IBM - iSeries Zarządzanie systemami Zarządzanie pracą

*Wersja 5 Wydanie 4*

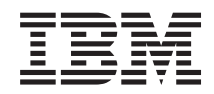

# Systemy IBM - iSeries Zarządzanie systemami Zarządzanie pracą

*Wersja 5 Wydanie 4*

#### **Uwaga**

Przed skorzystaniem z tych informacji oraz produktu, którego dotyczą, należy przeczytać informacje zawarte w sekcji ["Uwagi",](#page-196-0) na stronie 191.

#### **Wydanie piąte (luty 2006)**

To wydanie dotyczy wersji 5, wydania 4, modyfikacji 0 systemu operacyjnego IBM i5/OS (numer produktu 5722-SS1) i wszystkich kolejnych wydań i modyfikacji, chyba że zostanie to określone inaczej w kolejnych wydaniach. Wersja ta nie działa na wszystkich modelach komputerów z procesorem RISC ani na modelach z procesorem CISC.

**© Copyright International Business Machines Corporation 2004, 2006. Wszelkie prawa zastrzeżone.**

# **Spis treści**

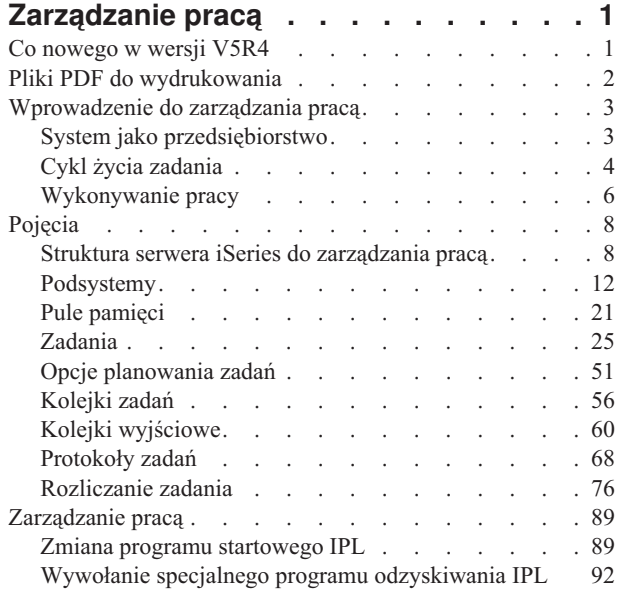

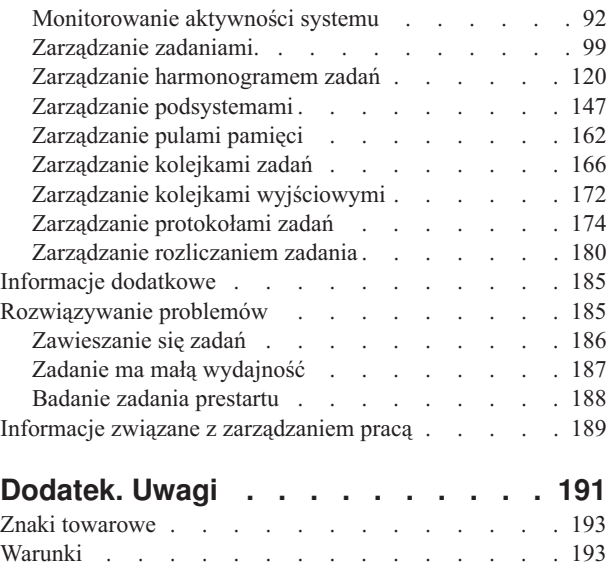

## <span id="page-6-0"></span>**Zarządzanie pracą**

Zarządzanie pracą to ważny aspekt systemu operacyjnego serwera iSeries.

Funkcje zarządzania pracą stanowią podstawę wprowadzania wszelkich zadań do systemu, ich przetwarzania, uruchamiania i kończenia na serwerach iSeries. Bez względu na to, czy proste zadanie wsadowe uruchamia się raz na tydzień, czy też codziennie wywołuje aplikację (na przykład Lotus Notes), funkcje zarządzania pracą pomagają obsługiwać zadania i obiekty działające w systemie. Zarządzanie pracą obejmuje również komendy i funkcje wewnętrzne niezbędne do sterowania działaniem systemu i przydzielaniem aplikacjom potrzebnych im zasobów.

Dostarczany serwer iSeries jest skonfigurowany i gotowy do działania. Większość użytkowników nie będzie musiała zmieniać domyślnych ustawień. Jeśli jednak zaistnieje potrzeba zmodyfikowania funkcji zarządzania pracą, aby dopasować je do wymagań firmy, należy zapoznać się z powiązanymi z nimi terminami i koncepcjami oraz z metodami ich integracji w celu zapewnienia najlepszej wydajności serwera iSeries.

Przedstawione poniżej tematy stanowią przejrzysty przegląd zagadnień związanych z zarządzaniem pracą zarówno dla doświadczonych, jak i początkujących użytkowników iSeries. Materiał ten został skonstruowany w taki sposób, aby każdy użytkownik mógł rozpocząć poznawanie zagadnień dotyczących zarządzania pracą na odpowiednim dla siebie poziomie.

**Uwaga:** Ponadto z zarządzania pracą można korzystać za pomocą zadań programu iSeries Navigator w sieci WWW. Dzięki temu możliwe jest korzystanie z funkcji zarządzania pracą przez przeglądarkę WWW. Więcej informacji na ten temat zawiera temat Zadania programu iSeries Navigator w sieci WWW.

## **Co nowego w wersji V5R4**

Nowe wydanie wprowadza znaczące zmiany w funkcjach zarządzania pracą, ale również w temacie Zarządzanie pracą w Centrum informacyjnym.

#### **Można teraz sterować procesem tworzenia protokołów zadań.**

Protokół zadania w toku jest stanem dostępnym od wielu lat. Jeśli protokół zadania jest w stanie protokołu zadania w toku, protokół nie jest tworzony. W wydaniu V5R4 okno Właściwości zadania - Protokół zadania w programie iSeries Navigator zostało rozszerzone, aby umożliwić sterowanie sposobem i okolicznościami tworzenia protokołu dla specyficznego zadania.

Korzystając z interfejsu znakowego można zarządzać protokołami zadań za pomocą nowej komendy Praca z protokołami zadań (Work with Job Logs - WRKJOBLOG). Po uruchomieniu tej komendy, wyświetlony zostanie ekran Praca z protokołami zadań. Za pomocą tego ekranu można wyświetlić protokoły zadań, usunąć protokół, pracować ze zbiorami buforowymi oraz z zadaniem, do którego przypisany jest protokół zadania.

Nowy atrybut w opisie zadania **LOGOUTPUT** określa, czy protokół zadania tworzony jest przez serwer protokołu zadania, przez samo zadanie lub nie jest wcale tworzony. Jeśli opis zadania określa wartość \*SYSVAL dla parametru **LOGOUTPUT**, do sterowania sposobem tworzenia protokół zadania używana jest nowa wartość systemowa Dane wyjściowe protokołu zadania (Job log output - QLOGOUTPUT).

#### **Dostępne są dodatkowe informacje dotyczące stosów wywołań.**

W wersji V5R4 stos wywołań został zmieniony w programie iSeries Navigator oraz w interfejsie znakowym w celu dodania obsługi dla aplikacji i5/OS PASE, Java oraz kodu LIC. Wiele z istniejących wcześniej pól ma teraz zmienione nazwy, zostało przeorganizowanych lub zmienionych, aby wyświetlały większy zakres danych.

**Komendy Zmiana zadania (Change Job - CHGJOB) oraz Komendy (End Job - ENDJOB) mogą teraz działać na dowolnym bieżącym lub zakończonym zadaniu.**

<span id="page-7-0"></span>We wcześniejszych wydaniach komendy te nie działały dla zadań specjalnych, takich jak zadania systemowe, zadania monitora podsystemu, programów czytających i piszących do buforu. Ta zmiana ujednolica sposób obsługi zbiorów wyjściowych (buforowych) przez system.

#### **Ekran Praca z zadaniami aktywnymi (Work with Active Jobs - WRKACTJOB) został rozszerzony.**

Na ekranie Praca z zadaniami aktywnymi można teraz wyświetlić **Bieżący profil użytkownika**. Atrybut ten był już dostępny na liście Aktywne zadania w programie iSeries Navigator.

#### **W programie Advanced Job Scheduler wprowadzono kilka udoskonaleń.**

- v Produkt Work Flow Manager jest nowym narzędziem umożliwiającym zdefiniowanie jednostek pracy składających się z czynności ręcznych i automatycznych. Jednostki pracy mogą zatem być planowane lub uruchamiane ręcznie.
- v Do zaplanowanego zadania można dodać wiele komend.
- v Dostępne jest ulepszone sterowanie banerem powiadomienia.
- v Programu Advanced Job Scheduler można użyć do wysłania wiadomości e-mail.
- v Raporty można dystrybuować za pomocą konteneru Basic Operations.

#### **Zmieniona została organizacja całego tematu Zarządzanie pracą, a także został on zaktualizowany dla Centrum informacyjnego IBM iSeries Wersja 5 Wydanie 4 (V5R4).**

Nowy temat Zarządzanie pracą zastępuje podręcznik zarządzania pracą wersji V4R5 dostępny w Centrum informacyjnym IBM iSeries Wersja 5 Wydanie 3 (V5R3). Podręcznik ten zawierał informacje o sposobach efektywnego zarządzania pracą systemu dzięki dostosowaniu obiektów zarządzania pracą do aktualnych potrzeb. Zawiera również wskazówki na temat strojenia wydajności, opisy wartości systemowych, informacje na temat kolekcjonowania danych dotyczących wydajności oraz użycia systemu, informacje o używaniu zapisów pracy oraz o planowaniu zadań wsadowych.

### **W jaki sposób zorientować się, które informacje zostały dodane lub zmienione**

- symbolem > początek dodanych lub zmienionych informacji oraz
- symbolem  $\mathcal K$  koniec dodanych lub zmienionych informacji.

## **Pliki PDF do wydrukowania**

Informacje o przeglądaniu i drukowaniu niniejszych informacji w formacie PDF.

Aby pobrać ten dokument w formacie PDF, wybierz temat [Zarządzanie](rzaks.pdf) pracą (około 2000 kB).

Można również przejrzeć lub pobrać następujące tematy pokrewne:

- Dostrajanie wydajności (1700 kB) zawiera następujące tematy:
	- Planowanie wydajności
	- Zarządzanie wydajnością serwera iSeries
	- Aplikacje zarządzania wydajnością
- Centrum Zarządzania (810 kB) zawiera następujące tematy:
	- Zarządzanie użytkownikami i grupami
	- Zbieranie danych o zasobach i wydajności
	- Zarządzanie wartościami systemowymi
	- Synchronizacja funkcji
	- Tworzenie pakietów i wysyłanie obiektów
	- Komendy uruchamiania
	- Planowanie czynności i zadań
	- Podstawy i planowanie ochrony systemu

### <span id="page-8-0"></span>**Zapisywanie plików PDF**

Aby zapisać plik PDF na stacji roboczej w celu jego dalszego wykorzystania:

- 1. Kliknij prawym przyciskiem myszy plik PDF w przeglądarce (kliknij prawym przyciskiem myszy jeden z powyższych odsyłaczy).
- 2. Kliknij opcję zapisującą plik PDF lokalnie. |
	- 3. Wybierz katalog, w którym ma zostać zapisany plik PDF.
	- 4. Kliknij **Zapisz**.

### **Pobieranie programu Adobe Reader**

Do przeglądania i drukowania plików PDF potrzebny jest program Adobe Reader. Jego darmową kopię można pobrać |

| z [serwisu](http://www.adobe.com/products/acrobat/readstep.html) WWW firmy Adobe (www.adobe.com/products/acrobat/readstep.html)  $\bullet$ .

## **Wprowadzenie do zarządzania pracą**

Zarządzanie pracą obejmuje komendy i funkcje wewnętrzne niezbędne do sterowania działaniem systemu i jego codziennym obciążeniem. Ponadto, zarządzanie pracą obejmuje funkcje wymagane do dystrybucji zasobów dla aplikacji, aby system mógł je obsłużyć.

Celem systemu jest wykonywanie pracy. Praca jest wprowadzana do systemu, przetwarzana, a następnie opuszcza system. Pojmowanie zarządzania pracą w tych trzech kategoriach ułatwia zrozumienie zarządzania pracą. Zarządzanie pracą opisuje miejsce wprowadzenia pracy do systemu, miejsca i zasobów używanych do jej przetwarzania oraz miejsce przeznaczenia danych wyjściowych wykonanej pracy.

Czy znasz się na zarządzaniu pracą? Zbiór tematów zawartych we Wprowadzeniu do zarządzania pracą zaprojektowano tak, aby udostępniały kilka różnych spojrzeń na zarządzania pracą. W ten sposób można zdobyć podstawowe informacje stanowiące główne zasady zarządzania pracą, niezależnie od doświadczenia użytkownika.

## **System jako przedsiębiorstwo**

Aby ułatwić zrozumienie ogólnych pojęć związanych z zarządzaniem pracą, można porównać system z przedsiębiorstwem.

Prosty system można porównać z małym przedsiębiorstwem, a złożone systemy można porównać do centrum handlowego. Zakładając, że istnieje mały sklep w przedsiębiorstwie produkującym ręcznie wykonane meble drewniane. *Praca napływa* w postaci zamówień na małe stoliki, krzesła i półki. *Praca jest przetwarzana*, stolarz dzwoni do klientów, aby potwierdzić zamówienia, a następnie są one konsultowane pod względem projektu w tym stylu, rozmiaru i koloru. Stolarz projektuje każdy mebel, gromadzi niezbędne materiały, a następnie wykonuje meble. Po wykonaniu mebli są one dostarczane: *produkt opuszcza zakład*.

Ponieważ złożony system jest kombinacją wielu prostych systemów, porównywalnym przykładem systemu złożonego jest centrum handlowe, gdzie a wiele małych i dużych przedsiębiorstw istnieje na jednym obszarze. Stolarz może mieć swój zakład w w północno-zachodniej części centrum, a piekarz może mieć swój sklep we wschodnim skrzydle. Piekarz i stolarz korzystają z różnych materiałów i wytwarzają co innego, co znaczy, że ich zamówienia i produkty są bardzo różne. Ponadto, czas potrzebny każdemu z przedsiębiorstw do przetworzenia ich pracy jest różny, a ich klienci wiedzą o tym i rozumieją to.

### **Zagadnienia zarządzania pracą**

System złożony (centrum handlowe) stanowi kompilację wielu systemów prostych (sklepów). Systemy proste nazywane są *podsystemami*.

<span id="page-9-0"></span>Każdy element pracy w przedsiębiorstwie traktowany jest jako *zadanie*. Przykładem elementu pracy może być list do klienta, rozmowa telefoniczna, zamówienie lub sprzątanie. To samo można powiedzieć o systemie IBM iSeries. W systemie każde zadanie posiada unikalną nazwę.

*Opis zadania* określa w jaki sposób nadchodząca praca ma być przetwarzana w podsystemie. Opisy zadań zawierają informacje, takie jak ID użytkowników, kolejki zadań oraz dane routingu. Informacje zawarte w opisie zadania można porównać do opisów zadań w małym przedsiębiorstwie.

**Jak wygląda przedsiębiorstwo?** Każdy sklep posiada plan budynku. Te plany są jedynie opisami, różnymi pod względem szczegółowości, rzeczywistego układu przedsiębiorstwa. Przedsiębiorstwo może dysponować: 2 piętrami, 5 parami drzwi, 3 skrzynkami pocztowymi i 2 telefonami. W systemie iSeries *opis podsystemu* zawiera wszystkie informacje o podsystemie.

**Skąd napływa praca?** W przypadku zakładu stolarskiego, praca praca napływa dzięki telefonom od klientów, referencjom oraz od osób, które odwiedzają zakład. W systemie iSeries praca może pochodzić z wielu źródeł. Przykłady obejmują kolejki zdań, stacje robocze, komunikację, zadania autostartu i zadania prestartu.

**Gdzie jest przestrzeń dla wykonywanych zadań?** W centrum handlowym każde przedsiębiorstwo (podsystem) posiada określoną powierzchnię. W systemie iSeries *pule pamięci* umożliwiają sterowanie pamięcią główną (lub powierzchnią), która jest przydzielana dla każdego podsystemu (przedsiębiorstwa) na wykonanie jego pracy. Im większą powierzchnią sklep (podsystem) dysponuje, tym więcej klientów lub zadań może się w nim zmieścić.

**W jaki sposób napływa praca?** Klienci, którzy nie mogą odszukać danego sklepu mogą odszukać punkt informacyjny, aby pokierować się w odpowiednie miejsce. Tak samo działa to w przypadku systemu iSeries. *Pozycje routingu* podobne są do katalogu sklepów lub punktu informacyjnego. Po odnalezieniu pozycji routingu, kieruje ona zadanie w odpowiednie miejsce. Pozycja routingu musi jednak zostać odnaleziona najpierw. Wykonywane jest to za pomocą *danych routingu*. Dane routingu używane są przez zadanie do odnalezienie poprawnej pozycji routingu.

**W jaki sposób praca jest obsługiwana?** Zakład stolarski musi określić priorytet dla każdego zlecenia. Krzesło, które ma zostać dostarczone pod koniec tygodnia powinno zostać wykonane przed półką, która ma zostać dostarczona pod koniec miesiąca. W systemie iSeries *klasy* stanowią informacje o tym , jak zadanie jest obsługiwane w podsystemie. Informacje te obejmują priorytet podczas działania, maksymalna ilość pamięci, maksymalny czas CPU oraz przedział czasu. Każdy z tych atrybutów w pływa na sposób i czas przetwarzania zadania.

Tak jak istnieją reguły wpływające na wszystkie sklepy w centrum handlowym, istnieją reguły wpływające na wszystkie podsystemy w systemie iSeries. Przykładem takiej reguły jest *wartość systemowa*. Wartości systemowe to informacje mające zastosowanie dla całego systemu. Wartości systemowe obejmują informacje, takie jak data i godzina, informacje o konfiguracji, informacje wpisywania się, informacje o ochronie systemu i obsłudze pamięci.

Każdy z klientów centrum handlowego posiada specyficzne dla siebie informacje. W systemie iSeries *profil użytkownika* zawiera informacje specyficzne dla danego użytkownika. Podobnie jak karta kredytowa klienta, profil użytkownika nadaje mu uprawnienia szczegółowe i przypisuje atrybuty użytkownika dla zadań tego użytkownika. *Atrybuty zdania* udostępniają między innymi informacje o opisie zadania, kolejce wyjściowej lub drukarce, kodzie rozliczeniowym i priorytecie harmonogramu.

## **Cykl życia zadania**

Aby zrozumieć podstawy zarządzania praca na serwerze iSeries warto prześledzić przejście przez system prostego zadania wsadowego.

Cykl życia prostego zadania wsadowego rozpoczyna się od dostarczenia go do systemu. Następnie zadanie jest przesyłane do kolejki zadań, w której oczekuje na wprowadzenie do podsystemu, gdzie zostanie uruchomione. Po przeniesieniu zadania do podsystemu zostaje mu przydzielona pamięć, potrzebna do uruchomienia go. Następnie zbiór wydruku (nazywany również zbiorem buforowym) jest przesyłany do kolejki wyjściowej, gdzie oczekuje na dalsze

instrukcje (na przykład instrukcję drukowania). Jednak nie wszystkie zadania podążają dokładnie tę samą ścieżką. Aby lepiej poznać sposób wykonywania innej pracy w systemie, należy się lepiej zapoznać z typowym cyklem życia zadania.

**Wprowadzenie zadania** → **Wprowadzenie zadania do kolejki zadań** → **Wprowadzenie zadania do podsystemu** → **Pula pamięci przydziela pamięć do podsystemu** → **Zakończenie zadania i przeniesienie do kolejki wyjściowej**

### **Cykl życia zadania: wprowadzanie zadania**

Wprowadzenie zadania oznacza jego utworzenie i wprowadzenie do systemu. W tym czasie nadawane są atrybuty zadania.

Opis zadania zawiera *atrybuty*, które zostaną użyte przez zadanie w cyklu zarządzania pracą. Atrybuty te określają profil użytkownika, z którym zadanie zostanie uruchomione, dane żądania (które informują zadanie, co będzie robić) oraz część listy bibliotek użytkownika początkowego itp. Ponadto w opisie zadania są przechowywane informacje określające kolejkę, do której zadanie ma zostać wprowadzone oraz dane routingu. Dane routingu zostaną później użyte przez podsystem do znalezienia pozycji routingu. Pozycje routingu zawierają informacje niezbędne do uruchomienia zadania. W ramach opisu zadania zdefiniowana jest również kolejka wyjściowa. W kolejce wyjściowej umieszczane są zbiory wydruków zadań (nazywane również zbiorami buforowymi).

Po otrzymaniu wartości (inicjowania, dostosowania) dla atrybutów, zadanie jest przenoszone do kolejki zadań, gdzie oczekuje na wprowadzenie do podsystemu.

### **Cykl życia zadania: wprowadzanie zadania do kolejki zadań**

*Kolejki zadań* są dla zadań wsadowych punktami wejścia do systemu. Pełnią one rolę ″poczekalni″ dla podsystemu.

Na wybór określonego zadania z kolejki do podsystemu ma wpływ wiele czynników, takich jak: priorytet zadania, numer kolejny kolejki zadań i maksymalna liczba zadań aktywnych. Kiedy wszystkie czynniki będą miały odpowiednie wartości, zadanie zostanie pobrane z kolejki zadań i uruchomione w podsystemie.

Gdy zadanie zastanie wprowadzone do kolejki zadań przydzielonej do podsystemu, jest ono dostępne dla tego podsystemu. Podsystemy mogą czerpać zadania z wielu kolejek (jednak każda kolejka może dostarczać zadania tylko do jednego podsystemu), dlatego numer kolejny kolejki w podsystemie decyduje, kiedy podsystem przystąpi do przetwarzania zadań z tej kolejki. Wybierając zadania do uruchomienia, podsystem sprawdza najpierw numer kolejny kolejki zadań, a następnie priorytet zadań w kolejce. Podsystem korzysta z priorytetów zadań w kolejce zadań, aby określić, kiedy zadanie może być wprowadzone do podsystemu, biorąc pod uwagę inne zadania w tej kolejce. O tym, kiedy zadanie zostanie wprowadzone do podsystemu, decyduje priorytet zadania i maksymalna liczba zadań aktywnych.

### **Cykl życia zadania: wprowadzanie zadania do podsystemu**

*Podsystemy* to środowiska operacyjne, poprzez które system zarządza zasobami używanymi przez zadania i steruje zadaniami wykonywanymi w podsystemach. Kiedy zadanie działa w podsystemie, zadanie podsystemu przekazuje do tego zadania takie żądania użytkownika, jak wstrzymanie, zwolnienie i zakończenie zadania. Gdy zadanie zastanie wprowadzone do podsystemu, staje się zadaniem aktywnym.

Podobnie jak zadania, podsystemy mają opisy, które zawierają ważne informacje niezbędne do wykonania pracy. W opisie podsystemu znajduje się pozycja routingu. *Pozycja routingu* odwołuje się do obiektów klas, które zawierają atrybuty właściwości sterujące środowiskiem wykonawczym. Zanim jednak zadanie dostanie swoją pozycję routingu, dane routingu muszą zostać dopasowane z wartościami porównawczymi w pozycji routingu. Bez tego powiązania zadanie nie zostanie uruchomione.

Po powiązaniu pozycji routingu z danymi routingu określany jest obiekt klasy, którego użyje zadanie. Niektóre atrybuty sterujące środowiskiem wykonawczym to: priorytet uruchomienia, przedział czasu, maksymalny czas oczekiwania, maksymalna wielkość pamięci tymczasowej i maksymalna liczba wątków.

Opis podsystemu definiuje pule pamięci, które zostaną przydzielone podsystemowi. Zawiera on również wartość maksymalnej liczby zadań aktywnych, jakie jednocześnie mogą być wykonywane w podsystemie.

<span id="page-11-0"></span>Jednak nie może być uruchomione, dopóki nie zostanie mu przypisany poziom aktywności i przydzielona pamięć z puli pamięci. Opis podsystemu, podobnie jak opis zadania, zawiera informacje, takie jak pula pamięci, która ma zostać użyta, pozycja routingu, maksymalna liczba zadań aktywnych oraz liczba zadań obecnie aktywnych w podsystemie.

### **Cykl życia zadania: podsystem używa pamięci z puli pamięci do uruchomienia zadania**

*Pamięć* jest zasobem z puli pamięci używanym przez podsystem do uruchamiania zadania. Wielkość pamięci w puli pamięci oraz liczba zadań rywalizujących ze sobą o pamięć mają wpływ na efektywność wykonywania zadań.

*Pule pamięci* udostępniają zadaniom pamięć, w której są one wykonywane. Na to, jak zadanie jest wykonywane w puli pamięci, ma wpływ wiele czynników, na przykład wielkość puli i poziom jej aktywności, a także stronicowanie i błędy stronicowania. Poziom aktywności puli pamięci odnosi się bezpośrednio do liczby wątków, które mogą jednocześnie działać w puli. Należy pamiętać, że każde zadanie ma przynajmniej jeden wątek aktywny, ale może też mieć wiele wątków. Wątki umożliwiają zadaniom jednoczesne wykonywanie kilku czynności. Na przykład jeden wątek może zajmować się obliczeniami, podczas gdy drugi będzie oczekiwał na kolejne dane do przetworzenia.

*Stronicowanie* jest przenoszeniem danych z i do pamięci, zarówno synchronicznie, jak i asynchronicznie. Strony mogą być zapisywane w pamięci dyskowej lub usuwane z pamięci bez zapisywania, jeśli nie zostały zmienione. Stronicowanie na serwerze jest spowodowane błędami stronicowania. Błędy stronicowania powstają wtedy, gdy przywoływanej strony lub fragmentu danych nie ma w pamięci. Program musi się wówczas zatrzymać, aby poczekać na przywołanie danych.

Do obsługi różnych typów zadań podsystemy używają różnych pul pamięci.

### **Cykl życia zadania: zadanie kończy działanie i przesyła dane wyjściowe do kolejki wyjściowej**

Zbiór wydruku zadania (nazywany również zbiorem buforowym) jest wysyłany do kolejki wyjściowej, w której oczekuje na wysłanie na drukarkę lub do zbioru. Kolejka wyjściowa steruje wysyłaniem danych wyjściowych na drukarkę, podobnie jak kolejka zadań. Kolejka wyjściowa umożliwia użytkownikowi kontrolowanie, które zbiory są drukowane jako pierwsze.

*Kolejki wyjściowe* wyjściowe są obszarami, w których zbiory wydruku oczekują na przetworzenie i wysłanie do drukarki. Zbiór wydruku jest tworzony przez system lub użytkownika korzystającego ze zbioru drukarkowego. Zbiór drukarkowy jest zbliżony do szablonu lub wytycznej, gdzie ustawione są wartości domyślne dla atrybutów zbioru wydruku. Ta czynność rozpoczyna cykl życia zbioru wydruku.

Zbiór drukarkowy zawiera atrybuty: kolejka wyjściowa (OUTQ) oraz drukarka (DEV) określające, gdzie ma być skierowany zbiór wydruku. Domyślnym ustawieniem jest zwykle \*JOB, co oznacza, że atrybuty zadania kolejki wyjściowej i drukarki określają sposób kierowania zbioru wydruku. Podczas tworzenia zadania pobierane są informacje, na podstawie których ustalane są atrybuty zadania kolejki wyjściowej oraz ustawienia drukarki. Odbywa się to w oparciu o informacje zawarte w profilu użytkownika, w którym uruchomiono zadanie, w opisie zadania, w opisie urządzenia stacji roboczej oraz wartości systemowej Drukarka domyślna (Default printer - QPRTDEV).

Gdy zbiór wydruku jest gotowy do utworzenia, system sprawdza najpierw zbiór drukarkowy, a następnie atrybuty zadania, aby ustalić, która kolejka wyjściowa będzie przetwarzała zbiór i której drukarki użyje system. Jeśli nie zostanie znaleziona podana kolejka wyjściowa, zbiór wydruku zostanie skierowany do kolejki QGPL/QPRINT.

Gdy zbiór wydruku jest przygotowany do wydrukowania, zadanie programu piszącego przetwarzające zbiór wydruku z kolejki wyjściowej do drukarki pobiera dane ze zbioru wydruku i przesyła je do określonej drukarki.

## **Wykonywanie pracy**

Przedstawione tutaj informacje pozwalają dowiedzieć się, czym jest praca, co należy skonfigurować, aby rozpocząć jej wykonywanie, jak praca przechodzi przez system i co się z nią dzieje, gdy zostanie wykonana.

### **Czym jest praca**

Na serwerze iSeries praca jest wykonywana zawsze, niezależnie od tego, czy zainicjuje ją użytkownik, czy system. Każda czynność wykonywana na serwerze iSeries wiąże się z wykonaniem pewnego rodzaju pracy.

Praca jest wykonywana podczas włączania systemu, podczas otwierania zbioru czy kierowania zapytań do bazy danych. Każdy element pracy w systemie jest wykonywany w ramach zadania. Zadanie może być tak proste, jak aplikacja oczekująca na wywołanie jej przez użytkownika, lub tak złożone, jak działające ciągle zapytanie systemowe monitorujące co godzinę liczbę użytkowników systemu. Niektóre zadania, w szczególności zadania wsadowe i interaktywne, są powiązane z opisami zadań, które zawierają informację o tym, kiedy i gdzie zadanie ma zostać uruchomione.

Zadania składają się z programów wykonujących określone funkcje. Nie ma limitu liczby funkcji, jakie może wykonywać zadanie. Zadanie zawiera kolejne instrukcje, które muszą zostać wykonane w celu wykonania pracy. Programy składające się na zadanie są uruchamiane w określonej kolejności. (Na przykład program A musi zostać uruchomiony przed uruchomieniem programu B. Wątki pomagają zadaniu zakończyć pracę. Aktywne zadanie zawiera przynajmniej jeden wątek. Jeśli zadanie zawiera wiele wątków, może wykonywać kilka czynności jednocześnie. Na przykład jeden wątek może zajmować się obliczeniami, podczas gdy drugi będzie oczekiwał na kolejne dane do przetworzenia.

### **Przed uruchomieniem pracy w systemie**

Wszystkie zadania, z wyjątkiem zadań systemowych, działają wewnątrz podsystemów. Aby rozpocząć wykonywanie pracy w aktywnym podsystemie, należy ustanowić pule pamięci i przynajmniej jeden punkt wejścia źródła pracy. Przykładem źródeł pracy są kolejki zadań.

Serwer iSeries jest dostarczany z domyślnym zestawem kolejek zadań, podsystemów i puli pamięci, które umożliwiają rozpoczęcie wykonywania pracy bezpośrednio po uruchomieniu systemu.

Aby zoptymalizować możliwości i wydajność serwera iSeries, można dostosować konfiguracje podsystemów i puli pamięci. Jeśli na przykład decydujące znaczenie z punktu widzenia firmy mają zadania wsadowe, można przydzielić im więcej pamięci. Można również zmniejszyć maksymalną liczbę zadań, które mogą być jednocześnie uruchamiane w podsystemie Qbatch. Dzięki temu zadania te będą mogły wykorzystać maksymalną wielkość zasobów. Można ponadto utworzyć kolejki zadań, podsystemy i pule pamięci przeznaczone specjalnie do wykonywania określonych rodzajów pracy. Na przykład można utworzyć kolejkę zadań o nazwie Nocne\_rpty, która będzie wysyłała nocne raporty wsadowe do podsystemu o nazwie Nocny\_rpt. Podsystem ten będzie przydzielał pamięć wyłącznie do wykonywania tych zadań wsadowych.

### **Uruchamianie pracy w systemie**

Pozycje pracy identyfikują źródła, z których zadania są wprowadzane do podsystemu, gdzie możliwe jest ich uruchomienie. W systemie iSeries każdy typ zadania używa innych typów pozycji pracy.

Na przykład, większość zadań wsadowych jest wprowadzana do podsystemów poprzez kolejki. Pozycje kolejki zadań są mechanizmami, przez które kolejka zadań jest definiowana jako źródło pracy dla podsystemu.

Pozycje pracy są przechowywane w opisie podsystemu. Jeśli opis podsystemu nie ma pozycji pracy dla danego typu pracy, zadania z taką pracą nie mogą być uruchamiane w tym podsystemie. Podsystemy dostarczane przez IBM mają domyślne pozycje pracy w opisach podsystemów. Należy zwrócić uwagę, że niektóre domyślne pozycje pracy dostarczane wraz z podsystemami są już przydzielone do wykonywania określonych zadań.

### **Wykonywanie pracy**

Podczas uruchamiania serwera iSeries uruchamiane jest zadanie monitora podsystemu. Zadanie monitora podsystemu steruje zadaniami wewnątrz podsystemów. Uruchamia ono i kończy pracę, a także zarządza zasobami wykorzystywanymi przez podsystem.

Praca (w formie zadań) jest wprowadzana do podsystemu poprzez pozycje pracy i tam staje się aktywna i uprawniona do uruchomienia. Praca może zostać wykonana, pod warunkiem że podsystemowi zostanie przydzielona pamięć do jej wykonania. Pamięci dla podsystemów przydzielana jest przez pule pamięci.

### <span id="page-13-0"></span>**Opis podsystemu a wykonywanie pracy**

Podobnie jak zadanie, podsystem charakteryzowany jest przez opis zwany opisem podsystemu. Opis podsystemu zawiera ważne informacje, określające kiedy, gdzie i w jakiej ilości praca może być jednocześnie aktywna w podsystemie oraz z jakich zasobów może korzystać podsystem w celu wykonania pracy.

#### **Pozycja routingu**

Pozycja routingu istnieje w opisie podsystemu i informuje podsystem, jaki program ma zostać uruchomiony dla zadania, w której puli pamięci uruchomić zadanie i którego obiektu klasy użyć do uruchomienia zadania.

#### **Obiekt klasy**

Obiekt klasy definiuje priorytet uruchomienia, domyślny czas oczekiwania, przedział czasu i inne atrybuty. Priorytet uruchomienia jest istotny, ponieważ decyduje, kiedy zadanie dostanie czas procesora potrzebny do uruchomienia. Priorytet uruchomienia może przyjmować wartości z zakresu od 0 do 99, gdzie 0 odpowiada najwyższemu priorytetowi. (Tylko zadania systemowe mają priorytet 0, ponieważ odpowiadają one za działanie serwera iSeries.)

Podczas wprowadzania zadania do podsystemu próbuje on dopasować dane routingu z wartością porównywaną w pozycji routingu. Jeśli dane routingu będą zgodne z wartością porównywaną w pozycji routingu, pozycja routingu zostanie przypisana do zadania. W przeciwnym razie zadanie zostanie zakończone.

Innym czynnikiem mającym wpływ na to, kiedy zadanie zostanie uruchomione, jest liczba zadań, które jednocześnie mogą być aktywne w podsystemie (nazywana maksymalną liczbą aktywnych zadań w podsystemie). Kiedy liczba aktywnych zadań w podsystemie osiągnie maksimum, żadne nowe zadanie nie zostanie wprowadzone do systemu, dopóki nie zostaną wykonane istniejące zadania aktywne. Aby zadanie zostało uruchomione, podsystemowi musi zostać przydzielona pamięć. Serwer iSeries jest informowany przez poziom aktywności puli pamięci o tym, ile wątków może być aktywnych w puli pamięci. Należy pamiętać, że zadanie aktywne zawiera przynajmniej jeden wątek. Kiedy poziom aktywności puli pamięci zostanie osiągnięty, zadanie musi czekać, aż któryś z wątków zwolni wykorzystanie swojego poziomu aktywności. Zadanie może zatem być aktywne w podsystemie, ale nieuruchomione.

**Uwaga:** Nie należy mylić maksymalnej liczby aktywnych zadań w podsystemie z poziomem aktywności puli pamięci.

### **Zakończenie pracy w systemie**

Kolejka wyjściowa działa podobnie, jak kolejka zadań, i steruje drukowaniem danych wyjściowych. Zarówno zbiór wydruku, jak i kolejka wyjściowa posiadają atrybuty wykorzystywane podczas drukowania.

Zbiór wydruku zawiera dane wyjściowe oczekujące na przetworzenie, na przykład informacje oczekujące na wydrukowanie. Zbiór ten zawiera również istotne informacje wykorzystywane do określenia harmonogramu drukowania. Atrybuty zbioru wydruku informują o kolejce wyjściowej, w której umieszczony jest zbiór, priorytecie, statusie oraz harmonogramie zbioru wydruku.

Atrybuty kolejki wyjściowej informują o kolejności, w której przetwarzane są zbiory wydruków. Kolejka zawiera również uprawnienia, które trzeba mieć, aby móc wykonywać zmiany w zbiorze wydruku i kolejce wyjściowej.

Gdy zbiór wydruku jest gotowy do przesłania, zostaje przetworzony przez zadanie programu piszącego. Zadanie programu piszącego pobiera dane ze zbioru wydruku i przygotowuje do wydrukowania.

## **Pojęcia**

Niezależnie od faktu, czy użytkownik dopiero zaczyna korzystać z zarządzania pracą czy używa narzędzi zarządzania pracą od lat, sekcja Pojęcia dla zestawu tematów Zarządzanie pracą zawiera wiele przydatnych informacji.

## **Struktura serwera iSeries do zarządzania pracą**

Użytkownik właśnie otrzymał serwer iSeries. Jest on zapakowany i można rozpocząć pracę - czy od razu? Jakie podsystemy dostarczane są wraz z systemem? Czy istnieją programy uruchamiania wymagające wprowadzenia zmian? Jakiego typu interfejsu użytkownika należy się spodziewać?

### **Podsystemy dostarczane z systemem**

Firma IBM dostarcza dwie kompletne konfiguracje podsystemów, które mogą zostać użyte bez żadnych modyfikacji.

Konfiguracja, której system używa podczas uruchamiania, jest sterowana przez wartość systemową Sterujący podsystem/biblioteka (Controlling subsystem/library - QCTLSBSD). Domyślna konfiguracja składa się z następujących opisów podsystemów:

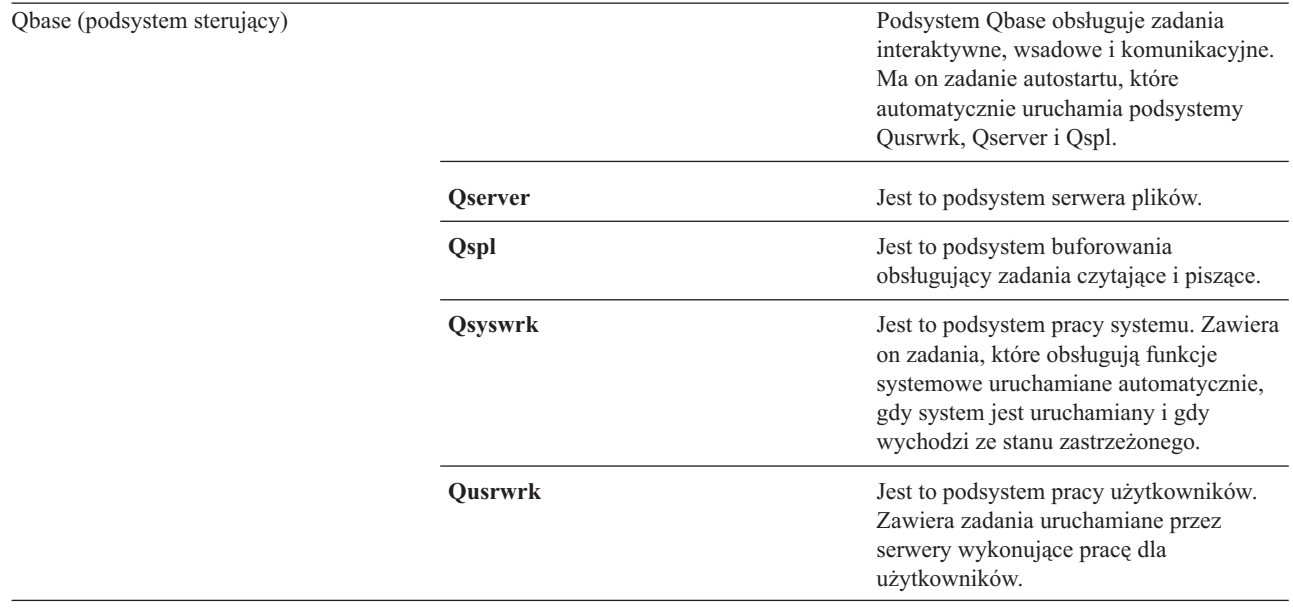

Druga dostarczana przez IBM konfiguracja składa się z następujących opisów podsystemów:

Qctl (podsystem sterujący)

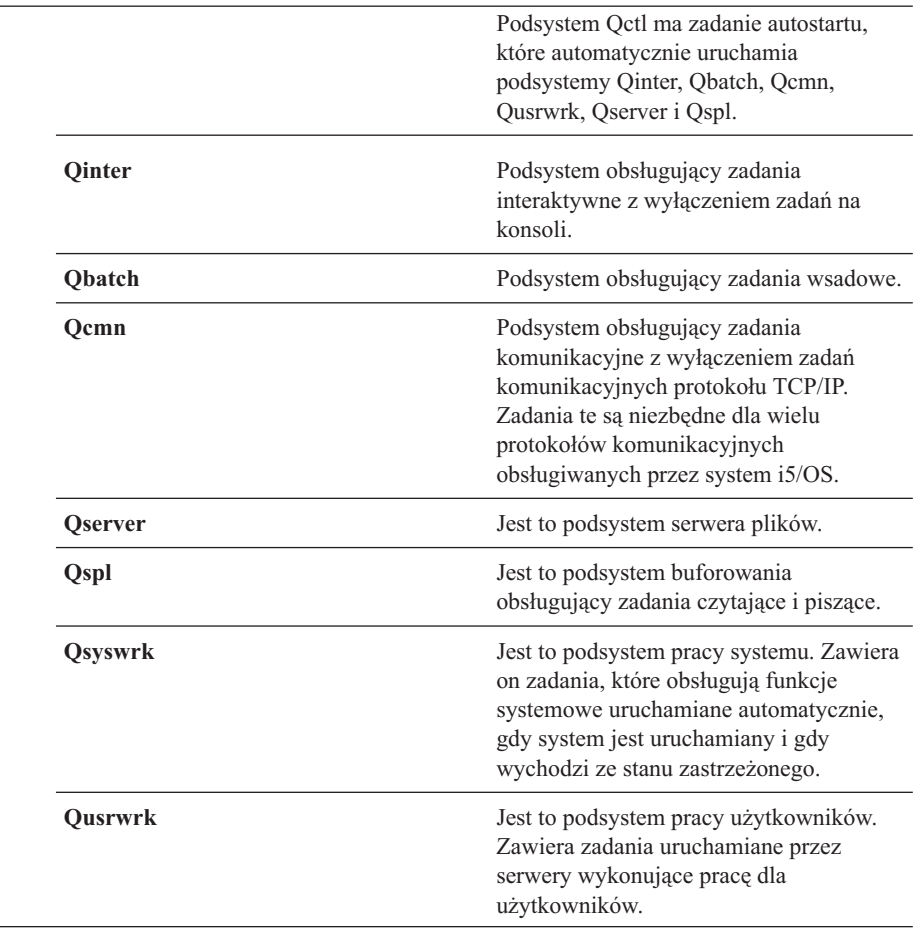

Konfiguracja Qbase daje możliwość uruchamiania tych samych funkcji, które można uruchamiać z konfiguracją Qctl, ale jest łatwiejsza do zarządzania, ponieważ składa się z mniejszej liczby podsystemów.

Domyślna konfiguracja Qctl pozwala na bardziej zindywidualizowane sterowanie działaniami systemowymi poprzez podział aktywności systemu na różne podsystemy w zależności od rodzaju tej aktywności. W konfiguracji Qctl można na przykład uruchamiać zadania wsadowe podczas weekendu i uniemożliwić wpisywanie się do systemu (z wyjątkiem konsoli), zatrzymując podsystem Qinter.

Także w przypadku tworzenia własnej konfiguracji podsystemu, konfiguracja Qctl jest łatwiejszym w użyciu punktem wyjściowym niż konfiguracja Qbase.

### **Programy startowe**

QSTRUPPGM jest programem startowym. Jest to wartość systemowa określająca nazwę programu wywoływanego z zadania autostartu podczas uruchamiania podsystemu sterującego. Program ten wykonuje funkcje konfiguracyjne, takie jak uruchomienie podsystemów i drukarek. Ta wartość systemowa może zostać zmieniona jedynie przez szefa bezpieczeństwa lub użytkownika o uprawnieniach szefa bezpieczeństwa. Zmiana wartości systemowej odniesie skutek podczas wykonywania kolejnego IPL.

QSTRUPPGM może posiadać następujące wartości:

- v QSTRUP QSYS: Określony program jest uruchamiany w wyniku transferu sterowania nad nim z zadania autostartu w podsystemie sterującym.
- v \*NONE: Zadanie autostartu zostanie zakończone normalnie bez wywołania programu.

**Co dzieje się podczas IPL:** Domyślny program startowy QSYS/QSTRUP wykonuje następujące funkcje:

- v Uruchamia podsystem QSPL dla pracy buforowanej.
- v Zwalnia kolejki zadań QS36MRT i QS36EVOKE, jeśli były one wstrzymane (są one używane przez środowisko System/36).
- v Uruchamia czyszczenie Asysty Systemowej, jeśli jest dozwolone.
- v Uruchamia wszystkie programy piszące drukowania, o ile użytkownik nie określił inaczej na ekranie Opcje IPL.
- v Uruchamia podsystemy QSERVER i QUSRWRK.
- v Jeśli podsystem sterujący to QCTL, uruchamia podsystemy QINTER, QBATCH oraz QCMN.

### **Typy procedur startowych**

Podczas ładowania programu początkowego (IPL) programy są ładowane z wyznaczonego urządzenia źródła ładowania systemu w pamięci dyskowej systemu. Sprzęt systemu jest również sprawdzany. Panel sterujący serwera iSeries wyświetla zestaw kodów SRC wskazujących jego aktualny status oraz ostrzegających użytkownika o problemach. Po zakończeniu IPL interfejs znakowy wyświetla ekran wpisania się, a użytkownicy mogą wpisać się za pomocą programu iSeries Navigator.

Istnieje kilka opcji uruchamiania serwera iSeries. Na przykład:

- v Uruchomienie systemu bez dokonywania zmian w konfiguracji. Jest to określane jako *nienadzorowany IPL*.
- v Zmiana konfiguracji systemu podczas IPL. Jest to określane jako *nadzorowany IPL*.

Nadzorowany IPL wyświetla dodatkowe ekrany w zależności od opcji zaznaczonych na ekranie opcji IPL. Są to ekrany pozwalające zmienić wartości systemowe oraz inne atrybuty systemowe podczas IPL, zrekonstruować ścieżki dostępu, sprawdzić status ograniczeń zbiorów fizycznych, skonfigurować i nazwać nowe urządzenia oraz określić opcje środowiska operacyjnego.

- v Zmiana typu IPL z panelu sterującego systemu.
- v Zaplanowanie wyłączenia i restartu systemu.

Ogólne problemy występujące podczas IPL określane są jako *nieprawidłowy IPL.*

Więcej informacji na temat IPL i wyłączania systemu zawiera temat Uruchamianie i zatrzymanie serwera iSeries w Centrum informacyjnym.

### **Wyłączanie systemu**

Wyłączanie systemu wymaga szczególnej uwagi. Wyłączenie systemu bez wykonania niezbędnych zadań może spowodować uszkodzenie danych lub nieoczekiwane zachowanie systemu.

Poniższe tematy Centrum informacyjnego zawierają więcej informacji na temat bezpiecznego wyłączania systemu.

- v W jaki sposób bezpiecznie wyłączyć serwer iSeries, jeśli występują zintegrowane serwery Windows
- v Wyłączenie systemu z partycjami logicznymi
- Program obsługi wyjścia wyłączania zasilania systemu
- v Program obsługi wyjścia dla dostosowania wyłączania zasilania

### **Program iSeries Navigator**

Program iSeries Navigator to potężny graficzny interfejs dla klientów Windows.Za pomocą programu iSeries Navigator można zarządzać i administrować systemami iSeries z komputera z systemem Windows. Za pomocą programu iSeries Navigator można wykonać większość zadań związanych z zarządzaniem pracą.

Interfejs został zaprojektowany tak, aby udostępniał większą wydajność. Dlatego zaleca się używanie programu iSeries Navigator z pomocą elektroniczną. Mimo, że interfejs jest udoskonalany, do wykonania niektórych zadań może okazać się konieczne użycie tradycyjnego emulatora, takiego jak PC5250. Jeśli dany temat omawia takie zadanie, zawarte są w nim wskazówki dotyczące czynności, jakie należy wykonać w interfejsie znakowym.

## <span id="page-17-0"></span>**Podsystemy**

Podsystem to miejsce na serwerze iSeries, w którym wykonywana jest praca. Podsystem jest pojedynczym, predefiniowanym środowiskiem operacyjnym przy pomocy którego system koordynuje przepływem pracy i użyciem zasobów. System może zawierać kilka podsystemów działających niezależnie od siebie. Podsystemy zarządzają zasobami.

Wszystkie zadania, z wyjątkiem zadań systemowych, działają wewnątrz podsystemów. Każdy podsystem może uruchamiać jeden rodzaj działań. Można na przykład skonfigurować jeden podsystem do obsługi wyłącznie zadań interaktywnych, a inny do obsługi wyłącznie zadań wsadowych. Można również zaprojektować podsystemy tak, aby obsługiwały wiele typów zadań. System pozwala określić liczbę podsystemów oraz typy zadań, jakie każdy z podsystemów będzie obsługiwać.

Parametry wykonawcze podsystemu są zdefiniowane w obiekcie nazywanym opisem podsystemu. Na przykład, jeśli ilość pracy (liczba zadań) wychodzących z kolejki zadan do podsystemu ma zostać zmieniona na stałe, konieczna jest tylko zmiana pozycji kolejki zadań w opisie podsystemu.

### **Podsystem sterujący**

Podsystem sterujący to interaktywny podsystem, który uruchamia się automatycznie podczas uruchamiania systemu. Za jego pomocą operator systemu steruje systemem poprzez konsolę systemową. Jest on zidentyfikowany w wartości systemowej Podsystem sterujący/biblioteka (QCTLSBSD).

Firma IBM dostarcza dwa kompletne opisy podsystemów sterujących: QBASE (domyślny podsystem sterujący) oraz QCTL. Tylko jeden podsystem sterujący może być aktywny w podsystemie w danym momencie.

Kiedy system jest w stanie zastrzeżonym, większość aktywności w systemie została zakończona i tylko jedna stacja robocza jest aktywna. Aby można było uruchomić komendy, takie jak Składowanie systemu (Save System - SAVSYS) czy Odzyskiwanie pamięci (Reclaim Storage - RCLSTG) system musi być w tym stanie. Niektóre programy do diagnozowania problemów sprzętowych również wymagają, aby system był w stanie zastrzeżonym. Aby zakończyć ten stan, należy ponownie uruchomić podsystem sterujący.

**Uwaga:** Istnieje również wsadowy stan zastrzeżony, w którym jedno zadanie wsadowe może być aktywne.

Kiedy wszystkie podsystemy, włączając podsystem sterujący, zostaną zakończone tworzony jest warunek zastrzeżony. Każdy z podsystemów można zakończyć indywidualnie lub można użyć komendy ENDSBS SBS(\*ALL) OPTION(\*IMMED).

**Ważne:** System nie może osiągnąć stanu zastrzeżonego zanim w podsystemie sterującym nie pozostanie tylko jedno zadanie. Niekiedy może wydawać się, że pozostało tylko jedno zadanie, jednak system nie przechodzi w stan zastrzeżony. W takim przypadku należy sprawdzić, czy w aktywnym widoku nie istnieją żadne zawieszone zadania System request, zawieszone zadania grupowe lub odłączone zadania. Należy użyć komendy Praca z zadaniami aktywnymi (Work with Active Jobs - WRKACTJOB) i nacisnąć klawisz F14=Włącz, aby wyświetlić zawieszone lub odłączone zadania. Jeśli takie zadania istnieją, należy je zakończyć, aby system mógł osiągnąć stan zastrzeżony. Kiedy stan zostanie wykryty, funkcje ENDSYS oraz ENDSBS wysyłają komunikat informacyjny CPI091C do użytkownika, który wprowadził komendy.

### **Dlaczego należy rozważyć użycie wielu podsystemów**

W miarę wzrostu liczby użytkowników systemu, pojedynczy podsystem jest często niewystarczający dla zestawu pracy. podział użytkowników na wiele podsystemów ma wiele zalet.

#### **Poprawa zarządzania pracą**

Lepsza kontrola nad pracą uruchamianą w każdym podsystemie. Na przykład, w przypadku zadań serwera może zaistnieć potrzeba wyizolowania wszystkich zadań serwera bazy danych do jednego podsystemu, zadań serwera komend zdalnych do innego podsystemu, zadań serwera DDM do jeszcze innego podsystemu itd. Ponadto, dzięki zastosowaniu wielu podsystemów można wyizolować grupy zadań z ich własnymi pulami pamięci. W ten sposób jedna grupa nie wpłynie negatywnie na inne zadania.

#### **Zmniejszenie skutków przestojów dla użytkowników**

Na przykład, jeśli w każdy piątek po południu system musi zostać wprowadzony w stan zastrzeżony w celu dokonania składowania, można stopniowo wprowadzać użytkowników w tryb bez połączenia pojedynczo kończąc działanie podsystemów.

#### **Poprawa skalowalności i dostępności**

Jeśli pojedynczy podsystem wykonuje pracę dla mniejszej liczby użytkowników, jest on mniej obciążony i lepiej odpowiada na obsługiwane żądania pracy.

#### **Poprawa tolerancji błędu w podsystemach interaktywnych**

Dzięki rozproszeniu pracy w wielu podsystemach, w przypadku awarii sieci, wiele podsystemów może zarządzać przetwarzaniem odzyskiwania urządzenia.

#### **Skrócony czas uruchamiania podsystemu interaktywnego**

Dzięki podziałowi pracy w wielu podsystemach można skrócić czas uruchamiania podsystemów.

#### **Dodatkowe opcje dostrajania wydajności**

Wykorzystując wiele podsystemów można skonfigurować podsystemu o małej liczbie pozycji routingu.

### **Opis podsystemu**

Opis podsystemu jest obiektem systemowym zawierającym informacje określające parametry środowiska operacyjnego sterowanego przez system. Identyfikatorem rozpoznawanym przez system dla typu obiektu jest \*SBSD. Opis podsystemu definiuje sposób, miejsce oraz ilość pracy wprowadzanej do podsystemu, a także zasoby, które podsystem wykorzysta do wykonania pracy. Aktywny podsystem przyjmuje prostą nazwę opisu podsystemu.

Podobnie jak zestaw szczegółowych planów, każdy opis podsystemu jest unikalny i zawiera specyficzne parametry opisujące podsystem. Opisy określają miejsce wprowadzenia zadania do podsystemu, liczbę zadań obsługiwanych przez podsystem, ilość wykorzystanej pamięci głównej oraz szybkość działania zadań w podsystemie.

Można użyć opisu podsystemu dostarczonego wraz z systemem (wprowadzając lub nie wprowadzając do niego zmian) lub utworzyć własny opis podsystemu.

#### **Atrybuty opisu podsystemu:**

Atrybuty opisu podsystemu są wspólnymi ogólnymi atrybutami systemu. Podczas tworzenia podsystemu pierwszą czynnością jest zdefiniowanie atrybutów podsystemu.

Do atrybutów podsystemu należą:

- v Nazwa opisu podsystemu i biblioteka, w której jest przechowywana
- v Definicje puli pamięci, których dany podsystem używa

Definicja podsystemu może mieć określonych maksymalnie 10 definicji puli pamięci. Do definicji podsystemu należą:

- Identyfikator definicji puli: Jest to identyfikator definicji puli pamięci wewnątrz opisu podsystemu.
- Wielkość: Jest to wielkość puli pamięci wyrażona w wielokrotnościach KB (1K=1024 bajtów) i określa ilość pamięci głównej, którą pula może wykorzystać.
- Poziom aktywności: Jest to maksymalna liczba wątków, które mogą być uruchomione w puli jednocześnie.
- v Maksymalna liczba zadań, które mogą być jednocześnie aktywne w podsystemie
- Tekst opisu podsystemu
- v Nazwa i biblioteka zbioru ekranowego wpisywania się używanego do wyświetlania ekranów wpisywania się w stacjach roboczych przydzielonych do podsystemu
- v Nazwa biblioteki podsystemu, która może być używana, jeśli konieczne jest określenie biblioteki, która powinna być wprowadzana przed innymi bibliotekami w systemowej części listy bibliotek. (Parametr ten pozwala na korzystanie z biblioteki języka dodatkowego.)

Ponadto w opisie podsystemu znajdują się informacje o poziomach uprawnień dla podsystemu. Te informacje są chronione i nie są przechowywane razem z innymi atrybutami opisu podsystemu. Uprawnienia opisu podsystemu można wyświetlić za pomocą komendy Wyświetlenie uprawnień dla obiektu (Display Object Authority - DSPOBJAUT).

#### **Pozycje pracy:**

Pozycje pracy identyfikują źródła, z których zadania są wprowadzane do podsystemu. Specyficzne typy pozycji pracy używane są dla różnych typów zadań. Pozycje pracy są częścią opisu podsystemu.

Poniższe informacje opisują różne typy pozycji pracy i sposoby zarządzania nimi. Istnieje pięć typów pozycji pracy; pozycje zadań autostartu, pozycje komunikacji, pozycje kolejek zadań, pozycje zadań prestartu i pozycje stacji roboczych.

#### *Pozycje zadania autostartu:*

Pozycje zadania autostartu określają zadania autostartu, które mają zostać uruchomione, gdy tylko podsystem rozpocznie pracę. Zanim podsystem będzie gotowy do pracy, podczas jego uruchamiania system przydziela kilka pozycji i uruchamia zadania autostartu i prestartu.

Zadania autostartu przypisane do podsystemu są automatycznie uruchamiane przy każdym uruchomieniu podsystemu. Zadanie autostartu w podsystemie sterującym może być użyte do uruchomienia innych podsystemów (jak w przypadku podsystemu sterującego dostarczonego przez IBM). Zadanie autostartu jest zadaniem wsadowym wykonującym powtarzalną pracę.

Na przykład: Aby wywołać specjalny program odzyskiwania, jeśli program IPL wykryje, że poprzednie zamknięcie systemu było nieprawidłowe, można dodać pozycję zadania autostartu do opisu podsystemu dla podsystemu sterującego. Program ten sprawdzi wartość systemową Status poprzedniego zakończenia systemu Previous system ending status - QABNORMSW). W przypadku normalnego zakończenia systemu wartość QABNORMSW jest równa '0', jeśli system został zakończony nieprawidłowo wartość QABNORMSW jest równa '1'.

#### *Pozycje komunikacji:*

Pozycja robocza komunikacji identyfikuje identyfikuje źródła zadania komunikacyjnego, które będzie przetwarzane w podsystemie. Przetwarzanie zadania rozpoczyna się, kiedy podsystem otrzymuje żądanie uruchomienia programu komunikacyjnego ze zdalnego systemu, a dla żądania odnaleziona zostanie odpowiednia pozycja routingu.

Z uwagi na wydajność systemu, zamiast uruchamiać zadanie komunikacyjne dla każdego odebranego żądania uruchomienia programu, można skonfigurować zadanie prestartu w celu obsługi żądania uruchomienia programu z systemu zdalnego. Aby wsadowe zadanie komunikacyjne mogło zostać uruchomione w systemie iSeries, w systemie musi istnieć opis podsystemu zawierający pozycję roboczą dla zadania komunikacyjnego.

#### *Pozycje kolejek zadań:*

Pozycje kolejek zadań w opisie podsystemu określają, z których kolejek zadań podsystem ma otrzymywać zadania. Po uruchomieniu podsystemu, dokonuje on próby przydzielenia wszystkich kolejek zadań zdefiniowanych w pozycjach kolejek zadań podsystemu.

Na przykład, pozycja kolejki zadań w opisie podsystemu QSYS/QBASE określa, że zadania mogą być uruchamiane za pomocą kolejki zadań QGPL/QBATCH. Zadania mogą być umieszczane w kolejce zadań nawet, jeśli podsystem nie został uruchomiony. Po uruchomieniu podsystemu QBASE, przetwarza on zadania w kolejce. Opis podsystemu może określać maksymalną liczbę zadań (wsadowych lub interaktywnych), które mogą być przetwarzane jednocześnie. Liczba zadań, które mogą być aktywowane z dowolnej kolejki zadań określona jest w pozycji kolejki zadań.

#### *Pozycje zdań prestartu:*

Zadanie prestartu definiowane jest za pomocą pozycji zadania prestartu. Pozycja zadania prestartu nie wpływa na przydzielenie urządzeń lub przypisanie żądania uruchomienie programu.

Atrybuty zadania prestartu nie są zmieniane przez system, kiedy żądanie uruchomienia programu jest przypisywane do zadania prestartu. Jednakże, zadania serwera zwykle zmieniają atrybuty zadania na atrybuty zmienionego profilu użytkownika.

Komenda Zmiana zadania prestartu (The Change Prestart Job CHGPJ) pozwala na zmianę pewnych atrybutów zadania na atrybuty opisu zadania określonego w opisie zadania powiązanym z profilem użytkownika żądania uruchomienia programu lub w opisie zadania określonym w pozycji zadania prestartu.

#### *Zadania prestartu dla serwerów:*

W modelu zadania prestartu znajduje się jedno podstawowe zadanie nasłuchujące zwane demonem lub zadaniem nasłuchiwania oraz wiele zadań serwera przetwarzających żądania klienta. Demon jest zadaniem nasłuchującym na porcie w celu wykrycia żądań połączenia. Po nadejściu połączenia, demon wykonuje ogólne przetwarzanie, a następnie przekazuje deskryptor gniazda do oczekującego zadania prestartu serwera.

Zadania prestartu mogą być ponownie wykorzystane. Kiedy zadanie zakończy pracę dla jednego klienta, środowisko jest zerowane i zadanie jest dostępne dla obsługi żądania innego klienta.

Dla zadań serwera uruchamiających kod użytkownika (na przykład, serwer komend zdalnych), zadanie zazwyczaj nie zostanie ponownie wykorzystanie. Kod użytkownika mógł zmienić coś w zadaniu i nie ma pewnego sposobu wyzerowania środowiska dla nowego klienta. Jeśli serwer wykorzystuje zadania ponownie, można użyć funkcji API Zmiana zadania (Change Job - QWTCHGJB), aby przywrócić atrybuty zadania do znanego stanu po zakończeniu żądania klienta.

Serwery używające modelu zadania prestartu obejmują serwery hosta, serwer SMTP, serwery PPP, serwer DDM/DRDA, serwer SQL i inne.

#### *Pozycje stacji roboczych:*

Zadanie interaktywne to zadanie uruchamiane, kiedy użytkownik wpisuje się do terminalu i kończone, kiedy użytkownik się wypisuje. Aby uruchomić zadanie, podsystem wyszukuje opisu zadania, który może być określony w pozycji stacji roboczej lub profilu użytkownika.

Pozycje stacji roboczej kieruje podsystem do potencjalnych stacji roboczych. Jeśli stacja robocza jest dostępna, podsystem wysyła do monitora ekran wpisywania się.

**Uwaga:** Opis podsystemu dla podsystemu sterującego musi zawierać pozycję stacji roboczej dla konsoli, a pozycja ta musi być typu \*SIGNON. (\*SIGNON jest wartością dla parametru **AT**, określoną w komendzie Dodanie pozycji stacji roboczej (Add Work Station Entry - ADDWSE).) Wartość \*SIGNON wskazuje, że ekran wpisywanie się jest wyświetlany przez stacje roboczą, kiedy podsystem jest uruchamiany. To wymaganie zapewnia, że podsystem posiada urządzenie interaktywne do wprowadzania komend na poziomie systemu i podsystemu. Komenda Zakończenie systemu (End System - ENDSYS) kończy program licencjonowany iSeries pojedynczej sesji (lub ekranu wpisywania się) na konsoli w podsystemie sterującym. Opis podsystemu, który nie zawiera pozycji stacji roboczej dla konsoli nie może zostać uruchomiony jako podsystem sterujący.

#### **Pozycje routingu:**

Pozycja routingu identyfikuje pulę pamięci głównej podsystemu, która ma być używana, program sterujący, który ma zostać uruchomiony (zazwyczaj dostarczony wraz z systemem program QCMD) oraz dodatkowe informacje wykonawcze (przechowywane w obiekcie klasy). Pozycje routingu składowane są w opisie podsystemu.

Pozycja routingu może być dowiązana do pojedynczej pozycji w katalogu centrum handlowego. Klienci, którzy nie mogą odszukać sklepu, którego potrzebują mogą skorzystać z katalogu, aby pokierować w odpowiednie miejsce. Podobnie działa to w przypadku systemu iSeries. Pozycje routingu kierują zadanie w odpowiednie miejsce. Pozycje routingu w opisie podsystemu określają program, który ma zostać wywołany do sterowania etapem routingu dla zadania uruchomionego w podsystemie, której puli pamięci zadanie będzie używać i z której klasy ma pobierać atrybuty wykonawcze. Dane routingu identyfikują pozycję routingu, której zadanie ma używać. Razem, pozycje routingu i dane routingu udostępniają informacje o uruchomieniu zadania w podsystemie.

Pozycje routingu składają się z trzech części; opisu podsystemu, klasy, danych porównywanych, maksymalnej liczby aktywnych etapów routingu, ID puli pamięci, programu do wywołania, powinowactwa zasobów wątku, grupy powinowactwa zasobów i numeru kolejnego.

#### *Klasa:*

Atrybuty wykonawcze zadania zawarte są w obiekcie klasy określonym w parametrze (**CLS**) w pozycji routingu. Jeśli zadanie złożone jest z wielu etapów routingu, klasa używana przez każdy kolejny etap routingu określona jest w pozycji routingu używanej do uruchomienia etapu routingu. Jeśli klasa nie istnieje, kiedy pozycja routingu jest dodawana, należy określić kwalifikator biblioteki, ponieważ kwalifikowana nazwa klasy przechowywana jest w opisie podsystemu.

W klasie pozycji routingu zawarte są następujące atrybuty wykonawcze:

#### **Priorytet uruchomienia (RUNPTY)**

Priorytet uruchomienia jest wartością z przedziału od 1 (najwyższy priorytet) do 99 (najniższy priorytet) reprezentującą priorytet, w którym zadanie rywalizuje o jednostkę przetwarzania z innymi zadaniami aktywnymi w tym czasie. W przypadku zadań wielowątkowych, priorytet uruchomienia jest również najwyższym priorytetem uruchomienia dozwolonym dla dowolnego wątku w zadaniu. Indywidualne wątki w zadaniu mogą posiadać niższy priorytet.

#### **Przedział czasu (TIMESLICE)**

Przedział czasu określa okres wymagany dla ukończenia znaczącej wartości przetwarzania przez wątek w zadaniu. Pod koniec przedziału czasu wątek może zostać przełączony w stan nieaktywny, tak aby inne wątki mogły stać się aktywne w puli pamięci.

#### **Domyślny czas oczekiwania (DFTWAIT)**

Wartość ta określa domyślny maksymalny czas (w sekundach) oczekiwania wątku w zadaniu na instrukcję systemu, taką jak instrukcja interfejsu maszynowego (MI) LOCK, aby uzyskać zasoby. Domyślny czas oczekiwania używany jest, jeśli dla danej sytuacji nie został określony inny czas oczekiwania. Zwykle jest to okres, przez który użytkownik systemu jest skłonny oczekiwać zanim żądanie zostanie zakończone. Jeśli czas oczekiwania dla dowolnej instrukcji zostanie przekroczony, może zostać wyświetlony komunikat o błędzie lub możliwa jest automatyczna obsługa za pomocą komendy Monitorowanie kom unikatu (Monitor Message - MONMSG).

#### **Maksymalny czas CPU (CPUTIME)**

Wartość ta określa maksymalny czas jednostki przetwarzania (w milisekundach), który zadanie może wykorzystać. Jeśli zadanie składa się z wielu etapów routingu, wszystkie etapy routingu mogą wykorzystać tę okres czasu jednostki przetwarzania. Jeśli czas maksymalny zostanie przekroczony, zadanie zostanie zakończone.

#### **Maksymalna wielkość pamięci tymczasowej (MAXTMPSTG)**

Wartość ta określa maksymalną wielkość pamięci tymczasowej (pomocniczej), którą zadanie może wykorzystać. Jeśli zadanie składa się z wielu etapów routingu, jest to maksymalna wielkość pamięci tymczasowej, którą może wykorzystać etap routingu. Pamięć tymczasowa używana jest jako pamięć wymagana przez sam program oraz domyślnie utworzone wewnętrzne obiekty systemowe używane do obsługi zadania. Nie obejmuje pamięci w bibliotece QTEMP. Jeśli maksymalna wielkość pamięci tymczasowej zostanie przekroczona, zadanie zostanie zakończone. Parametr ten nie odnosi się do wykorzystania pamięci trwałej, która jest sterowana za pośrednictwem profilu użytkownika.

#### **Maksymalna liczba wątków (MAXTHD)**

Wartość ta określa maksymalną liczbę wątków, które zadanie używające tej klasy może uruchomić w dowolnym momencie. Jeśli wiele wątków zostanie zainicjowanych jednocześnie, wartość ta może zostać przekroczona. Jeśli wartość maksymalna zostanie przekroczona, nadmiarowe wątki będą mogły normalnie zakończyć działanie. Zainicjowanie dodatkowych wątków zostanie wstrzymane do momentu, kiedy liczba wątków nie spadnie poniżej wartości maksymalnej.

#### **Tekst opisu (TEXT)**

Tekst w skrócie opisujący obiekt. Jest to atrybut obiektu klasy podczas jej tworzenia, jednak nie jest on atrybutem wykonawczym zadania.

#### **Uprawnienie (AUT)**

Wartość ta określa uprawnienia nadawane użytkownikom, którzy nie posiadają uprawnień szczegółowych do obiektu, którzy nie znajdują się na liście autoryzacji, których profil grupowy lub profile grupy dodatkowej nie posiadają uprawnień szczegółowych do obiektu. Jest to atrybut obiektu klasy podczas jej tworzenia, jednak nie jest on atrybutem wykonawczym zadania.

#### *Dane porównywane:*

Parametr wartość porównywana (**CMPVAL**) pozycji routingu określa dane porównywane z danymi routingu w celu określenia, która pozycja routingu ma zostać użyta. (Pozycja routingu określa również pozycję początkową dla porównania.) Dane routingu porównywane są z wartością porównywaną każdej pozycji routingu według numerów kolejnych, aż do odnalezienia zgodności. Numer kolejny zawarty w pozycji routingu definiuje kolejność, w której pozycje są przeglądane i może zostać użyty jako identyfikator pozycji routingu.

Po odnalezieniu pozycji routingu z wartością porównywaną zgodną z danymi routingu, uruchamiany jest etap routingu, a program określony w pozycji routingu jest wywoływany. Atrybuty wykonawcze w klasie przypisanej do pozycji routingu używane są dla etapu routingu, a etap routingu uruchamiany jest w puli pamięci określonej w pozycji routingu.

W pozycji routingu o najwyższym numerze kolejnym można określić wartość porównywaną \*ANY. \*ANY oznacza, że zgodność jest wymuszana niezależnie od danych routingu. Tylko jedna pozycja routingu może zawierać wartość porównywaną \*ANY i musi ona być ostatnią pozycją (pozycją o najwyższym numerze kolejnym) w opisie podsystemu.

#### *Maksymalna liczba aktywnych etapów routingu:*

Parametr pozycji routingu Maksymalna liczba aktywnych etapów routingu **(MAXACT)** określa maksymalną liczbę etapów routingu (zadań), które mogą być jednocześnie aktywne poprzez tę pozycję routingu.

W zadaniu tylko jeden etap routingu jest jednocześnie aktywny. Kiedy podsystem jest aktywny i zostanie osiągnięta maksymalna liczba etapów routingu, każda kolejna próba uruchomienia etapu routingu poprzez tę pozycję zakończy się niepowodzeniem. Zadanie, które dokonało próby uruchomienia etapu routingu zostanie zakończone, a podsystem wyśle komunikat do protokołu zadania.

Zazwyczaj nie ma powodów, aby sterować liczbą etapów routingu, dlatego zalecaną wartością jest \*NOMAX.

#### *Identyfikator puli pamięci:*

Parametr pozycji routingu ID puli pamięci (**POOLID**) określa identyfikator puli pamięci, w której uruchomiony jest program. Określony tutaj identyfikator puli odnosi się do puli pamięci w opisie podsystemu.

### **Program do wywołania**

Parametr pozycji routingu Program do wywołania (**PGM**) określa nazwę i bibliotekę programu wywoływanego jako pierwszy program uruchamiany w etapie routingu. Do określonego programu nie mogą być przekazane żadne parametry. Nazwa programu może być określona wprost w pozycji routingu lub wyodrębniona z danych routingu.

Jeśli nazwa programu została określona w pozycji routingu, wybór tej pozycji routingu spowoduje wywołanie programu pozycji routingu (niezależnie od nazwy programu przekazanej w funkcji EVOKE). Jeśli ma zostać wywołany program określony w funkcji EVOKE, dla tego parametru należy określić wartość \*RTGDTA. Jeśli program nie istnieje, kiedy pozycja routingu jest dodawana lub zmieniana, należy określić kwalifikator biblioteki, ponieważ kwalifikowana programu klasy przechowywana jest w opisie podsystemu.

### **Numer kolejny**

Parametr pozycji routingu Numer kolejny (**SEQNBR**) informuje podsystem o kolejności wyszukiwania pozycji routingu w celu odnalezienia zgodności danych routingu. Pozycje routingu wyszukiwane są według kolejności numerów kolejnych. Podczas dodawania pozycji routingu do opisu podsystemu, należy nadawać im taką kolejność, aby pozycje najczęściej porównywane miały pierwszeństwo. Pozwala to zmniejszyć czas wyszukiwania.

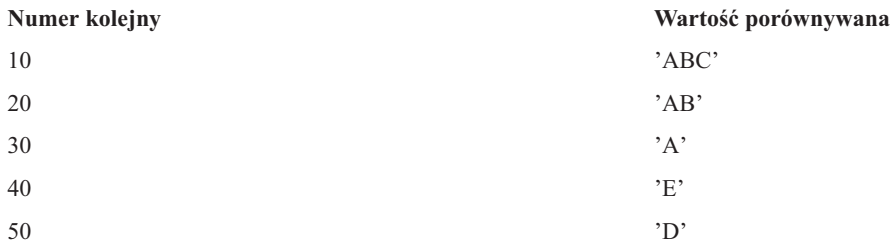

W powyższym przykładzie pozycje routingu wyszukiwane są według kolejności numerów kolejnych. Jeśli dane routingu to 'A', wyszukiwanie zostanie zakończone przy pozycji routingu 30. Jeśli dane routingu to 'AB', wyszukiwanie zostanie zakończone przy pozycji routingu 20. Jeśli dane routingu to 'ABC', wyszukiwanie zostanie zakończone przy pozycji routingu 10. Ponieważ dane routingu mogą być dłuższe niż wartość porównywana pozycji routingu, porównywanie (wykonywane w od lewej do prawej) zostanie zatrzymane po osiągnięciu końca wartości porównywanej. Dlatego, jeśli dane routingu to 'ABCD', wyszukiwanie zostanie zakończone przy pozycji routingu 10.

Podczas definiowania pozycji routingu, należy uporządkować je od najbardziej specyficznych do najbardziej ogólnych. Poniższy przykład przedstawia poprawny i niepoprawny sposób definiowania pozycji routingu:

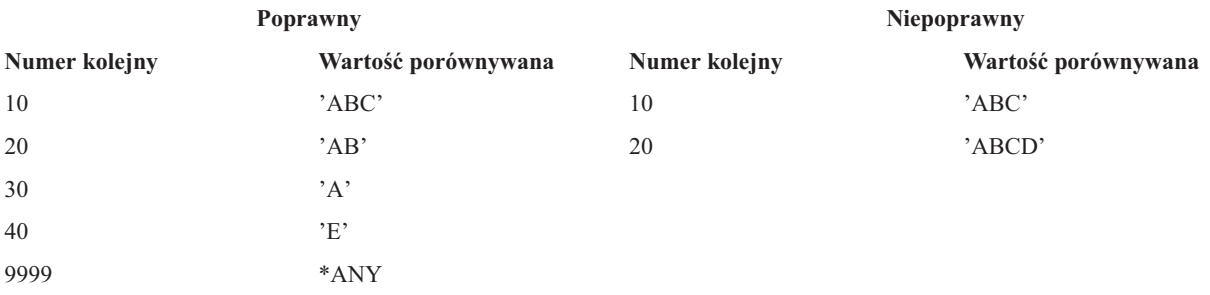

W przykładzie opisującym niepoprawny sposób definiowania pozycji routingu nie ma możliwości uzgodnienia pozycji routingu 20, ponieważ dane routingu zgodne z wartością porównywaną dla pozycji routingu 20 są wcześniej zgodne z pozycją routingu 10. Kiedy pozycja routingu zostanie zmieniona lub dodana do opisu podsystemu z wartością porównywaną powodująca taką sytuację, system wysyła komunikat diagnostyczny identyfikujący sytuację.

Program nazwany w pozycji routingu przejmuje sterowanie, kiedy uruchomiony zostanie etap routingu dla zadania. Parametry sterujące środowiskiem wykonawczym (priorytet, przedział czasu itd.) dla etapu routingu zadania pobierane są z klasy określonej w pozycji routingu.

### **W jaki sposób podsystem jest uruchamiany**

Zanim podsystem będzie gotowy do pracy, podczas jego uruchamiania system przydziela kilka pozycji i uruchamia zadania autostartu i prestartu.

Do określenia, w jaki sposób przydzielane są pozycje, używany jest opis podsystemu. Poniższa lista przedstawia sekwencję zdarzeń podczas uruchamiania podsystemu:

- 1. **Wprowadzenie żądania uruchomienia podsystemu.** Wprowadzenie komendy Uruchomienie podsystemu (Start Subsystem - STRSBS). Kluczowe informacje startowe znajdują się w opisie podsystemu.
- 2. **Przydzielenie puli pamięci.** Pamięć zostaje przydzielona do pul zdefiniowanych w opisie podsystemu. Pamięć przydzielana każdej zdefiniowanej puli pochodzi z podstawowej puli pamięci. System nie przydzieli pamięci puli, jeśli wielkość pamięci dostępnej w puli pamięci podstawowej będzie mniejsza niż wielkość minimalna określona przez wartość systemową minimalnej wielkości podstawowej puli pamięci QBASPOOL. Jeśli system nie może przydzielić całej wymaganej pamięci, przydzieli jej tyle, ile będzie dostępne, a brakującą - gdy pamięć stanie się dostępna.
- 3. **Uruchomienie zadań prestartu.** Informacje te pochodzą z pozycji zadań prestartu.
- 4. **Uruchomienie zadań autostartu.** Informacje te pochodzą z pozycji zadań autostartu.
- 5. **Przydzielenie terminali (wyświetlenie ekranów wpisania się).** Jeśli istnieją pozycje stacji roboczych i urządzenie jest udostępnione, a nie zostało przydzielone przez żaden inny podsystem, podsystem może je przydzielić i wyświetlić ekran wpisania się. Jeśli urządzenie zostało udostępnione i przydzielone przez inny podsystem i jest na nim wyświetlany ekran wpisania się (został wyświetlony przed uruchomieniem drugiego podsystemu), drugi podsystem może przydzielić sobie urządzenie z pierwszego podsystemu i wyświetlić ekran wpisania się. Jeśli urządzenie nie jest udostępnione, podsystem nie może go przydzielić. Zadanie arbitra systemowego (QSYSARB) oraz zadanie QCMNARB utrzymują blokady na wszystkich nieudostępnionych urządzeniach. Pozycje stacji roboczych udostępniają informacje o urządzeniach, które mają zostać sprawdzone do przydzielenia.
	- **Uwaga:** W przypadku terminali wirtualnych podpowiedź wpisania się wyświetlana jest, kiedy urządzenie będzie w pełni udostępnione. Dzieje się tak, kiedy użytkownik łączy się z serwerem iSeries za pomocą opisu urządzenia (przy założeniu, że żądanie połączenia nie zawiera danych używanych do ominięcia przetwarzania podpowiedzi wpisania się). Urządzenie może być wybierane z puli wcześniej utworzonych opisów urządzeń i może zostać udostępnione jako część przetwarzania tego połączenia. Urządzenie można także utworzyć i udostępnić. Podczas uruchamiania podsystemu, podsystem może wstrzymać blokady dla dowolnych wcześniej utworzonych opisów urządzeń.
- 6. **Przydzielenie kolejek zadań.** Podsystem nie będzie w stanie przydzielić kolejek zadań, jeśli zostały one już przydzielone do innego aktywnego podsystemu.Informacje te pochodzą z pozycji kolejek zadań.
- 7. **Przydzielenie urządzeń komunikacyjnych.** Żądania zostają przesłane do zadania systemowego QLUS (usługi jednostki logicznej, LU), które przydziela usługi dla wszystkich urządzeń komunikacyjnych. Informacje te pochodzą z pozycji komunikacji.
- 8. **Środowisko jest gotowe do pracy.**

#### **W jaki sposób przydzielane są urządzenia stacji roboczej:**

Podsystemy dokonują próby przydzielenia wszystkich urządzeń stacji roboczej do jej opisu podsystemu dla pozycji stacji roboczej AT(\*SIGNON).

Podczas uruchamiania podsystemu mogą wystąpić następujące sytuacje:

- v Jeśli urządzenie nie jest udostępnione, podsystem nie może go przydzielić. Zadanie arbitra systemowego (QSYSARB) oraz zadanie QCMNARBxx utrzymują blokady na wszystkich nieudostępnionych urządzeniach.
- v Jeśli urządzenie jest udostępnione, a nie zostało przydzielone przez żaden inny podsystem, podsystem może je przydzielić i wyświetlić ekran wpisania się.
- v Jeśli urządzenie zostało udostępnione i przydzielone przez inny podsystem i jest na nim wyświetlany ekran wpisania się (został wyświetlony przed uruchomieniem drugiego podsystemu), drugi podsystem może przydzielić sobie urządzenie z pierwszego podsystemu i wyświetlić ekran wpisania się.

Jeśli więcej niż jeden podsystem próbuje przydzielić tę samą stację roboczą (jak określono w pozycjach stacji roboczej), a stacja robocza nie jest dostępna, nie można przewidzieć, którego podsystemu zostanie ona przydzielona po udostępnieniu. Podobnie, jeśli pozycja stacji roboczej określa typ stacji, a nie jej nazwę, do podsystemu mogą zostać przydzielone wszystkie, część lub żadna stacja robocza tego typu. (Dotyczy to również pozycji stacji roboczych o

nazwach ogólnych.) Aby uniknąć tego typu sytuacji, można skonfigurować pozycje stacji roboczych dla podsystemów, aby te same stacje robocze nie była używane przez wiele podsystemów.

### **Po wpisaniu się użytkownika**

Po wpisaniu się użytkownika do stacji roboczej, zadanie jest uruchamiane w podsystemie wskazanym na ekranie wpisania się na stacji roboczej (podsystem jest identyfikowany na ekranie wpisania się dostarczonym przez IBM). Po wpisaniu się użytkownika mogą wystąpić następujące sytuacje:

- v Jeśli drugi podsystem zostanie uruchomiony i dokona próby przydzielenia stacji roboczej, na której użytkownik się wpisał, przydzielenie będzie niemożliwe. Zadanie użytkownika nadal będzie działało w pierwszym podsystemie.
- v Jeśli użytkownik wybierze opcję 1 (Ekran wpisania się dla zadania alternatywnego) w menu Żądanie systemowe lub wprowadzi komendę Przekazanie do zadania alternatywnego (Transfer to Secondary Job - TFRSECJOB), nowe zadanie zostanie uruchomione w tym samym podsystemie, co pierwsze.
- v Po wypisaniu się użytkownika, stacja robocza pozostaje przydzielona do podsystemu używanego, kiedy użytkownik wpisał się, o ile użytkownik nie dokonał przeniesienia do podsystemu za pomocą komendy Transfer zadania (Transfer Job - TFRJOB) określając parametr **AT**(\*ENTER) dla pozycji tej stacji roboczej. Wyświetlony zostanie ekran wpisania się, a wszystkie następujące zadania z tej stacji roboczej nadal będą uruchamiane w tym podsystemie (o ile inny podsystem nie zostanie uruchomiony i nie przydzieli stacji roboczej podczas, gdy wyświetlany jest ekran wpisania się).
- v Jeśli użytkownik wypisze się, a podsystem, w którym uruchomione było jego zadanie zostanie zamknięty, przydzielenie urządzenia zostanie usunięte. Drugi podsystem może wtedy przydzielić urządzenie i wyświetlić ekran wpisania się.

#### **Scenariusz: Przydzielanie stacji roboczych:**

poniżej przedstawiono przykład przydzielenie dwóch stacji roboczych do dwóch różnych podsystemów.

W tym scenariuszu podsystem A i podsystem B w swych opisach podsystemów mają określone stacje robocze DSP01 i DSP02 (pozycje stacji roboczych mają określony parametr **AT**(\*SIGNON)).

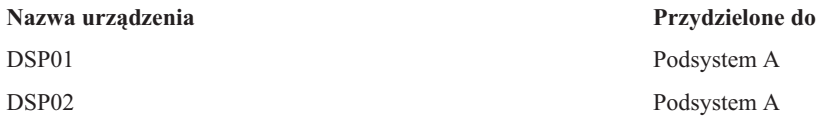

Założono, że obie stacje robocze są udostępnione podczas uruchomienia podsystemu A.

Podsystem A przydzieli obie stacje robocze i na obu wyświetli ekran wpisania się. Pomimo, że podsystem A wyświetla na stacjach roboczych ekran wpisania się, mogą one zostać przydzielone przez inny podsystem lub zadanie. Stacja robocza nie będzie wówczas dostępna dla podsystemu A.

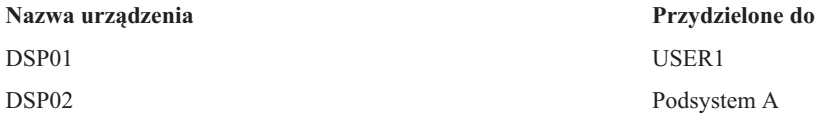

Po wpisaniu się użytkownika (USER1) do stacji roboczej DSP01, urządzenie zostanie przydzielone dla zadania użytkownika USER1 uruchomionego w podsystemie A. Stacja robocza DSP02 nadal wyświetla ekran wpisania się. Dlatego może zostać przydzielona przez inny podsystem lub zadanie. Nie będzie wtedy dostępna dla podsystemu A.

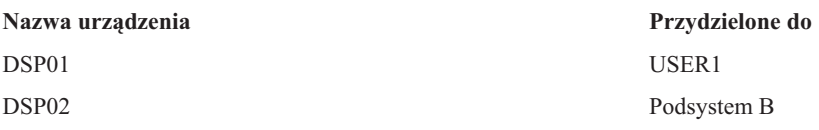

<span id="page-26-0"></span>Podsystem B jest uruchamiany. Ponieważ użytkownik USER1 wpisał się do stacji roboczej DSP01, podsystem B nie może przydzielić urządzenia. Podsystem B żąda przydzielenia urządzenia, kiedy będzie. Stacja robocza DSP02 jest przydzielona do podsystemu B, ponieważ żaden użytkownik nie wpisał się do niej w podsystemie A. Wszystkie zadania uruchomione ze stacji roboczej DSP02 będą działały w podsystemie B.

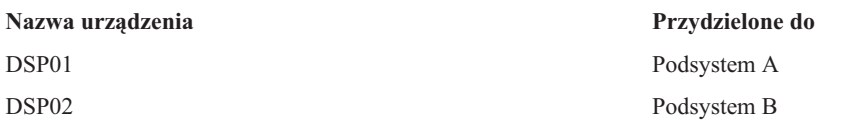

Użytkownik USER1 wypisuje się. Ponieważ zadanie użytkownika było uruchomione w podsystemie A, ten podsystem wyświetla ekran wpisania się, aby inny użytkownik mógł wpisać się do stacji roboczej i działać w podsystemie A. Jeśli podsystem A zostanie zamknięty, stacja robocza DSP01 zostanie przydzielona przez podsystem B (ponieważ otrzymuje on wyjątkowe żądanie przydzielenia urządzenia.)

Nazwa podsystemu, do którego stacja robocza jest aktualnie przydzielona, wyświetlana jest w prawym górnym rogu ekranu wpisania się dostarczonego przez IBM.

## **Pule pamięci**

Pula pamięci to logicznie wydzielona część pamięci głównej, zarezerwowana do przetwarzania zadań lub grup zadań. Na serwerze iSeries cała pamięć główna może być podzielona na przydzielenie logiczne zwane pulą pamięci. Domyślnie, system zarządza przesyłaniem danych i programów do puli pamięci.

Pula pamięci, z której zadania użytkownika uzyskują pamięć, jest zawsze tę samą pulą, która ogranicza ich poziom aktywności. (Poziom aktywności puli pamięci jest to liczba wątków w puli pamięci, które mogą być jednocześnie aktywne w puli pamięci.) Wyjątek stanowią zadania systemowe (takie jak Scpf, Qsysarb i Qlus) uzyskują pamięć z podstawowej puli pamięci, ale korzystają z niej na poziomie pamięci puli maszynowej. Ponadto, monitory podsystemów uzyskują pamięć z pierwszej puli opisu podsystemu, ale używa ona poziomu pamięci puli maszynowej. Dzięki temu monitor podsystemu zawsze może działać, niezależnie od ustawionego poziomu aktywności.

### **Dlaczego należy korzystać z puli pamięci**

Ilością pracy, która może być wykonywana w podsystemie można sterować określając ilość i wielkość puli. Im większe są pule w podsystemie, tym więcej pracy może być w nim wykonane.

Używanie współużytkowanych puli pamięci pozwala systemowi dystrybuować zadania dla użytkowników interaktywnych w wielu podsystemach i nadal zezwalać na uruchamianie ich zadań w tej samej puli pamięci.

Istnienie wielu puli pamięci w podsystemie pozwala sterować konkurowaniem zadań o zasoby systemowe. Przewagą posiadania wielu puli w podsystemie jest możliwość rozdzielenia ilości wykonywanej pracy i czasu odpowiedzi dla tych zadań. Na przykład, w ciągu dnia zadania interaktywne powinny być uruchamiane z dobrym czasem odpowiedzi. Aby poprawić efektywność można powiększyć pulę zadań interaktywnych. W ciągu nocy może być uruchamianych wiele zadań wsadowych, powiększana jest zatem pula zadań wsadowych.

**Uwaga:** Strojenie systemu i zarządzanie nim może pomóc w efektywnym przepływie pracy w serwerze iSeries, nie może to zastąpić odpowiednich zasobów sprzętowych. W przypadku znacznego obciążenia należy rozważyć modernizację sprzętu.

### **W jaki sposób dane są obsługiwane w pulach pamięci**

Jeśli dane znajdują się już w pamięci głównej, można się do nich odwoływać niezależnie od puli pamięci, w której się znajdują. Jednakże, jeśli wymagane dane nie istnieją w żadnej puli pamięci, wprowadzane są do puli pamięci zadania, które się do nich odwoływało (znane jest to jako błąd stronicowania). Podczas, gdy dane są transferowane do puli pamięci, inne dane są przenoszone i jeśli zostaną zmienione są automatycznie zapisywane w pamięci dyskowej (nazywane jest to stronicowaniem). Pula pamięci powinna być wystarczająco duża aby utrzymać transfer danych

(stronicowanie) na odpowiednim poziomie, ponieważ szybkość wpływa na wydajność.

### **Typy pul pamięci**

Na serwerze iSeries cała pamięć główna może być podzielona na przydzielenie logiczne zwane *pulą pamięci*. W systemie istnieją dwa typy pul pamięci: prywatne i współużytkowane. Istnieją prywatne pule pamięci, współużytkowane pule pamięci oraz specjalne współużytkowane pule pamięci. Jednocześnie może być aktywnych do 64 pul prywatnych i współużytkowanych w dowolnej kombinacji.

### **Prywatne pule pamięci**

*Prywatne pule pamięci* (nazywane również pulami pamięci zdefiniowanymi przez użytkownika) zawierają określoną ilość pamięci głównej, która może być wykorzystana przez pojedynczy podsystem do uruchamiania zadań. Pule te nie mogą być współużytkowane przez wiele podsystemów. W programie iSeries Navigator są one identyfikowane według nazwy podsystemu. Do użycia w aktywnych podsystemach można przydzielić do 62 prywatnych puli pamięci.

### **Współużytkowane pule pamięci**

*Pule współużytkowane* można podzielić na ogólne i specjalne; pula maszynowa i pula podstawowa to specjalne pule współużytkowane, wszystkie pozostałe pule współużytkowane to ogólne pule współużytkowane. Do używania można określić 63 z 64 współużytkowanych puli pamięci zdefiniowanych w systemie podczas tworzenia opisów podsystemu (pula maszynowa zarezerwowana jest do użytku przez system).

#### **Specjalne pule współużytkowane (\*MACHINE i \*BASE)**

#### **\*MACHINE**

Pula pamięci maszynowej jest używana na potrzeby intensywnie współużytkowanych programów maszynowych i programów systemu operacyjnego. W programie iSeries Navigator jest ona identyfikowana jako Maszynowa. Pula pamięci maszynowej udostępnia pamięć zadaniom uruchamianym przez system, które nie wymagają obsługi ze strony użytkownika. Wielkość tej puli pamięci określa wartość systemowa (QMCHPOOL). W tej puli pamięci nie mogą działać zadania użytkowników. (Na ekranie Praca ze statusem systemu (WRKSYSSTS) pula pamięci maszynowej wyświetlana jest jako identyfikator puli systemowej 1.)

#### **\*BASE**

Podstawowa pula pamięci, w programie iSeries Navigator określana jako Podstawowa, zawiera całą nieprzypisaną pamięć systemu, to jest całą pamięć główną, która nie jest przydzielona do innych puli pamięci. Pula podstawowa zawiera pamięć, która może być używana przez wiele podsystemów. Podstawowa pula pamięci jest wykorzystywana do pracy wsadowej i rozmaitych funkcji systemowych. Wartość systemowa Minimalna wielkość podstawowej puli pamięci (Base memory pool minimum size - QBASPOOL) określa minimalną wielkość podstawowej puli pamięci. Poziom aktywności puli określa wartość systemowa Maksymalna liczba dostępnych wątków puli podstawowej (Base memory pool maximum eligible threads - QBASACTLVL). (Na ekranie Praca ze statusem systemu (WRKSYSSTS) pula podstawowa wyświetlana jest jako identyfikator puli systemowej 2.)

#### **Ogólne pule współużytkowane**

*Ogólne pule współużytkowane* są pulami pamięci głównej, których wiele systemów może używać w tym samym czasie. W interfejsie znakowym są one identyfikowane w następujący sposób:

- \*INTERACT to interaktywna pula pamięci używana dla zadań interaktywnych.
- v \*SPOOL to pula pamięci używana dla programów piszących do buforu.
- v Pule od \*SHRPOOL1 do \*SHRPOOL60 to pule pamięci, których użytkownik może używać do własnych potrzeb.

W programie iSeries Navigator ogólne współużytkowane pule pamięci identyfikowane są jako Interaktywna, Buforowa oraz Współużytkowana 1 - Współużytkowana 60.

### **Schemat numeracji puli**

Pule posiadają dwa zestawy schematów numeracji: jeden obowiązujący wewnątrz podsystemu i jeden obowiązujący w całym systemie. Podsystem używa zestawu numerów odwołujących się do używanych przez niego puli. Dzięki temu, podczas tworzenia lub zmiany opisu podsystemu można zdefiniować jedna lub więcej puli i oznaczyć je 1, 2, 3 itd. Są to oznaczenia puli podsystemu i nie odpowiadają numerom puli wyświetlanym na ekranie Praca ze statusem systemu (Work with System Status - WRKSYSSTS).

Inny zestaw numerów używany jest do śledzenia wszystkich puli w systemie. Ekran Praca z podsystemami (Work with Subsystems - WRKSBS) odnosi się do identyfikatorów puli podsystemu i nagłówków kolumn identyfikatorów puli systemu.

```
Praca z podsystemami (Work with Subsystems)
                                             System: XXXXXXXX
Wpisz opcje i naciśnij klawisz Enter.
 4=Zakończenie pracy podsystemu 5=Wyświetlenie opisu podsystemu
 8=Praca z zadaniami podsystemu
                Suma -----------Pule podsystemu------------
Opc Pamięć podsystemu (M) 1 2 3 4 5 6 7 8 9 10
 _ NYSBS .48 2 4 5
 _ PASBS .97 2 6 5
\frac{1}{2} QINTER 11.71 2 3
                                                     Koniec
Parametry lub komenda
==->F3=Wyjście F5=Odświeżanie F11=Wyświetlenie danych systemu F12=Anuluj
F14=Praca ze statusem systemu
```
### **Przykład numeracji puli**

Poniższy przykład ilustruje sposób numeracji puli.

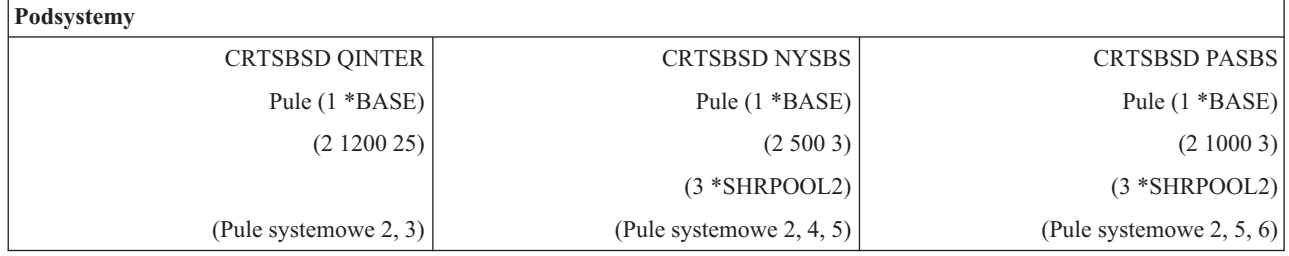

Po uruchomieniu podsystemu QINTER przydzielane są następujące pule:

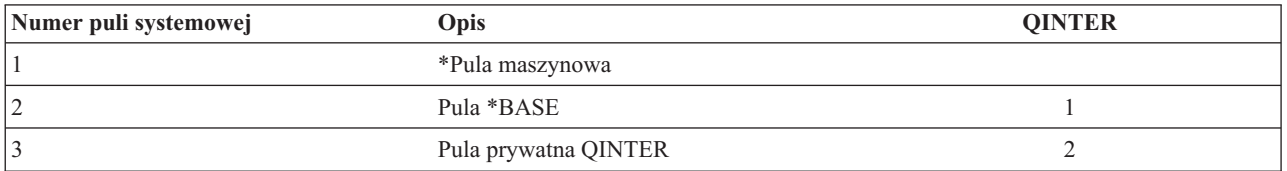

Po uruchomieniu podsystemu NYSBS przydzielane są następujące pule:

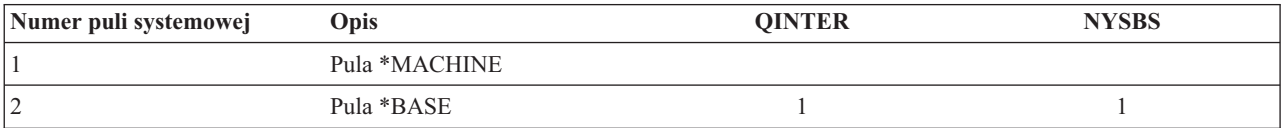

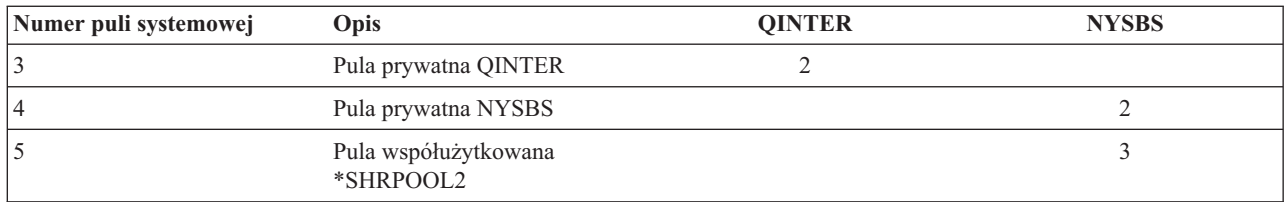

Po uruchomieniu podsystemu PASBS przydzielane są następujące pule:

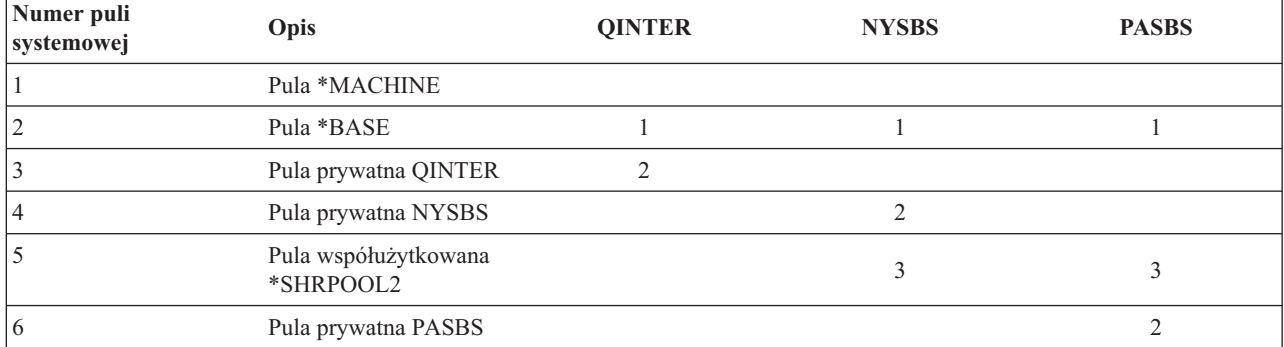

### **Przydzielenie puli pamięci**

Po uruchomieniu podsystemu system dokona próby przydzielenia puli pamięci zdefiniowanych przez użytkownika, które zostały zdefiniowane w opisie uruchomionego podsystemu.

Jeśli system nie może przydzielić całej wymaganej pamięci, przydzieli jej tyle, ile będzie dostępne, a brakującą - gdy pamięć stanie się dostępna. Na przykład: Jeśli dostępne jest 700KB, a dla puli \*SHRPOOL2 zdefiniowano 500KB, przydzielone zostanie 300KB dla pierwszej puli pamięci i 400KB dla drugiej puli pamięci.

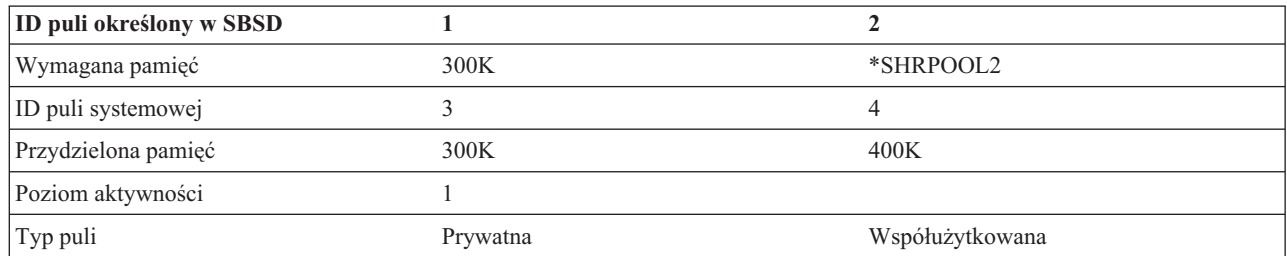

Przydzielenie zdefiniowanych puli pamięci zmniejsza wielkość podstawowej puli pamięci. System przydzieli do puli prywatnej tylko tyle pamięci, ile jest dostępne w podstawowej puli pamięci. Wartość systemowa Minimalna wielkość podstawowej puli pamięci (Base memory pool minimum size - QBASPOOL) określa minimalną wielkość podstawowej puli pamięci.

### **Poziom aktywności puli pamięci**

Poziom aktywności puli pamięci jest to liczba wątków w puli pamięci, które mogą jednocześnie aktywnie korzystać z procesora. Pozwala to wydajnie wykorzystać zasoby systemu. System zarządza sterowaniem poziomu aktywności.

Często podczas przetwarzania wątku system czeka na zasób systemowy lub na odpowiedź od użytkownika stacji roboczej. Podczas takiego oczekiwania wątek rezygnuje z korzystania z puli pamięci, aby inny wątek, gotowy do przetwarzania, mógł zająć jego miejsce.

Gdy zostanie uruchomionych więcej wątków, niż może jednocześnie działać, nadmiarowe wątki muszą czekać, aby móc skorzystać z jednostki przetwarzającej (zwykle oczekiwanie to trwa krótko). Poziom aktywności puli pamięci pozwala ograniczyć rywalizowanie o pamięć główną w różnych pulach pamięci podsystemów.

<span id="page-30-0"></span>Liczba wątków działających (czyli wątków aktywnych) określa liczbę wątków uprawnionych do rywalizacji o czas procesora, które zmniejszają poziom aktywności puli pamięci. W tym sensie pojęcie wątków aktywnych nie obejmuje wątków czekających na dane wejściowe, na komunikat, na przydzielenie urządzenia lub na otwarcie zbioru. Pojęcie wątków aktywnych nie odnosi się do wątków nieuprawnionych (takich, które są gotowe do działania, ale poziom aktywności puli pamięci osiągnął maksimum).

### **Jak działają poziomy aktywności**

W puli pamięci może być aktywnych jednocześnie kilka wątków, ponieważ przetwarzanie wątku może zostać na krótko przerwane, gdy są potrzebne dane pobierane z pamięci zewnętrznej. W tym, zwykle krótkim, czasie może działać inny wątek. Korzystając z poziomu aktywności, maszyna może przetwarzać wiele wątków w puli pamięci i jednocześnie utrzymywać poziom rywalizacji w zadanych granicach.

#### **Maksymalny poziom aktywności**

Po osiągnięciu przez pulę pamięci maksymalnego poziomu aktywności dodatkowe wątki ubiegające się o pamięć są przenoszone w stan nieuprawniony i oczekują, aż liczba aktywnych wątków w puli pamięci spadnie poniżej maksymalnego poziomu aktywności lub dla któregoś z wątków skończy się przydzielony mu przedział czasu. Gdy tylko jakieś zadanie zrezygnuje z korzystania z puli pamięci, możliwe staje się przyjęcie wątków oczekujących do wykonania według ich priorytetów. Na przykład, gdy działający wątek czeka na odpowiedź ze stacji roboczej, rezygnuje ze swojej pamięci i poziom aktywności spada poniżej maksimum.

#### **Definiowanie poziomów aktywności puli pamięci**

Poprawne definiowanie pul pamięci i poziomów aktywności zależy przede wszystkim od wielkości puli pamięci, liczby procesorów, liczby ramion jednostek dyskowych i charakterystyki aplikacji.

## **Zadania**

Cała praca w systemie jest wykonywana poprzez zadania. Każde zadanie posiada unikalną nazwę w systemie. Wszystkie zadania, z wyjątkiem zadań systemowych, działają wewnątrz podsystemów. Zadanie może zostać wprowadzone do systemu z każdej pozycji roboczej, takiej jak pozycja kolejki zadań, pozycja stacji roboczej, pozycji komunikacji, pozycja zadania autostartu lub zadania prestartu.

Każde aktywne zadanie zawiera przynajmniej jeden wątek (wątek początkowy); może także zawierać wątki dodatkowe (wtórne). Wątki są niezależnymi jednostkami pracy. Wątki zadania współużytkują jego atrybuty, chociaż mogą mieć swoje atrybuty, na przykład stos wywołań. Atrybuty zadania określają, w jaki sposób praca jest wykonywana. Zadanie pełni rolę właściciela atrybutów współużytkowanych przez wątki należące do tego zadania. Zarządzanie pracą udostępnia metody sterowania wykonywaniem pracy w systemie poprzez atrybuty zadań.

### **Uprawnienia**

Aby użytkownik mógł wprowadzać zmiany we atrybutach zadania, musi mieć albo uprawnienie specjalne do zarządzania zadaniem (\*JOBCTL) albo jego profil powinien się zgadzać z tożsamością użytkownika zmienianego zadania.

Uprawnienie specjalne \*JOBCTL jest konieczne przy zmianie następujących atrybutów:

- Domyślny czas oczekiwania
- Priorytet uruchomienia
- Przedział czasu
- **Uwaga:** Jeśli zmieniany będzie kod rozliczeniowy zadania, aby użyć komendy Zmiana kodu rozliczeniowego (Change Accounting Code -CHGACGCDE), trzeba - oprócz uprawnienia specjalnego \*JOBCTL lub zgodności profilu użytkownika z tożsamością użytkownika zmienianego zadania - mieć uprawnienie \*USE.

Aby zmieniać atrybuty zadań związanych z obiektami iSeries: kolejkami zadań, kolejkami wyjściowymi, tabelami kolejności sortowania, użytkownik musi mieć uprawnienia właściwe dla danego obiektu. Więcej informacji na temat uprawnień w systemie iSeries zawiera Dodatek D Uprawnienia wymagane dla obiektów używanych przez komendy,

podręcznika iSeries Ochrona .

### **Parametry zadań**

Zarządzanie pracą daje umożliwia sterowanie praca wykonywaną w systemie, za pomocą atrybutów zadań. Zanim jednak będzie możliwe sterowanie różnymi aspektami zadania, należy zapoznać się z atrybutami zadań.

Poniższe informacje opisują atrybuty zadań:

#### **Składnia nazwy zadania:**

Aby ułatwić sterowanie i identyfikację zadań w systemie, każde zadanie posiada unikalną kwalifikowaną nazwę zadania. Kwalifikowana nazwa zadania składa się z trzech części: nazwy zadania (lub uproszczonej nazwy zadania), nazwy użytkownika i numeru zadania.

- v W przypadku zadań interaktywnych zadanie ma tę samą nazwę, co nazwa sesji emulatora lub stacji roboczej, do której wpisał się użytkownik. W przypadku zadań wsadowych użytkownik określa własną nazwę. Nazwa zadania może mieć do 10 znaków długości.
- v Nazwa użytkownika to nazwa profilu użytkownika, w którym uruchomiono zadanie. W przypadku zadań interaktywnych nazwa użytkownika to nazwa profilu użytkownika użytego do wpisania się do systemu. Jest to nazwa użytkownika wpisana w polu użytkownik na ekranie wpisania się. Jeśli używany jest protokół Telnet i ekran wpisania jest pomijany, jest to nazwa użytkownika użyta do automatycznego wpisania się do systemu. W przypadku zadań wsadowych można określić profil użytkownika, w którym zadanie ma zostać uruchomione. Nazwa użytkownika może mieć do 10 znaków długości.
- v Numer zadania to unikalny numer przypisany przez system, aby możliwe było zidentyfikowanie zadania, nawet jeśli więcej niż jedno zadanie ma tę samą nazwę zadania i nazwę użytkownika. Numer zadania zawiera zawsze 6 cyfr.

### **Składnia**

Składnia kwalifikowanej nazwy zadania jest podobna do składni nazwy kwalifikowanej dla obiektów. Na przykład, jeśli nazwą zadania jest DSP01, nazwą użytkownika QPGMR, a numerem zadania 000578, kwalifikowana nazwa zadania wprowadzana jest w komendzie Praca z zadaniem (Work with Job - WRKJOB) w następujący sposób:

```
WRKJOB JOB(000578/QPGMR/DSP01)
```
Innym podobieństwem do nazw obiektów jest fakt, że nie ma konieczności określania wszystkich kwalifikatorów. Na przykład::

```
WRKJOB JOB(QPGMR/DSP01)
```
lub

```
WRKJOB JOB(DSP01)
```
Działa to w taki sam sposób jak wprowadzenie pełnej nazwy kwalifikowanej. Jeśli w systemie istnieje kilka zadań zgodnych z wprowadzoną częścią nazwy zadania, wyświetlony zostanie ekran Wybieranie zadań. Ekran ten pozwala wybrać zadanie z listy zduplikowanych nazw zadań.

#### **Atrybuty zadania:**

Atrybuty zadania określają sposób uruchamiania zadania przez system. Niektóre atrybuty zadania ustawiane są z profilu użytkownika. Inne atrybuty pochodzą od wartości systemowych, ustawień narodowych, komendy Wprowadzenie zadania (Submit Job - SBMJOB) opisu zadania oraz z komendy Zmiana zadania (Change Job - CHGJOB), dzięki której można zmienić wartości atrybutów, kiedy zadanie jest uruchomione.

Sterowanie atrybutami zadania daje możliwość sterowania zadaniami na poziomie zadania, użytkownika i systemu. Na przykład, system może być skonfigurowany, aby pobierał atrybuty zadania z wartości systemowej (jest to systemowe ustawienie domyślne). Aby zmienić wartość dla wszystkich nowych zadań w systemie, można zatem zmienić wartość systemową.

Określając wartość w opisie zadania, można wpłynąć na wszystkie typy zadań używających tego opisu zadania. Na przykład, jeśli wszystkie zadania wsadowe używają tego samego opisu zadania, zmiana opisu zadania dla zadań wsadowych może wpłynąć na wszystkie zadania wsadowe pozostawiając pozostałe zadania bez zmian.

#### **Opis zadania:**

Opis zadania umożliwia utworzenie zestawu atrybutów zadania, które można zapisać i używać ich wielokrotnie. Opis zadania może być używany jako źródło niektórych atrybutów zadań, które informują system, jak wykonywać określone zadanie. Określają one na przykład czas uruchomienia zadania, miejsce, w którym zadanie jest dostępne, i sposób uruchomienia go. Opis zadania można traktować jako szablon, którego może używać wiele zadań, co pozwala zmniejszyć liczbę specyficznych parametrów, które należy ustawić dla każdego zadania.

Opisy zdań są używane przez zadania autostartu, wsadowe, interaktywne oraz prestartu. Tego samego opisu zadań można użyć dla wielu zadań. Podczas definiowania zadania, można użyć opisu zadania na dwa sposoby:

- v Użycie określonego opisu zadania bez przesłonięcia żadnych jego atrybutów. Na przykład: SBMJOB JOB(OEDAILY) JOBD(QBATCH)
- v Użycie określonego opisu zadania z przesłonięciem części jego atrybutów (za pomocą komendy BCHJOB lub SBMJOB). Na przykład, aby przesłonić protokołowanie komunikatów w opisie zadania QBATCH, należy określić:

```
SBMJOB JOB(OEDAILY) JOBD(QBATCH)
       LOG(2 20 *SECLVL)
```
**Uwaga:** Nie można przesłonić atrybutów opisu zadania dla zadań autostartu, zadań stacji roboczej i zadań komunikacyjnych.

#### **Opisy zadań i ochrona:**

Każde zadanie w systemie używa podczas inicjowania opisu zadania. Steruje on wieloma atrybutami zadania. Parametr USER steruje nazwą profilu użytkownika przypisanego do zadania. Opis zadania z określonym profilem użytkownika (USER) powinien być autoryzowany tylko dla określonych osób. W innym przypadku na poziomie ochrony 30 i niższych, inni użytkownicy będą mogli wprowadzać zadania do uruchomienia w tym profilu użytkownika.

#### Na przykład

CRTJOBD JOBD(XX) USER(KOWALSKI) . . . AUT(\*USE)

Ten pokazuje zawiera zagrożenie ochrony, ponieważ każdy użytkownik może wprowadzić zadanie używając opisu XX i mieć takie same uprawnienia jak KOWALSKI. Jeśli tego typu opis zadania zostanie użyty w pozycji stacji roboczej, umożliwi dowolnej osobie wpisanie się jako ten użytkownik za pomocą naciśnięcia klawisza Enter. Aby zapobiec narażaniu ochrony, nie należy nadawać uprawnień \*PUBLIC do tego typu opisu zadania.

**Uwaga:** Na poziomie ochrony 40 i 50 komenda Wprowadzenie zadania (Submit Job - SBMJOB) wymaga, aby wprowadzający posiadał uprawnienia (\*USE) do profilu użytkownika w opisie zadania. Zakłada to, że w komendzie SBMJOB określono użytkownika (\*JOBD). Pomimo wszystko należy unikać określania użytkownika w opisie zadania, jeśli nie jest to konieczne ze szczególnych powodów (jak w przypadku zadania autostartu), a także ściśle kontrolować dostęp do niego.

### **Parametr USER i zadania interaktywne**

Opis zadania do użycia zdefiniowany jest w komendzie Dodanie pozycji stacji roboczej (Add Work Station Entry - ADDWSE). Domyślnie używany jest opis zadania w profilu użytkownika. Jeśli w opisie zadania określono USER(\*RQD), użytkownik musi wpisać nazwę użytkownika. Jeśli określono użytkownika USER(xxxx) (gdzie xxxx jest nazwa specyficznego profilu użytkownika), użytkownik może po wyświetleniu ekranu wpisana się nacisnąć klawisz Enter i działać pod nazwą profilu użytkownika xxxx, o ile poziom ochrony nie wynosi 40 lub więcej.

### **Parametr USER i zadania wsadowe**

Opis zadania używany dla zadań wsadowych jest określony w komendzie Wprowadzenie zadania (Submit Job - SBMJOB) lub Zadanie wsadowe (Batch Job - BCHJOB).

Jeśli wprowadzony zostanie strumień wejściowy zawierający komendę BCHJOB, użytkownik wprowadzający jedną z komend uruchomienia programu czytającego ( STRDBRDR, STRDKTRDR) lub komend wprowadzenia zadania (SBMDBJOB, SBMDKTJOB itd.) musi posiadać uprawnienia do działania na obiekcie (\*OBJOPR) dla określonego opisu zadania. Kiedy używany jest strumień wejściowy, zadania zawsze działają w profilu użytkownika opisu zadania, a nie w profilu użytkownika umieszczającego zadania w kolejce. Jeśli w opisie zadania określono USR(\*RQD), użycie opisu zadania w komendzie BCHJOB jest niepoprawne.

Jeśli wprowadzona zostanie komenda SBMJOB, komenda powraca do wartości domyślnej, aby zadanie wsadowe działało w pod nazwą profilu użytkownika wprowadzającego zadanie. Jeśli jednak w komendzie SBMJOB określono USER(\*JOBD), zadanie będzie działało pod nazwą określoną w parametrze USER w opisie zadania.

Specyficzna nazwa w opisie zadania jest często wymagana, aby umożliwić użytkownikom wprowadzanie pracy dla specyficznego profilu użytkownika. Na przykład, aby to umożliwić, opis zadania QBATCH został dostarczony z wartością USER(QPGMR). Aby zapobiec narażaniu ochrony, nie należy nadawać uprawnień \*PUBLIC do tego typu opisu zadania.

#### **Stosy wywołań:**

*Stos wywołań* jest uporządkowaną listą wszystkich, kolejnych programów lub procedur aktualnie uruchomionych dla zadania. Programy i procedury mogą być wywoływane bezpośrednio za pomocą instrukcji CALL lub pośrednio z innego zdarzenia.

Stos wywołań dostępny jest z poziomu zadania i z poziomu wątku. W interfejsie znakowym stos wywołań listą pozycji stosu wywołań typu ostatni przyszedł - pierwszy wyszedł (last-in-first-out - LIFO), jedna pozycja istnieje dla każdego wywołanego programu lub procedury. W programie iSeries Navigator domyślnie ostatnia pozycja w stosie wyświetlana jest u góry listy. Uporządkowanie może zostać zmienione za pomocą przycisków **Sortuj rosnąco** lub **Sortuj malejąco**.

Informacje zawarte na ekranie Stos wywołań obejmują informacje wywołania dla pierwotnego modelu oprogramowania (OPM), zintegrowanego środowiska językowego (ILE), środowiska PASE systemu i5/OS oraz aplikacji Java. Jeśli użytkownik korzysta z profilu o uprawnieniach specjalnych \*SERVICE, widoczne będą dodatkowe pozycje dla Licencjonowanego Kodu Wewnętrznego (LIC) oraz jądra PASE systemu i5/OS.

#### **Obiekt klasy:**

Obiekt klasy zawiera atrybuty uruchamiania sterujące środowiskiem wykonawczym zadania. Obiekty klasy lub klasy dostarczone przez IBM spełniają wymagania typowych aplikacji interaktywnych i wsadowych. Wraz z systemem dostarczane są następujące klasy (według nazwy):

- v QGPL/QBATCH: Do użycia przez zadania wsadowe
- QSYS/QCTL: Do użycia przez podsystem sterujący
- QGPL/QINTER: Do użycia przez zadania interaktywne
- QGPL/QPGMR: Do użycia przez podsystem programowania
- v QGPL/QSPL: Do użycia przez program piszący drukarki podsystemu buforowania
- v QGPL/QSPL2: Do ogólnego użytku na potrzeby buforowania w podstawowej puli systemowej

### **Atrybuty wykonawcze**

Poniżej przedstawiono listę niektórych atrybutów wykonawczych lub parametrów znajdujących się w obiekcie klasy, istotnych dla zarządzania pracą.

#### **Priorytet uruchomienia (RUNPTY)**

Numer określający poziom priorytetu przypisany dla wszystkich uruchomionych zadań używających klasy. Poziom priorytetu używany jest do określenia, które zadanie w wszystkich zadań wymagających zasobów systemowych zostanie uruchomione jako następne. Wartość może być liczbą z przedziału od 1 do 99, gdzie 1 stanowi najwyższy priorytet (wszystkie zadania o priorytecie 1 uruchamiane są jako pierwsze). Ta wartość jest najwyższym priorytetem uruchomienia dozwolonym dla dowolnego wątku w zadaniu. Indywidualne wątki w zadaniu mogą posiadać niższy priorytet. Zmiana priorytetu uruchamiania zadania wpłynie na właściwości uruchamiania wszystkich wątków w zadaniu. Na przykład, jeśli zadanie jest uruchomione z priorytetem 10, wątek A zadania uruchamiany jest z priorytetem 10, a wątek B zadania uruchamiany jest z priorytetem 15. Jeśli priorytet zadania zostanie zmieniony na 20, priorytet wątku A zostanie zmieniony na 20, a priorytet wątku B na 25.

#### **Przedział czasu (TIMESLICE)**

Maksymalna okres czasu przetwarzania (w milisekundach) przydzielony dla każdego wątku w zadaniu używającym tej klasy, zanim inne wątki w zadaniu lub inne zadania będą mogły zostać uruchomione. Przedział czasu określa okres wymagany dla ukończenia znaczącej wartości przetwarzania przez wątek w zadaniu. Pod koniec przedziału czasu wątek może zostać przełączony w stan nieaktywny, tak aby inne wątki mogły stać się aktywne w puli pamięci.

#### **Domyślny czas oczekiwania (DFTWAIT)**

Domyślny okres czasu, przez który system oczekuje na zakończenie instrukcji wykonującej oczekiwanie. Czas oczekiwania odnosi się do okresów, kiedy instrukcja oczekuje na działanie systemu, a nie do okresów, przez które instrukcja oczekuje na odpowiedź użytkownika. Zwykle jest to okres, przez który system ma oczekiwać przed zakończeniem żądania. Jeśli czas oczekiwania zostanie przekroczony, do zadania zostanie wysłany komunikat o błędzie. Domyślny czas oczekiwania używany jest, jeśli dla danej sytuacji nie został określony inny czas oczekiwania.

Czas oczekiwania używany do przydzielenia zasobów określony jest w opisie pliku i może zostać przesłonięty przez komendę przesłaniania. Określa, że używany jest czas oczekiwania określony w obiekcie klasy. Jeśli zasoby plikowe nie są dostępne po otworzeniu pliku, system oczekuje na nie dopóki czas oczekiwania nie upłynie.

**Uwaga:** Atrybuty klasy dotyczą każdego kroku routingu zadania. Większość zadań posiada tylko jeden punkt routingu, jeśli jednak zadanie zostanie przekierowane (za pomocą komendy Przekierowanie zadania (Reroute Job - RRTJOB) lub Transfer Zadania (Transfer Job - TFRJOB)) atrybuty klasy zostaną wyzerowane.

#### **Maksymalny czas CPU (CPUTIME)**

Maksymalny czas procesora dozwolony dla zakończenia przetwarzania kroku routingu zadania. Jeśli punkt routingu nie zostanie w tym czasie ukończony, zostanie on zakończony, a w protokole zadania zostania zapisany komunikat.

#### **Maksymalna wielkość pamięci tymczasowej (MAXTMPSTG)**

Maksymalna wielkość pamięci tymczasowej, która może zostać użyta przez punkt routingu zadania. Pamięć tymczasowa jest używana dla programów uruchomionych w zadaniu, obiektów systemowych używanych do obsługi zadania oraz obiektów tymczasowych utworzonych przez zadanie.

#### **Maksymalna liczba wątków (MAXTHD)**

Maksymalna liczba wątków, w których zadanie w tej klasie może być uruchamiane w dowolnym czasie. Jeśli wiele wątków zostanie zainicjowanych jednocześnie, wartość ta może zostać przekroczona. Nadmiarowe wątki będą mogły normalnie zakończyć działanie. Zainicjowanie dodatkowych wątków zostanie wstrzymane do momentu, kiedy liczba wątków nie spadnie poniżej wartości maksymalnej.

**Uwaga:** Zasoby używane przez wątki oraz zasoby dostępne w systemie mogą być różne. Dlatego zainicjowanie dodatkowych wątków może być wstrzymane przed osiągnięciem wartości maksymalnej.

#### **ID użytkownika zadania:**

*Tożsamość użytkownika zadania* (job user identity - JUID) nazwa profilu użytkownika, dzięki któremu zadanie jest rozpoznawane przez inne zadania. Nazwa ta jest używana w celu sprawdzania autoryzacji, kiedy wystąpi próba uruchomienia innych zadań.

Przyklady funkcji działających wbrew innemu zadaniu obejmują: komendę Uruchomienie zadania usługowego (Start Service Job - STRSRVJOB), funkcję API Odzyskiwanie informacji o zadaniu (Retrieve Job Information - QUSRJOBI) lub Zmiana zadania (Change Job - QWTCHGJB) wszystkie komendy sterowania zadaniami i funkcje wysyłające sygnały z jednego zadania do innego.

W sytuacjach, kiedy zadania zmieniają profile użytkowników, zamiast JUID bieżący profil użytkownika identyfikuje profil, w którym uruchomiony jest wątek początkowy.

Tożsamość JUID nie jest używana w celu sprawdzania autoryzacji z zadania. Autoryzacja do wykonania funkcji jest zawsze oparta o bieżący profil użytkownika wątku, w którym funkcja jest wywoływana.

Jeśli zadanie znajduje się w kolejce zadań lub kolejce wyjściowej, JUID jest zawsze taka sama, jak nazwa użytkownika zadania i nie może zostać zmieniona.

Podczas uruchamiania zadania i na początku każdego z kolejnych etapów routingu, JUID jest taka sama, jak nazwa bieżącego profilu użytkownika zadania. Kiedy zadania jest aktywne, JUID można zmienić za pomocą następujących metod.

- v Tożsamość JUID może zostać niezależnie ustawiona przez aplikację używającą funkcji API Ustawianie tożsamości użytkownika zadania (Set Job User Identify - QWTSJUID) lub funkcji QwtSetJuid(). Dla JUID ustawiana jest nazwa profilu użytkownika, w którym uruchomiony jest wątek wywołujący funkcję API.
- v Tożsamość JUID może zostać niezależnie usunięta przez aplikacje używająca funkcji API QWTSJUID lub funkcji QwtClearJuid(). Zadanie musi działać wtedy jako zadanie jednowątkowe. Po usunięciu JUID jest domyślnie zmieniana przez system na nazwę profilu użytkownika, w którym uruchomiony jest aktualnie pojedynczy wątek zadania.
- v Jeśli zadanie działa jako zadanie jednowątkowe, a tożsamość JUID nie została ustawiona wprost przez aplikację, za każdym razem, kiedy zadanie używa funkcji API Ustawienie profilu (Set - Profile (QWTSETP) do uruchomienia innego profilu użytkownika JUID jest domyślnie zmieniana przez system na nazwę profilu użytkownika ustawioną przez QWTSETP.
- v Kiedy zadanie jednowątkowe inicjuje wątek wtórny, a tożsamość JUID nie została ustawiona wprost przez aplikację, system domyślnie zmieni JUID na nazwę profilu użytkownika, w którym uruchomiony był pojedynczy wątek zadania w momencie zainicjowania wątku wtórnego.

Kiedy zadanie powróci do pojedynczego wątku, system domyślnie zmieni JUID na nazwę profilu użytkownika, w którym pojedynczy wątek zadania jest aktualnie uruchomiony.

#### **Przykłady tożsamości użytkownika zadania:**

Ten temat zawiera przykłady pomocne w zrozumieniu sposobu przydzielania tożsamości użytkownika zadania (JUID) w różnych sytuacjach.

v Zadanie zostało uruchomione w profilu użytkownika USERA. Tożsamość JUID to USERA. Jeśli zadanie użyje funkcji API QWTSETP aby przełączyć się do profilu USERB, JUID zostanie zmieniona na USERB.

W tej sytuacji, \*DEFAULT jest wartością parametru Ustaw według dla JUID. Ponieważ uruchomione zadanie jest jednowątkowe, tożsamość użytkownika zadania jest profilem użytkownika, w którym uruchomiony jest wątek początkowy zadania (o ile tożsamość użytkownika zadania nie została ustawiona wprost przez aplikację). W przypadku zadań z kolejki zadań i zadań zakończonych, tożsamość użytkownika zadania jest taka sama, jak nazwa użytkownika w kwalifikowanej nazwie zadania.

v Zadanie jednowątkowe jest uruchomione w profilu użytkownika USERX. Tożsamość JUID to USERX. Jeśli zadanie zainicjuje wątki wtórne, tożsamością JUID jest nadal USERX. Jeśli wszystkie wątki zmienią profil na USERY, tożsamością JUID jest nadal USERX.
W tej sytuacji, \*DEFAULT jest wartością parametru Ustaw według dla JUID. Ponieważ jest to zadanie aktywne, które działa jako zadanie wielowątkowe, tożsamość użytkownika zadania jest domyślnie ustawiana przez system. Tożsamość użytkownika zadania jest zmieniana na nazwę profilu użytkownika, w którym zadanie działało, kiedy stało się zadaniem wielowątkowym. Kiedy zadanie zacznie ponownie działać jako zadanie jednowątkowe, dla tożsamości użytkownika zadania zostanie przywrócona wartość \*DEFAULT.

v Jeśli serwer działający w profilu użytkownika SERVER wywoła funkcję API QWTSJUID, wartość JUID zostanie zmieniona na SERVER. Jeśli serwer wywoła następnie funkcję Ustawianie profilu (Set Profile - QWTSETP), aby zmienić profil na CLIENT podczas przetwarzania pracy w imieniu tego klienta, wartością JUID pozostaje SERVER. Podobnie, jeśli serwer zainicjuje wątki wtórne, z których każdy wywołuje uruchomienie QWTSETP w różnych profilach użytkowników, wartością JUID pozostaje SERVER.

W tej sytuacji, \*APPLICATION jest wartością parametru Ustaw według dla JUID. Tożsamość użytkownika zadania jest ustawiana wprost przez aplikację używająca funkcji API. Wartość ta ma zastosowanie dla zadań jednowątkowych i wielowątkowych.

### **Wątki:**

Termin wątek to skrót od określenia ″wątek sterowania″. Wątek to ścieżka obierana przez program podczas działania, wykonywane działania oraz kolejność ich wykonywania. Wątek uruchamia kod z miejsca początkowego w uporządkowanej, wstępnie zdefiniowanej kolejności dla danego zestawu danych wejściowych.

Wykorzystanie wątków w zadaniu umożliwia jednoczesne wykonanie wielu operacji. Na przykład podczas gdy zadanie wykonuje przetwarzanie, wątek może wyszukiwać i obliczać dane niezbędne do zakończenia przetwarzania.

Każde zadanie aktywne ma co najmniej jeden wątek, nazywany wątkiem początkowym. Wątek początkowy jest tworzony jako fragment uruchamiania zadania. W programie iSeries Navigator typem pierwszego wątku na liście wątków jest domyślnie typ o nazwie **Początkowy**. Wątek początkowy to pierwszy wątek tworzony podczas uruchamiania zadania.

# **Typy wątków**

Typ wątku określa, w jaki sposób wątek został utworzony w systemie.

#### **Kolejka użytkownika**

Wątek może zostać utworzony przez aplikację klienta. Wątek początkowy zadania jest zawsze wątkiem użytkownika. Aby można było korzystać z kilku wątków, pole Zezwolenie na kilka wątków musi mieć ustawioną wartość tak.

#### **Systemowe**

Wątek jest utworzony przez system w imieniu użytkownika. Niektóre funkcje systemu do zakończenia przetwarzania korzystają z wątków systemowych. Jeśli aplikacja klienta korzysta z funkcji systemowej, która używa wątków, używanymi wątkami są wątki systemowe.

### *Właściwe uprawnienia do wątków:*

Określone uprawnienia wymagane są zanim możliwa będzie praca z wątkami.

Aby użytkownik mógł przeglądać i zmieniać atrybuty wątków, musi mieć albo uprawnienie specjalne \*JOBCTL albo jego profil powinien się zgadzać z tożsamością użytkownika zadania zawierającego wątek. Zmiana priorytetu uruchomienia dla wątku wymaga uprawnienia specjalnego \*JOBCTL. Uprawnienie Sterowanie wątkiem umożliwia wyświetlanie niektórych atrybutów wątków.

Aby użytkownik mógł wstrzymać wątek, musi mieć uprawnienie specjalne \*JOBCTL albo uprawnienie Sterowanie wątkiem lub jego profil powinien zgadzać się z tożsamością użytkownika zadania zawierającego wątek. Aby użytkownik mógł zakończyć wątek, musi mieć uprawnienie specjalne \*SERVICE albo uprawnienie Sterowanie wątkiem.

Aby zmieniać atrybuty wątków związanych z obiektem serwera iSeries, takim jak biblioteka na liście bibliotek, użytkownik musi mieć właściwe uprawnienia do danego obiektu.

Więcej informacji na temat uprawnień w systemie iSeries zawiera Dodatek D Uprawnienia wymagane dla obiektów

używanych przez komendy, podręcznika iSeries Ochrona .

**Uwaga:** Uprawnienia do sterowania wątkiem umożliwia również wczytanie informacji o wątkach innego zadania. Uprawnienie to może być nadane i odebrane użytkownikowi za pomocą usługi Administrowanie aplikacjami z programu iSeries Navigator lub za pomocą funkcji API Zmiana informacji o używaniu funkcji (Change Function Usage Information - QSYCHFUI), wywołanej z identyfikatorem QIBM\_SERVICE\_THREAD. Bardziej szczegółowe informacje o administrowaniu aplikacjami, zawiera temat Administrowanie aplikacjami w Centrum informacyjnym.

### *Status wątku:*

Bieżący status wątku jest wyświetlany na stronie Ogólne, w oknie Właściwości wątku, w polu Status szczegółowy.

Poniżej przedstawiono przykłady statusów szczegółowych:

#### **Oczekiwanie na usunięcie z kolejki**

Wątek zadania oczekuje na zakończenie operacji usuwania z kolejki. Usuwanie z kolejki jest operacją usuwania komunikatów z kolejek. Komunikaty są informacjami przesyłanymi pomiędzy osobami lub programami. Komunikaty są wpisywane do kolejki (umieszczane w kolejce) obiektów systemowych przez jeden wątek, a usuwane z kolejki (usuwane) przez inny wątek.

**Uwaga:** Gdy na stronie właściwości wyświetlony jest status Oczekujące na usunięcie z kolejki, wyświetlane są również informacje dodatkowe opisujące kolejkę oczekującą. Gdy zadanie lub wątek oczekują na zakończenie operacji usuwania z kolejki obiektu i5/OS, wyświetlane jest 10 znaków nazwy obiektu, biblioteka obiektu oraz typ obiektu. Gdy zadanie lub wątek oczekują na zakończenie operacji usuwania z kolejki obiektu wewnętrznego, wyświetlane jest 30 znaków nazwy obiektu. Aby dla obiektów wewnętrznych wyświetlić 30 znaków nazwy obiektu, trzeba mieć specjalne uprawnienie do zarządzania zadaniem (\*JOBCTL).

W ramach statusu szczegółowego może być wyświetlana powiązana wartość statusu, która udostępnia dodatkowe informacje o bieżącym statusie wątku. Poniżej przedstawiono przykłady statusów szczegółowych z powiązanymi wartościami statusu:

#### **Wstrzymane (n)**

Pojedynczy wątek jest wstrzymany. W przeciwieństwie do zadania wątek może być wielokrotnie wstrzymywany. Liczba po nazwie statusu wątku (na przykład Held (3)) informuje, ile razy wątek został wstrzymany, ale nie został zwolniony. Jeśli wątek został trzy razy wstrzymany, a następnie został tylko raz zwolniony, musi zostać zwolniony jeszcze dwukrotnie. Liczba ta jest wyświetlona tylko wtedy, gdy status pojawia się na stronie Właściwości, a nie będzie wyświetlona, gdy status pojawi się na liście. Aby wznowić przetwarzanie wątku, należy zaznaczyć dla wątku działanie Zwolnij.

Więcej informacji na temat różnych statusów wątków zawiera pomoc elektroniczna programu iSeries Navigator.

### **Obiekty zablokowane:**

Zadania i wątki podczas wykonywania pracy wykorzystują obiekty.

W systemie wykonywanych jest wiele prac jednocześnie, dlatego aby zachować integralność obiektów, są one blokowane. *Obiektami zablokowanymi* są obiekty systemowe wykorzystywane przez zadania i wątki podczas wykonywania pracy. Po zakończeniu działania zadania lub wątku, obiekt jest odblokowany i gotowy do użycia w dalszym przetwarzaniu. Po zablokowaniu obiektu tyko jeden użytkownik może używać go w danym momencie. Sposób blokowania zależy od typu żądania blokady, który został użyty. Na przykład, jeśli dwóch lub więcej

użytkowników w tym samym czasie dokonało próby zmiany obiektu, zmiany dokonane przez drugiego użytkownika będą zablokowane do momentu zakończenia aktualizacji przez pierwszego użytkownika. Przeglądając magazyny blokad, użytkownik wie, które elementy są zablokowane i które oczekują na zablokowanie obiektu.

*Zasięg* informuje, czy zablokowane jest zadanie, wątek czy obszar blokady. Zasięg określa również, jak długo obiekt będzie zablokowany, typ żądania blokady oraz reguły obsługi konfliktów obiektu.

*Typy żądania blokady* reprezentują różne poziomy dostępu do zablokowanego obiektu dla zadania, wątku oraz obszaru blokady. Na przykład typ: blokada na wyłączność - bez odczytu jest używany podczas zmieniania lub usuwania obiektu z systemu. Ten typ żądania blokady powoduje, że nikt nie na uprawnień do używania i odczytu obiektu.

Typy żądania blokady są następujące:

#### **Na wyłączność - bez odczytu**

Obiekt jest zastrzeżony do używania na wyłączność. Gdy obiekt jest już zablokowany przez inny typ żądania blokady, nie można uzyskać używania na wyłączność. Ten rodzaj blokady jest wskazany, gdy użytkownik nie chce, aby do czasu zakończenia wykonywanej operacji ktokolwiek inny miał dostęp do obiektu.

### **Na wyłączność - z odczytem**

Obiekt może być współużytkowany tylko z użytkownikami, którzy ustawili żądanie blokady typu współużytkowany - z odczytem. Ten rodzaj blokady uniemożliwia innym użytkownikom wykonywanie operacji innych niż odczyt obiektu.

### **Współużytkowany - z aktualizacją**

Obiekt może być współużytkowany z użytkownikami, którzy ustawili żądanie blokady typu współużytkowany - z odczytem lub współużytkowany - z aktualizacją. Oznacza to, że inny użytkownik może dla tego samego obiektu żądać blokady współużytkowany - z odczytem lub współużytkowany - z aktualizacją. Ten rodzaj blokady umożliwia innym użytkownikom wykonywanie operacji odczytu i modyfikacji obiektu, podczas gdy właściciel modyfikuje obiekt.

#### **Współużytkowany - bez aktualizacji**

Obiekt może być współużytkowany tylko z użytkownikami, którzy ustawili żądanie blokady typu współużytkowany - bez aktualizacji lub współużytkowany - z odczytem. Ten rodzaj blokady uniemożliwia innym użytkownikom wykonywanie operacji modyfikacji obiektu, gdy właściciel nie modyfikuje obiektu.

#### **Współużytkowany - z odczytem**

Obiekt może być współużytkowany z użytkownikami, którzy ustawili żądanie blokady dowolnego typu, oprócz typu na wyłączność - bez odczytu. Oznacza to, że inny użytkownik może dla tego samego obiektu żądać blokady na wyłączność - z odczytem, współużytkowany - z aktualizacją, współużytkowany - z odczytem lub współużytkowany - bez aktualizacji.

*Status blokady* informuje o stanie żądania blokady. Statusy blokady są następujące:

**Wstrzymana**: żądanie blokady zostało wykonane i zadanie, wątek lub obszar blokady są zablokowane.

**Oczekująca**: zadanie lub wątek oczekują na zablokowanie.

**Zgłoszona**: zadanie lub wątek wysłały żądanie blokady.

*Magazynami blokad* są zadania, wątki lub obszary blokad w danej chwili zablokowane lub oczekujące na zablokowanie konkretnego obiektu.

### **Typy zadań**

Serwer iSeries przetwarza kilka różnych typów zadań.

#### **Zadania autostartu:**

Zadanie autostartu jest zadaniem wsadowym wykonującym powtarzalna pracę, jednorazowe zadanie inicjowania związanego z określonym podsystemem, inicjuje funkcje dla aplikacji lub udostępnia scentralizowane funkcje serwisowe dla innych zadań w tym samym podsystemie. Zadanie autostartu w podsystemie sterującym może być użyte do uruchomienia innych podsystemów (jak w przypadku podsystemu sterującego dostarczonego przez IBM). Zadania autostartu przypisane do podsystemu są automatycznie uruchamiane przy każdym uruchomieniu podsystemu.

Ponieważ wszystkie zadania autostartu są uruchamiane kiedy uruchamiany jest podsystem, wartości podane dla maksymalnej liczby zadań w podsystemie nie uniemożliwiają uruchomienia zadań autostartu. Jeśli liczba zadań w podsystemie osiągnie wartość maksymalną, żadne inne zadanie nie zostanie uruchomione. Dopiero po zakończeniu zadań autostartu, kiedy liczba zadań w podsystemie spadnie poniżej maksymalnego poziomu aktywności, zostaną uruchomione inne zadania.

Opis zadania używany dla zadania autostartu jest określany za pomocą komendy Dodanie pozycji zadania autostartu (Add Autostart Job Entry - ADDAJE). Kiedy podsystem jest uruchamiany, zadanie działa pod nazwą profilu użytkownika w określonym opisie zadania. Nie można określić opisu zadania, który zawiera USER(\*RQD). Ponieważ zadanie autostartu działa w profilu użytkownika określonym przez opis zadania, konieczne jest sterowanie uprawnieniami do zmiany opisu zadania.

Jeśli dla podsystemu określono więcej niż jedno zadanie autostartu, wszystkie zadania autostartu uruchamiane są natychmiast, a nie kolejno po sobie. Jeśli liczba zadań w podsystemie osiągnie wartość maksymalną, żadne inne zadanie nie zostanie uruchomione w podsystemie zanim wystarczająca liczba zadań autostartu nie zostanie zakończona, aby liczba uruchomionych zadań była poniżej maksymalnego poziomu aktywności.

#### **Zadania wsadowe:**

Zadanie wsadowe to predefiniowana grupa działań przetwarzania, która jest dostarczana do systemu w celu wykonania z niewielkim udziałem użytkownika lub bez jego udziału. Zadania, które nie wymagają interakcji użytkownika mogą być przetwarzane jako zadania wsadowe. Zadanie wsadowe jest zazwyczaj zadaniem o niskim priorytecie i może wymagać do uruchomienia specjalnego środowiska systemowego.

Zadania wsadowe są wykonywane przez system w tle, umożliwiając użytkownikom, którzy dostarczyli je do systemu, zajęcie się inną pracą. W systemie może być jednocześnie aktywnych kilka zadań wsadowych.

Poniżej przedstawiono różne rodzaje zadań wsadowych:

#### **Proste zadania wsadowe**

Proste zadanie wsadowe to zadanie, które zostało wprowadzone do kolejki zadań. Oczekuje ono wraz z innymi zadaniami i jest przetwarzane zgodnie ze swoim priorytetem i numerem kolejnym.

#### **Natychmiastowe zadania wsadowe**

Natychmiastowe zadanie wsadowe to zadanie uruchomione z wieloma atrybutami swojego zadania nadrzędnego. To zadanie jest uruchamiane w tym samym podsystemie co zadanie nadrzędne. (Można to zrobić za pomocą funkcji tworzenia interfejsu API.) Ponieważ zadanie to kopiuje atrybuty z zadania nadrzędnego i nie przechodzi przez kolejkę zadań, może zostać uruchomione szybciej niż zadania dostarczane do kolejki zadań.

#### **Zadania wsadowe terminalu MRT**

Zadanie wsadowe terminalu MRT to zadanie terminalu wielozadaniowego (MRT). Zadania terminali MRT są zadaniami środowiska S/36 działającymi jako serwery, które pozwalają innym zadaniom przyłączać się do nich w celu wykonania procedury MRT.

#### **Zadania wsadowe wydruku**

Zadania wsadowe wydruku śledzą zbiory wydruków (nazywane również zbiorami buforowymi) utworzonych przez zadania, których obecny profil użytkownika jest inny niż profil, z którym zadanie było uruchamiane.

Zadania wsadowe mogą być uruchamiane, kiedy użytkownik:

- v Wprowadzi zadanie do kolejki zadań
- v Wyśle żądanie uruchomienia programu komunikacyjnego
- v Uruchomi podsystem z zadaniem prestartu
- Użyje funkcji tworzenia interfejsu API

### *W jaki sposób uruchamiane jest zadanie wsadowe:*

Kiedy użytkownik wprowadza zadanie wsadowe, zadanie zbiera informacje z kilku obiektów systemowych zanim zostanie umieszczone w kolejce zadań.

- 1. Użytkownik wprowadza zadanie.
- 2. Zadanie wyszukuje atrybuty zadania. Jeśli atrybuty zadania nie zostaną odnalezione w komendzie Wprowadzenie zadania (Submit Job - SBMJOB), zadanie poszukuje opisu zadania (określonego w komendzie SBMJOB), profilu bieżącego użytkownika i aktualnie aktywnego zadania (zadania wprowadzającego komendę SBMJOB).
	- **Uwaga:** Podobnie jak w przypadku inicjowania zadania interaktywnego, można określić w opisie zadania, aby używany był profil użytkownika. Profil użytkownika może określać, aby do wyszukania określonych atrybutów zadania używana była wartość systemowa.
- 3. Kiedy zadanie posiada wszystkie atrybuty, rezyduje w kolejce zadań.
- 4. Kiedy podsystem jest gotowy do przetwarzania zadania, szuka zadań w kolejkach zadań (tych, które zostały do niego przydzielone).
- 5. Następnie, jak w przypadku przetwarzania zadania interaktywnego, podsystem sprawdza dane routingu w opisie zadania.
- 6. Podsystem używa danych routingu do wyszukania pozycji routingu. Pozycja routingu udostępnia informacje, której puli zadanie będzie używało, który program kierujący zostanie użyty oraz z której klasy zadanie otrzyma atrybuty wykonawcze.
- 7. Po otrzymaniu tych informacji, uruchamiany jest program kierujący. Jeśli używany jest QCMD, wykona on komendę SBMJOB. Uruchomi to komendę określona w parametrze **CMD** lub **RQSDTA**.

### *Tworzenie procesów zadań wsadowych:*

*Tworzenie procesów* jest funkcją pozwalającą utworzy nowy proces zadania (proces potomny), który dziedziczy wiele atrybutów procesu wywołującego (procesu macierzystego). Określany jest nowy program i uruchamiany jest w procesie potomnym. Podczas tworzenia procesu zadania wsadowego zadanie macierzyste używane jest do przekazania argumentów i zmiennych środowiska do zadania potomnego. Funkcja API tworzenia procesów używa natychmiastowych zadań wsadowych, zadań prestartu lub wsadowych zadań prestartu.

### **Zadania komunikacyjne:**

Zadanie komunikacyjne to zadanie wsadowe, które jest uruchamiane z systemu zdalnego za pomocą żądania uruchomienia programu. Przetwarzanie zadań obejmuje żądanie komunikacyjne i odpowiednie specyfikacje.

Aby wsadowe zadanie komunikacyjne mogło zostać uruchomione w systemie i5/OS, w systemie musi istnieć opis podsystemu zawierający pozycję roboczą dla zadania komunikacyjnego. Pozycja robocza komunikacji identyfikuje identyfikuje źródła zadania komunikacyjnego, które będzie przetwarzane w podsystemie. Przetwarzanie zadania rozpoczyna się, kiedy podsystem otrzymuje żądanie uruchomienia programu komunikacyjnego ze zdalnego systemu, a dla żądania odnaleziona zostanie odpowiednia pozycja routingu.

# **Dane routingu dla zadań komunikacyjnych**

Kierowanie zadań komunikacyjnych określone jest przez żądanie uruchomienia programu otrzymane z systemu zdalnego. Po przetworzenia żądania uruchomienia programu w systemie docelowym, tworzony jest strumień danych o stałej długości używany jako dane routingu. Dla żądań komunikacyjnych pozycja 25 danych routingu będzie zawsze zawierała wartość PGMEVOKE. Dla pozycji routingu podsystemu określających wartość porównywaną PGMEVOKE w pozycji 29, typową nazwą programu będzie \*RTGDTA. Oznacza to, że nazwa programu określona w danych routingu (w żądaniu uruchomienia programu systemu zdalnego) jest nazwą programu, który ma zostać uruchomiony.

Jeśli wymagane jest specjalne środowisko procesu dla określonego zadania komunikacyjnego, możliwe jest dodanie dodatkowej pozycji routingu do opisu podsystemu określającej wartość porównywaną, której pozycją początkową jest 37. Wartość porównywana powinna zawierać nazwę programu dla żądania uruchomienia programu. Pozycja routingu

musi posiadać numer kolejny niższy niż pozycja routingu używająca wartości PGMEVOKE jako wartości porównywanej. Ta metoda umożliwia uruchamianie określonych zadań komunikacyjnych o różnych klasach lub specyfikacjach puli.

# **Ochrona**

Ochrona w systemie i5/OS steruje dostępem do urządzeń komunikacyjnych oraz do komend użytych dla przypisanych opisów urządzeń. Podczas pisania i uruchamiania programów użytkowych w systemie zdalnym i docelowym, należy rozważyć użycie dodatkowych zabezpieczeń.

# **Opis zadania dla zadań komunikacyjnych**

Opis zadania używany dla zadań komunikacyjnych określany jest w komendzie Dodanie pozycji komunikacji (Add Communications Entry - ADDCMNE). Użytkownik określony w tym opisie zadania jest ignorowany. System otrzymuje nazwę użytkownika dla zadania komunikacyjnego z żądania uruchomienia programu. Jeśli żądanie uruchomienia programu nie określa nazwy użytkownika, system użyje domyślnej wartości użytkownika z pozycji komunikacji. Aby zapewnić wyższy stopień ochrony systemu, należy podać informacje użytkownika dla żądania uruchomienia programu, zamiast określania domyślnego użytkownika w pozycji roboczej komunikacji.

### *Typy zadań komunikacyjnych:*

Ten temat opisuje najbardziej powszechne typy zadań komunikacyjnych.

### **Qlus (usługi jednostki logicznej)**

Zadanie Qlus zajmuje się obsługą zdarzeń dla urządzeń jednostek logicznych, zwanych również urządzeniami komunikacyjnymi. To zadanie jest także odpowiedzialne za przydzielanie urządzeń do odpowiednich podsystemów komunikacyjnych.

### **Qcmnarbxx (arbiter komunikacyjny)**

Zadania arbitrów komunikacyjnych wraz z zadaniami Qsysarb (arbiter systemowy) i Qtaparb (arbiter taśm) przetwarzają pracę dla wszystkich typów urządzeń, nie tylko urządzeń komunikacyjnych. Praca ta obejmuje łączenie, rozłączanie, blokowanie urządzeń i odzyskiwanie po wystąpieniu błędów.

Wartość systemowa Zadanie arbitra systemu podczas restartu (QCMNARB) określa liczbę uruchomionych zadań arbitrów komunikacyjnych. W systemach z jednym procesorem uruchamiane są przynajmniej trzy zadania arbitrów komunikacyjnych.

### **Qsyscomm1 (komunikacja systemowa)**

To zadanie obsługuje niektóre czynności komunikacyjne i wejścia/wyjścia.

### **Q400filsvr (komunikacja ze zdalnym systemem plików)**

To zadanie wykonuje funkcje komunikacji standardowego interfejsu programowego (APPN lub APPC) dla zdalnego systemu plików.

### **Zadania interaktywne:**

Zadanie interaktywne to zadanie uruchamiane, kiedy użytkownik wpisuje się do terminalu i kończone, kiedy użytkownik się wypisuje. Aby uruchomić zadanie, podsystem wyszukuje opisu zadania, który może być określony w pozycji stacji roboczej lub profilu użytkownika.

Zadania interaktywne, aby zostały wykonane, wymagają ciągłej dwukierunkowej komunikacji pomiędzy użytkownikiem a iSeries. Zadanie interaktywne rozpoczyna się z chwilą wpisania się użytkownika do systemu. System żąda informacji wpisania się. Jeśli żądanie wpisania się zostanie zaakceptowane, wówczas system tworzy zadanie interaktywne. Następnie prosi użytkownika o dostarczenie żądania. Użytkownik wpisuje żądanie, a system odpowiada, przetwarzając je. Ten schemat powtarzany jest do momentu zakończenia zadania interaktywnego przez użytkownika poprzez wypisanie się z podsystemu lub do momentu zakończenia zadania z powodu wyjątku aplikacji lub odzyskiwania błędu urządzenia.

Jeśli zadanie interaktywne jest częścią grupy lub pary zadań, będzie ono miało jeden z następujących typów:

#### **Interaktywne - grupowe**

Interaktywne zadanie grupowe jest częścią grupy zadań powiązanych z jednym terminalem.

#### **Interaktywne - żądanie systemowe**

Interaktywne zadanie żądania systemowego jest jednym z pary zadań powiązanych ze sobą przez funkcję żądania systemowego.

**Czy wiesz, że?** Do systemu można wpisać się na dwa sposoby. Można ręcznie wpisać się do systemu używając identyfikatora użytkownika i hasła. Można także utworzyć program automatycznie wysyłający identyfikator użytkownika i hasło do serwera, omijając w ten sposób ekran wpisania się.

### *W jaki sposób uruchamiane jest zadanie interaktywne:*

Kiedy użytkownik wpisuje się do systemu, podsystem zbiera informacje z kilku obiektów systemowych zanim zadanie interaktywne jest gotowe.

1. Podsystem sprawdza pozycję stacji roboczej w poszukiwaniu opisu zadania, aby pobrać atrybuty zadania interaktywnego. Jeśli pozycja stacji roboczej jako opis zadania określa \*USRPRF, zadanie będzie używało informacji z tego profilu użytkownika.

**Uwaga:** Taka elastyczność pozwala użytkownikowi określić, czy atrybuty zadania są przypisane do stacji roboczej czy do indywidualnego użytkownika.

2. Kiedy podsystem posiada informacje, którego opisu zadania ma używać, może nie odnaleźć wszystkich atrybutów zadania w opisie zadania. Niektóre atrybuty mogą znajdować się w profilu użytkownika. Jeśli profil użytkownika nie zawiera tych informacji, podsystem sprawdza wartość systemową.

**Uwaga:** Profil użytkownika zawiera atrybuty zadania pozwalające dostosować pewne ustawienia szczególnie dla tego użytkownika.

- 3. Kiedy podsystem zbierze wszystkie atrybuty zadania, określa czy nowe zadanie interaktywne może zostać uruchomione lub czy na ekranie wpisania się powinien zostać wyświetlony komunikat o błędzie. Podsystem sprawdza, czy maksymalna liczba zadań dozwolonych przez podsystem lub pozycje stacji roboczej została osiągnięta. Następnie sprawdza, czy dostarczona została poprawna nazwa profilu użytkownika, czy nazwa profilu użytkownika jest aktywowanym profilem użytkownika oraz czy wprowadzone hasło (jeśli jest wymagane) jest poprawne. Następnie podsystem sprawdza, czy użytkownik posiada odpowiednie uprawnienia do opisu zadania, opisu podsystemu, opisu urządzenia stacji roboczej oraz kolejki wyjściowej i biblioteki. Na końcu podsystem sprawdza, czy użytkownik osiągnął ograniczenia dozwolonych wpisań się dla danego profilu użytkownika. Jeśli podczas sprawdzania napotkane zostaną błędy, wyświetlony zostanie ekran wpisania się z odpowiednim komunikatem. W innym przypadku proces uruchamiania zadania interaktywnego będzie kontynuowany.
- 4. Po sprawdzeniu, czy zadanie interaktywne może zostać uruchomione, podsystem sprawdza dane routingu w opisie zadania. Podsystem używa danych routingu do wyszukania pozycji routingu w opisie podsystemu. Pozycja routingu udostępnia informacje, której puli zadanie będzie używało, który program kierujący zostanie użyty oraz z której klasy zadanie otrzyma atrybuty wykonawcze.
- 5. Kiedy wszystkie te elementy zostaną otrzymane, uruchomiony zostanie program kierujący. Firma IBM dostarcza program kierujący QCMD, który może być używany do wszelkiego typu prac. Program QCMD rozpoznaje, czy zadanie jest zadaniem interaktywnym i sprawdza profil użytkownika dla programu początkowego do uruchomienia. Jeśli program początkowy zakończy działanie, QCMD wyświetli menu początkowe.

### *Odłączenie zadania interaktywnego:*

Kiedy wywołana zostanie komenda Odłączenie zadania (Disconnect Job - DSCJOB), zadanie zostanie odłączone, ekran wpisania się zostanie ponownie wyświetlony. Aby ponownie połączyć się z zadaniem, należy wpisać się do tego samego urządzenia, z którego zostało odłączone. Inne zadanie interaktywne może zostać uruchomione w urządzeniu z inną nazwą użytkownika.

v Opcja w menu Żądanie systemowe pozwala odłączyć zadanie interaktywne powodując wyświetlenie ekranu wpisania się. Opcja wywołuje komendę DSCJOB.

- v Podczas ponownego łączenia się z zadaniem, wartości określone na ekranie wpisania się dla programu, menu oraz bieżącej biblioteki są ignorowane.
- v Zadanie z aktywnym programem PC organizer lub funkcją PC Text Assist nie może zostać odłączone.
- v Zadanie protokołu TCP/IP TELNET może zostać odłączone, jeśli sesja używa nazwanego opisu urządzenia określonego przez użytkownika. Nazwany opis urządzenia określony przez użytkownika można utworzyć używając jednej z poniższych metod:
	- Używanie stacji sieciowej z parametrem **DISPLAY NAME**
	- Używanie obsługi PC 5250 Client Access programu iSeries Access z funkcją ID stacji roboczej
	- Używanie punktu wyjścia Inicjowania urządzenia TELNET TCP/IP do określenia nazwy stacji roboczej
	- Klient protokołu telnet (STRTCPTELN) z parametrem urządzenia zdalnego

**Uwaga:** Nazwy urządzeń określone przez system, takie jak QPADEV\* nie umożliwiają odłączenia zadania, ponieważ nie jest prawdopodobne, aby ten sam użytkownik wpisał się do takiego samego urządzenia.

- v Dla zadań grupowych wszystkie zadania zostaną odłączone. Kiedy zostaną podłączone ponownie, nastąpi powrót do miejsca, z którego wprowadzono komendę odłączenia. Jeśli przed ponownym połączeniem ostatnie aktywne zadanie grupowe zostanie zakończone, nastąpi powrót do następnego zadania grupowego.
- v Jeśli z jakiegoś powodu zadanie nie może zostać odłączone, zostanie zamiast tego zakończone.
- v Kiedy podsystem zakończy działanie, wszystkie odłączone zadania w podsystemie zostaną zakończone. Jeśli podsystem kończy działanie, komenda DSCJOB nie może zostać wprowadzona w żadnym z zadań w podsystemie.
- v Wartość systemowa Interwał odłączenia zadania (Disconnect Job Interval QDSCJOBITV) może być użyta do wskazania okresu, na jaki zadanie może zostać odłączone. Jeśli interwał zostanie osiągnięty, odłączone zadanie zostanie zakończone.
- v Zadania odłączone, które nie przekroczyły wartości QDSCJOBITV zostaną zakończone wraz z systemem lub podczas IPL.

#### *Błąd we/wy urządzenia requestera zadania I/O:*

Urządzenie requestera to stacja robocza, z której użytkownik może rozpocząć sesję do domeny i używać zasobów sieciowych. Atrybut zadania Działanie dla odzyskania urządzenia (Device Recovery Action - DEVRCYACN) określa, jakie działanie ma zostać podjęte, jeśli wystąpi błąd we/wy urządzenia requestewra zadania.

Atrybut DEVRCYACN ma następujące opcje:

#### **\*SYSVAL**

Jest to wartość domyślna. Wskazuje jakie działanie ma zostać podjęte, jeśli wystąpi błąd urządzenia w wartości systemowej stacji roboczej (QDEVRCYACN). Wartość systemowa obsługuje wszystkie wartości obsługiwane przez atrybut zadania (poza **\*SYSVAL**).

**\*MSG** Sygnalizuje komunikat o błędzie we/wy i umożliwia wykonanie procedury odtwarzania przez program użytkowy. NIE jest to ustawienie zalecane.

#### **\*DSCMSG**

Odłączenie zadania. Jest to dostarczona wartość domyślna. Przy ponownym podłączeniu nowy komunikat o błędzie wysyła sygnał do programu użytkowego użytkownika wskazujący, że urządzenie zostało utracone i odzyskane, a urządzenia we/wy i zawartość ekranu muszą zostać wyświetlone ponownie.

### **\*DSCENDRQS**

Odłączenie zadania. Przy ponownym podłączeniu, wykonywana jest funkcja żądania zakończenia w celu przywróceniu sterowania zadaniem do poziomu ostatniego żądania.

#### **\*ENDJOB**

Zakończenie zadania. Dla zadania może zostać utworzony protokół zadania. Wysyłany jest komunikat do protokołu zadania oraz protokołu QHST wskazujący, że zadanie zostało zakończone z powodu błędu urządzenia.

### **\*ENDJOBNOLIST**

Zakończenie zadania. Protokół zadania nie jest tworzony. Wysyłany jest komunikat do protokołu QHST wskazujący, że zadanie zostało zakończone z powodu błędu urządzenia.

**Uwaga:** Jeśli dla komendy DEVRCYACN określono parametry **\*DSCENDRQS**, **\*ENDJOB** lub **\*ENDJOBNOLIST** działanie odzyskiwania jest wykonywane, kiedy wystąpi błąd urządzenia. Jeśli określona jest jedna z pozostałych wartości, działanie odzyskiwania jest wykonywane przy kolejnej operacji we/wy na urządzeniu, w którym wystąpił błąd.

#### *Zadania interaktywne i etapy routingu:*

Zanim wywołane zostanie menu początkowe dane routingu porównywane są z pozycjami routingu w opisie podsystemu. Kiedy wystąpi zgodność, program określony w pozycji routingu jest wywoływany i etap routingu jest uruchamiany.

Poniżej przedstawiono kolejność działań prowadzących do uruchomienia etapu routingu i wyświetlenia menu początkowego dla profilu użytkownika określającego program początkowy.

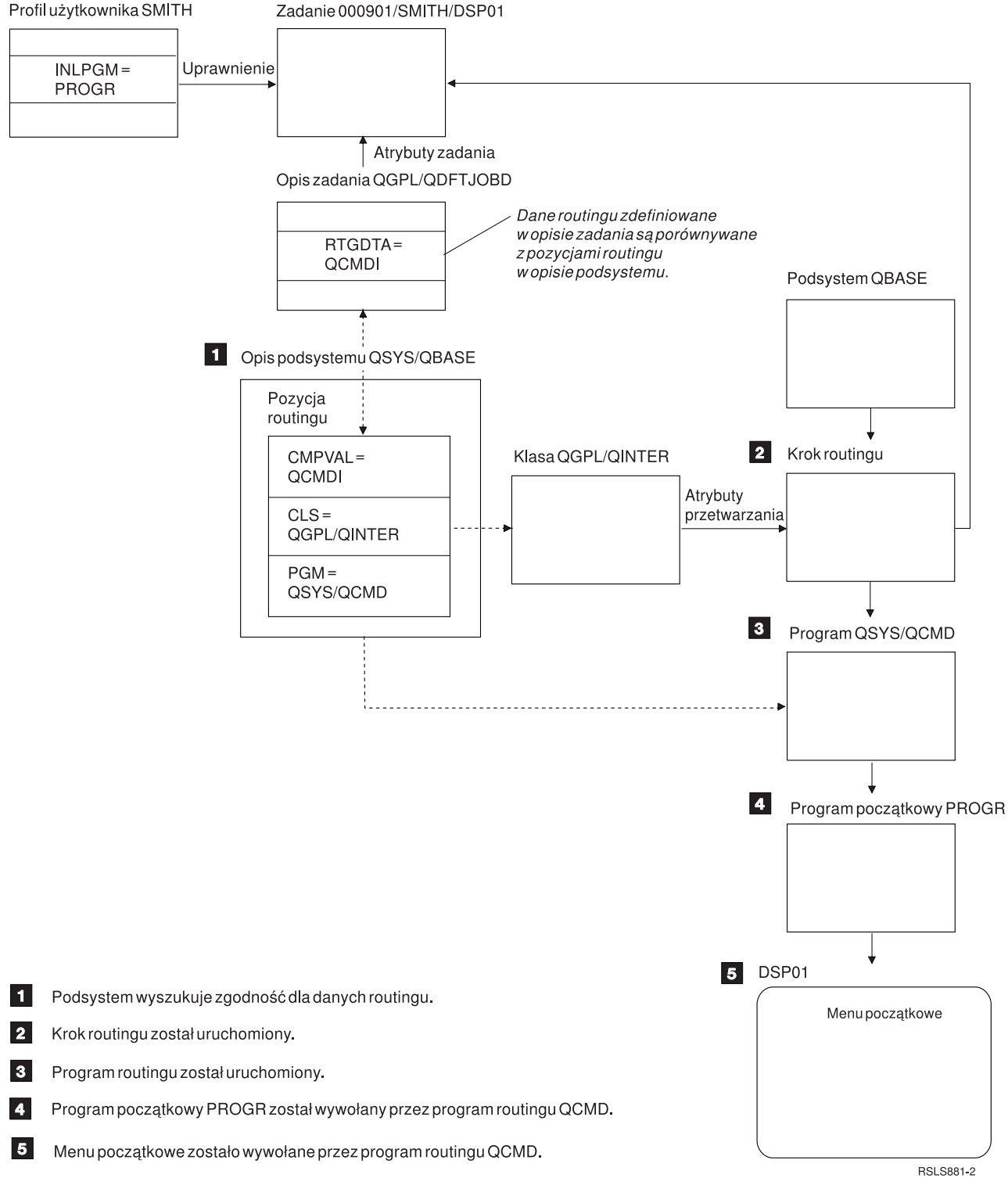

*Rysunek 1. Aktywność podsystemu*

# **Nadchodzące zadanie interaktywne**

Zadania interaktywne mogą być obsługiwane w różny sposób. Sposoby te zależą od sposobu sterowania etapem routingu. Najpierw należy określić:

v Który program będzie sterował etapem routingu: QSYS/QCMD, czy program użytkownika?

• Czy routing odbywa się na podstawie danych użytkownika, czy stacji roboczej?

### *Programy sterujące etapem routingu:*

Aby określić najlepsze podejście do danego zadania, należy najpierw określić, który program powinien sterować etapem routingu.

# **Użycie QSYS/CMD dla zadań interaktywnych - korzyści**

Dostarczony przez IBM program przetwarzający komendy QSYS/QCMD udostępnia największą elastyczność, jeśli chodzi o udostępnianie funkcji użytkownikom stacji roboczych. Użycie programu QCMD do sterowania etapem routingu daje następujące korzyści:

- v Program klawisza ATTN uruchamiany jest, jeśli jest określony w profilu użytkownika.
- v Wywoływany jest program początkowy określony w profilu użytkownika.
- v Wywoływane jest menu początkowe określone w profilu użytkownika.
- v Użytkownik umieszczany jest w środowisku System/36, ponieważ jest to określone w profilu użytkownika.

Ponadto, domyślne użycie QCMD otwiera Menu Główne, gdzie można wprowadzać komendy bezpośrednio w tym komendę CALL, która używana jest do wywołania funkcji napisanych przez użytkownika. Opcje menu z pomocą elektroniczną udostępniane są w celu łatwego dostępu do funkcji systemowych. Dostępne są także menu wyboru komend, szybki dostęp do wyszukiwania indeksów oraz funkcja wprowadzania komend (wywoływana przez CALL QCMD). Funkcje wprowadzania komend zaprojektowane są dla programistów i operatorów wymagających pełnego zakresu funkcji dostępnych poprzez bezpośrednie użycie komend.

# **Bezpośrednie wywołanie programu użytkownika dla zadania interaktywnego korzyści**

Programu użytkownika mogą być wywoływane bezpośrednio w celu sterowania etapów routingu dla zadań interaktywnych. Programy te mogą być zaprojektowane, aby udostępniały bardziej wyspecjalizowany dostęp do funkcji wymaganych przez użytkowników stacji roboczych niż programy dostarczone przez IBM. Ponadto, ponieważ programy użytkownika są dostosowane do specyficznych funkcji, powinny zwykle wymagać mniej zasobów systemu niż programy dostarczone przez IBM. Użytkownik może również udostępnić funkcje, takie jak program początkowy i menu początkowe.

#### *Routing na podstawie stacji roboczej, a routing na podstawie użytkownika:*

Po określeniu, który program steruje etapem routingu, należy określić, czy kierowanie ma się odbywać w oparciu o stację roboczą, z której zadanie zostało uruchomione czy użytkownika (profil użytkownika), który się wpisał.

Routing w oparciu o stację roboczą wykonywany jest przy użyciu danych routingu określonych w opisie zadania przypisanym do stacji roboczej lub profilu urządzenia. Routing w oparciu o użytkownika wykonywany jest przy użyciu programu początkowego określonego w profilu użytkownika lub opisie zadania w odwzorowaniu profilu użytkownika do pozycji routingu innej niż QCMD.

# **Użycie programu początkowego**

Program początkowy może współdziałać ze stacjami roboczymi, uzyskać wartości wejściowe od użytkownika stacji roboczej. Kiedy program początkowy zostanie wywołany, nie może dobierać wartości parametrów. Program początkowy może być używany na dwa sposoby:

- v w celu ustanowienia początkowego środowiska dla użytkownika wprowadzającego komendy. Na przykład, lista bibliotek może zostać zmieniona lub mogą zostać przesłonięte zbiory drukarkowe lub zbiory komunikatów. Kiedy program początkowy zakończy działanie i powróci do QSYS/QCMD, wyświetlone zostanie menu początkowe.
- v jako program sterujący dla zadania. Jeśli program początkowy nie powraca do QSYS/QCMD, staje się programem sterującym dla etapu routingu. Menu początkowe nie jest wyświetlane. Użytkownik może wywołać tylko funkcje dostępne w programie początkowym.

Na przykład, może zostać wyświetlone menu zawierające opcje specyficzne dla aplikacji. Użytkownik może wykonywać tylko funkcje zawarte w menu. Przykładem takiej opcji może być wypisanie się. Jeśli uruchomiona zostanie komenda SIGNOFF, zadanie zostanie zakończone, a Menu Główne systemu nie zostanie wyświetlone. Jeśli używana jest at metoda, można użyć opcji profilu użytkownika INLMNU, aby żadne menu nie było wyświetlane.

Program początkowy może być napisany w taki sposób, aby po wprowadzeniu komendy powrotu, powracał lub nie powracał do QSYS/QCMD. Jeśli program początkowy powróci do QSYS/QCMD, wyświetlone zostanie menu początkowe.

### *Jednoczesne zakończenie zadań:*

Niekiedy zakończenie zadań następuje w tym samym czasie. Na przykład, kiedy wystąpi błąd sieci, a atrybuty zadania mają wartości \*ENDJOB lub \*ENDJOBNOLIST. Poza zakończeniem zadania, występują następujące działania dla odzyskiwania urządzeń.

- v Priorytet zadania jest obniżany. Dzięki temu zadanie nie będzie miało nadal tego samego priorytetu, co inne zadania interaktywne.
- v Przedział czasu zadania jest ustawiany na 100 milisekund. Zwiększa to szansę otrzymania zasobów przetwarzania przez zadania o wyższym priorytecie.

Protokoły dla zadań o atrybutach \*ENDJOB lub \*ENDJOBNOLIST mają status protokołu zadania w toku. Aby utworzyć zbiór wydruku z protokołów zadań w toku, należy użyć komendy Wyświetlenie protokołu zadania (Display Job Log - DSPJOBLOG).

Po zakończeniu zadania można sterować sposobem zapisania protokołu zdania do zbioru buforowego. Może to być wykonywane przez zadanie podczas zakończenia, przez zadanie serwera w tle lub wcale. Określona wartość może mieć istotny wpływ na całkowity czas odzyskiwania, jeśli jednocześnie zostało zakończone wiele zadań. Więcej informacji zawiera temat pokrewny Protokół zadania w toku.

### **Zadania prestartu:**

Zadanie prestartu jest zadaniem wsadowym uruchamianym przez odebranie żądania z systemu zdalnego. Zadania prestartu uruchamiane są przed innymi typami zadań w podsystemie. Zadania prestartu różnią się od innych zadań, ponieważ używają pozycji zadań (części opisu podsystemu) do określenia, który program, klasa i pula pamięci mają być używane po uruchomieniu zadania prestartu.

W pozycji zadania prestartu należy określić atrybuty, których podsystem użyje do utworzenia i zarządzania pulą zadań prestartu. Zadań prestartu należy użyć w celu skrócenia czasu wymaganego do obsługi żądań pracy. Istnieją dwa typy zadań prestartu. Każdy z nich obsługuje inne rodzaje żądań. Zadanie oczekujące na pierwsze żądanie będzie wyświetlane tylko jako Zadanie prestartu, ponieważ system nie wie, jakiego typu żądania zadanie to obsługuje.

#### **Komunikacyjne zadanie prestartu**

Zadanie jest komunikacyjnym zadaniem wsadowym uruchamianym zanim system zdalny wyśle żądanie uruchomienia programu.

### **Wsadowe zadanie prestartu**

Zadanie jest zadaniem wsadowym uruchamianym przed otrzymaniem żądania pracy.

Zadania prestartu uruchamiają się, zanim zostanie odebrane żądanie wykonania pracy - albo w chwili uruchamiania podsystemu, albo w wyniku komendy Uruchomienie zadania prestartu (Start Prestart Jobs - STRPJ). Zadania prestartu są uruchamiane z pozycji zadania prestartu w opisie podsystemu. Pozycja zadania prestartu określa takie atrybuty, jak: rodzaj programu, który ma zostać uruchomiony jako zadanie prestartu, profil użytkownika, z którym ma być uruchomione zadanie prestartu, opis zadania, klasa użyta do określenia atrybutów wykonawczych zadania oraz pula pamięci, w której zadanie prestartu ma działać.

Zadania prestartu mogą się uruchomić i zainicjować, zanim odebrane zostanie żądanie wykonania pracy. Dzięki temu skraca się czas potrzebny do obsługi żądań. Dzieje się tak, ponieważ raz zainicjowane zadanie prestartu może obsłużyć wiele żądań. Wiele aplikacji klient/serwer korzysta z zadań prestartu do obsługi żądań klienta. W tej sytuacji gotowe do działania zadanie prestartu służy poprawieniu wydajności, ponieważ może natychmiast przystąpić do przetwarzania żądania użytkownika.

**Uwaga:** Podana wartość maksymalnej liczby zadań w podsystemie może uniemożliwić uruchomienie zadania prestartu. Jeśli liczba zadań w podsystemie osiągnie maksimum, żadne zadanie prestartu nie zostanie uruchomione. Dopiero po zakończeniu wystarczającej liczby zadań, kiedy liczba zadań w podsystemie spadnie poniżej maksymalnego poziomu aktywności, zostaną uruchomione zadania prestartu.

# **Żądanie uruchomienia programu**

Żądanie uruchomienia programu (Program Start Request - PSR) stanowi metodę połączenia klientów SNA z serwerem SNA. Kiedy zadanie prestartu zostanie skonfigurowane do obsługi PSR, zewnętrznym stanem zadania jest Oczekiwanie na żądanie uruchomienia programu (Program Start Request Wait - PSRW).

Zadania prestartu używane są także dla dostarczonych przez IBM serwerów TCP/IP, głównie serwerów hosta. Te zadania prestartu akceptują pracę poprzez wewnętrzny interfejs, a PSR nie są używane. Jednakże, zadania prestartu oczekujące na pracę, nawet jeśli nie używają PSR nadal wskazują stan PSRW.

### *Nazwa zadania prestartu:*

Po uruchomieniu zadania pełna trzyczęściowa nazwa zadania prestaru nie jest nigdy zmieniana. Nazwa użytkownika w pełnej trzyczęściowej nazwie zadania zawsze zawiera profil użytkownika, w którym uruchomiono zadanie prestartu.

Przed obsłużeniem żądania uruchomienia programu przez zadanie prestartu, otwierany jest zbiór buforowy powiązany z profilem użytkownika pozycji zadania prestartu. W innym przypadku jest on powiązany z bieżącym profilem użytkownika zadania.

Jeśli profil użytkownika i bieżący profil użytkownika w pozycji zadania prestartu są różne, zbiory są buforowane z nazwą zadania QPRTJOB i nazwą użytkownika z bieżącego profilu użytkownika. (Odnosi się to również do pozycji zadań prestartu dla zadań serwera.)

Parametr klasa (**CLS**) w pozycji zadania prestartu udostępnia możliwość sterowania parametrami wydajności dwóch klas dla pozycji zadania prestartu.

### *Jak działają zadania prestartu:*

Zadanie prestartu jest zadaniem uruchamianym przed rozpoczęciem pracy. Dzięki temu system może obsłużyć żądanie pracy bez opóźnienia spowodowanego uruchomieniem nowego zadania.

Zadanie prestartu jest unikalnym typem zadania wsadowego. Oznacza to, że zadanie posiada typ zadania 'B' i podtyp zadania 'J'. Rozszerzony typ zadania identyfikuje dalej zadanie jako zadanie prestartu (1610), wsadowe zadanie prestartu (1620) lub komunikacyjne zadanie prestartu (1630). Rozszerzony typ zadania opisuje sposób, w jaki zadanie prestartu akceptuje żądania pracy. Jeśli program uruchomiony w zadaniu prestartu używa interfejsu komunikacyjnego dla zaakceptowania pracy, zadanie jest komunikacyjnym zadaniem prestartu. Jeśli program uruchomiony w zadaniu akceptuje pracę poprzez interfejs zadań wsadowych, zadanie jest wsadowym zadaniem prestartu. Jeśli program nie osiągnął jeszcze etapu akceptowania pracy, zadanie jest po prostu zadaniem prestartu. Wsadowe zadania prestartu często określane są zadaniami serwera, ponieważ udostępniają usługi dla żądań pracy.

Komunikacyjne żądanie pracy obsługiwane jest przez podsystem, który posiada przydzielone wymagane urządzenie komunikacyjne. Wsadowe żądanie pracy zwykle jest obsługiwane przez jeden z podstawowych podsystemów dostarczonych razem z systemem: QSYSWRK, QUSRWRK lub QSERVER.

Zadania prestartu uruchamiane są w oparciu o informacje zawarte w pozycjach zadania prestartu. Parametr Uruchomienie zadań (Start jobs - **STRJOBS**) może określać, że zadania prestartu uruchamiane są, kiedy podsystem jest uruchamiany lub po wprowadzeniu komendy Uruchomienie zadań prestartu (Start Prestart Jobs - STRPJ). Parametr Początkowa liczba zadań (Initial number of jobs - **INLJOBS**) określa liczbę zadań prestartu początkowo uruchamianych dla programu.

W miarę przybywania żądań pracy potrzebnych może być więcej zadań prestartu. Parametr Próg (Threshold - **THRESHOLD**) określa, kiedy uruchomić więcej zadań. Kiedy liczba zadań prestartu dostępnych do obsługi żądania spadnie poniżej wartości określonej przez parametr **THRESHOLD**, uruchomione zostaną dodatkowe zadania. Parametr Dodatkowa liczba zadań (Additional number of jobs - **ADLJOBS**) określa ile zadań ma zostać uruchomionych.

Należy sprawdzić, czy istnieje wystarczająco dużo zadań do obsługi żądań pracy bez zbędnych opóźnień. Można skorzystać z komendy Wyświetlenie aktywnych zadań prestartu (Display Active Prestart Jobs - DSPACTPJ), aby sprawdzić, czy żądania pracy, określane jako ″żądania uruchomienia programu″ w informacjach komendy DSPACTPJ musiały oczekiwać na dostępność zadań. Należy zwiększyć wartość parametru **THRESHOLD**, tak aby komenda DSPACTPJ wyświetliła informację, że żadne żądanie pracy nie musi oczekiwać.

Niektóre zadania prestartu obsługują żądanie pracy, a następnie stają się dostępne do obsługi innego żądania pracy. Parametr Maksymalna liczba użycia (Maximum number of uses - **MAXUSE**) pozwala określić ile żądań pracy te zadania prestartu mogą obsługiwać. Niektóre zadania prestartu obsługują pojedyncza żądanie pracy, a następnie są kończone ignorując wartość **MAXUSE**. To, czy zadanie prestartu obsługuje wiele żądań pracy, czy pojedyncze żądane pracy określone jest przez program uruchomiony w zadaniu prestartu.

Kiedy zadanie prestartu zakończy się po obsłużeniu przynajmniej jednego żądania pracy, podsystem dokona porównania liczby zadań nadal uruchomionych z liczbą określoną w parametrze **INLJOBS**. Jeśli liczba pozostałych zadań jest niższa niż **INLJOBS**, podsystem uruchomi kolejne zadanie.

Jeśli zadanie prestartu zakończy się bez obsłużenia przynajmniej jednego żądania pracy i nie zostało zakończone przez komendę Zakończenie zadania (End Job - ENDJOB), uznawane jest to za błąd programu zadania prestartu. Podsystem zakończy pozycję zadania prestartu w sposób kontrolowany. Pozwala to zadaniom obsługującym żądanie pracy zakończyć to żądanie, ale zapobiega uruchomieniu przez podsystem kolejnych zadań.

Podsystem okresowo sprawdza liczbę zadań prestartu, aby określić, czy istnieje nadmierna ilość dostępnych zadań prestartu. Zadanie prestartu jest dostępne, kiedy oczekuje na żądanie pracy. Jeśli liczba dostępnych zadań prestartu jest większa niż parametr **THRESHOLD**, a całkowita liczba zadań prestartu jest większa niż parametr **INLJOBS**, podsystem zakończy część dostępnych zadań prestartu. W przypadku zadań prestartu obsługujących więcej niż jedno żądanie pracy, należy skorzystać z informacji komendy DSPACTPJ, aby określić szczytowe obciążenie, dodać tę wartość do wartości parametru THRESHOLD i sumę ustawić jako wartość parametru INLJOBS. Zapobiegnie to uznaniu przez podsystem dostępnych zadań za nadmiarowe, jeśli obciążenie nie jest większe niż oczekiwane obciążenie szczytowe.

### *Pozycje zdań prestartu:*

Zadanie prestartu definiowane jest za pomocą pozycji zadania prestartu. Pozycja zadania prestartu nie wpływa na przydzielenie urządzeń lub przypisanie żądania uruchomienie programu.

Atrybuty zadania prestartu nie są zmieniane przez system, kiedy żądanie uruchomienia programu jest przypisywane do zadania prestartu. Jednakże, zadania serwera zwykle zmieniają atrybuty zadania na atrybuty zmienionego profilu użytkownika.

Komenda Zmiana zadania prestartu (The Change Prestart Job CHGPJ) pozwala na zmianę pewnych atrybutów zadania na atrybuty opisu zadania określonego w opisie zadania powiązanym z profilem użytkownika żądania uruchomienia programu lub w opisie zadania określonym w pozycji zadania prestartu.

*Ochrona i zadania prestartu:*

Po uruchomieniu zadania prestartu, działa ono w profilu użytkownika. Kiedy żądanie uruchomienia programu zostanie przypisane do zadania prestartu, profil użytkownika zadania zostanie zastąpiony przez profil użytkownika żądania uruchomienia programu. Kiedy zadanie prestartu zakończy obsługę żądania uruchomienia programu, profil użytkownika żądaniu uruchomienia programu zostanie zastąpiony przez profil użytkownika zadania prestartu. Jeśli istnieje profil grupowy powiązany z profilem użytkownika, profil grupowy jest również zmieniany.

Zmiana profili użytkowników dokonywana jest jedynie na potrzeby sprawdzania uprawnień. Żaden z pozostałych atrybutów przypisanych do profilu użytkownika nie jest zmieniany. Biblioteki na liście bibliotek, do której profil użytkownika pozycji zadania prestartu ma uprawnienia, są nadal autoryzowane dla zadania prestartu, kiedy profil użytkownika żądania uruchomienia programu zastępuje profil użytkownika pozycji zadania prestartu. Jednakże, lista bibliotek może zostać zmieniona za pomocą komendy Zmiana listy bibliotek (Change Library List - CHGLIBL).

# **Autoryzacja obiektu zadania prestartu**

Po uruchomieniu zadania prestartu, wykonywane jest sprawdzanie uprawnień dla profilu użytkownika pozycji zadania prestartu dla każdego obiektu wymaganego do uruchomienia programu. Zanim żądanie uruchomienia programu będzie mogło zostać przypisane do zadania prestartu, sprawdzane są tylko profil/hasło użytkownika żądania uruchomienia programu i jego uprawnienia do urządzeń komunikacyjnych i biblioteki/programu.

Aby uniknąć przypadków, w których profil użytkownika żądania uruchomienia programu nie posiada uprawnień do obiektów, do których posiada uprawnienia profil użytkownika pozycji zadania prestartu, należy sprawdzić, czy profil użytkownika żądania uruchomienia programu posiada uprawnienia do co najmniej takiej samej liczby obiektów, co profil użytkownika pozycji zadania prestartu. W tym celu, program zadania prestartu może zostać utworzony przez użytkownika pozycji zadania prestartu z określonym parametrem USRPRF(\*OWNER) w komendzie CRTxxxPGM (gdzie xxx jest językiem programu). Uprawnienia właściciela programu zostaną automatycznie przekazane do wszystkich programów wywoływanych przez program zadania prestartu. W innym przypadku można wybrać sprawdzanie uprawnień do obiektów wprost (CHKOBJ) przed odwołaniem się do obiektów.

Zbiory i obiekty, do których profil użytkownika nie posiada uprawnień powinny być zamknięte i zdekonfigurowane przed wykonaniem zakończenia transakcji na urządzeniu requestera. Jeśli zbiory bazy danych pozostaną otwarte w zadaniu prestartu, aby zapewnić ochronę bazy danych, zadanie prestartu musi sprawdzić uprawnienia profilu użytkownika żądania uruchomienia programu do otwartych zbiorów.

### *Wskazówki dotyczące wydajności zadań prestartu:*

Zadanie prestartu powinno wykonać możliwie dużo pracy zanim dokona próby uzyskania urządzenia programu ICF lub nawiązania komunikacji CPI. Im więcej pracy zadanie wykona początkowo (przydzielanie obiektów, otwieranie zbiorów bazy danych itp.), tym mniej pracy będzie musiało wykonać po otrzymaniu żądania uruchomienia programu, co pozwoli transakcji osiągnąć krótszy czas odpowiedzi. Poniżej przedstawiono dodatkowe zagadnienia związane z wydajnością podczas używania zadań prestartu:

- **Zapamiętaj:** Jeśli aktywna pozycja zadania prestartu znajduje się w podsystemie, podsystem okresowo sprawdza liczbę zadań prestartu, które są gotowe do obsługi żądań uruchomienia programów w puli, aby określić czy istnieje nadmiarowa liczba dostępnych zadań prestartu. Nadmiarowe dostępne zadania prestartu będą stopniowo kończone przez podsystem. Jednakże, podsystem zawsze pozostawia tyle zadań prestartu, ile określono w atrybucie INLJOBS w puli.
- v Dekonfiguracji zasobów można dokonać tylko dla transakcji, która ma zostać wykonana. Wszystkie zasoby wspólnie używane dla innych transakcji wykonywanych przez program zadania prestartu powinny pozostać przydzielone podczas, gdy zadanie oczekuje na kolejne żądanie. Należy pozostawić otwarte zbiory oraz obiekty przydzielone, aby zaoszczędzić czas, kiedy nadejdzie kolejne żądanie.

**Uwaga:** Zbiory bazy danych, które pozostały otwarte w zadaniu prestartu mają te same wymagania, co zbiory współużytkowane w tym samym zadaniu.

v ponieważ ta sama biblioteka QTEMP używana jest podczas całego cyklu życia zadania prestartu, obiekty które nie są już używane powinny zostać usunięte.

- v Ponieważ ten sam lokalny obszar danych (Local Data Area LDA) używany jest dla całego cyklu życia zadania prestartu, informacje można zachować i przekazać do kolejnej transakcji.
- v Ponieważ każde zadanie prestartu może obsługiwać wiele żądań uruchomienia programów, a ma tylko jeden protokół zadania, inna aplikacja może wysyłać do protokołu zadania komunikaty identyfikujące aktywność zadania prestartu. Jest to również przydatne, ponieważ zawartość protokołów wsadowych zadań prestartu jest usuwana pomiędzy użyciami.
- v Atrybuty zadania prestartu nie są zmieniane przez podsystem, kiedy żądanie uruchomienia programu jest zostanie przypisane do zadania prestartu. Komenda Zmiana zadania prestartu (The change Prestart Job CHGPJ) pozwala na zmianę pewnych atrybutów zadania na atrybuty opisu zadania określonego w opisie zadania powiązanym z profilem użytkownika żądania uruchomienia programu lub w opisie zadania określonym w pozycji zadania prestartu.
- v Jeśli system używa rozliczania zadań, program zadania prestartu powinien uruchomić komendę CHGPJ z wartością żądania uruchomienia programu dla parametru kodu rozliczeniowego (CHGPJ ACGCDE(\*PGMSTRRQS)) natychmiast po przypisaniu żądania uruchomienia programu do zadania prestartu. Działanie to zmienia kod rozliczeniowy na wartość określoną w profilu użytkownika przypisanym do żądania uruchomienia programu. Zaraz przed zakończeniem przez program obsługi żądania uruchomienia programu, program powinien uruchomić komendę CHGPJ z wartością pozycji zadania prestartu dla parametru kodu rozliczeniowego (CHGPJ ACGCDE(\*PJE)). Zmieni to kod rozliczeniowy ponownie na wartość określoną w opisie zadania w pozycji zadania prestartu.
- v Parametr klasa (CLS) w pozycji zadania prestartu udostępnia możliwość sterowania parametrami wydajności dwóch klas dla pozycji zadania prestartu. Na przykład, można podać niższy priorytet wykonania dla pracy nadchodzącej, kiedy system jest już obciążony.

### *Zbiór buforowy i pozycja zadania prestartu:*

Zbiór buforowy jest otwierany zanim zadanie prestartu obsłuży jakiekolwiek żądanie uruchomienia programu. Zbiór buforowy jest powiązany z profilem użytkownika pozycji zadania prestartu. Jeśli nie, jest on powiązany z bieżącym profilem użytkownika żądania uruchomienia programu.

Jeśli profil użytkownika i bieżący profil użytkownika żądania uruchomienia programu są różne, zbiory są buforowane z nazwą zadania, gdzie pierwsza część nazwy to QPRTJOB, a pozostałe dwie to nazwa profilu użytkownika.

#### **Zadania programów czytających i piszących:**

Zadanie *programu czytającego* jest zadaniem buforowanego wejścia, a zadanie programu piszącego jest zadaniem buforowanego wyjścia.

#### **Program czytający**

Zadanie programu czytającego odczytuje strumienie zadań wsadowych z bazy danych i umieszcza je w kolejce zadań. Zadanie programu czytającego to część wejścia buforowanego i program dostarczany przez IBM.

#### **Program piszący**

Zadanie programu piszącego zapisuje rekordy ze zbiorów wydruków (nazywanych również zbiorami buforowymi) na drukarkę. Zadanie programu piszącego jest programem dostarczanym przez IBM. Jest uruchamiane w podsystemie buforowania, gdzie wybiera do drukowania zbiory wydruku z kolejki wyjściowej.

#### **Zadania serwera:**

Zadania serwera to zadania wykonywane przez system iSeries w tle.

Praca może pochodzić z sieci, z systemu operacyjnego, od użytkownika, z innego systemu działającego w sieci lub z ogólnych usług serwisowych, na przykład z zadania grupowania wykonywanego przez serwer. Zadania serwera działają zazwyczaj w jednym z trzech podsystemów podstawowych dostarczonych z systemem: QSYSWRK, QSERVER lub QUSRWRK. Zadania te są najbardziej zbliżone funkcjonalnie do funkcji, takich jak Lotus Notes oraz TCP/IP. Dla systemu iSeries istnieją trzy podstawowe modele zadań serwera:

### **Model zadania wielowątkowego**

W tym modelu zadanie serwera jest zadaniem z wieloma wątkami. Jeden z wątków rozdziela pracę dla innych wątków. Na przykład gdy serwer otrzymuje żądanie klienta, wątek początkowy odczytuje to żądanie, a następnie przekazuje innemu wątkowi do realizacji. Dzięki zastosowaniu tego modelu znacznie zmniejsza się liczba zadań w systemie, ponieważ zadanie jest obsługiwane przez różne wątki i nie ma potrzeby uruchamiania wielu zadań. Przykładami zadań serwera, które używają modelu zadania wielowątkowego, są produkty: Domino, serwer HTTP oraz WebSphere.

### **Model zadania prestartu**

W tym modelu istnieje zadanie podstawowe, odpowiedzialne za nasłuchiwanie żądań przychodzących do systemu. To zadanie nazywane jest zazwyczaj demonem. Zadanie demona obsługuje żądanie początkowe, a następnie przesyła żądanie do odpowiedniego zadania prestartu serwera. Dzięki zastosowaniu tego modelu używanie zadań prestartu znacznie zmniejsza liczbę wymaganych zadań, ponieważ po zrealizowaniu żądania oczekuje na kolejne żądanie. Zadanie serwera jest wykorzystywane ponownie. To rozwiązanie jest również lepsze z perspektywy zwiększania wydajności, ponieważ zadanie prestartu jest uruchomione i oczekuje na przetwarzanie żądania. Przykładami zadań serwera, które używają modelu zadania prestartu, są: serwer SQL, serwery hosta czy protokół SMTP.

**Uwaga:** Zadania, które są uruchomione z kodem użytkownika, nie są wykorzystywane ponownie (na przykład większość zadań serwera). Dzieje się tak, ponieważ kod użytkownika w zadaniu może zmienić wszystko (na przykład serwer komend zdalnych).

### **Model wielu zadań nasłuchujących**

W tym modelu uruchamianych jest kilka zadań serwera. Gdy pojawia się żądanie, jest obsługiwane przez zadanie, które je otrzymało, a następne wolne zadanie serwera oczekuje na kolejne nadchodzące żądanie. Gdy zadanie serwera zakończy obsługę żądania, zamyka połączenie i kończy działanie. Wtedy uruchamiane jest nowe zadanie serwera i proces się powtarza.

Dzięki zastosowaniu tego modelu nie trzeba dbać o ustalanie pozycji zadań prestartu. Ponieważ jednak model ten działa w podsystemie domyślnym, nie jest możliwe indywidualne skonfigurowanie podsystemów dla wymagań istniejących w firmie. Nie dotyczy to tylko protokołu FTP. Korzystając z protokołu FTP, można skonfigurować podsystem, w którym uruchamiany jest ten protokół. Nie może być tak, że część pracy protokołu FTP byłaby wykonywana w jednym podsystemie, a pozostała praca w innym podsystemie. Gdy uruchomione zadanie zostanie zakończone, uruchamiane jest inne zadanie, dlatego nie da się uniknąć kosztów związanych z uruchamianiem i zakończeniem zadania. Rozwiązanie takie może wpływać na wydajność systemu. Zakończenie zadań następuje wówczas, gdy połączenie jest zakończone i kolejne zadanie jest uruchamiane, dlatego najczęściej nowe zadanie jest uruchamiane wtedy, gdy pojawi się nowe żądanie. Stąd też koszt związany z uruchamianiem i zakończeniem zadania nie powinien mieć wpływu na czas uzyskania połączenia z serwerem.

Przykładami zadań serwera, które używają modelu wielu zadań nasłuchujących, są: protokół FTP oraz demon drukarki (LPD).

Więcej szczegółowych informacji o nazwach zadań serwera uruchamianych na serwerze zawiera tabela zadań serwera. Tabela ta zawiera zestawienie podsystemów oraz nazw zadań, aby ułatwić znajdowanie zadania aktywnego oraz jego protokołów. Dołączono również opis zadania dla każdego zadania serwera. Większość zadań serwera po zakończeniu nie generuje protokołu zadania, ponieważ domyślnie parametr LOG jest ustawiony na 4 0 \*NOLIST, co oznacza, że protokół zadania nie jest tworzony. Aby protokół zadania zawierający wszystkie komunikaty przesyłane do protokołu był generowany, należy parametr LOG ustawić na 4 0 \*SECLVL.

#### **Zadania systemowe:**

Zadania systemowe są tworzone przez system operacyjny w celu kontroli zasobów systemowych i wykonywania funkcji systemowych. Zadania systemowe są uruchamiane podczas uruchamiania serwera iSeries lub gdy udostępniane są niezależne pule dyskowe. Zadania te wykonują różne prace: od uruchomienia systemu operacyjnego po uruchamianie i zatrzymywanie podsystemów i planowanie zadań.

*Zadania uruchamiania* to zadania systemowe działające podczas IPL. Obsługują one czynności przygotowujące środowisko systemu operacyjnego do pracy. Poniżej przedstawiono listę zadań uruchamiania systemu.

#### **Scpf (funkcja programu sterującego startem)**

Jest to główne zadanie podczas uruchamiania systemu. Zadanie Scpf serię Qsysarb, ale zadanie Qsysarb3 uruchamia większość pozostałych zadań systemowych (nie Qlus) i wprowadza system w stan użytkowy. Zadanie SCPF pozostaje aktywne po uruchomieniu systemu operacyjnego, udostępniając środowisko działania dla funkcji systemowych o niskim priorytecie, a także długich czasach wykonywania. To zadanie wykonuje także przetwarzanie wyłączenia (Pwrdwnsys) i kończy przetwarzanie maszynowe.

#### **Zadanie Qwcbtclnup (czyszczenie tabeli zadań)**

To zadanie jest używane podczas uruchamiania systemu w celu zapewnienia gotowości struktur zadań do użycia. Zwykle kończy ono przetwarzanie przed zakończeniem uruchamiania systemu, ale może również kontynuować działanie, jeśli jest dużo struktur do wyczyszczenia. To zadanie systemowe kończy pracę po zakończeniu swojego przetwarzania.

#### **Qlpsvr (akceptacja umowy na używanie oprogramowania)**

Zadanie to jest uruchamiane automatycznie podczas IPL, jeśli wymagana jest akceptacja elektronicznej zgody na używanie oprogramowania. Zadanie to kończy się, gdy wszystkie umowy zostaną zaakceptowane lub odrzucone.

### *Zadania arbitrów systemowych:*

Arbitrzy systemowi (QSYSARB oraz od QSYSARB2 do QSYSARB5) uruchamiani przez zadanie systemowe SCPF, udostępniają środowisko dla działania funkcji o wysokim priorytecie. Umożliwiają uruchamianie i zatrzymywanie podsystemów oraz śledzenie stanu systemu (na przykład stanu zastrzeżonego).

Arbitrzy systemowi identyfikowani według nazw zadań QSYSARB oraz od QSYSARB2 do QSYSARB5 to zadania centralne o najwyższym priorytecie w systemie operacyjnym. Każdy arbiter systemowy odpowiada na zdarzenia systemowe, które wymagają natychmiastowego obsłużenia oraz te, które mogą być efektywniej obsłużone przez jedno zadanie.

Arbiter systemowy (QSYSARB) odpowiada również za uruchamianie usług jednostki logicznej (Logical Unit Services - QLUS) podczas IPL. Arbiter systemowy pozostaje aktywny do czasu zamknięcia systemu.

Poniżej przedstawiono listę arbitrów systemowych.

#### **Qsysarb (arbiter systemowy)**

Arbiter systemowy zapewnia środowisko uruchamiania funkcji o wysokim priorytecie. Obsługuje on zasoby systemowe i monitoruje stan systemu. Arbiter systemowy odpowiada na zdarzenia systemowe, które wymagają natychmiastowego obsłużenia, i te, które mogą być efektywniej obsłużone przez jedno zadanie. Qsysarb, Qtaparb (arbiter taśmy), oraz Qcmnarbxx (arbitrzy komunikacyjni) odpowiadają za przetwarzanie żądań komunikacyjnych, blokowanie urządzeń, konfigurację linii, kontrolerów i urządzeń oraz za obsługę innych zasobów systemowych.

#### **Qsysarb2 (arbiter systemowy 2)**

To zadanie jest odpowiedzialne za zarządzanie zasobami taśm, obsługę obszarów analizatorów komend w celu przetwarzania komend i inne przetwarzanie systemowe na potrzeby systemu operacyjnego.

#### **Qsysarb3 (arbiter systemowy 3)**

To zadanie jest odpowiedzialne za tworzenie i obsługę struktur zadań w systemie. Za każdym razem gdy do inicjacji zadania potrzebne są tymczasowe lub stałe struktury, zadanie Qsysarb3 przetwarza odpowiednie żądania.Qsysarb3 uruchamia i kończy wiele zadań systemowych.

#### **Qsysarb4 (arbiter systemowy 4)**

To zadanie jest odpowiedzialne za uruchamianie i zatrzymywanie podsystemów, łącznie z początkowym przetwarzaniem wyłączenia (Pwrdwnsys).

#### **Qsysarb5 (arbiter systemowy 5)**

To zadanie jest odpowiedzialne za przetwarzanie zdarzeń maszynowych. Przetwarzanie obejmuje obsługę

zdarzeń w celu uruchomienia zasilania pomocniczego, systemowe pule pamięci dyskowej (ASP) oraz wartość progową pamięci, a także wartości graniczne tabeli blokad. Zwykle zdarzenia maszynowe są obsługiwane przez profile użytkowników Qsysopr i Qhst i do nich są wysyłane odpowiednie komunikaty CPF.

#### *Systemowe zadanie komunikacyjne:*

Ten temat zawiera listę systemowych zadań komunikacyjnych.

### **Qlus (usługi jednostki logicznej)**

Zadanie Qlus zajmuje się obsługą zdarzeń dla urządzeń jednostek logicznych, zwanych również urządzeniami komunikacyjnymi. To zadanie jest także odpowiedzialne za przydzielanie urządzeń do odpowiednich podsystemów komunikacyjnych.

### **Qcmnarbxx (arbitrzy komunikacyjni)**

Zadania arbitrów komunikacyjnych wraz z zadaniami Qsysarb (arbiter systemowy) i Qtaparb (arbiter taśm) przetwarzają pracę dla wszystkich typów urządzeń, nie tylko urządzeń komunikacyjnych. Praca ta obejmuje łączenie, rozłączanie, blokowanie urządzeń i odzyskiwanie po wystąpieniu błędów. Podczas restartu wartość systemowa Zadania arbitrów komunikacji (Communication arbiter jobs - QCMNARB) określa liczbę uruchomionych zadań arbitrów komunikacyjnych. W systemach z jednym procesorem uruchamiane są przynajmniej trzy zadania arbitrów komunikacyjnych.

### **Qsyscomm1 (komunikacja systemowa)**

To zadanie obsługuje niektóre czynności komunikacyjne i wejścia/wyjścia.

### **Q400filsvr (komunikacja ze zdalnym systemem plików)**

To zadanie wykonuje funkcje komunikacji standardowego interfejsu programowego (APPN lub APPC) dla zdalnych systemów plików.

### *Zadania bazy danych:*

Poniżej przedstawiono listę zadań bazy danych.

#### **Qdbfstccol (zbieranie danych statystycznych o zbiorze bazy danych)**

To zadanie zbiera dane statystyczne o zbiorze bazy danych. Statystyki te są istotne dla poprawności podczas optymalizowania zapytań do bazy danych.

### **Qdbsrvxr (odniesienie do bazy danych) oraz Qdbx###xr dla grupy niezależnych puli dyskowych ###**

To zadanie utrzymuje każdy ze zbiorów odniesień na poziomie systemu plików w bibliotece Qsys. Zbiory zawierają odniesienia dotyczące zbiorów baz danych i informacji SQL w całym systemie. Nazwy wszystkich tych zbiorów w bibliotece Qsys zaczynają się od przedrostka Qadb. Podstawowym zbiorem wymagającym obsługi jest Qadbxref, zbiór odniesień. Zawiera on rekordy dla każdej fizycznej bazy danych, logicznej bazy danych oraz wszystkich zbiorów DDM i aliasów w systemie. Zadanie Qdbsrvxr jest aktywowane podczas tworzenia, modyfikowania, usuwania, odtwarzania i zmiany nazwy zbioru, a także podczas zmiany praw własności do zbioru.

#### **Qdbsrvxr2 (odniesienie do bazy danych 2) oraz Qdbx###xr2 dla grupy niezależnych puli dyskowych ###**

To zadanie obsługuje zbiory odniesień na poziomie dwóch pól. Qadbifld w bibliotece Qsys jest zbiorem odniesień do pól. Qadbkfld w bibliotece Qsys jest zbiorem odniesień do pól kluczowych. Zadanie Qdbsrvxr2 jest aktywowane podczas tworzenia, modyfikacji lub usuwania każdego z tych zbiorów.

### **Qdbsrv01 (serwer bazy danych) oraz Qdbs###v01 dla grupy niezależnych puli dyskowych ###**

To zadanie może być przedstawiane jako program rozsyłający zadania obsługi bazy danych. Liczba zadań serwera bazy danych w systemie jest równa większej z następujących liczb: podwojonej liczbie procesorów zwiększonej o jeden lub podwojonej liczbie pul ASP zwiększonej o jeden. Minimalnie jest uruchamianych pięć takich zadań. Zadanie Qsbsrv01 to główne zadanie systemowe przydzielające pracę innym zadaniom. Najczęściej zadanie Qdbsrv01 jest najbardziej aktywne po odtworzeniu biblioteki zawierającej zbiory baz danych. Funkcje tego zadania obejmują:

v Sygnalizowanie zadaniom SMAPP (System-managed Access Protection Path) Licencjonowanego Kodu Wewnętrznego (LIC), że zostały odtworzone nowe ścieżki. Na tej podstawie funkcja SMAPP określa, czy ścieżki te mają zostać zabezpieczone.

v Przygotowywanie listy ścieżek dostępu, które wymagają odbudowy, ponieważ nie zostały odtworzone.

Połowa z pozostałych zadań serwera bazy danych przetwarza żądania o wysokim priorytecie, a druga połowa przetwarza żądania o niskim priorytecie. (Przykład: Zadania o wysokim priorytecie to zadania o nazwach od Qdbsrv02 do Qdbsrv05, zadania o niskim priorytecie to zadania o nazwach od Qdbsrv06 do Qdbsrv09.)

**Qdbsrvxx (serwer bazy danych, wysoki priorytet) oraz Qdbs###vxx dla grupy niezależnych puli dyskowych ###** Te zadania obsługują kontrolę transakcji i kronikowanie, uważane za pracę szybką lub krótkotrwałą.

### **Qdbsrvxx (serwer bazy danych, niski priorytet) oraz Qdbs###vxx dla grupy niezależnych puli dyskowych ###**

Te zadania obsługują ścieżki dostępu dla zbiorów danych użytkowników. Zwykle zadania te są nieaktywne, ale niekiedy mogą być aktywowane w celu odbudowy ścieżek dostępu. Niektóre przyczyny aktywności tych zadań to:

- v odtwarzanie zbiorów baz danych, które nie zostały składowane ze ścieżkami dostępu
- v odtwarzanie zbiorów logicznych bez odpowiadających im zbiorów fizycznych
- v anulowanie komendy Rgzpfm w trakcie jej przetwarzania
- v stwierdzenie niepoprawności indeksu w związku z wykrytymi uszkodzeniami
- v aktywność po instalacji systemu iServer w celu skompletowania odniesień lub inna aktywność związana z aktualizacją bazy danych
- v weryfikowanie ograniczeń.

#### **Qqqtemp1 Qqqtemp1 i Qqqtemp2 (równoległa praca bazy danych)**

Zadanie systemowe Równoległa praca bazy danych wykonuje asynchroniczne operacje bazy danych dla systemu DB2 Multisystem. Jeśli zapytanie użytkownika dotyczy zbiorów rozproszonych, zadania te są używane w celu przyspieszenia tworzenia odpowiedzi przez wykonywanie wielu operacji równolegle.

#### *Inne zadania systemowe:*

Ten artykuł zawiera listę innych typów zadań systemowych.

#### **Qalert (menedżer alertów)**

To zadanie wykonuje czynności niezbędne do przetwarzania alertów. Należą do nich takie działania, jak przetwarzanie alertów odebranych z innych systemów, przetwarzanie alertów lokalnych oraz zarządzanie całą sferą ich kontroli.

#### **Qdcpobjx (dekompresowanie obiektów systemowych)**

To zadanie dekompresuje potrzebne obiekty nowo zainstalowanego systemu operacyjnego. Aby te zadania mogły być uruchomione, muszą zostać spełnione wymagania dotyczące pamięci masowej. Jeśli dostępna pamięć masowa w systemie spadnie poniżej pewnej wartości granicznej, zadania te zostaną zakończone. Liczba tych zadań jest równa liczbie procesorów zwiększonej o jeden.

#### **Qfilesys1 (system plików)**

To zadanie obsługuje przetwarzanie w tle zintegrowanego systemu plików. Zapewnia, że zmiany w systemie plików są zapisywane w pamięci masowej, a także wykonuje kilka czynności ogólnych związanych z czyszczeniem systemu plików.

#### **Qjobscd (harmonogram zadań)**

To zadanie steruje funkcjami planowania zadań systemowych. Zadanie Qjobscd monitoruje liczniki czasu dla pozycji kolejki zadań oraz zadań umieszczonych w kolejce.

#### **Qli###cl dla grupy niezależnych puli dyskowych ### (procedura czyszcząca biblioteki)**

Zadanie to czyści biblioteki na niezależnych pulach dyskowych.

### **Qli###rp dla grupy niezależnych puli dyskowych ###: (procedura czyszcząca obiekty)**

Zadanie to czyści zastąpione obiekty w bibliotekach niezależnych puli dyskowych.

### **Qlur (resynchronizacja LU 6.2)**

Zadanie Qlur obsługuje przetwarzanie resynchronizacji zatwierdzania dwufazowego.

### **Qpfradj (regulowanie wydajności)**

To zadanie zarządza zmianami wielkości i poziomów aktywności puli pamięci. Przetwarza wszystkie żądania

dotyczące zmiany wielkości puli pamięci. Dodatkowo, jeśli dla wartości systemowej Automatyczne dopasowanie puli pamięci i poziomów aktywności (Automatically adjust memory pools and activity levels - Qpfradj) ustawiono wartość 2 lub 3, to zadanie dynamicznie zmienia wielkości i poziomy aktywności puli pamięci, aby poprawić wydajność systemu.

### **Qsplmaint (obsługa buforowania systemu) raz Qspmn##### dla grupy niezależnych puli dyskowych #####**

Zadanie to wykonuje funkcje buforowania systemowego obejmujące:

- v Czyszczenie zbioru buforowego po IPL lub udostępnianiu grupy niezależnych puli dyskowych
- v Przeniesienie wyrzuconych zbiorów buforowych uszkodzonych kolejek wyjściowych użytkowników w puli pamięci dyskowej podsystemu lub zwykłego użytkownika do kolejki wyjściowej QSPRCLOUTQ w bibliotece QRCL.
- v Czyszczenie podzbiorów buforów bazy danych, obejmuje dane i atrybuty usuniętych zbiorów buforowych
- v Usunięcie podzbiorów buforów bazy danych, które nie były ponownie użyte w okresie podanym w wartości systemowej (QRCLSPLSTG)

### **Qsppf##### dla grupy niezależnych puli dyskowych ##### (aktualizuje bufor systemowy PRTQ)**

Zadanie to wykonuje działania zbiorów buforowych dla określonych grup niezależnych puli dyskowych.

### **Qtaparb (napęd taśm)**

Zadanie zajmuje się pracą związaną z napędami taśm, w tym blokowaniem urządzenia i odzyskiwaniem po wystąpieniu błędów.

#### **Qnwharbxx** |

Zadania systemowe obsługują zdarzenia związane z urządzeniami Adaptera > hosta serwera sieciowego (Network Server Host Adapter - NWSH). Przynajmniej jedno z tych zadań będzie zawsze uruchamiane podczas bieżącego IPL.

### **Qwcpjobs** |

To zadanie obsługuje czyszczenie w tle trwałych struktur zadania.

#### **Qwctjobs** |

To zadanie obsługuje czyszczenie w tle trwałych struktur zadania.

# **Opcje planowania zadań**

Funkcja planowania zadań umożliwia planowanie zadań wsadowych serwera iSeries w czasie. Można zaplanować zwalnianie zadań z kolejki w określonym czasie lub użyć pozycji harmonogramu, aby automatycznie wprowadzić zadanie do kolejki w określonym czasie. Planowanie zadań pozwala sterować datą i godziną wprowadzenia zadania do kolejki lub udostępnienia go do uruchomienia z kolejki zadań. Taka elastyczność pozwala zachować równowagę obciążenia w systemie.

Na przykład, planowania zadań można użyć, aby oddelegować powtarzalne zadanie wprowadzające notatki o spotkaniu, listę płac lub tygodniowe i miesięczne wydruki z harmonogramu użytkownika do harmonogramu systemu. Istnieją cztery metody planowania zadania wsadowego.

# **Program planujący Centrum Zarządzania**

Program iSeries Navigator udostępnia zintegrowany program planujący Centrum Zarządzania, pozwalający zaplanować przetwarzanie zadań. Istnieje możliwość wybrania, czy zadanie ma zostać wykonane natychmiast, czy później. Za pomocą programu planującego Centrum Zarządzania można zaplanować niemal każde zadanie w Centrum Zarządzania.

Okno Management Central Scheduler dostępne jest zawsze, kiedy w oknie programu iSeries Navigator widoczny jest przycisk **Harmonogram**.

**Uwaga:** Jeśli na serwerze Centrum Zarządzania zainstalowano program Advanced Job Scheduler, przycisk **Harmonogram** uruchomi program Advanced Job Scheduler zamiast programu planującego Centrum Zarządzania.

# **Program Advanced Job Scheduler**

Program licencjonowany Advanced Job Scheduler (5722-JS1) jest stabilnym programem do planowania zadań, umożliwiającym bezobsługowe przetwarzanie zadań przez 24 godziny na dobę, 7 dni w tygodniu. Narzędzie do planowania udostępnia więcej funkcji kalendarza i lepszą kontrolę zaplanowanych zdarzeń niż program Management Central scheduler. Można także przejrzeć historię zakończenia zadań i zarządzać powiadomieniem o statusie zadania.

Nie trzeba instalować programu licencjonowanego Advanced Job Scheduler w każdym systemie końcowym sieci Centrum Zarządzania. Jeśli program Advanced Job Scheduler jest zainstalowany w systemie centralnym, wszystkie zadania lub czynności zdefiniowane w systemie końcowym będą zbierać informacje o zadaniach wymagane przez system centralny. Jednakże w systemie centralnym należy skonfigurować wszystkie definicje zadań.

Jeśli systemy w sieci mają zainstalowany lokalnie program Advanced Job Scheduler, można zaplanować zadania poza siecią Centrum Zarządzania. Przy pomocy opcji **Moje połączenia** w programie iSeries Navigator można w danym systemie lokalnym uzyskać dostęp do programu Advanced Job Scheduler po rozwinięciu elementu **Zarządzanie pracą**.

### **Program Advanced Job Scheduler for Wireless:**

Program Advanced Job Scheduler for Wireless jest aplikacją umożliwiającą dostęp do programu Advanced Job Scheduler z wielu urządzeń z dostępem do Internetu, na przykład z telefonu internetowego, przeglądarki WWW komputera kieszonkowego lub przeglądarki WWW komputera PC.

Funkcja bezprzewodowa programu Advanced Job Scheduler znajduje się w systemie iSeries, gdzie zainstalowany jest program Advanced Job Scheduler i umożliwia dostęp do zadań i aktywności oraz wysyłanie komunikatów do odbiorców w systemie, a także zatrzymywanie i uruchamianie monitora programu Advanced Job Scheduler. Program Advanced Job Scheduler for Wireless umożliwia każdemu użytkownikowi dostosowanie ustawień i preferencji do własnych potrzeb. Na przykład użytkownik może oglądać aktywność wyświetlanych zadań i je dostosowywać.

Program Advanced Job Scheduler for Wireless umożliwia dostęp do zadań, zazwyczaj nieosiągalnych przy dostępie z terminalu iSeries lub emulatora. Należy połączyć się z Internetem z urządzenia przenośnego i wpisać adres URL serwletu Advanced Job Scheduler for Wireless. Wywołane zostanie menu umożliwiające dostęp w czasie rzeczywistym do programu Advanced Job Scheduler.

Program Advanced Job Scheduler for Wireless działa na dwóch rodzajach urządzeń. Urządzenie obsługujące język znaczników Wireless Markup Language (WML) to telefon komórkowy z dostępem do Internetu. Język znaczników Hypertext Markup Language (HTML) obsługują przeglądarki komputerów kieszonkowych i PC. W niniejszym opisie do różnych urządzeń będziemy odwoływali się przez nazwy WML i HTML.

# **Pozycje harmonogramu zadań**

Jeśli w systemie nie jest zainstalowany Management Central Scheduler lub Advanced Job Scheduler, można nadal planować zadania za pomocą pozycji harmonogramu zadań dostępnej z poziomu interfejsu znakowego. Za pomocą tej metody można zaplanować powtarzalne uruchamianie zadania lub uruchomienie go tylko raz.

Ponieważ pozycje harmonogramu zadań są pozycjami obiektu trwałego, nie pozostają w kolejce zadań, tak jak zaplanowane zadania i dlatego nie zostaną utracone, kiedy zawartość kolejki zadań zostanie usunięta. Obiekt harmonogramu zadań można także składować i odtwarzać. Jest to metoda składowania informacji o harmonogramie zadań.

Jeśli zadanie ma być przetwarzane w regularnych odstępach, należy utworzyć dla niego pozycję harmonogramu zadań. Pozycja harmonogramu zadań zawiera wszystkie informacje niezbędne do wprowadzenia zadania oraz informacje o jego harmonogramie. Każda pozycja w obiekcie posiada unikalny identyfikator w formie dostarczonej nazwy zadania i 6-cyfrowego numeru pozycji przypisanego przez system. Nie występuje kombinacja dwóch takich samych nazw zadania i numerów pozycji.

Pozycja harmonogramu zadań zawiera również informacje używane przez system do zarządzania pozycją w określonych sytuacjach. Są to informacje definiujące, czy zadanie jest zbliżone do parametrów określonych w komendzie Wprowadzenie zadania (Submit Job - SBMJOB) i obejmują nazwę zadania, opis zadania, kolejkę zadań, profil użytkownika i kolejkę komunikatów. Lokalny obszar danych (LDA) zadania wprowadzonego z pozycji harmonogramu zadań jest pusty, kiedy zadanie jest uruchamiane.

Wszystkie pozycje harmonogramu zadań zawarte są w obiekcie harmonogramu zadań. Obiekt harmonogramu zadań QDFTJOBSCD znajduje się w bibliotece QUSRSYS i jest obiektem typu \*JOBSCD. Obiektu harmonogramu zadań nie można utworzyć, usunąć, zmienić jego nazwy lub zduplikować. Nie można go przenieść do innej biblioteki. Obiekt harmonogramu zadań dostarczany jest z uprawnieniami publicznymi \*CHANGE. Są to minimalne uprawnienia niezbędne do dodawania, zmiany, wstrzymywania, zwalniania i usuwana pozycji harmonogramu zadań.

**Uwaga:** Zadania powtarzalne można także zaplanować za pomocą programu Management Central Scheduler lub Advanced Job Scheduler.

#### **Przykłady: pozycja harmonogramu zadań:**

Ten temat omawia przykłady zastosowania komendy Dodanie pozycji harmonogramu zadań (Add Job Schedule Entry - ADDJOBSCDE).

**Planowanie comiesięcznego wykonania zadania:** W tym przykładzie opisano sposób wprowadzenia zadania uruchamiającego program INVENTORY o 23:30 w ostatnim dniu każdego miesiąca poza wigilią Nowego Roku.

ADDJOBSCDE JOB(MONTHEND) CMD(CALL INVENTORY) SCDDATE(\*MONTHEND) SCDTIME('23:30:00') FRQ(\*MONTHLY) OMITDATE('12/31/05')

**Planowanie codziennego wykonania zadania:** W tym przykładzie opisano sposób wprowadzenia zadania uruchamiającego program DAILYCLEAN codziennie o 18:00. Zadanie działa w profilu użytkownika SOMEPGMR. Zadanie nie zostanie wprowadzone, jeśli system jest w tym czasie wyłączony lub w stanie zastrzeżonym.

ADDJOBSCDE JOB(\*JOBD) CMD(CALL DAILYCLEAN) SCDDAY(\*ALL) SCDTIME('18:00:00') SCDDATE(\*NONE) USER(SOMEPGMR) FRQ(\*WEEKLY) RCYACN(\*NOSBM)

**Planowanie cotygodniowego wykonania zadania:** W tym przykładzie opisano sposób wprowadzenia zadania uruchamiającego program PGM1 co tydzień o bieżącej godzinie, począwszy od 12/17/05. Ponieważ 12/17/05 to sobota, zadanie jest wprowadzane w każdą sobotę i działa w profilu użytkownika

```
PGMR1. ADDJOBSCDE JOB(*JOBD)
CMD(CALL PGM1)
SCDDATE('12/17/05')
FRQ(*WEEKLY)
USER(PGMR1)
```
**Planowanie wykonania zadania w trzeci poniedziałek i środę:** W tym przykładzie opisano sposób wprowadzenia zadania uruchamiającego program PGM2 w trzeci poniedziałek i w trzecią środę o 23:30. Zadanie zostanie wprowadzone w następny trzeci poniedziałek lub środę o 23:30 w zależności od tego, czy te dni upłynęły już w danym miesiącu. Zakładając, że wczoraj był trzeci poniedziałek miesiąca, dzisiaj jest trzeci wtorek, a jutro środa, zadanie zostanie wprowadzone jutro, a następnie w przyszłym miesiącu.

ADDJOBSCDE JOB(\*JOBD) CMD(CALL PGM2) SCDDAY(\*MON \*WED) FRQ(\*MONTHLY) SCDDATE(\*NONE) RELDAYMON(3) SCDTIME('23:30:00') **Planowanie wykonania zadania w pierwszy i trzeci poniedziałek:** W tym przykładzie opisano sposób wprowadzenia zadania uruchamiającego program PAYROLL w pierwszy i trzeci poniedziałek każdego miesiąca o 9:00. Zadanie działa w profilu użytkownika PAYROLLMGR.

ADDJOBSCDE JOB(PAYROLL) CMD(CALL PAYROLL) SCDDAY(\*MON) FRQ(\*MONTHLY) SCDDATE(\*NONE) RELDAYMON(1 3) SCDTIME('09:00:00') USER(PAYROLLMGR)

**Planowania wykonania zadania w każdy dzień powszedni:** W tym przykładzie opisano sposób wprowadzenia zadania uruchamiającego program PGM4 w każdy dzień powszedni o 19:00.

ADDJOBSCDE JOB(\*JOBD) CMD(CALL PGM4) SCDDAY(\*MON \*TUE \*WED \*THU \*FRI) SCDDATE(\*NONE) SCDTIME('19:00:00') FRQ(\*WEEKLY)

**Zapisanie pozycji harmonogramu zadań**: W tym przykładzie opisano sposób wprowadzenia zadania raz i zapisania pozycji.

ADDJOBSCDE JOB(\*JOBD) CMD(CALL SAVED) FRQ(\*ONCE) SAVE(\*YES)

# **Komenda Wprowadzenie zadania**

Ta komenda interfejsu znakowego steruje czasem zwolnienia zadania w kolejce zadań. Jest to prosty sposób zaplanowania zadania, które musi zostać uruchomione tylko raz. Pozwala ona używać wielu atrybutów zdefiniowanych dla bieżącego zadania.

Jeśli zaplanowano, aby zadanie było uruchomione tylko raz (komenda znakowa SBMJOB), zadanie zostanie zwolnione z kolejki zadań w zaplanowanym czasie. Poniżej przedstawiono podsumowanie zadań systemowych, które są wykonywane, kiedy do zaplanowania zadania wsadowego użyta zostanie komenda SBMJOB.

- 1. Zadanie można zaplanować za pomocą interfejsu programu iSeries Navigator (**Podstawowe operacje** → **Zadania** → **kliknięcie zadania prawym przyciskiem myszy** → **Właściwości** → **zakładka Kolejka zadań**) lub za pomocą interfejsu znakowego (komenda SBMJOB z określonymi parametrami **SCDATE** i **SCDTIME**).
- 2. Zadanie pozostaje w kolejce zadań w stanie zaplanowanym (status SCD) do daty i godziny wskazywanej przez parametry.
- 3. W zaplanowanym czasie zadanie jest zwalniane z kolejki zadań. Status zadania zmienia się z zaplanowanego (SCD) na zwolniony (RLS), o ile zadanie nie zostanie wstrzymane (SCDHLD), kiedy status zadania zmienia się na wstrzymany (HLD).
- 4. Zadanie jest przetwarzane jak każde inne zadanie w kolejce zadań.
- 5. Zadanie jest uruchamiane jeśli istnieją normalne warunki (takie jak kolejka zadań przydzielona do aktywnego podsystemu i liczba aktywnych zadań niższa od maksymalnej).

# **Zagadnienia związane z programem do planowania zadań**

Podczas wybierania programu planującego zadania należy rozważyć wiele różnych opcji. Poniżej przedstawiono listę opcji do rozważenia przy określaniu, którego programu planującego zadania użyć:

- v **Zautomatyzowane planowanie zadań**
	- Elastyczność w planowaniu zadań.
	- Nienadzorowane (lub nadzorowane) przetwarzanie zadań 24 godziny na dobę, 7 dni w tygodniu i całkowita zgodność z ustawionymi harmonogramami.

**Uwaga:** Ta metoda umieszcza zadanie w kolejce zadań natychmiast, dlatego jeśli zawartość kolejki zadań zostanie usunięta przed zaplanowaną data i godziną zadanie zostanie utracone.

- Naturalne rozszerzenie systemu operacyjnego serwera iSeries
- Pełna kontrola nad tym jak, kiedy i gdzie są wprowadzane zadania.
- Rozległe zależności między zadaniami, takie jak obiekty (istnienie pliku lub rekordów w pliku fizycznym), aktywność innych zadań lub ich nieaktywność albo status linii, kontrolera lub podsystemu.
- Pełne funkcje kalendarza, w tym kalendarze finansowy i dni wolnych.
- Wiele uruchomień każdego dnia.
- v **Parametry systemowe i zdefiniowane przez użytkownika**
	- Do programów użytkowych mogą być przekazane: data bieżąca, data przedłożenia, data poprzednia i bieżąca godzina.
	- Wartości parametrów zdefiniowanych przez użytkownika mogą być tworzone, zmieniane i przekazywane do programów użytkowych.

#### v **Prognozowanie/historia obciążenia**

- Zaprognozowanie wszystkich zaplanowanych zadań, które mają być uruchomione w następnym tygodniu, miesiącu lub dniu.
- Zoptymalizowanie wymagań dotyczących produkcji.
- Śledzenie danych historycznych i protokołowanie aktywności programu Advanced Job Scheduler.

### v **Zarządzanie sieciowe**

- Zadania można skonfigurować na dowolnym serwerze iSeries w sieci i uruchamiać na dowolnym innym serwerze iSeries w sieci.
- Udostępnia pełną historię zadania danego zadania w dostarczanym systemie.
- Zadania zgrupowane i zależne mogą być dostarczone przez sieć.

### v **Dystrybucja raportów i zarządzanie**

- Kierowanie i sterowanie wszystkimi raportami wyjściowymi generowanymi przez program Advanced Job Scheduler lub system operacyjny serwera iSeries oraz monitorowanie tych raportów.
- Dystrybucja zbiorów buforowych do wielu kolejek wyjściowych lub do zdalnych systemów z opcjonalnymi stronami banerów.
- Buforowanie wyjścia można zduplikować lub przesłać do dowolnego użytkownika sieci iSeries.

#### v **Ochrona**

- W programie Advanced Job Scheduler można wykorzystać istniejącą ochronę serwera iSeries.
- Określ, kto w przedsiębiorstwie ma uprawnienia do konfigurowania lub zmiany informacji o zaplanowanych zadaniach.
- Uprawienia można określić albo dla pojedynczych funkcji programu Advanced Job Scheduler albo dla określonych zadań.

#### v **Graficzny interfejs użytkownika**

- Wpisywanie zadań do harmonogramu metodą wskaż i kliknij.
- Zarządzanie zadaniami.
- Obsługa zależności.
- Śledzenie aktywności programu planującego i informacji protokołu.

### v **Inne opcje kluczowe**

- Wiele komend w jednym zadaniu.
- Definicja dla lokalnego obszaru danych zadania (LDA Local Data Area).
- Monitorowanie konsoli przy uruchamianiu zadań w stanie zastrzeżonym.
- Sprawdzanie maksymalnego czasu wykonania dla każdego zadania.
- Bezpośredni interfejs z opartym na komunikatach systemem stronicowania innej firmy.
- Zapewnienie pełnej dokumentacji elektronicznej każdego zadania.
- Szczegółowa pomoc kontekstowa niezależna od terminalu.

# **Planowanie zadań i dostępność systemu**

Jeśli system jest wyłączony lub jest w stanie zastrzeżonym, kiedy godzina w harmonogramie zostanie osiągnięta, zadania nie mogą zostać wprowadzone z pozycji harmonogramu, a status zaplanowanych zadań nie może zostać zmieniony. Można jednak sterować sposobem obsługi tej sytuacji przez system po IPL systemu lub po jego wyjściu ze stanu zastrzeżonego.

Pozycje harmonogramu zadań i zaplanowane zadania przetwarzane są, jak pominięte wystąpienia. Podczas gdy przetwarzane są pominięte pozycje harmonogramu zadań i zaplanowane zadania, do systemu może być wprowadzana praca z innych źródeł.

- v **Pozycje harmonogramu zadań**: Można sterować sposobem obsługi pozycji określając wartość dla działania odzyskiwania pozycji. Można określić, że zadanie zostanie wprowadzone za pomocą tej pozycji, że zostanie wprowadzone i wstrzymane w kolejce zadań lub nie zostanie wprowadzone. Jeśli zadanie ma zostać wprowadzone, tylko jedno zadanie jest wprowadzane z każdej pozycji, niezależnie od liczby pominiętych przedłożeń, kiedy system był nieaktywny.
- v **Zaplanowane zadanie**: System dokonuje sprawdzania, aby określić, czy podczas nieaktywności systemu upłynęły zaplanowane godziny w harmonogramie. Jeśli odnalezione zostanie zadanie, którego czas upłynął, status zadania jest aktualizowany.

# **Kolejki zadań**

Kolejka zadań zawiera uporządkowaną listę zadań oczekujących na przetworzenie przez podsystem. Kolejka zadań jest pierwszym miejscem, do którego kierowane są zadania wsadowe, zanim staną się aktywne. Zadanie jest przechowywane w kolejce, dopóki nie zostaną spełnione różne kryteria.

Aby zadanie z kolejki zadań mogło być przetworzone, musi istnieć aktywny podsystem, który akceptuje zadania z tej kolejki. Podczas uruchamiania podsystem próbuje przydzielać kolejki, z których ma akceptować zadania. Czynność ta musi zakończyć się powodzeniem, aby podsystem mógł przetwarzać zadania z tej kolejki. Dlatego jeden podsystem może przetwarzać zadania z wielu kolejek, ale w danej chwili tylko jeden podsystem może przetwarzać zadania z danej kolejki.

Podsystem wybiera zadania z kolejki zadań na podstawie ich priorytetów. Każde zadanie w kolejce zadań ma określony priorytet, którym można zarządzać poprzez właściwości zadania. Wraz z systemem dostarczany jest podstawowy zestaw kolejek zadań, ponadto w razie potrzeby można tworzyć dodatkowe kolejki zadań.

**Uwaga:** Aby uzyskać informacje o zadaniach, można wywołać funkcję API Otwieranie listy kolejek zadań (Open List of Job Queues - QSPOLJBQ) oraz Wczytywanie informacji o kolejce zadań (Retrieve Job Queue Information - QSPRJOBQ).

# **Lista uporządkowana**

Określa kolejność, w jakiej zadania pojawiają się w kolejce zadań. Wartości dostępności, priorytetu oraz daty i godziny pozwalają określić porządek zadań w kolejce.

Numer zadania nie jest używany do określenia miejsca wystąpienia zadania w kolejce i nie wpływa na czas uruchomienia zadania.

### **Dostępność**

Odnosi się do statusu zadania w kolejce zadań. Przyjmuje odpowiednio wartości: oczekujące, zaplanowane, wstrzymane.

### **Priorytet**

Odnosi się do priorytetu, który zadanie ma w kolejce zadań. Priorytety zadań w kolejce mogą przyjmować wartości z zakresu od 0 do 9, przy czym 0 oznacza najwyższy priorytet. W przypadkach, kiedy zadania są zadaniami zaplanowanymi, priorytet nie odgrywa roli w kolejności zadań w kolejce. Na przykład, jeśli dwa zadania zostały zaplanowane do uruchomienia o 12:00:00, zadania są uporządkowane według ich pozycji w tabeli zadań.

### **Data i godzina**

Odnosi się do daty i godziny zadania:

- v Jeśli zadanie jest zaplanowane, data i godzina odnoszą się do terminu, na który zaplanowano uruchomienie zadania.
- v Jeśli zadanie nie jest zaplanowane, data i godzina odnoszą się do terminu, kiedy zadanie wprowadzono do systemu.

**Uwaga:** Zdarzają się przypadki, w których data i godzina zakończenia są wprowadzane ręcznie, aby zadanie przenoszone do konkretnej kolejki wprowadzone zostało na właściwą pozycję.

## **Jak działają kolejki zadań**

Kolejki zadań przydzielane są przez system za pośrednictwem pozycji kolejki zadań. Zadania mogą być umieszczane w kolejce zadań nawet, jeśli podsystem nie został uruchomiony. Po uruchomieniu podsystemu, przetwarza on zadania w kolejce.

Opis podsystemu określa maksymalną liczbę zadań (wsadowych lub interaktywnych), które mogą być jednocześnie aktywne. Liczba zadań, które mogą być aktywowane z dowolnej kolejki zadań określona jest w pozycji kolejki zadań.

Nie wszystkie zadania w kolejce zadań muszą być dostępne do przetwarzania po uruchomieniu podsystemu. Zaplanowane zadania mogą zostać umieszczone w kolejce zadań. Zadania w kolejce można wstrzymać do momentu zwolnienia ich przez operatora systemu. Jeśli podsystem zostanie zakończony zanim wszystkie zadania zostaną przetworzone, zadania pozostaną w kolejce do czasu ponownego uruchomienia podsystemu, przeniesienia ich do innej kolejki przez operatora systemu, usunięcia przez operatora systemu lub do momentu przydzielenia kolejki do innego podsystemu.

Więcej niż jeden opis podsystemu może odnosić się do tej samej kolejki zadań, jednak tylko jeden aktywny podsystem może używać kolejki zadań jako źródła zadań wsadowych w danym momencie. Dlatego, jeśli podsystem zostanie zakończony, a w kolejce zadań nadal znajdują się zadania, w celu dalszego przetwarzania zadań można uruchomić inny podsystem odnoszący się do tej kolejki zadań. Jeśli inny podsystem został już uruchomiony i oczekuje na tę samą kolejkę zadań, kiedy będzie ona dostępna, zostanie automatycznie przydzielona do podsystemu.

## **W jaki sposób zadania są pobierane z kolejki zadań**

Różne czynniki określają sposób, w jaki zadania są wybierane z kolejki zadań i uruchamiane.

#### **Maksymalna liczba aktywnych zadań w podsystemie**

Określa maksymalną liczbę zadań, które mogą być jednocześnie wykonywane w podsystemie. Po osiągnięciu tego limitu żadne inne zadanie nie zostanie uruchomione w podsystemie.

#### **Maksymalna liczba aktywnych zadań w kolejkach zadań**

Określa maksymalną liczbę zadań z danej kolejki zadań, które mogą być jednocześnie wykonywane w podsystemie. Po osiągnięciu tego limitu żadne inne zadanie z tej kolejki nie zostanie uruchomione w podsystemie.

#### **Priorytet w kolejce zadań**

Zadania oczekujące na uruchomienie są wybierane na podstawie priorytetu w kolejce zadań. Podsystem najpierw próbuje uruchamiać zadania o najwyższym priorytecie (priorytety w kolejce zadań mają wartości od 0 do 9, gdzie 0 jest priorytetem najwyższym), ale jeśli liczba uruchomionych zadań o danym priorytecie osiągnie Maksymalną liczbę zadań aktywnych, przetwarzane są zadania z kolejnym priorytetem. (Jeśli do kolejki zostaną dostarczone zadania o tym samym priorytecie, najpierw zostanie uruchomione zadanie dostarczone jako pierwsze, następnie drugie i tak dalej).

#### **Kolejność**

W pozycji kolejki zadań w opisie podsystemu określa się kolejność. Numer kolejny definiuje porządek, w jakim podsystem będzie przetwarzał kolejki zadań. Podsystem zaczyna przetwarzanie zadań od kolejki o najniższym kolejnym numerze. Jeśli w danej kolejce nie ma już zadań lub jeśli została osiągnięta maksymalna liczba zadań z tej kolejki, podsystem zaczyna przetwarzać zadania z kolejki o następnym numerze kolejnym.

# **Pozycja kolejki zadań**

Pozycja kolejki zadań identyfikuje kolejkę zadań, z której zadania są wybierane do uruchomienia w podsystemie. W pozycji kolejki zadań istnieje pięć parametrów, które sterują sposobem obsługi kolejki zadań.

### **Opis podsystemu (Subsystem Description - SBSD)**

Jest to nazwa i biblioteka opisu podsystemu, do którego pozycja kolejki zadań jest dodawana.

### **Kolejka zadań (Job queue - JOBQ)**

Określa nazwę i bibliotekę kolejki zadań, która jest źródłem zadań wsadowych uruchamianych w podsystemie.

### **Maksymalna liczba aktywnych zadań (Maximum active jobs - MAXACT)**

Określa maksymalną liczbę zadań z tej kolejki zadań, które mogą być jednocześnie aktywne.

### **Numer kolejny (Sequence number - SEQNBR)**

Określa numer kolejny dla tej kolejki zadań, używany przez podsystem do określenia kolejności przetwarzania kolejek zadań.

### **Maksymalna liczba aktywnych zadań z priorytetem 1 (do 9) (Max active priority 1 - MAXPTYx)**

Określa liczbę zadań, które mogą być uruchomione dla określonego poziomu priorytetu zadania.

# **W jaki sposób kolejki zadań są przydzielane do podsystemu**

Kolejka zadań może być przypisana do wielu podsystemów, jednak przydzielona może być tylko do jednego podsystemu jednocześnie. Po uruchomieniu podsystemu monitor podsystemu dokonuje on próby przydzielenia wszystkich kolejek zadań zdefiniowanych w pozycjach kolejek zadań podsystemu.

Jeśli kolejka zadań została już przydzielona do innego podsystemu, pierwszy podsystem musi zakończyć działanie i zwolnić kolejkę zanim będzie ona mogła zostać przydzielona do drugiego podsystemu. Po uruchomieniu drugiego podsystemu, przypisane do niego kolejki zadań są przydzielane w miarę jak stają się dostępne.

Jeśli kolejka zadań nie istnieje podczas uruchomienia podsystemu, jest ona przydzielana do podsystemu, kiedy nastąpi jedno z następujących zdarzeń:

- v Utworzenie kolejki zadań.
- v Zmiana nazwy kolejki zadań na nazwę zdefiniowaną dla podsystemu.
- v Przeniesienie kolejki zadań do innej biblioteki, a powstała nazwa kwalifikowana jest zgodna z nazwą w opisie podsystemu.
- v Zmiana nazwy biblioteki zawierającej kolejkę zadań, a powstała nazwa kwalifikowana jest zgodna z nazwą w opisie podsystemu.

# **Wiele kolejek zadań**

W wielu przypadkach użycie QBATCH jako jedynej kolejki zadań z domyślną wartością jednego aktywnego zadania będzie odpowiednie dla potrzeb użytkownika. Jeśli wystąpi potrzeba, możliwe jest istnienie wielu kolejek zadań, aby niektóre kolejki były aktywne podczas zwykłych godzin pracy, inne były przeznaczone dla specjalnych celów, a jeszcze inne działały po godzinach pracy.

Na przykład, można wyznaczyć różne kolejki zadań dla:

### **Długotrwałych zadań, aby możliwe było sterowanie liczbą zadań aktywnych jednocześnie**

Zadania te mogą również używać niższego priorytetu niż pozostałe zadania wsadowe.

### **Zadań nocnych nienadających się do uruchomienia podczas zwykłych godzin pracy**

na przykład, uruchomienie komendy Reorganizacja podzbioru zbioru fizycznego (Reorganize Physical File Member (RGZPFM) dla dużego zbioru bazy danych wymaga blokady na wyłączność dla tego zbioru. Oznacza to, że podczas wykonywania działania pozostali użytkownicy nie mają dostępu do zbioru. Ponadto, działanie to może być długotrwałe. Bardziej wydajne może być umieszczenie tego zadania w kolejce zadań uruchamianej poza godzinami pracy.

#### **Zadania o wysokim priorytecie**

Może zaistnieć potrzeba posiadania kolejki zadań, do której wysyłane są wszystkie zadania o wysokim priorytecie. Można dzięki temu zapewnić szybkie wykonywanie zadań bez opóźnień spowodowanych przez zadania o niższym priorytecie.

#### **Zadanie kierowane do określonego wymagania zasobu, takiego jak dyskietka lub taśma**

Taka kolejka zadań wymaga wartości 1 parametru **MAXACT** w pozycji kolejki zadań w opisie podsystemu, aby tylko jedno zadanie jednocześnie mogło używać zasobu.

Na przykład, jeśli taśma używana jest dla kilku zadań, wszystkie zadania używające taśmy umieszczane są w pojedynczej kolejce zadań. Następnie zadania są wybierane z kolejki zadań pojedynczo. Dzięki temu dwa zadania nie mogą jednocześnie rywalizować o zasoby. Jeśli tak się dzieje, jedno z zadań zostanie zakończone z błędem przydzielenia.

**Uwaga:** Dane wyjściowe taśmy nie mogą być buforowane.

### **Praca programisty**

Może zaistnieć potrzeba posiadania kolejki zadań obsługującej pracę programisty lub typy pracy, która może być wstrzymana podczas uruchamiania zadań produkcyjnych.

### **Sekwencyjne uruchamianie serii zadań**

Mogą istnieć aplikacje, w których jedno zadanie uzależnione jest od zakończenia innego zadania. Jeśli zadania te zostaną umieszczone w kolejce zadań wybierającej i uruchamiającej zadania pojedynczo, zapewni to odpowiednią kolejność uruchamiania zadań.

Jeśli zadanie wymaga wyłącznego sterowania zbiorem, można je umieścić w kolejce zadań, kiedy jest to jedyna aktywna kolejka zadań w serwerze, na przykład w nocy lub podczas weekendu.

Jeśli używane jest wiele kolejek zadań, sterowanie nimi jest istotnym zagadnieniem. Zazwyczaj steruje się:

- v Liczbą istniejących kolejek zadań
- v Liczbą jednocześnie aktywnych kolejek zadań w określonym podsystemie
- v Liczbą zadań, które mogą zostać wybrane z określonej kolejki zadań w określonym czasie
- v Liczbą zadań, które mogą być aktywne w podsystemie w określonym czasie

# **W jaki sposób zadania są pobierane z wielu kolejek zadań**

Podsystem przetwarza zadania z kolejki zadań w oparciu o numer kolejny. W podsystemie może istnieć więcej niż jedna pozycja kolejki zadań, dlatego może zostać przydzielone więcej kolejek.

Maksymalna liczba zadań z kolejki określona jest przez parametr Maksymalna liczba zadań (Maximum active jobs - **MAXACT**) w komendzie Dodanie pozycji kolejki zadań (Add Job Queue Entry - ADDJOBQE) lub Zmiana pozycji kolejki zadań (Change Job Queue Entry - CHGJOBQE). Można także sterować liczbą zadań każdego priorytetu, które mogą być aktywne używając parametrów Maksymalna aktywność priorytetu (Maximum active priority - **MAXACTx**). Na przykład, jeśli MAXACT=10, MAXACT5=2, a w kolejce zadań istnieją trzy zadania o poziomie priorytetu 5, tylko dwa z zadań mogą być aktywne jednocześnie.

Jako pierwsze podsystem przetwarza zadania o najniższym numerze kolejnym. Kiedy wszystkie zadania z kolejki zostaną przetworzone lub kiedy osiągnięta zostanie maksymalna liczba zadań z kolejki, podsystem przetwarza zadania z kolejnym wyższym numerem kolejnym.

Sekwencja jest kontynuowana do momentu, kiedy podsystem przetworzy wszystkie dostępne pozycje kolejki zadań lub do momentu osiągnięcia przez podsystem ograniczenia dotyczącego liczby zadań, które mogą być uruchomione lub oczekiwać w podsystemie. Liczba zadań, które mogą być uruchomione lub oczekiwać w systemie określona jest przez parametr Maksymalna liczba aktywnych zadań (Maximum active jobs - **MAXACT**) w opisie podsystemu. W niektórych sytuacjach kolejność może zostać zakłócona, ponieważ zadania zostały zakończone lub przeniesione. Tworzenie, wstrzymywanie i zwalnianie kolejek zadań może także wpłynąć na kolejność ich przetwarzania.

# **Ochrona kolejki zadań**

Poziom ochrony kolejki zadań można zachować nadając uprawnienia do niej tylko wybranym użytkownikom (profilom użytkowników). Istnieją trzy sposoby nadania użytkownikowi uprawnień do sterowania kolejką zadań (na przykład, wstrzymania lub zwolnienia kolejki zadań).

- v Użytkownik ma przypisane w profilu użytkownika uprawnienie do zarządzania buforowaniem (SPCAUT(\*SPLCTL)).
- v Użytkownik ma przypisane w profilu użytkownika uprawnienie do zarządzania zadaniem (SPCAUT(\*JOBCTL)), a kolejka zadań może być sterowana przez operatora (OPRCTL(\*YES)).
- v Użytkownik posiada wymagane uprawnienia do obiektu dal kolejki zadań. Wymagane uprawnienia do obiektu określone są przez parametr **AUTCHK** w komendzie CRTJOBQ. Wartość \*OWNER wskazuje, że tylko właściciel kolejki zadań posiada uprawnienia do kolejki poprzez uprawnienia do obiektu. Wartość \*DTAAUT wskazuje, że użytkownicy o uprawnieniach \*CHANGE dla kolejki zadań mają uprawnienia do sterowania kolejką zadań.

**Uwaga:** Dla wartości \*DTAAUT wymagane są uprawnienia szczegółowe \*READ, \*ADD oraz uprawnienie do danych \*DLT.

Te trzy metody autoryzacji mają zastosowanie tylko dla kolejki zadań, a nie do zadań w kolejce. Niezależnie, czy zadanie znajduje się w kolejce zadań, czy jest aktualnie uruchomione, zastosowanie mają zwykłe reguły autoryzacji dla sterowania zadaniami.

# **Kolejki wyjściowe**

W kolejkach wyjściowych zbiory wydruków (nazywanych również zbiorami buforowymi) oczekują na przetworzenie i przesłanie na drukarkę. Zbiór wydruku jest tworzony przez system lub użytkownika korzystającego ze zbioru drukarkowego.

Zbiór drukarkowy jest zbliżony do szablonu lub wytycznej, gdzie ustawione są wartości domyślne dla atrybutów zbioru wydruku. Ta czynność rozpoczyna cykl życia zbioru wydruku.

Zbiór drukarkowy zawiera atrybuty: kolejka wyjściowa (OUTQ) oraz drukarka (DEV) określające, gdzie ma być skierowany zbiór wydruku. Domyślnym ustawieniem jest zwykle \*JOB, co oznacza, że atrybuty zadania kolejki wyjściowej i drukarki określają sposób kierowania zbioru wydruku. Podczas tworzenia zadania pobierane są informacje, na podstawie których ustalane są atrybuty zadania kolejki wyjściowej oraz ustawienia drukarki. Odbywa się to w oparciu o informacje zawarte w profilu użytkownika, w którym uruchomiono zadanie, w opisie zadania, w opisie urządzenia stacji roboczej oraz wartości systemowej Opis urządzenia drukarki (Printer device description - QPRTDEV).

Gdy zbiór wydruku jest gotowy do utworzenia, system sprawdza najpierw zbiór drukarkowy, a następnie atrybuty zadania, aby ustalić, która kolejka wyjściowa będzie przetwarzała zbiór i której drukarki użyje system. Parametry: kolejka wyjściowa (OUTQ) oraz drukarka (DEV) można zmienić w trakcie wprowadzania zadania lub podczas jego działania, aby ograniczyć wielkość przetwarzania. Na przykład, aby wprowadzone zmiany były natychmiast zastosowane, podczas inicjowania zadania użytkownik może ustawić w zbiorze drukarkowym atrybut kolejka wyjściowa, podając określoną kolejkę, i w podobny sposób atrybut drukarka. W tym wypadku zbiór wydruku nie musi sprawdzać atrybutów zadania, aby znaleźć kolejkę wyjściową oraz drukarkę, której będzie można użyć. Jeśli nie zostanie znaleziona podana kolejka wyjściowa, zbiór wydruku zostanie skierowany do kolejki QGPL/QPRINT. Więcej informacji na temat tworzenia zbiorów wydruku zawiera rozdział 1 podręcznika Printer Device Programming.

**Zbiory wydruków** zawierają informacje oczekujące na wydrukowanie lub przetworzenie. Zawierają również istotne atrybuty definiujące pozycję zbioru wydruku w stosunku do innych zbiorów wydruków w kolejce. Pozycja ta określana jest na podstawie priorytetu, statusu oraz atrybutów harmonogramu.

### **Kolejka wyjściowa**

**Kolejka wyjściowa** jest obiektem, który zawiera listę zbiorów wydruku do zapisania do urządzenia wyjściowego. Kolejka wyjściowa zawiera również istotne atrybuty określające kolejność przetwarzania zbiorów wydruków. Aby dokonać zmiany w zbiorze wydruku, trzeba mieć odpowiednie uprawnienia.

#### **Priorytet**

Zbiór wydruku oczekujący na przetwarzanie przenoszony jest do kolejki wyjściowej zgodnie z posiadanym priorytetem (priorytety w kolejce wyjściowej mają wartości od 1 do 9, gdzie 1 jest priorytetem najwyższym).

**Status** Bieżący status zbioru wydruku. Status można przeglądać w oknie Właściwości wydruku na stronie Ogólne.

#### **Harmonogram**

Atrybut harmonogram informuje, kiedy fizycznie powinno rozpocząć się drukowanie danych.

#### **Natychmiastowe**

Drukowanie rozpoczyna się natychmiast, chociaż zbiór wydruku nie jest zamknięty.

#### **Po zamknięciu zbioru (domyślnie)**

Drukowanie rozpoczyna się po zamknięciu zbioru wydruku.

#### **Po zakończeniu zadania**

Drukowanie rozpoczyna się po zakończeniu zadania.

Gdy zbiór wydruku jest przygotowany do wydrukowania, zadanie programu piszącego przetwarzające zbiór wydruku z kolejki wyjściowej do drukarki pobiera dane ze zbioru wydruku i przesyła je do określonej drukarki.

## **Atrybuty kolejki wyjściowej**

Kolejka wyjściowa jest odpowiedzialna za przetwarzanie zbiorów wydruków (nazywanych również zbiorami buforowymi) oraz dopilnowanie, aby tylko użytkownicy, którzy mają odpowiednie uprawnienia mogli wykonywać czynności dotyczące kolejki wyjściowej oraz związanych z nią zbiorów wydruków.

Większość informacji drukowanych z systemu iSeries istnieje w postaci zbiorów wydruków, dlatego istotne jest zabezpieczenie materiałów poufnych oraz danych objętych szczególną ochroną przed dostępem nieuprawnionych użytkowników. Uprawnienia: do sprawdzania, do danych, sterowane przez operatora, zarządzanie buforowaniem, bycie właścicielem umożliwiają dostęp i dokonywanie zmian w kolejce wyjściowej lub zbiorze wydruku. Posiadając jedno z poniższych uprawnień, można wykonywać dowolne czynności dotyczące kolejki wyjściowej oraz zbioru wydruku:

#### **Uprawnienia do sprawdzania**

Należy mieć uprawnienia właściciela lub uprawnienia do danych.

#### **Wyświetlanie danych**

Ustawienie dla tego uprawnienia wartości \*YES umożliwia wyświetlanie, przenoszenie i przesyłanie zbioru wydruku do innego systemu oraz kopiowanie zbioru wydruku.

#### **Sterowane przez operatora**

Ustawienie dla tego uprawnienia wartości \*YES umożliwia użytkownikowi, który ma uprawnienie specjalne \*JOBCTL wstrzymanie, zwolnienie oraz usunięcie zbioru wydruku z kolejki wyjściowej. Taki użytkownik może też działać na zbiorach wydruku, kolejkach wydruków oraz programach piszących. Szczegółową dokumentację zawiera podręcznik iSeries Ochrona.

### **Sterowanie buforowaniem**

Uprawnienie to umożliwia wykonywanie wszystkich czynności dotyczących zbioru wydruku. Aby wykonać dowolną czynność dla zbioru wydruku, użytkownik musi mieć uprawnienie \*EXECUTE do biblioteki, w której umieszczona jest kolejka wyjściowa.

#### **Właściciel**

Uprawnienie to umożliwia właścicielowi kolejki wyjściowej zmianę lub usunięcie zbioru wydruku.

**Uwaga:** Domyślnym uprawnieniem do kolejki wyjściowej jest uprawnienie publiczne \*USE. Dla uprawnienia Wyświetlanie danych ustawiona jest wartość \*NO (oznaczająca, że tylko niektórzy użytkownicy mogą wyświetlać zbiór wydruku). Dla uprawnienia Uprawnienia do sprawdzania ustawiona jest wartość \*OWNER (tylko właściciel kolejki wyjściowej może dokonywać zmian w zbiorze wydruku). Dla uprawnienia Sterowane przez operatora ustawiona jest wartość \*YES (tylko użytkownik, który ma uprawnienie \*JOBCTL może wstrzymać, zwolnić lub usunąć zbiór wydruku).

Więcej informacji na temat uprawnień niezbędnych w pracy z kolejkami wyjściowymi zawiera Dodatek D w podręczniku Ochrona.

# **Kolejność zbiorów**

Atrybut Kolejność zbiorów w kolejce (**SEQ**) określa kolejność przetwarzania zbiorów wydruków z kolejki wyjściowej.

Atrybut ten posiada dwie wartości:

- v \*FIFO: Kolejka korzysta z metody pierwszy przyszedł pierwszy wyszedł według priorytetu każdego zbioru. Oznacza to, że nowe zbiory buforowe umieszczane są w kolejce pod pozostałymi pozycjami o tym samym priorytecie.
- v \*JOBNBR : Pozycje kolejki dla zbiorów buforowych uporządkowane są według numeru zadania (używana jest data i godzina wprowadzenia zadania do systemu), które utworzyło zbiór buforowy.
- **Uwaga:** Wartość atrybutu kolejność zbiorów kolejki wyjściowej można zmienić tylko wtedy, gdy w kolejce nie ma żadnych zbiorów wydruków.

# **Zbiory buforowe**

Buforowanie jest funkcją systemową składująca dane do późniejszego przetwarzania lub wydruku. Dane te przechowywane są w zbiorze buforowym. Zbiory buforowe działają podobnie do zbiorów taśmowych lub innych zbiorów urządzeń. Zbiory buforowe pozwalają zarządzać danymi przeznaczonymi dla zewnętrznie podłączonych urządzeń, takich jak drukarka.

Funkcje buforowania ułatwiają użytkownikowi wydajne zarządzanie operacjami wejścia i wyjścia. Serwer obsługuje dwa typy buforowania: buforowanie wyjścia i buforowanie wejścia. Buforowanie wyjścia może być używane dla drukarek. Buforowanie wejścia dotyczy danych wejściowych zbiorów baz danych.

### **Buforowanie wyjścia:**

Buforowanie wyjścia może być używane zarówno dla drukarek, jak i napędów dyskietek. Buforowanie wyjścia wysyła dane wyjściowe zadania do pamięci dyskowej, a nie bezpośrednio do urządzenia wyjściowego drukarki lub napędu dyskietek. Buforowanie wyjścia umożliwia kontynuowanie przetwarzania zadania tworzącego dane wyjściowe bez wpływu na szybkość lub dostępność urządzeń wyjściowych.

Ponadto, buforowanie wyjścia umożliwia wydajne tworzenie danych wyjściowych na wielu urządzeniach, takich jak drukarka, czy napęd dyskietek. Jest to możliwe dzięki wysyłaniu do pamięci dyskowej danych wyjściowych zadania, przeznaczonych dla drukarki. Proces ten niweluje potencjalne ograniczenia zadań wynikające z dostępności lub szybkości urządzeń wyjściowych.

Podstawowymi elementami buforowania wyjścia są:

- v **Opis urządzenia:** Opis drukarki.
- v **Zbiór buforowy:** Zbiór zawierający rekordy buforowania wyjścia, które mają zostać przetworzone w urządzeniu wyjściowym.
- v **Kolejka wyjściowa:** Uporządkowana lista zbiorów buforowych.
- v **Program piszący:** Program wysyłający zbiory z kolejki wyjściowej do urządzenia.
- v **Program użytkowy:** Program języka wyższego poziomu tworzący zbiór buforowy, który używa zbioru urządzenia z atrybutem buforowania SPOOL(\*YES).
- v **Zbiór urządzenia:** Opis formatu danych wyjściowych oraz lista atrybutów opisujących sposób przetwarzania zbioru buforowego przez serwer.

Funkcje buforowania wyjścia wykonywane są przez serwer bez potrzeby wykonywania specjalnych działań w programie, który tworzy dane wyjściowe. Po otwarciu zbioru urządzenia przez program system operacyjny określa, czy dane wyjściowe maja być buforowane. Kiedy zbiór drukarkowy określający buforowanie jest otwierany, zbiór buforowy zawierający dane wyjściowe programu umieszczany jest w odpowiedniej kolejce wyjściowej serwera.

Zbiór buforowy można wydrukować, kiedy zbiór drukarkowy jest otwierany, zamykany lub po zakończeniu zadania. W systemie buforowania uruchamiany jest program piszący drukarki w celu wysłania rekordów do drukarki. Zbiór buforowy jest wybierany z kolejki wyjściowej.

# **Opisy urządzeń buforowania**

Dla każdej drukarki i napędu dyskietek muszą zostać utworzone opisy urządzeń, aby zdefiniować te urządzenia dla serwera. Opisy drukarek tworzone są za pomocą komendy Tworzenie opisu urządzenia dla drukarki (Create Device Description for Printer - CRTDEVPRT); opisy napędów dyskietek tworzone są za pomocą komendy Tworzenie opisu urządzenia dla dyskietki (Create Device Description for Diskette - CRTDEVDKT).

# **Przekierowanie zbiorów buforowych**

Przekierowanie zbiorów występuje, kiedy zbiór buforowy jest wysyłany do urządzenia wyjściowego innego niż to, dla którego był początkowo zaplanowany. Przekierowanie zbiorów może obejmować urządzenia przetwarzające nośniki (na przykład dane wyjściowe wysyłane do napędu dyskietek) lub urządzenia innych typów przetwarzające ten sam typ nośników (na przykład zbiór drukarki 5219 wysłany do drukarki 4224).

W zależności od nowego urządzenia wyjściowego dla zbioru buforowego, zbiór może zostać przetworzony tak samo, jak na początkowo określonym urządzeniu. Jednakże różnice pomiędzy urządzeniami często powodują inne formatowanie danych wyjściowych. W takich przypadkach serwer wysyła komunikat z zapytaniem do kolejki komunikatów programu piszącego, aby poinformować użytkownika o sytuacji i umożliwić podjęcie decyzji, czy drukowanie ma być kontynuowane.

### **Kolejki wyjściowe i zbiory buforowe:**

Przetwarzanie zadań wsadowych i interaktywnych może utworzyć rekordy buforowania wyjścia, które powinny być przetwarzane przez urządzenie wyjściowe, takie jak drukarka lub napęd dyskietek. Rekordy wyjściowe przechowywane są w zbiorach buforowych do czasu, kiedy będą mogły być przetworzone. Może istnieć wiele zbiorów buforowych dla pojedynczego zadania.

Po utworzeniu zbioru buforowego jest on umieszczany w kolejce wyjściowej. Każda kolejka wyjściowa zawiera uporządkowaną listę zbiorów buforowych. Zbiory buforowe zadania mogą znajdować się w więcej niż jednej kolejce wyjściowej. Wszystkie zbioru buforowe w kolejce wyjściowej powinny posiadać wspólny zestaw atrybutów wyjściowych, takich jak urządzenie, typ formularza oraz liczba wierszy na cal. Użycie wspólnych atrybutów w kolejce wyjściowej zmniejsza konieczność interwencji i zwiększa przepustowość urządzenia.

Poniżej przedstawiono listę niektórych atrybutów komendy Tworzenie kolejki wyjściowej (Create Output Queue - CRTOUTQ) oraz ich funkcje:

- v **MAXPAGES**: Określa maksymalną wielkość zbioru buforowego, który można wydrukować pomiędzy początkiem, a końcem dnia.
- v **AUTOSTRWTR**: Określa liczbę programów piszących automatycznie uruchamianych dla tej kolejki wyjściowej.
- v **DSPDTA**: Określa, czy użytkownik bez uprawnień specjalnych, ale posiadający uprawnienia \*USE do kolejki wyjściowej może wyświetlać, kopiować lub wysyłać zawartość zbiorów buforowych innych niż jego własne. Wartość \*OWNER dla parametru DSPDTA określa, że tylko właściciel zbioru lub użytkownik o uprawnieniach specjalnych \*SPLCTL może wyświetlać, kopiować i wysyłać zbiory.
- v **JOBSEP**: Określa liczbę stron separatora zadań drukowanych pomiędzy wydrukiem dla każdego zadania, jeśli strony separatora mają być drukowane.
- v **DTAQ**: Kolejka danych przypisana do tej kolejki wyjściowej. Jeśli wartość zostanie określona, pozycja wysyłana jest do kolejki danych za każdym razem, kiedy zbiór buforowy przechodzi w kolejce w status Gotowy.
- v **OPRCTL**: Określa, czy użytkownik o uprawnieniach do zarządzania zadaniem może sterować kolejką wyjściową (na przykład, czy może wstrzymać kolejkę wyjściową).
- v **SEQ**: Steruje porządkiem sortowania zbiorów buforowych w kolejce wyjściowej.
- v **AUTCHK**: Określa typ uprawnień do kolejki wyjściowej umożliwiający użytkownikowi sterowanie zbiorami buforowymi w kolejce wyjściowej (na przykład, umożliwiający wstrzymanie zbiorów buforowych w kolejce wyjściowej).
- v **AUT**: Uprawnienia publiczne. Określa jakiego typu kontrolę użytkownicy sprawują nad samą kolejką wyjściową.
- v **TEXT**: Tekst opisu. Do 50 znaków tekstu opisującego kolejkę wyjściową.

### **Domyślne kolejki wyjściowe serwera:**

Domyślnie serwer dostarczany jest z wartościami komend określającymi użycie domyślnej kolejki wyjściowej dla drukarki serwera jako domyślnej kolejki wyjściowej dla wszystkich wyjściowych danych buforowych. Drukarka serwera zdefiniowana jest przez wartość systemową QPRTDEV.

Jeśli zbiór buforowy zostanie utworzony poprzez otwarcie zbioru urządzenia, a kolejka wyjściowa określona dla zbioru nie może zostać odnaleziona, serwer dokona próby umieszczenia zbioru buforowego w kolejce wyjściowej QPRINT w bibliotece QGPL. Jeśli z dowolnego powodu zbiór buforowy nie może zostać umieszczony w kolejce wyjściowej QPRINT, wysłany zostanie komunikat o błędzie i nie zostanie wykonane buforowanie wyjścia.

Wraz z serwerem dostarczane są następujące kolejki wyjściowe:

- v **QDKT**: Domyślna kolejka wyjściowa dla napędu dyskietek
- v **QPRINT**: Domyślna kolejka wyjściowa dla drukarki
- v **QPRINTS**: Kolejka wyjściowa drukarki dla formularzy specjalnych
- v **QPRINT2**: Kolejka wyjściowa drukarki dla papieru 2-częściowego

### **Programy piszące do buforu:**

Program piszący jest programem systemu i5/OS, który pobiera zbiory buforowe z kolejki wyjściowej i tworzy je na urządzeniu wyjściowym. Zbiory buforowe umieszczone w określonej kolejce wyjściowej pozostają na serwerze do momentu uruchomienia programu piszącego dla kolejki.

Program piszący pobiera zbiory buforowe z kolejki pojedynczo, według ich priorytetu. Program piszący przetwarza zbiór buforowy jedynie, jeśli jego pozycja w kolejce wskazuje, że jest on w stanie gotowości (RDY). Status określonego zbioru buforowego można wyświetlić za pomocą komendy Praca z kolejką wyjściową (Work with Output Queue - WRKOUTQ).

Jeśli zbiór buforowy jest w stanie gotowości, program piszący pobiera pozycję z kolejki wyjściowej i drukuje separatory określonego zadania lub pliku (lub obu), a następnie dane wyjściowe zbioru. Jeśli zbiór buforowy nie jest w stanie gotowości, program piszący pozostawia pozycję w kolejce i przechodzi do kolejnej pozycji. W większości przypadków program piszący będzie nadal przetwarzał zbiory buforowe (poprzedzone separatorami zadania i pliku) do momentu, kiedy wszystkie zbiory w stanie gotowości nie zostaną pobrane z kolejki wyjściowej.

Parametr **AUTOEND** w komendach uruchomienia programów piszących określa, czy program piszący będzie nadal oczekiwał na udostępnienie nowych zbiorów buforowych, czy zostanie zakończony po przetworzeniu jednego zbioru lub po pobraniu z kolejki zadań wszystkich zbiorów w stanie gotowości.

### **Podsumowanie komend programu piszącego do buforu:**

Istnieje wiele komend, za pomocą których można sterować programami piszącymi.

- v Uruchomienie programu piszącego dyskietki (Start Diskette Writer STRDKTWTR): Uruchamia program piszący do określonego napędu dyskietek w celu przetwarzania zbiorów na tym urządzeniu.
- v Uruchomienie programu piszącego drukarki (Start Printer Writer STRPRTWTR): Uruchamia program piszący do określonej drukarki w celu przetwarzania zbiorów na tym urządzeniu.
- v Uruchomienie zdalnego programu piszącego (Start Remote Writer STRRMTWTR): Uruchamia program piszący, który wysyła zbiory buforowe z kolejki wyjściowej do serwera zdalnego.
- v Zmiana programu piszącego (Change Writer CHGWTR): Pozwala zmienić pewne atrybuty programu piszącego, takie jak typ formularza, liczba stron separatora pliku lub atrybuty kolejki wyjściowej.
- v Wstrzymanie programu piszącego (Hold Writer HLDWTR): Zatrzymuje program piszący na końcu rekordu, zbioru buforowego lub na końcu strony.
- v Zwolnienie programu piszącego (Release Writer RLSWTR): Zwalnia wcześniej wstrzymany program piszący w celu dalszego przetwarzania.
- v Zakończenie programu piszącego (End Writer ENDWTR): kończy pracę programu piszącego i udostępnia dla serwera przypisane urządzenie wyjściowe.
- **Uwaga:** Można zdefiniować pewne funkcje, aby udostępnić dodatkową obsługę buforowania. Przykładowe źródła oraz dokumentacja dla komend, zbiorów i programów dla tych funkcji stanowią część biblioteki QUSRTOOL instalowanej opcjonalnie jako część systemu i5/OS.

### **Buforowanie wejścia:**

Buforowanie wejścia zbiera informacje z urządzenia wejściowego, przygotowuje zadanie do harmonogramu i umieszcza pozycję w kolejce zadań. Dzięki użyciu buforowania wejścia można skrócić czas wykonywania, zwiększyć liczbę zadań, które mogą być uruchamiane kolejno i zwiększyć przepustowość urządzenia.

Podstawowymi elementami buforowania wyjścia są:

- v **Kolejka zadań**: Uporządkowana lista zadań wsadowych wprowadzonych do serwera w celu uruchomienia, z której wybierane są zadania wsadowe do uruchomienia.
- v **Program czytający**: Funkcja odczytująca zadania z urządzenia wejściowego lub bazy danych i umieszczająca je w kolejce zadań.

Kiedy zadanie wsadowe zostanie odczytane ze źródła przez program czytający, komendy w strumieniu wejściowym wprowadzane są do serwera jako żądania dla zadania, dane wstawiane są buforowane jako zbiory danych wstawianych, a pozycja dla zadania jest umieszczana w kolejce zadań. Informacje o zadaniu są przechowywane na serwerze, gdzie zostały umieszczone przez program czytający do momentu, kiedy pozycja zadania zostanie wybrana z kolejki zadań do przetwarzania przez podsystem.

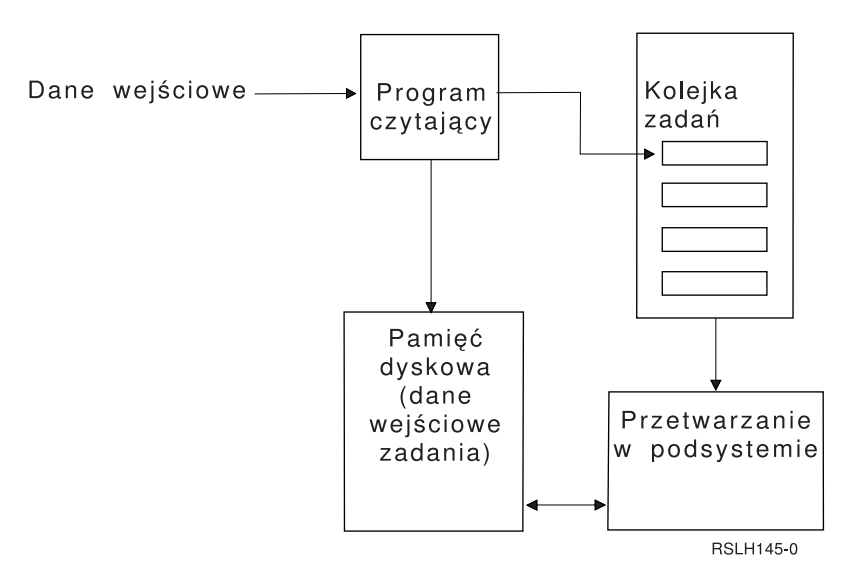

*Rysunek 2. Relacja elementów buforowania wejścia*

Funkcji czytających można użyć do odczytania strumienia wejściowego z dyskietki lub ze zbiorów bazy danych.

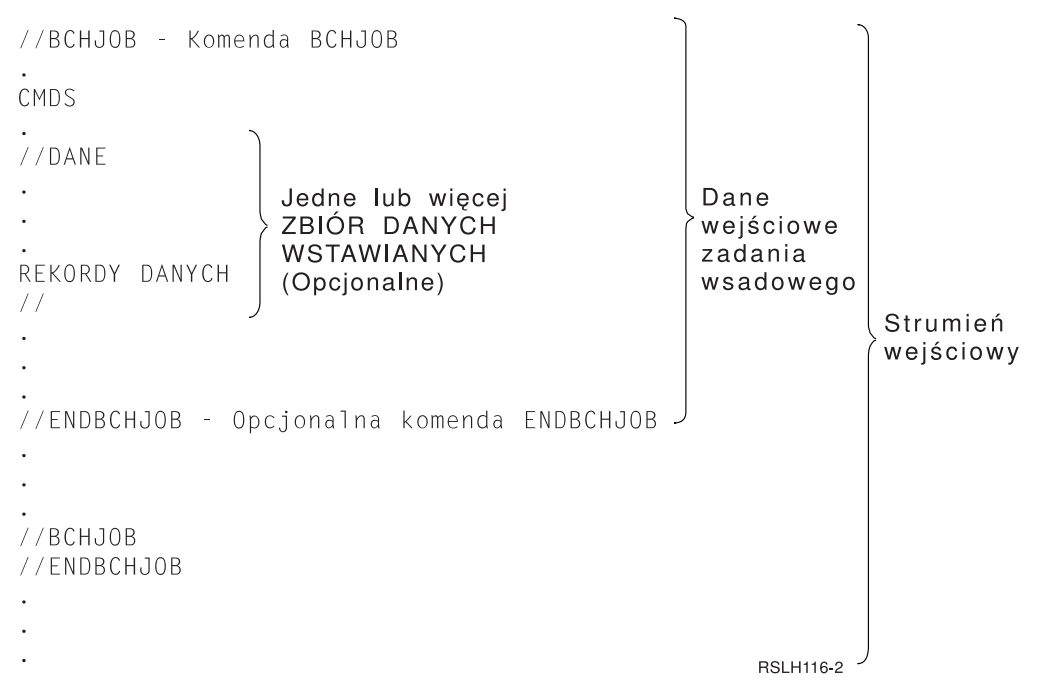

*Rysunek 3. Typowa organizacja strumienia wejściowego*

Kolejka zadań, w której zadanie jest umieszczane określona jest w parametrze **JOBQ** komendy Zadanie wsadowe (Batch Job - BCHJOB), Uruchomienie programu czytającego bazy danych (Start Database ReaderSTRDBRDR) lub w opisie zadania. Jeśli parametr **JOBQ** w komendzie BCHJOB na wartość:

- v \*RDR: Kolejka zadań wybierana jest z parametru JOBQ we komendzie Uruchomienie programu czytającego bazy danych (Start database reader - STRDBRDR).
- v \*JOBD: Kolejka zadań wybierana jest z parametru JOBQ w opisie zadania.
- v Określona kolejka zadań: Użyta zostanie określona kolejka zadań.

Dla zadań z niewielkimi strumieniami wejściowymi, można poprawić wydajność serwera nie używając buforowania. Komenda Wprowadzenie zadania (Submit Job - SBMJOB) odczytuje strumień wejściowy i umieszcza zadanie w kolejce zadań w odpowiednim podsystemie, omijając podsystem buforujący i działania programu czytającego.

Jeśli zadanie wymaga odczytania dużego strumienia wejściowego, należy użyć buforowania wejścia (komendy Uruchomienie programu czytającego dyskietki (Start Diskette Reader - STRDKTRDR lub Uruchomienie programu czytającego bazy danych (Start Database Reader - STRDBRDR)), aby umożliwić wprowadzenie zadania niezależnie od czasu jego rzeczywistego przetwarzania.

### **Podsumowanie komend wejścia zadań:**

Poniższe komendy mogą być używane podczas wprowadzania zadań do serwera. Komendy uruchomienia programu czytającego mogą być używane do buforowania danych wejściowych zadania; komendy wprowadzania zadań nie używają buforowania. Aby uzyskać szczegółowe opisy tych komend, należy za poznać się z tematem dotyczącym komend CL w Centrum informacyjnym iSeries.

- v Zadanie wsadowe (Batch Job BCHJOB): Oznacza początek zadania we wsadowym strumieniu wejściowym i definiuje parametry działania zadania.
- v Dane (Data DATA): Oznacza początek zbioru danych wstawianych.
- v Zakończenie zadania wsadowego (End Batch Job ENDBCHJOB): Oznacza koniec zadania we wsadowym strumieniu wejściowym.
- v Zakończenie działania wejścia (End Input ENDINP): Oznacza koniec wsadowego strumienia wejściowego.
- v Wprowadzenie zadań bazy danych (Submit Database Jobs SBMDBJOB): Odczytuje strumień wejściowy ze zbioru bazy danych i umieszcza zadania w strumieniu wejściowym w odpowiednich kolejkach zadań.
- v Wprowadzenie zadań dyskietkowych (Submit Diskette Jobs SBMDKTJOB): Odczytuje strumień wejściowy z dyskietki i umieszcza zadania w strumieniu wejściowym w odpowiednich kolejkach zadań.
- v Uruchomienie programu czytającego dyskietki (Start Database Reader STRDBRDR): Uruchamia odczytywanie strumienia wejściowego ze zbioru bazy danych przez program czytający i umieszcza zadanie w strumieniu wejściowym w odpowiedniej kolejce zadań.
- v Uruchomienie programu czytającego dyskietki (Start Diskette Reader STRDKTRDR) : Uruchamia odczytywanie strumienia wejściowego z dyskietki przez program czytający i umieszcza zadanie w strumieniu wejściowym w odpowiedniej kolejce zadań.

#### **Użycie zbioru danych wstawianych:**

Zbiór danych wstawianych jest zbiorem danych włączanym jako część zadania wsadowego, kiedy zadanie jest odczytywane przez program czytający lub komendę wprowadzenia zadania. Komend SBMDBJOB lub STRDBRDR należy użyć do utworzenia kolejki w strumieniu wsadowym komend CL (strumieniu komend CL, które mają zostać wykonane). Strumień komend CL może obejmować dane do umieszczenia w zbiorach ″tymczasowych″ (zbiorach danych wstawianych). PO zakończeniu zadania zbiór danych wstawianych jest usuwany.

Zbiór danych wstawianych jest rozdzielony w zadaniu przez komendę //DATA na początku zbioru i separator końca danych na końcu zbioru.

Separator końca danych może być łańcuchem znaków zdefiniowanych przez użytkownika lub wartością domyślną //. Znaki // muszą występować na pozycjach 1 i 2. Jeśli dane zawierają znaki // na pozycjach 1 i 2, należy użyć unikalnego zestawu znaków, takiego jak: // \*\*\* KONIEC DANYCH , aby określić, że jest to unikalny separator końca danych. Parametr **ENDCHAR** w komendzie //DATA powinien mieć postać:

ENDCHAR('// \*\*\* KONIEC DANYCH')

**Uwaga:** Zbiory danych wstawianych mogą być przetwarzane jedynie podczas pierwszego etapu routingu zadania wsadowego. Jeśli zadanie wsadowe zawiera komendę Transfer Zadania (Transfer Job - TFRJOB), Przekierowanie zadania (Reroute Job - RRTJOB) lub Transfer zadania wsadowego (Transfer Batch Job - TFRBCHJOB), zbiór danych wstawianych nie będzie dostępny w nowym etapie routingu.

Zbiór danych wstawianych może być nazwany lub nienazwany. W przypadku nienazwanego zbioru danych wstawianych w komendzie //DATA jako nazwa zbioru określona jest QINLINE lub nie jest określona żadna nazwa. Dla nazwanego zbioru danych wstawianych nazwa jest określona.

Nazwany zbiór danych wstawianych posiada następujące parametry:

- v Posiada unikalna nazwę z zadaniu. Żaden inny zbiór danych wstawianych nie może mieć tej samej nazwy.
- Może zostać użyty w zadaniu więcej niż raz.
- v Za każdym razem, kiedy jest otwierany umieszczany jest w pierwszym rekordzie.

Aby użyć nazwanego zbioru danych wstawianych, należy określić nazwę zbioru w programie lub użyć komendy przesłaniania, aby zmienić nazwę zbioru określoną w programie na nazwę zbioru danych wstawianych. Zbiór może być otwierany tylko w celu wprowadzania danych.

Nienazwany zbiór danych wstawianych posiada następujące parametry:

- v Nazwą zbioru jest QINLINE. (W zadaniu wsadowym, wszystkie nienazwane zbiory danych wstawianych moją tę samą nazwę.)
- Może zostać użyty w zadaniu tylko raz.
- v Jeśli w zadaniu zawartych jest więcej niż jeden zbiór danych wstawianych, zbiory w strumieniu wejściowym muszą mieć tę samą kolejność jak podczas ich otwierania.

Aby użyć nienazwanego zbioru danych wstawianych, należy wykonać jedną z następujących czynności:

- Określ nazwę QINLINE w programie.
- v Użyj komendy przesłaniania zbiorów, aby zmienić nazwę zbioru określoną w programie na QINLINE.

Jeśli język wyższego poziomu wymaga unikalnych nazw zbiorów w obrębie jednego programu, QINLINE może zostać użyta jako nazwa zbioru tylko raz. Jeśli istnieje potrzeba użycia więcej niż jednego nienazwanego zbioru danych wstawianych, można użyć w programie komendy przesłaniania, aby określić QINLINE dla dodatkowych nienazwanych zbiorów danych wstawianych.

**Uwaga:** Jeśli komendy uruchamiane są warunkowo i przetwarzany jest więcej niż jeden nienazwany zbiór danych wstawianych, nie da się przewidzieć rezultatów użycie niewłaściwego zbioru danych wstawianych.

#### **Zastrzeżenia związane z otwieraniem zbiorów danych wstawianych:**

Poniższe zastrzeżenia dotyczą otwierania zbiorów danych wstawianych:

- v Długość rekordu określa długość rekordów wejściowych. (Długość rekordu jest opcjonalna.) Jeśli długość rekordu przekracza długość danych, do programu wysyłany jest komunikat. Dane zostaną rozdzielone odstępami. Jeśli długość rekordu jest krótsza niż długość danych, rekordy zostaną przycięte.
- v Jeśli zbiór jest określony w programie, serwer szuka zbioru jako nazwanego zbioru danych wstawianych zanim zacznie szukać zbioru w bibliotece. Dlatego, jeśli nazwany zbiór danych wstawianych ma tę samą nazwę jak zbiór, który nie jest zbiorem danych wstawianych, użyty zostanie zawsze zbiór danych wstawianych, nawet jeśli nazwa zbioru jest kwalifikowana przez nazwę biblioteki.
- v Nazwane zbiory danych wstawianych mogą być współużytkowane przez programy tego samego zadania dzięki określeniu parametru SHARE(\*YES) w komendzie tworzenia zbioru lub przesłonięcia zbioru. Na przykład, jeśli komenda przesłonięcia wskazująca zbiór INPUT i parametr SHARE(\*YES) znajduje się w zadaniu ze zbiorem danych wstawianych INPUT, wszystkie programy w zadaniu wskazujące zbiór INPUT będą współużytkowały ten sam nazwany zbiór danych wstawianych. Nienazwane zbiory danych wstawianych nie mogą być współużytkowane przez programy w zadaniu.
- v Jeśli używane są zbiory danych wstawianych należy sprawdzić, czy w komendzie //DATA określono poprawny typ zbioru. Na przykład, jeśli zbiór ma być używany jako zbiór źródłowy, typem zbioru określonym w komendzie //DATA musi być źródło.
- v Zbiory danych wstawianych mogą być otwierane tylko do wprowadzania danych.

# **Protokoły zadań**

Protokół zadania zawiera informacje związane z żądaniami wprowadzonymi dla zadania. Protokół zadania może mieć dwie formy, protokół zadania w toku i formę buforową.

Protokół w toku dla zakończonego zadania może się zmieniać w miarę jak inne zadania (podsystemu, operatora systemu itp.) wpływają na zakończone zadanie. W formie buforowej, protokół zdania jest obrazem stanu (w danym momencie) i nie zmienia się (tak jak zbiory buforowe utworzone przez komendę Wyświetlenie protokołu zadania (Display Job Log - DSPJOBLOG) lub utworzone po zakończeniu działania zadania).

Każde zadanie posiada powiązany z nim protokół zadania, który może zawierać następujące informacje dla zadania:

- Komendy w zadaniu
- v Komendy w programie CL (jeśli program CL utworzony został z opcją LOG(\*YES) lub z opcją LOG(\*JOB), a komenda Zmiana zadania (Change Job - CHGJOB) została uruchomiona z opcją LOGCLPGM(\*YES))
- v Wszystkie komunikaty (komunikat i tekst pomocy dla komunikatu), które zostały wysłane do requestera i nie zostały usunięte z kolejki komunikatów programu

Pod koniec zadania protokół zadania może zostać zapisany do zbioru buforowego QPJOBLOG, tak aby mógł zostać wydrukowany. Jednakże, utworzenie protokołu zadania nie musi oznaczać wydrukowania lub utworzenia zbioru buforowego. (Na przykład, można użyć funkcji API Sterowanie protokołem zadania (Control Job Log - QMHCTLJL), aby określić, że protokół zadania ma być na koniec zadania zapisywany do zbioru wyjściowego.)

- Można zmniejszyć liczbę tworzonych protokołów zadań i zmniejszyć rywalizację o zasoby (takie jak kolejki |
- wyjściowe). Zmniejsza to zużycie zasobów wywołane tworzeniem protokołów zadań. |

## **W jaki sposób tworzony jest protokół zadania**

Wersja V5R4 wprowadza protokoły zadań w świat opcji ″na żądanie″. Protokoły zadań są dostępne w razie potrzeby, jednak żadna praca nie jest wykonywana w celu utworzenia protokołów, które nie są potrzebne.

Parametr **LOG** posiada trzy elementy: poziom komunikatu (lub protokołowania), poziom ważności komunikatu i poziom tekstu komunikatu. Każdy z tych elementów posiada specyficzne wartości, które w połączeniu określają ilość i typ informacji wysyłanych przez zadanie do protokołu zadania.

Na przykład, wartość \*NOLIST elementu tekstowego powoduje, że protokół zadanie nie zostanie utworzony, jeśli zadanie zostanie zakończone normalnie. (Protokół zadanie nie przechodzi w stan oczekiwania.) Jeśli zadanie zostanie zakończone niepoprawnie (jeśli kod zakończenia zadania wynosi 20 lub więcej) protokół zadani jest tworzony. Komunikaty pojawiające się w protokole zadania zawierają tekst komunikatu oraz pomoc do komunikatu.

Można sterować źródłem tworzenia protokołu zadania. Można to zrobić za pomocą parametru **LOGOUTPUT**. Po zakończeniu zadania, wykonywane jest jedno z trzech działań wpływających na sposób tworzenia protokołu zadania. Poniżej przedstawiono wartości parametru **LOGOUTPUT**:

- v **Protokół zadania tworzony jest przez serwer protokołów zadań:** (\*JOBLOGSVR)
- v **Protokół zadania tworzony jest przez zadanie:** Jeśli zadanie nie może utworzyć własnego protokołu, zostanie on utworzony przez serwer protokołów zadań. (\*JOBEND)
- v **Protokół zadania nie jest tworzony:** Protokół zadania pozostaje w toku do momentu usunięcia. (\*PND)
- **Uwaga:** Te wartości nie wpływają na protokoły zadań tworzone, kiedy kolejka komunikatów jest pełna i działanie pełnej kolejki komunikatów zadania określa \*PRTWRAP. Komunikaty w kolejce komunikatów zadania zapisywane są do zbioru buforowego, z którego można wydrukować protokół zadania, o ile nie została użyta funkcja API Sterowanie danymi wyjściowymi protokołu zadania (Control Job Log Output - QMHCTLJL) do określenia, które komunikaty w protokole zadania mają zostać zapisane do zbioru bazy danych.

# **Co steruje parametrami protokołu zadania?**

Kiedy zadanie jest uruchamiane, otrzymuje wartość **LOGOUTPUT** z opisu zadania. Jeśli opis zadania określa parametr \*SYSVAL (wartość domyślna dla CRTJOB), zadanie używa wartości danych wyjściowych określonej w wartości systemowej Dane wyjściowe protokołu zadania (Job log output - QLOGOUTPUT). (Pomimo, że wartością domyślną dla wartości systemowej Dane wyjściowe protokołu zadania (Job log output - QLOGOUTPUT) jest \*JOBEND, zalecaną wartością jest \*JOBLOGSVR.) Kiedy zadanie ustanowi atrybut zadania **LOGOUTPUT** żadne zmiany w opisie zadania lub wartości systemowej nie wpłyną na aktywne zadanie. Zmiany wprowadzone w wartości systemowej lub w opisie zadania wpływają na zadania wprowadzane do systemu po dokonaniu zmian.

Aby zmienić atrybut zadania **LOGOUTPUT** po ustawieniu go w zadaniu, można użyc komendy Zmiana zadania (Change Job - CHGJOB) lub funkcji API (QWTCHGJB). Zmiany dokonane w zadaniu odnoszą skutek natychmiast.

Niezależnie od wybranej metody, opcje obsługi protokołów zadań są takie same. Protokół zadania może nie być tworzony (\*PND), może być tworzony przez zadanie (\*JOBEND) lub przez serwer protokołów zadań (\*JOBLOGSVR).

# **Protokół zadania w toku**

Protokół zadania w toku jest stanem dostępnym od wielu lat. Jeśli dla protokołu zadania ustawiony jest atrybut \*PND, protokół zadania nie zostanie utworzony. W wersji V5R4 dokonano udoskonaleń w programie iSeries Navigator oraz w interfejsie znakowym, tak aby możliwe było sterowanie w jaki sposób i w jakich okolicznościach tworzony będzie protokół zadania dla specyficznego zadania.

Ta nowa funkcja jest użyteczna, kiedy system zostanie wprowadzony w stan zastrzeżony. Kiedy system przechodzi w stan zastrzeżony, następuje zakończenie podsystemów i potencjalnie tysiące zadań może zostać natychmiast

zakończonych. Może to w efekcie wywołać duże obciążenie dla zasobów wyjściowych. Zapobiegając tworzeniu protokołów zadań można znacząco ograniczyć wpływ na te zasoby.

Innym przykładem użycia nowej funkcji jest wykorzystanie jej podczas awarii komunikacyjnej. Może istnieć wiele podobnych zadań tworzących te same komunikaty o błędach w protokole zadania. Możliwe jest takie ustawienie protokołu zadania, aby nie tworzył zbioru buforowego dla wszystkich zadań. Jeśli wystąpi awaria komunikacyjna, możliwe jest użycie komendy Praca z protokołem zadania (Work with Job Log - WRKJOBLOG) w celu określenia, które protokoły mają zostać wydrukowane. Można także użyć ekranu Praca z protokołami zadań (Work with Job Logs - WRKJOBLOG), aby zarządzać protokołami zadań.

Zadania mogą być w stanie protokół zadania w toku z powodu działania komendy Wyłączenie zasilania systemu (Power Down System - PWRDWNSYS). Interfejs użytkownika programu iSeries Navigator wyświetla dla tych zadań status ″Zakończone - Protokół zadania w toku″ (Completed - Job log pending). Jest to podzbiór statusu \*OUTQ interfejsu znakowego.

Wykorzystanie tych udoskonaleń pozwala ograniczyć liczbę tworzonych protokołów zadań, a co za tym idzie ograniczyć rywalizację o zasoby. Może to wpłynąć na poprawę wydajności systemu.

### **Serwer protokołu zadania**

Zazwyczaj serwer protokołu zadania zapisuje protokół zadania do zbioru buforowego. Protokół zadania można przekierować do drukarki lub do zbioru wyjściowego (jeśli określono to za pomocą funkcji API Sterowanie protokołem zadania (Control job log - QMHCTLJL)), jednak nie jest to zalecana metoda tworzenia protokołów zadań.

Informacje o serwerze protokołu zadania można wyświetlić w programie iSeries Navigator na ekranie **Zarządzanie pracą** → **Zadania serwera** lub na ekranie **Zarządzanie pracą** → **Aktywne zadania**. (Aby ułatwić identyfikację zadań uruchomionych na serwerze protokołu zadania, należy włączyć do widoku kolumnę Serwer.)

Maksymalna liczba serwerów protokołu zadania, które mogą być jednocześnie aktywne wynosi 30. Dodatkowe serwery protokołu zadania uruchamia się i zarządza nimi, tak jak pozostałymi serwerami w systemie. Służy do tego komenda interfejsu znakowego STRLOGSVR.

### **W jaki sposób serwer protokołu zadania jest uruchamiany**

Domyślnie, serwer protokołu zadania zostanie uruchomiony automatycznie po uruchomieniu podsystemu QSYSWRK. Serwer kończy pracę za każdym razem, kiedy zamykany jest podsystem QSYSWRK.

Komenda Uruchomienie serwera protokołu zadania (Start Job Log Server - STRLOGSVR) uruchamia serwer protokołu zadania. Serwer protokołu zadania zapisuje protokoły zadania dla zadań w stanie protokół zadania w toku oraz zadań nie posiadających atrybutu \*PND. Serwer protokołu zadania zapisuje protokół do zbioru buforowego, do drukarki lub do zbioru wyjściowego (jeśli określono to za pomocą funkcji API Sterowanie protokołem zadania (Control job log - QMHCTLJL)).

### **Parametry protokołu zdania**

Program iSeries Navigator udostępnia przyjazny dla użytkownika i prosty do odczytania interfejs, z którego można wyświetlać protokoły zadań i komunikaty protokołów zadań. Protokoły zadań można także wyświetlić za pomocą interfejsu znakowego.

Można sterować wyświetlaniem kolumn w liście protokołu zadania za pomocą okna Protokół zadania - Kolumny. (**Zarządzanie pracą** → **Aktywne zadania** → **kliknięcie zadania prawym przyciskiem myszy i wybranie Protokołu zadania** → **menu Widok** → **Dostosuj ten widok** → **Kolumny**) Można wybrać następujące kolumny do wyświetlenia na liście protokołu zadania:

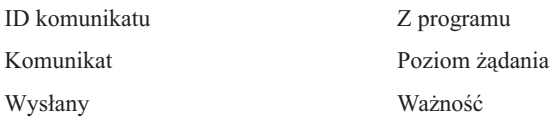

#### Wątek Do programu

Typ

## **Interfejs znakowy**

Po użyciu komendy Wyświetlenie protokołu zadania (Display Job Log - DSPJOBLOG) wyświetlony zostanie ekran Protokół zadania. Ekran wyświetla nazwy programów z następującymi symbolami specjalnymi:

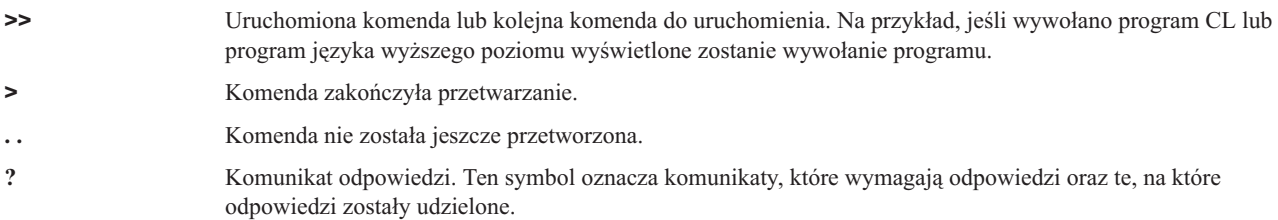

#### **Nagłówki protokołu zadania:**

Nagłówki protokołu zadania znajdują się u góry każdej strony wydrukowanego protokołu zadania. Nagłówki te identyfikują zadanie, do którego odnosi się protokół oraz parametry każdej pozycji. Poniżej przedstawiona została lista możliwych pozycji w nagłówku protokołu zadania.

- v Pełna nazwa zadania (nazwa zadania, nazwa użytkownika i numer zadania)
- v Nazwa opisu zadania użytego do uruchomienia zadania
- v Data i godzina uruchomienia zadania
- v Identyfikator komunikatu
- Typ komunikatu
- v Poziom ważności komunikatu
- v Data i godzina wysłania każdego komunikatu
- v Komunikat. Jeśli poziom protokołowania określa, że tekst drugiego poziomu ma być włączony, tekst drugiego poziomu znajduje się w kolejnych wierszach pod komunikatem
- v Program, z którego komunikat lub żądanie zostało wysłane
- v Numer instrukcji interfejsu maszynowego lub przesunięcie do programu, do którego komunikat został wysłany
	- **Uwaga:** Numery instrukcji interfejsu maszynowego występują tylko dla komunikatów wyjścia, powiadomienia i komunikatów diagnostycznych. Dla pozostałych typów komunikatów numer instrukcji interfejsu maszynowego ma ustawioną wartość zero.
- v Jeśli zadanie używa komunikacji APPC, nagłówek zawiera wiersz wskazujący identyfikator jednostki pracy dla APPC.

#### **Komunikaty:**

Komunikaty zawierają: nazwę zadania, typ komunikatu, datę i czas wysłania komunikatu, czynność, podczas której komunikat się pojawił oraz listę czynności, które należy wykonać, aby usunąć problem. Jest ona przydatna podczas rozwiązywania problemów, które mogą występować na serwerach. Za pomocą programu iSeries Navigator można uzyskać dostęp do protokołów zadań dla zadań serwera. Komunikaty dzielą się na dwie kategorie: komunikaty ostrzegawcze oraz komunikaty protokołowane w protokole zadania.

**Komunikaty ostrzegawcze** - są komunikatami wysyłanymi do kolejki komunikatów QSYSOPR, gdy niezbędne jest natychmiastowe działanie. Komunikat tego rodzaju zawiera opis problemu, jego przyczynę oraz niezbędne działanie odzyskiwania. Taki komunikat zostanie wysłany, jeśli na przykład serwer nie uruchomił się lub niespodziewanie

zakończył działanie. Niektóre serwery wysyłają komunikaty ostrzegawcze do kolejki QSYSOPR. Komunikaty te w opisie komunikatu mają zdefiniowaną opcję alertu (ALROPT). Aby zapewnić scentralizowaną obsługę komunikatów ostrzegawczych, można wykorzystać alerty.

**Komunikaty rejestrowane w protokole zadania** - Komunikaty tego rodzaju są komunikatami diagnostycznymi, co oznacza, że informują użytkownika o niektórych zaistniałych działaniach. Mogą być wygenerowane przez system lub przez użytkownika.

# **Poziom protokołowania komunikatu**

Poziom protokołowania komunikatu określa, które komunikaty i jakie typy komunikatów powinny być protokołowane dla zadania. Poniżej przedstawiono objaśnienie każdego z poziomów.

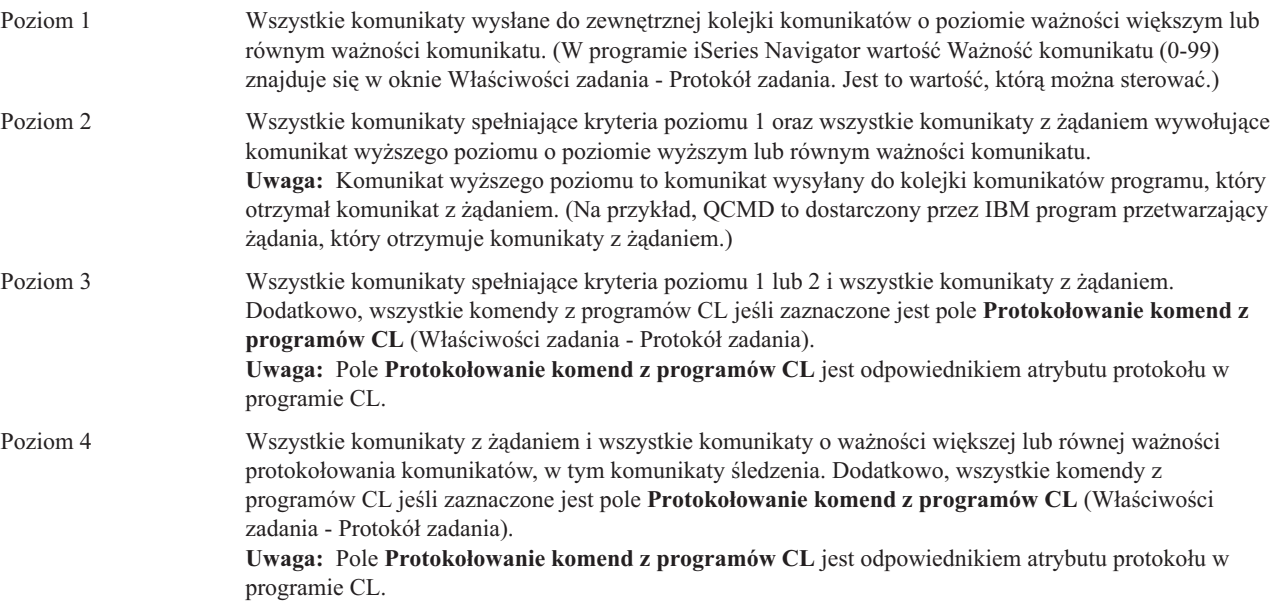

### **Protokoły zadań interaktywnych**

Opisy zadań dostarczone przez IBM: QCTL, QINTER oraz QPGMR maja wszystkie poziom protokołu LOG(4 0 \*NOLIST); dlatego tekst pomocy wszystkich komunikatów zapisywany jest do protokołu zadania. Jednakże, protokoły zadań nie są drukowane jeśli zadanie zostanie zakończone poprawnie, o ile w komendzie został SIGNOFF nie został określony parametr \*LIST.

Jeśli użytkownik terminalu używa menu dostarczonego przez IBM lub ekranu wpisywania komend, wyświetlane są wszystkie komunikaty o błędach. Jeśli użytkownik terminalu używa programu początkowego napisanego przez użytkownika, każdy komunikat, który nie jest monitorowany powoduje zakończenie programu początkowego i utworzenie protokołu zadania. Jednakże, jeśli program początkowy monitoruje komunikaty, odbiera sterowanie po otrzymaniu komunikatu. W takim przypadku, istotne jest sprawdzenie, czy protokół zadania jest tworzony, aby można było określić jaki błąd wystąpił.

Na przykład, program początkowy wyświetla menu obejmujące opcję wypisania się o wartości domyślnej \*NOLIST. Program początkowy monitoruje wszystkie wyjątki i włącza komendę Zmiana zmiennej (Change Variable - CHGVAR), która zmienia opcję wypisania się na \*LIST, jeśli wystąpi wyjątek:

```
PGM
DCLF MENU
DCL &SIGNOFFDPT TYPE(*CHAR) LEN(7)
VALUE(*NOLIST)
.
.
```

```
.
MONMSG MSG(CPF0000) EXEC(GOTO ERROR)
PROMPT: SNDRCVF RCDFMT(PROMPT)
CHGVAR &IN41 '0'
.
.
.
IF (&OPTION *EQ '90') SIGNOFF
LOG(&SIGNOFFOPT);
.
.
.
GOTO PROMPT
ERROR: CHGVAR&SIGNOFFOPT '*LIST'
CHGVAR &IN41 '1'
GOTO PROMPT
ENDPGM
```
Jeśli wystąpi wyjątek, komenda CHGVAR zmienia opcję w komendzie SIGNOFF na \*LIST i włącza indykator. Indykator może być użyty do uwarunkowania stałej, która wyświetla komunikat objaśniający wystąpienie nieoczekiwanego błędu i udzielający wskazówek użytkownikowi terminalu.

## **Protokół historii QHST**

Protokół historii (QHST) składa się z kolejki komunikatów oraz zbioru fizycznego zwanego wersją protokołu. Komunikaty wysyłane do kolejki komunikatów protokołu zapisywane są przez system do zbioru fizycznego bieżącej wersji protokołu.

Protokół historii (QHST) obejmuje śledzenie wyższego poziomu aktywności systemu: informacje o systemie, podsystemie, zadaniach, informacje o statusie urządzeń i komunikaty operatora systemu. Jego kolejka komunikatów to QHST.

### **Wersja protokołu**

Każda wersja protokołu jest zbiorem fizycznym nazwanym w następujący sposób: Qxxxrrdddn

Gdzie:

**xxx** to 3 znaki opisujące typ protokołu (HST)

**rrddd** to data juliańska utworzenia wersji protokołu

**n** jest numerem kolejnym w dacie juliańskiej (od 0 do 9 lub od A do Z)

Kiedy wersja protokołu jest pełna, automatycznie tworzona jest nowa wersja protokołu.

**Uwaga:** Liczba rekordów w wersji protokołu dla protokołu historii określona jest w wartości systemowej Maksymalna liczba rekordów w protokole historii (Maximum records in history log - QHSTLOGSIZ). Ta wartość systemowa obsługuje również opcję \*DAILY, która codziennie tworzy nową wersję.

#### **Format protokołu historii:**

Do przechowywania komunikatu wysłanego do protokołu systemu używany jest zbiór bazy danych. Ponieważ wszystkie rekordy w zbiorze fizycznym mają tę samą długość, a komunikaty wysyłane do protokołu mają różną długość, komunikaty mogą mieć rozpiętość więcej niż jednego rekordu. Każdy rekord dla komunikatu posiada trzy pola:

v Systemowa data i godzina (pole znakowe o długości 8). Jest to pole wewnętrzne. Skonwertowana data i godzina znajduje się również w komunikacie.

- v Numer rekordu (pole 2-bitowe). Na przykład, pole zawiera wartość szesnastkową 0001 dla pierwszego rekordu, wartość szesnastkową 002 dla drugiego rekordu itd.
- Dane (pole znakowe o długości 132).

# **Format dla trzeciego pola (dane):**

*Tabela 1. Format dla trzeciego pola pierwszego rekordu*

| Treść                                      | <b>Typ</b>     | Długość        | Pozycja w rekordzie |
|--------------------------------------------|----------------|----------------|---------------------|
| Nazwa zadania                              | Znakowe        | 26             | $11 - 36$           |
| Skonwertowana data i godzina               | Znakowe        | 13             | 37-49               |
| ID komunikatu                              | Znakowe        | 7              | 50-56               |
| Nazwa zbioru komunikatów                   | Znakowe        | 10             | 57-66               |
| Nazwa biblioteki                           | Znakowe        | 10             | 67-76               |
| Typ komunikatu                             | Znakowe        | 2              | $77 - 78$           |
| Kod ważności                               | Znakowe        | 2              | 79-80               |
| Nazwa programu wysyłającego                | Znakowe        | 12             | 81-92               |
| Nazwa programu odbierającego               | Znakowe        | 10             | 97-106              |
| Numer instrukcji programu<br>odbierającego | Znakowe        | 4              | $107 - 110$         |
| Długość tekstu komunikatu                  | <b>Binarne</b> | $\overline{c}$ | 111-112             |
| Długość danych komunikatu                  | <b>Binarne</b> | 2              | 113-114             |
| Zastrzeżone                                | Znakowe        | 28             | 115-142             |

*Tabela 2. Format trzeciego pola (dane) pozostałych rekordów*

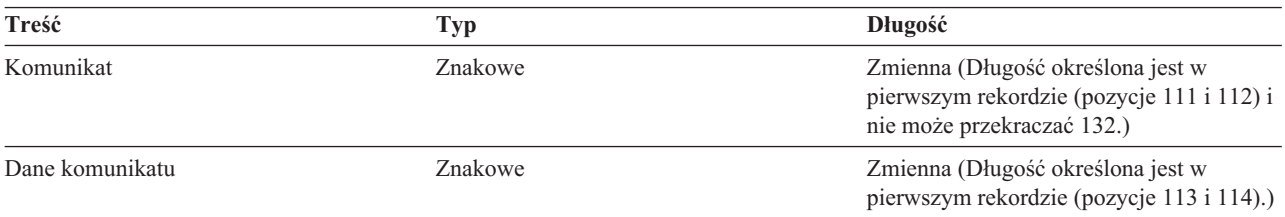

Komunikat nie jest nigdy dzielony, kiedy uruchomiona zostanie nowa wersja protokołu. Pierwszy i ostatnie rekord komunikatu mają zawsze tę samą wersję QHST.

# **Przetwarzanie zbiorów QHST**

Jeśli do przetwarzania zbioru QHST używany jest program języka wyższego poziomu, należy pamiętać, że dane komunikatu rozpoczynają się w zmiennym miejscu dla każdego użycia tego samego komunikatu. Spowodowane jest to faktem, że komunikat zawiera zastępowane zmienne i bieżąca długość komunikatu zmienia się.

Jednakże, dla komunikatu CPF1124 (uruchomienie zadania) oraz komunikatu CPF1165 (zakończenie zadania) dane komunikatu zawsze rozpoczynają się w pozycji 11 trzeciego rekordu.

### **Informacje o wydajności i protokół QHST:**

Informacje o wydajności nie są wyświetlane jako tekst w komunikacie CPF1164. Ponieważ komunikat znajduje się w protokole QHST, mogą napisać programy użytkowe odtwarzające te dane.

Informacje o wydajności przekazywane są jako wartość tekstu zastępującego o zmiennej długości. Oznacza to, że dane maja strukturę, w której pierwsza pozycja jest długością danych. Wielkość pola długości nie wpływa na długość.

**Data i godzina:** Pierwsze pola danych w strukturze to data o godzina wprowadzenia zadania do systemu i uruchomienia pierwszego etapu routingu dla zadania. Godzina ma format 'gg:mm:ss'. Separatorem godziny w typ przypadku są dwukropki. Separator określony jest przez wartość systemową Data i godzina (Date and time - QTIMSEP). Daty są w formacie zdefiniowanym przez wartość systemową Data i godzina (Date and time - QDATFMT), a separator przez wartość systemową Data i godzina (Date and time - QDATSEP). Data i godzina wprowadzenia zadania do systemu poprzedzają w strukturze datę i godzinę uruchomienia zadania. Data i godzina wprowadzenia zadania do systemu to data i godzina, kiedy system otrzyma informację, że zadanie ma zostać zainicjowane (struktura zadania nie ma znaczenia). W przypadku zadania interaktywnego czas wprowadzenia zadania do systemu to moment, w którym system rozpozna hasło. W przypadku zadania wsadowego jest to czas, kiedy przetwarzana jest komenda Zadanie wsadowe (Batch Job - BCHJOB) lub Wprowadzenie zadania (Submit Job - SBMJOB). W przypadku zadania monitora, programu czytającego lub piszącego jest to czas, kiedy przetwarzana jest odpowiednia komenda uruchomienia, a w przypadku zadań autostartu czas podczas uruchamiania podsystemu.

**Całkowity czas odpowiedzi i liczba transakcji:** Poniżej informacji o datach i godzinach znajdują się informacje o całkowitym czasie odpowiedzi i liczbie transakcji. Całkowity czas odpowiedzi wyrażony jest w sekundach i zawiera skumulowaną wartość wszystkich interwałów w przetwarzaniu zadania od momentu naciśnięcia klawisza Enter na stacji roboczej do wyświetlenia kolejnego ekranu. Informacje te są zbliżone do informacji wyświetlanych na ekranie Praca z aktywnym zadaniem (Work with Active Job - WRKACTJOB). Pole to ma znaczenie tylko dla zadań interaktywnych.

W przypadku awarii serwera lub niepoprawnego zakończenia zadania możliwe jest, że ostatnia transakcja nie zostanie włączona do wartości całkowitej. Kod zakończenia zadania w takim przypadku wynosiłby 40 lub więcej. Suma transakcji ma znaczenie tylko dla zadań interaktywnych innych niż zadania konsoli i jest liczbą interwałów czasu odpowiedzi obliczonych przez system podczas przetwarzania zadania.

**Liczba synchronicznych pomocniczych operacji we/wy** Liczba synchronicznych pomocniczych operacji we/wy następuje po liczbie transakcji. W przypadku zadania wielowątkowego, wartość ta obejmuje tylko synchroniczne pomocnicze operacje we/wy wątku początkowego. Za wyjątkiem poniższej różnicy jest to to samo pole, co pole AUXIO wyświetlane na ekranie WRKACTJOB:

- v Ekran WRKACTJOB wyświetla wartość dla wątku początkowego bieżącego etapu routingu.
- v Komunikat QHST zawiera całkowita skumulowana wartość dla wątku początkowego w każdym etapie routingu zadania.

Jeśli zadanie zostanie zakończone z kodem zakończenia 70, wartość ta może nie obejmować obliczeń dla końcowego etapu routingu. Ponadto, jeśli zadanie istnieje podczas IPL (użycie komendy Transfer zadania wsadowego (Transfer Batch Job - TFRBCHJOB)), zostanie ono zakończone zanim zostanie aktywowane po IPL, wartość wynosi 0.

### **Zbiory buforowe**

Zbiór buforowy przechowuje dane wyjściowe do momentu, kiedy będą mogły być wydrukowane. Zbiór buforowy zbiera dane z urządzenia do czasu, kiedy program lub urządzenie będzie mogło przetworzyć dane. Program używa zbioru buforowego, tak jakby odczytywał lub zapisywał do bieżącego urządzenia. Jest to procedura buforowania danych wejściowych lub wyjściowych.

Buforowanie danych wejściowych dokonywane jest przez system dla zbiorów bazy danych i zbiorów dyskietkowych. Dostarczony przez IBM program, zwany programem czytającym, jest uruchamiany w podsystemie buforowania, odczytuje strumienie zadań wsadowych z urządzenia i umieszcza zadania w kolejce zadań.

Buforowanie danych wyjściowych dokonywane jest dla drukarek. Dostarczony przez IBM program, zwany programem piszącym drukarki, jest uruchamiany w podsystemie buforowania, wybiera zbiory buforowe z kolejki wyjściowej i zapisuje rekordy buforowanego zbioru wyjściowego do drukarki.

Pod koniec zadania protokół zadania może zostać zapisany do zbioru buforowego QPJOBLOG, tak aby mógł zostać wydrukowany.

# **Rozliczanie zadania**

Funkcja rozliczania zadania zbiera informacje umożliwiające określenie, kto używa systemu i jakie zasoby systemu są używane. Pomaga również w oszacowaniu całkowitego wykorzystania systemu. Rozliczanie zadania jest funkcją opcjonalną. Należy wykonać specyficzne czynności, aby skonfigurować rozliczanie zadania. Można zażądać, aby system zbierał dane rozliczeniowe zasobu zadania, dane rozliczeniowe zbioru drukarkowego lub oba typy danych. Można także przypisać kody rozliczeniowe dla profili użytkowników lub specyficznych zadań.

Typowe dane rozliczania zadania zawierają szczegóły dotyczące zadań uruchomionych w systemie i zasobów, których używają. Na przykład, wykorzystanie jednostki przetwarzania, drukarka, terminale, baza danych i funkcje komunikacji.

Statystyki rozliczania zadań są przechowywane za pomocą pozycji kroniki utworzonych w kronice rozliczania systemu QSYS/QACGJRN. Użytkownik powinien wiedzieć, jak wykonywać działania zarządzania kronikami, takie jak składowanie dziennika kroniki, zmiana dzienników kroniki lub usuwanie starych dzienników kroniki.

Aby możliwa była analiza danych, należy je wyodrębnić z kroniki QACGJRN za pomocą komendy Wyświetlenie kroniki (Display Journal - DSPJRN). Za pomocą tej komendy można zapisać pozycje do zbioru bazy danych. Aby dokonać analizy danych, należy napisać program użytkowy lub skorzystać z programu narzędziowego, takiego jak narzędzie zapytań.

## **W jaki sposób działa rozliczanie zadania**

W tym opisie sposoby działania rozliczania zadania założono, że do systemu wprowadzono trzy różne zadania.

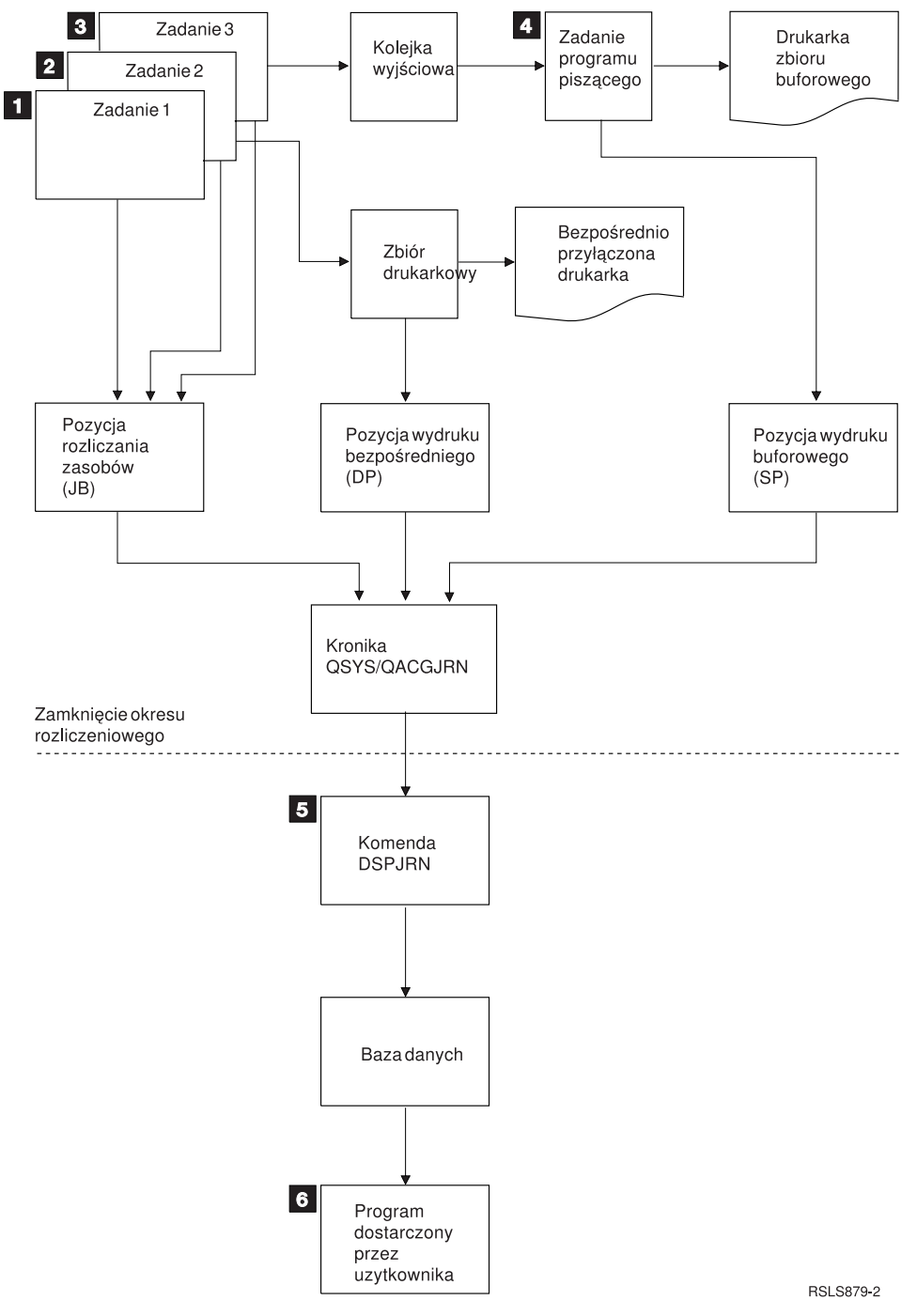

*Rysunek 4. Przegląd rozliczania zadania*

- 1. Po zakończeniu zadania 1 system dokonuje podsumowania użytych zasobów i zapisuje pozycję kroniki JB do kroniki QACGJRN. Jeśli kod rozliczeniowy został zmieniony podczas wykonywania zadania, pozycja kroniki JB zostanie zapisana dla każdej zmiany kodu rozliczeniowego oraz po zakończeniu zadania. Zadanie 1 nie tworzy zbioru wydruku i nie jest tworzony żaden protokół zadania. Dlatego dla zadania 1 nie są tworzone pozycje kroniki drukowania bezpośredniego (direct print - DP) lub wydruku buforowego (spooled print - SP).
- 2. Zadanie 2 drukuje zbiór bezpośrednio do drukarki. Kiedy zbiór jest kompletny, zapisywana jest pozycja kroniki DP podsumowująca wydrukowane dane. Po zakończeniu zadania system 2 dokonuje podsumowania użytych zasobów i zapisuje pozycję kroniki JB. Zadanie 2 nie tworzy buforowego zbioru wydruku i nie jest tworzony protokół zadania. Dlatego, dla zadania 2 nie jest tworzona żadna pozycja kroniki SP.
- 3. Zadanie 3 drukuje do zbioru buforowego. Pozycja kroniki SP nie jest zapisywana, jeśli program piszący drukarki nie wydrukuje zbioru. Po zakończeniu zadania 3 system dokonuje podsumowania użytych zasobów i zapisuje pozycję kroniki JB. Jeśli po zakończeniu zadania tworzony jest protokół zadania, traktowany jest on jak zwykły zbiór buforowy, a dla drukowanego zbioru tworzona jest pozycja kroniki SP.
- 4. Program piszący drukarki jest uruchamiany i drukuje zbiory utworzone przez jedno lub więcej zadań. Po zakończeniu zbioru przez program piszący, tworzy on pozycję kroniki SP. Pozycja kroniki SP nie jest tworzona, jeśli drukowanie zostanie anulowane przed uruchomieniem.
- 5. Po zakończeniu okresu rozliczeniowego, można użyć komendy Wyświetlenie kroniki (Display Journal DSPJRN), aby zapisać skumulowane pozycje kroniki do zbioru bazy danych.
- 6. Do analizy danych rozliczania można użyć programów napisanych przez użytkownika lub narzędzi zapytań. Raporty, takie jak raport użytych zasobów kompilują dane według specyficznego kodu rozliczeniowego, użytkownika lub typu zadania.

#### **Parametry operacyjne rozliczania zadania:**

System iSeries podejmuje próbę przydzielenia pamięci głównej w sposób możliwie wydajny. Zadanie nie musi używać takiej samej ilości zasobów za każdym razem, kiedy jest uruchamiane.

Na przykład, jeśli w systemie istnieje kilka aktywnych zadań, zadanie potrzebuje więcej czasu na przydzielenie zasobów niż w przypadku dedykowanego środowiska systemowego. System używa zadania i priorytetów uruchamiania przypisanych do różnych zadań, aby wspomóc zarządzanie pamięcią główną. Dlatego zadania o wysokim priorytecie mogą wykorzystywać mniej zasobów systemu niż zadania o niskim priorytecie.

Z uwagi na te parametry systemu operacyjnego, można stosować własną interpretację lub algorytm dla zebranych danych rozliczania zadania. Jeśli za korzystanie z systemu pobierana jest opłata, można byłoby pobierać wyższe opłaty za zadania o wysokim priorytecie, pracę wykonywaną w szczytowym czasie pracy systemu lub za używanie zasobów krytycznych.

#### **Przetwarzanie kroniki rozliczania:**

Kronika rozliczania QSYS/QACGJRN przetwarzana jest, jak każda inna kronika. Zbiory mogą być również zapisywane w tej kronice, chociaż dla prostoty zaleca się używanie jej tylko dla danych rozliczania.

Aby wysłać inne pozycje do tej kroniki, można użyć komendy Wysłanie pozycji do kroniki (Send Journal Entry - SNDJRNE). O ile istnieją dodatkowe zastrzeżenia operacyjne dotyczące używania kilku kronik, *NIE* wprowadzanie żadnych pozycji zbiorów do kroniki QACGJRN ma swoje zalety. zazwyczaj prościej jest sterować kroniką QACGJRN osobno, tak aby wszystkie pozycje rozliczania dla określonego okresu rozliczeniowego znajdowały się w jak najmniejszej liczbie dzienników, a nowy dziennik był uruchamiany na początku okresu rozliczeniowego. Pozycje systemowe są również wyświetlane w kronice QACGJRN. Są to pozycje z kodem kroniki J, związane z IPL i ogólnymi działaniami wykonywanymi na dziennikach (na przykład, składowanie dziennika).

### **Pozycje rozliczania zadania**

Pozycje rozliczania zadania umieszczane są w dzienniku począwszy od pierwszego zadania wprowadzonego do systemu po rozpoczęciu działania komendy Zmiana wartości systemowej (Change System Value - CHGSYSVAL). Poziom rozliczania zadania jest określany, kiedy zadanie jest wprowadzane do systemu. Jeśli wartość systemowa Informacje rozliczania kroniki (Journal accounting information - QACGLVL) została zmieniona po uruchomieniu zadania, nie ma ona wpływu na typ rozliczania wykonywanego dla tego zadania. Pozycje drukowania bezpośredniego (direct print - DP) oraz wydruku buforowego (spooled print -SP) występują, jeśli zdanie, które utworzyło zbiór jest rozliczane i wartość systemowa ma wartość \*PRINT. Jeśli zbiory buforowe zostaną wydrukowane po ustawieniu wartości \*PRINT dla poziomu rozliczania lub jeśli zadanie, które utworzyło zbiór zostało uruchomione przed zmianą poziomu rozliczania, dla tych zbiorów buforowych kronikowanie nie jest wykonywane.

# **Kiedy używać rozliczania zadań**

Czy należy używać funkcji rozliczania zadań w komunikatach QHST, skoro komunikaty CPF1124 i CPF1164 są zawsze dostępne w protokole QHST? Czy też używać rozliczania zadań? Poniższe informacje są pomocne w określeniu, która metoda jest najlepsza dla organizacji użytkownika.

#### **Dodatkowe informacje dostarczane przez rozliczanie zadania**

W rozliczeniu zadania zawarte są wszystkie informacje zawarte w komunikacie CPF1164, a także:

- Kod rozliczeniowy
- v Liczba zbiorów drukarkowych, wierszy i stron wydruku utworzonych przez programy
- v Liczba operacji odczytu, zapisu i aktualizacji bazy danych
- v Liczba operacji odczytu i zapisu komunikacji
- v Rzeczywista liczba wydrukowanych wierszy i stron
- v Czas aktywności i zawieszenia zadania
- v Rzeczywista liczba bajtów informacji sterujących i danych wydruku wysłanych do drukarki

### **Funkcja rozliczania zadań jest bardziej wydajna w zbieraniu statystyk rozliczania zadań, jeśli:**

- v Dane o zasobach dotyczące użycia bazy danych, drukarki i komunikacji są istotne.
- v Kody rozliczeniowe są przypisane do użytkowników lub zadań.
- Informacje dla wydruku są istotne.
- v Rozliczanie zadań powinno być wykonywane w oparciu o segmenty rozliczania w zadaniu, a nie w oparciu o moment zakończenia zadania.
- v Wymagane są informacje o czasie aktywności i zawieszenia.

### **Komunikaty QHST są bardziej wydajne w zbieraniu statystyk rozliczania zadań, jeśli:**

- v Użytkownik nie chce zarządzać dodatkowymi obiektami zawartymi w kronice.
- v Nie są potrzebne informacje o zasobach inne niż informacje udostępniane przez komunikaty CPF1124 i CPF1164 wysyłane automatycznie do protokołu QHST.
- v Nie są potrzebne informacje rozliczania wydruku.

**Uwaga:** Niektóre statystyki zapisywane w komunikacie CPF1164 oraz w kronice JB mogą nie być zgodne. Spowodowane jest to dwoma czynnikami: (1) statystyki komunikatu CPF1164 są zapisywane nieco wcześniej niż statystyki kroniki JB (2) za każdym razem, kiedy zmieniany jest kod rozliczeniowy, odbywa się zaokrąglenie dla niektórych pól, podczas gdy dla komunikatów CPF1164 zaokrąglenie odbywa się tylko raz.

### **Ochrona i rozliczanie zadania**

Jedynie szef bezpieczeństwa (lub program posiadający jego uprawnienia) lub użytkownik o uprawnieniach \*ALLOBJ i \*SECADM może zmienić wartość systemową Informacje rozliczania kroniki (Journal accounting information - QACGLVL).

Zmiana odniesie skutek po wprowadzeniu zadania do systemu. To ograniczenie zapewnia, że jeśli rozliczanie zadania jest w toku, a szef bezpieczeństwa wykona IPL systemu, dla zadania szefa bezpieczeństwa zostanie zapisana pozycja rozliczania.

# **Uprawnienie do przypisania kodów rozliczeniowych zadania**

Kody rozliczeniowe zadania można przypisać tylko, jeśli posiada się uprawnienia do używania komend Tworzenie profilu użytkownika (Create User Profile - CRTUSRPRF), Zmiana profilu użytkownika (Change User Profile - CHGUSRPRF) lub Zmiana kodu rozliczeniowego (Change Accounting Code - CHGACGCDE). Ogranicza to użycie kodów rozliczeniowych i stanowi bazę dla sprawdzania poprawności zmian.

Jedynie użytkownik o uprawnieniach specjalnych \*SECADM może używać komend CRTUSRPRF i CHGUSRPRF. Jednakże szef bezpieczeństwa może przekazać te uprawnienia tworząc program CL umożliwiający innemu użytkownikowi zaadoptowanie profilu szefa bezpieczeństwa i zmianę parametr **ACGCDE** w profilu użytkownika. Użytkownik może mieć wtedy uprawnienia do jednego lub więcej programów CL.

Parametr **ACGCDE** istnieje również w obiekcie opisu zadania, jednak użytkownik musi posiadać uprawnienie do używania komendy CHGACGCDE w celu wprowadzenia wartości innej niż wartość domyślna \*USRPRF. Komenda CHGACGCDE dostarczana jest z uprawnieniem PUBLIC \*USE.

# **Uprawnienie do komendy CHGACGCDE**

Jeśli użytkownik posiada uprawnienie do używania komendy Zmiana kodu rozliczeniowego (Change Accounting Code - CHGACGCDE), może on:

- v Utworzyć lub zmienić parametr **ACGCDE** w opisach zadań. (Wymagane jest również uprawnienie do utworzenia lub zmiany opisów zadań.)
- v Zmienić kod rozliczeniowy w jego bieżącym zadaniu.
- v Zmienić kod rozliczeniowy zadanie innego niż jego własne, jeśli posiada również uprawnienia specjalne \*JOBCTL.

Można zapewnić dodatkową ochronę używając komendy CHGACGCDE w programie CL, który adoptuje uprawnienia właściciela programu. Pozwala to użytkownikowi, który uruchamia funkcję zewnętrzną wykonać funkcję istotną dla ochrony bez posiadania bezpośrednich uprawnień do komendy CHGACGCDE.

Z punktu widzenia ochrony kronika rozliczania i jej dzienniki traktowane są jak każdy inny obiekt kroniki. Należy zdecydować jakie uprawnienia powinny obowiązywać dla kroniki rozliczania i jej dzienników.

# **Pozycje kroniki dla rozliczania zadania**

System udostępnia różne pozycje kroniki dla różnych typów danych, które mogą zostać zebrane:

- v Rozliczanie zasobów zadania: Pozycja kroniki zadania (JB) zawiera dane podsumowujące zasoby wykorzystane dla zadania lub dla różnych kodów rozliczeniowych użytych w zadaniu.
- v Rozliczanie zbioru drukarkowego:
	- Pozycja kroniki drukowania bezpośredniego (direct print DP): Zawiera dane o zbiorach drukarkowych tworzonych przez drukarki (niebuforowych).
	- Pozycja kroniki wydruku buforowego (spooled print SP): Zawiera dane o zbiorach drukarkowych przez program piszący drukarki (buforwych).

#### **Informacje o polach pozycji kroniki rozliczania zadań:**

Ten temat zawiera listę pól pozycji kroniki JB. Dodatkowe informacje na temat różnych pól można znaleźć w zbiorach opisów pól QSYS/QAJBACG4 i QSYS/QAJBACG44.

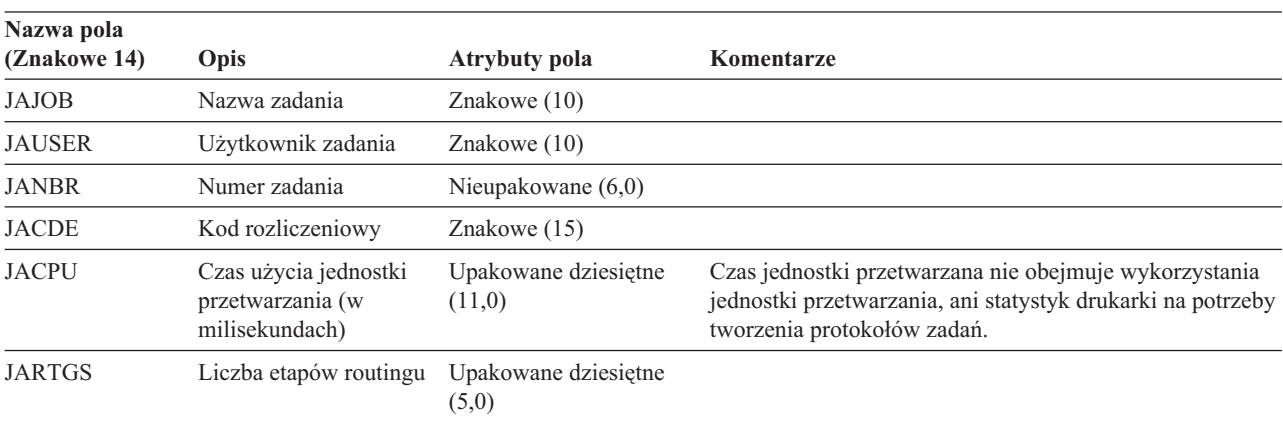

*Tabela 3.*

*Tabela 3. (kontynuacja)*

| Nazwa pola<br>(Znakowe 14) | Opis                                                                                                    | Atrybuty pola                  | Komentarze                                                                                                    |
|----------------------------|----------------------------------------------------------------------------------------------------|--------------------------------|----------------------------------------------------------------------------------------------------|
| <b>JAEDTE</b>              | Zadanie wprowadzone<br>do systemu - Data<br>wprowadzenia zadania<br>(w formacie mmddrr)                                                            | Znakowe (6)                    |                                                                                                    |
| <b>JAETIM</b>              | Zadanie wprowadzone<br>do systemu - Godzina<br>wprowadzenia zadania<br>(w formacie ggmmss)                                                         | Znakowe (6)                    |                                                                                                    |
| <b>JASDTE</b>              | Data i godzina<br>uruchomienia zadania -<br>Data uruchomienia<br>zadania (w formacie<br>mmddrr)                                                    | Znakowe (6)                    | Dla daty i godziny uruchomienia zadania z pozycji kroniki<br>należy użyć pól JODATE i JOTIME, które są częścią<br>standardowych informacji przedrostka pozycji kroniki.<br>(Więcej informacji na temat tych pól zawiera podręcznik<br>Składowanie i odtwarzanie.) Po nieprawidłowym<br>zakończeniu systemu, pola te zawierają bieżącą datę i<br>godzinę, a nie (jak w przypadku komunikatów CPF1164)<br>rzeczywisty czas zakończenia systemu. |
| <b>JASTIM</b>              | Data i godzina<br>uruchomienia zadania -<br>Godzina uruchomienia<br>zadania (w formacie<br>ggmmss)                                                 | Znakowe (6)                    | Dla daty i godziny uruchomienia zadania z pozycji kroniki<br>należy użyć pól JODATE i JOTIME, które są częścią<br>standardowych informacji przedrostka pozycji kroniki.<br>(Więcej informacji na temat tych pól zawiera podręcznik<br>Składowanie i odtwarzanie.) Po nieprawidłowym<br>zakończeniu systemu, pola te zawierają bieżącą datę i<br>godzinę, a nie (jak w przypadku komunikatów CPF1164)<br>rzeczywisty czas zakończenia systemu. |
| <b>JATRNT</b>              | Całkowity czas<br>transakcji (w<br>sekundach)                                                                                                    | Upakowane dziesiętne<br>(11,0) | Całkowity czas transakcji ma wartość -1, kiedy:<br>• Ustawiono wsteczne odliczanie.<br>• Podczas obliczania nastąpiło przepełnienie zbioru.<br>System został wyłączony podczas, gdy zadanie było<br>aktywne.                                                                                                    |
| <b>JATRNS</b>              | Liczba transakcji                                                                                                    | Upakowane dziesiętne<br>(11,0) | Ostatnia transakcja (SIGNOFF) nie jest brana pod uwagę.                                                                                                    |
| <b>JAAUX</b>               | Synchroniczne<br>pomocnicze operacje<br>we/wy i działania bazy<br>danych (włączając<br>błędy stronicowania<br>występujące z dowolnej<br>przyczyny) | Upakowane dziesiętne<br>(11,0) |                                                                                                    |
| <b>JATYPE</b>              | Typ zadania                                                                                                    | Znakowe (1)                    | Zapisywane są następujące typy zadań:                                                                                                    |
|                            |                                                                                                    |                                | A Zadanie autostartu<br>B Zadanie wsadowe (obejmuje zadanie komunikacyjne i MRT)<br>I Zadanie interaktywne<br>M Monitor podsystemu<br>R Program czytający z buforu<br>W Program piszący do buforu<br>Uwaga: Są to te same typy, co typy użyte w komunikacie<br>CPF1164, chociaż komunikat CPF1164 zawiera pewne<br>informacje o zadaniach systemu niezawarte w pozycjach<br>kroniki.                                                          |

| Nazwa pola<br>(Znakowe 14) | Opis                                                                                                    | <b>Atrybuty pola</b>           | Komentarze                                                                                                    |
|----------------------------|----------------------------------------------------------------------------------------------------|--------------------------------|----------------------------------------------------------------------------------------------------|
| <b>JACCDE</b>              | Kod zakończenia                                                                                            | Upakowane dziesiętne<br>(3,0)  | Kody zakończenia, podobne do kodów używanych dla<br>komunikatu CPF1164 to:                                                                                                    |
|                            |                                                                                                    |                                | 000 Normalne zakończenie<br>010 Normalne zakończenie podczas zakończenia kontrolowanego<br>lub kontrolowanego zakończenia podsystemu<br>020 Zadanie przekroczyło poziom ważności zakończenia<br>030 Zadanie zostało zakończone nieprawidłowo<br>040 Zadanie zostało zakończone zanim zostało aktywowane<br>050 Zadanie zostało zakończone, kiedy było aktywne<br>060 Podsystem został zakończony nieprawidłowo,<br>podczas gdy zadanie było aktywne<br>070 System został zakończony nieprawidłowo,<br>podczas gdy zadanie było aktywne<br>080 Zadanie zostało zakończone w limicie czasu<br>090 Zadanie wymusiło zakończenie po upłynięciu limitu czasu<br>099 Pozycja rozliczania wywołana przez komendę CHGACGCDE |
| <b>JALINE</b>              | Liczna wierszy<br>wydruku                                                                                  | Upakowane dziesiętne<br>(11,0) | Liczba wierszy wydruku nie odzwierciedla rzeczywistego<br>wydruku. Zbiory buforowe mogą zostać anulowane lub<br>wydrukowane w wielu kopiach. Informacje zawarte w<br>pozycji kroniki JB odzwierciedlają jedynie dane zapisane<br>przez program. Nie obejmuje to wierszy zapisanych dla<br>protokołu zadania. Zapoznaj się z rozważaniami na temat<br>danych rozliczania zbiorów drukarkowych DP i SP w<br>dalszej części rozdziału.                                                                                                    |
| <b>JAPAGE</b>              | Liczba wydrukowanych Upakowane dziesiętne<br>stron                                                         | (11,0)                         |                                                                                                    |
| <b>JAPRTF</b>              | Liczba zbiorów<br>drukarkowych                                                                             | Upakowane dziesiętne<br>(11,0) |                                                                                                    |
| <b>JADBPT</b>              | Liczba operacji zapisu<br>bazy danych                                                                      | Upakowane dziesiętne<br>(11,0) | Wartości zapisywane dla operacji wejścia/wyjścia bazy<br>danych nie obejmują operacji we/wy programów<br>czytających i piszących lub operacji we/wy wywołanych<br>przez komendy CL CPYSPLF, DSPSPLF lub WRKSPLF.<br>Jeśli działa komenda SEQONLY(*YES), liczby te<br>odzwierciedlają każdy blok odczytanych rekordów, a nie<br>liczbę indywidualnych rekordów.                                                                                                    |
| <b>JADBGT</b>              | Liczba operacji odczytu Upakowane dziesiętne<br>bazy danych                                                | (11,0)                         | Wartości zapisywane dla operacji wejścia/wyjścia bazy<br>danych nie obejmują operacji we/wy programów<br>czytających i piszących lub operacji we/wy wywołanych<br>przez komendy CL CPYSPLF, DSPSPLF lub WRKSPLF.<br>Jeśli działa komenda SEQONLY(*YES), liczby te<br>odzwierciedlają każdy blok odczytanych rekordów, a nie<br>liczbę indywidualnych rekordów.                                                                                                    |
| <b>JADBUP</b>              | Liczba działań<br>aktualizacji, usunięcia<br>FEOD, zwolnienia,<br>zatwierdzenia i<br>wycofania bazy danych | Upakowane dziesiętne<br>(11,0) | Wartości zapisywane dla operacji wejścia/wyjścia bazy<br>danych nie obejmują operacji we/wy programów<br>czytających i piszących lub operacji we/wy wywołanych<br>przez komendy CL CPYSPLF, DSPSPLF lub WRKSPLF.<br>Jeśli działa komenda SEQONLY(*YES), liczby te<br>odzwierciedlają każdy blok odczytanych rekordów, a nie<br>liczbę indywidualnych rekordów.                                                                                                    |

*Tabela 3. (kontynuacja)*

*Tabela 3. (kontynuacja)*

 $\|$ 

 $\|$ 

|

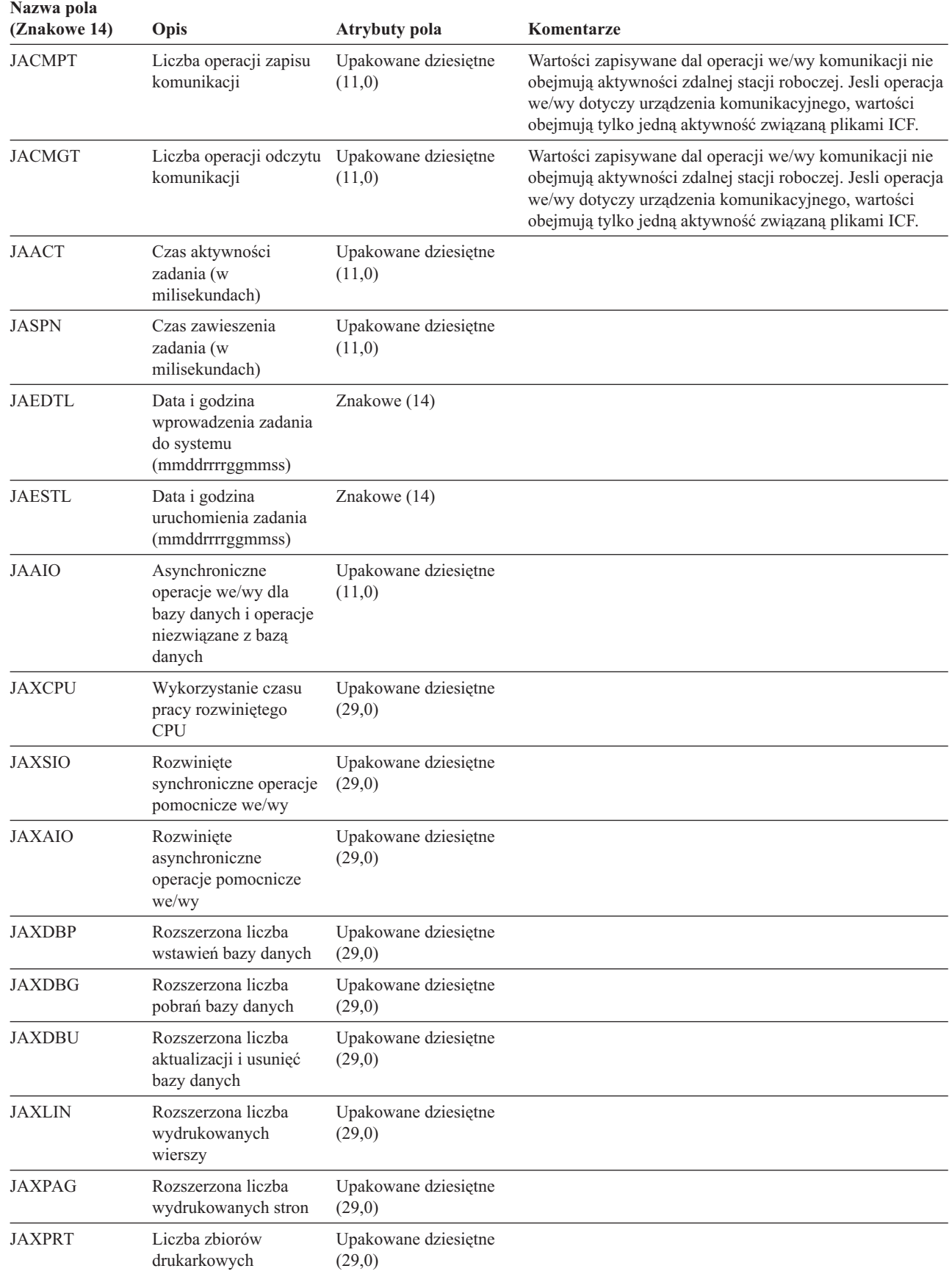

#### **Dane rozliczania zbioru drukarkowego drukowania bezpośredniego (direct print - DP) i wydruku buforowego (spooled print - SP):**

Kod rozliczeniowy używany dla pozycji kroniki DP lub SP to kod rozliczeniowy zadania w momencie zamykania zbioru. Czasem pozycja DP lub SP tworzona jest przed zamknięciem zbioru (na przykład, po zakończeniu programu piszącego tworzącego SCHEDULE(\*IMMED)). Kiedy to nastąpi używany jest bieżący kod rozliczeniowy zadania.

Pozycja kroniki DP lub SP tworzona jest dla każdego wydrukowanego zbioru. Jeśli protokół zadania jest buforowany, a następnie drukowany, tworzona jest dla niego pozycja SP. Pozycja SP jest również zapisywana dla dyskietkowych zbiorów buforowych przekierowanych do drukarki przez program piszący.

#### *Informacje kroniki rozliczania DP:*

*Tabela 4.*

Zbiór QSYS/QAPTACG5 zawiera pola używane w pozycji kroniki DP. Tabela w tym temacie zawiera listę tych pól i ich atrybutów.

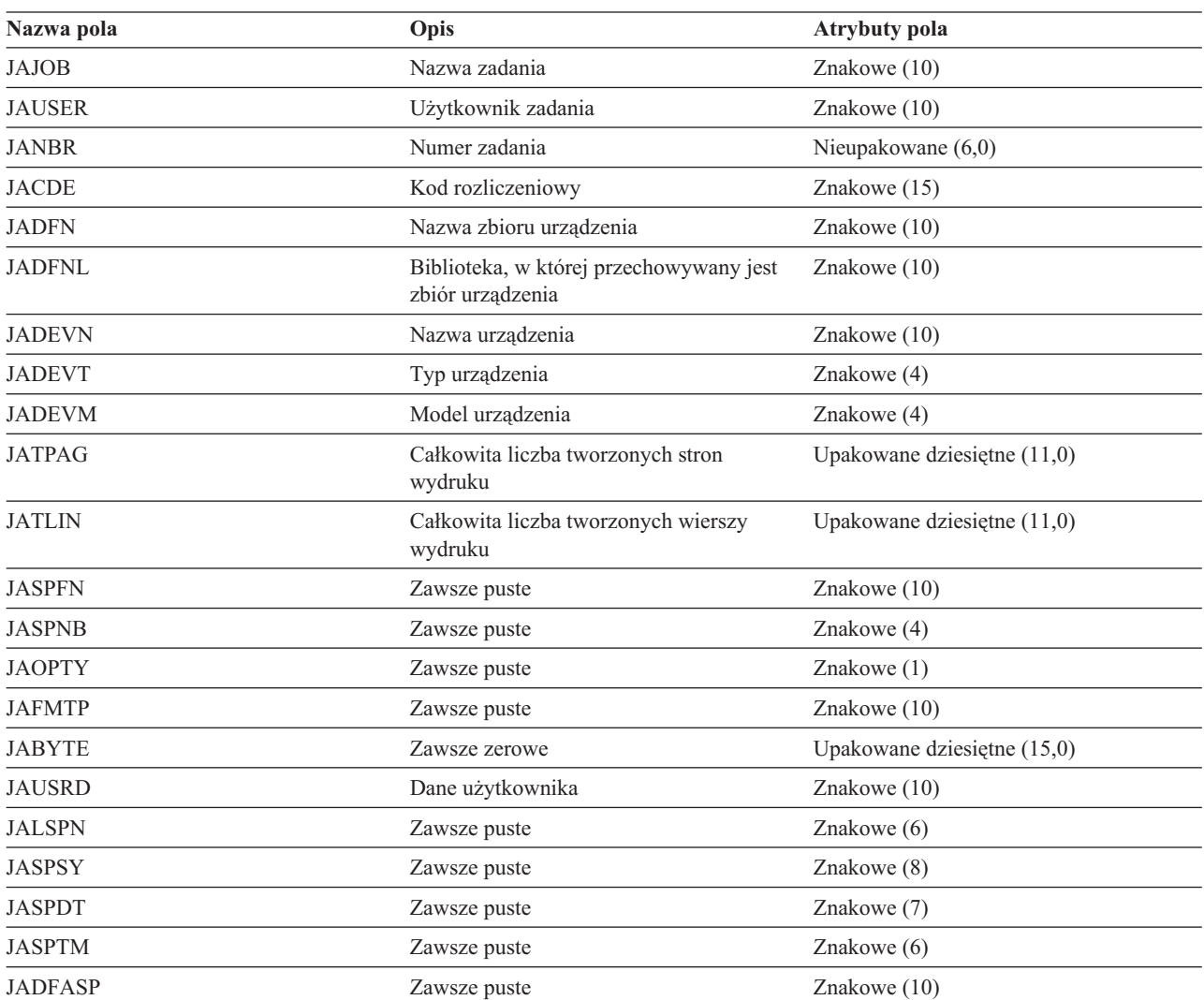

*Informacje kroniki rozliczania SP:*

Ten temat zawiera listę wszystkich pól (z zbiorze QSYS/QAPTACG5) w pozycji kroniki SP.

**Uwaga:** Informacje kroniki rozliczania SP są podobne do informacji dostępnych w danych kroniki rozliczania DP, ale zawarte są w nich informacje, takie jak nazwa zbioru buforowego, numer zbioru buforowego, priorytet wyjścia, typ formularza i całkowita liczba bajtów informacji sterujących i danych wydruku wysłanych do drukarki. Pozycja kroniki SP nie jest zapisywana, jeśli zbiór buforowy zostanie usunięty zanim program piszący rozpocznie zapisywanie zbioru do drukarki.

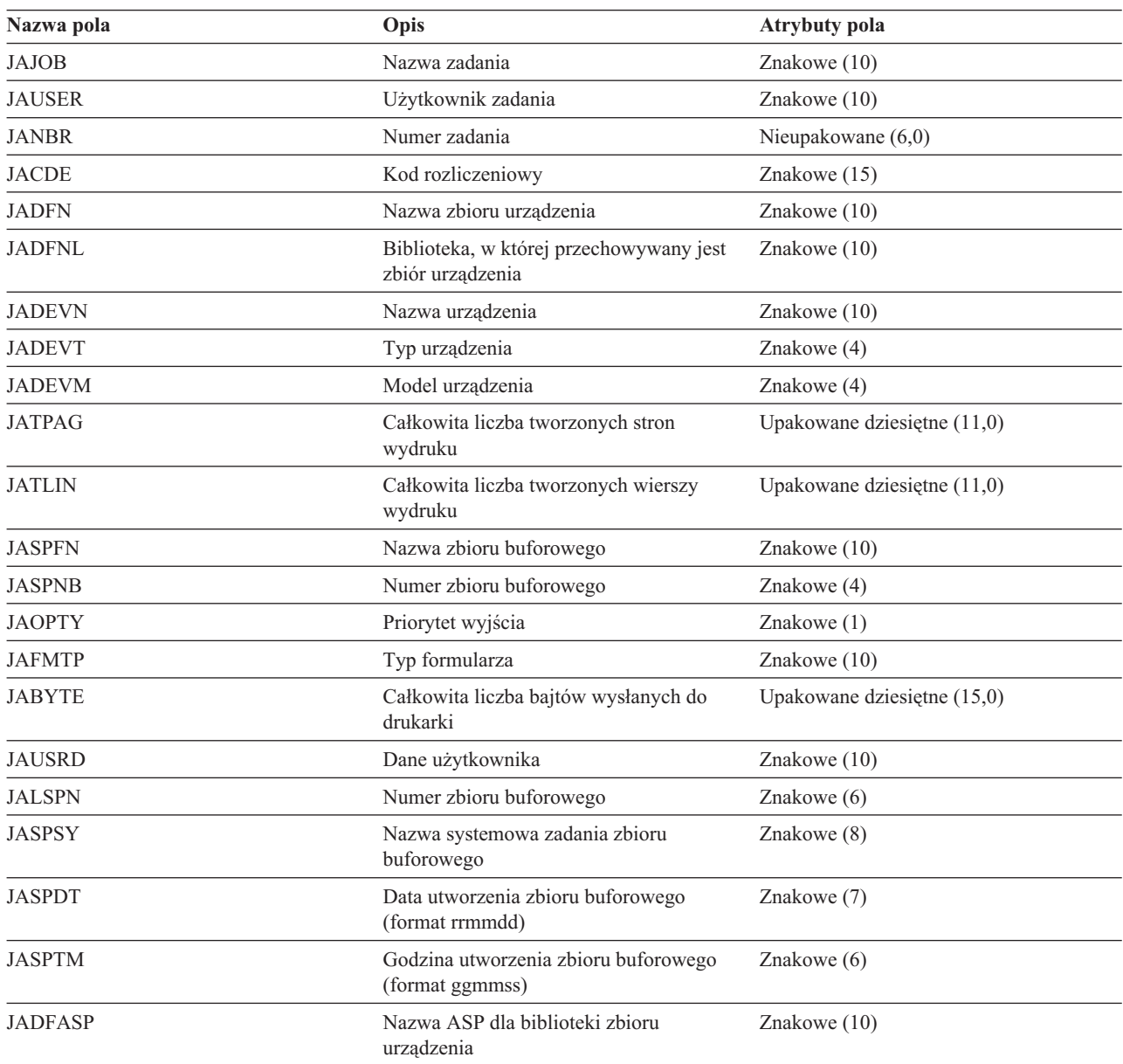

#### *Tabela 5.*

#### **Uwaga:**

- v System dokonuje próby zapisania rzeczywistej liczby wydrukowanych stron, wierszy i bajtów, jednak jeśli działanie programu piszącego zostanie anulowane z atrybutem \*IMMED lub wykonywane jest odzyskiwanie po błędzie urządzenia (takim jak koniec formularzy), określenie dokładnej liczby wydrukowanych stron, wierszy i bajtów jest niemożliwe.
- v Dodatkowe strony i wiersze utworzone z wierszem wyrównania nie są włączane w obliczeniach stron, wierszy i bajtów.
- v Jeśli zbiór buforowy przechodzi w status WTR (choć ma ustawienie MSGW) lub jeśli zbiór zostanie usunięty podczas, gdy jest ma status MSGW, tworzona jest pozycja kroniki SP w kronice rozliczania DP wskazująca, że wydrukowano 0 stron i 0 wierszy .
- v Jeśli podczas używania drukarki o konfiguracji AFP(\*YES) zbiór zostanie usunięty lub wstrzymany natychmiast po wydrukowaniu stron, pozycja kroniki SP dla tego zbioru może wskazywać, że wydrukowano 0 stron i 0 wierszy mimo, że w istocie strony zostały wydrukowane.
- v Obliczenia stron, wierszy i bajtów dla zadania i separatory pliku są włączane do obliczeń dla zbioru, z którym są powiązane.
- v Jeśli zbiór IPDS zawiera grafikę lub kody paskowe i zostanie wysłany do drukarki IPDS, która nie obsługuje grafiki lub kodów paskowych, obliczenia stron, wierszy i bajtów obejmują grafikę i kody paskowe, które nie zostały wydrukowane.
- v Jeśli drukarka ma ustawioną opcję AFP(\*YES), wartość pola dla całkowitej liczby wydrukowanych wierszy wynosi zero. Wartość pola dla całkowitej liczby wydrukowanych stron jest poprawna.

## **Kod rozliczeniowy - informacje**

Początkowy kod rozliczeniowy (do 15 znaków długości) dla zadania określony jest wartością parametru **ACGCDE** (kod rozliczeniowy) w opisie zadania i profilu użytkownika dla zadania.

Po uruchomieniu zadania, opis zadania jest przypisany do zadania. Obiekt opisu zadania zawiera wartość parametru **ACGCDE**. Jeśli używana jest wartość domyślna \*USRPRF, używany jest kod rozliczeniowy w profilu użytkownika zadania.

**Uwaga:** Jeśli zadanie zostanie uruchomione za pomocą komendy Wprowadzenie zadania (Submit Job - SBMJOB), jego kod rozliczeniowy jest taki sam, jak kod zadania użytkownika wprowadzającego.

Kod rozliczeniowy można zmienić po wprowadzeniu zadania do systemu za pomocą komendy Zmiana kodu rozliczeniowego (Change Accounting Code - CHGACGCDE).

Komendy CRTUSRPRF i CHGUSRPRF obsługują parametr **ACGCDE**. Ustawieniem domyślnym jest \*BLANK. Jeśli cała praca dla określonego użytkownika ma być zapisywana pod jednym kodem rozliczeniowym, konieczna jest zmiana tylko profili użytkowników. Kody rozliczeniowe dla opisów specyficznych zadań można zmienić określając kod rozliczeniowy dla parametru **ACGCDE** w komendach CRTJOBD i CHGJOBD. Komenda CHGACGCDE zezwala również na występowanie różnych kodów rozliczeniowych w jednym zadaniu.

Komenda Odtworzenie atrybutów zadania (Retrieve Job Attributes - RTVJOBA) oraz funkcje API odtwarzające atrybuty zadania umożliwiają dostęp do bieżącego kodu rozliczeniowego w programie CL.

### **Rozliczanie zasobów**

Dane rozliczania zasobów zadania podsumowane są po zakończeniu zadania w pozycji kroniki zadania (JB). Ponadto, system tworzy pozycję kroniki JB podsumowując zasoby przy każdym wystąpieniu komendy Zmiana kodu rozliczeniowego (Change Accounting Code - CHGACGCDE). Pozycja kroniki JB zawarte są:

- v Pełna nazwa zadania
- Kod rozliczeniowy dla zakończonego segmentu rozliczania
- v Czas jednostki przetwarzania
- Liczba etapów routingu
- v Data i godzina wprowadzenia zadania do systemu
- v Data i godzina uruchomienia zadania
- v Całkowity czas transakcji (obejmuje czas obsługi, czas niedostępności i czas aktywności)
- v Liczba transakcji dla wszystkich zadań interaktywnych
- Pomocnicze operacje we/wy
- Typ zadania
- Kod zakończenia zadania
- v Liczba utworzony wierszy, stron i zbiorów wydruku, jeśli dane były buforowane lub drukowane bezpośrednio
- v Liczba odczytów, zapisów, aktualizacji i usunięć zbiorów bazy danych
- v Liczba operacji odczytu i zapisu pliku ICF
- **Uwaga:** Do niektórych informacji rozliczania zadania można także uzyskać dostęp używając komunikatów CPF1124 i CPF1164 znajdujących się w protokole QHST.

### **Dane rozliczania zasobów**

Podczas analizowania pozycji kroniki ważne jest, aby wiedzieć w jaki sposób i kiedy pozycje kroniki są zapisywane. Pozycja kroniki JB zapisywana jest do kroniki rozliczania zadania za każdym razem, kiedy zmieniany jest kod rozliczeniowy i zadanie zostanie zakończone. Dlatego jedno zadanie może mieć wiele pozycji kroniki.

Każda pozycja kroniki rozliczania zasobów zawiera informacje o zasobach użytych, kiedy aktywny był poprzedni kod rozliczeniowy. Przykład:

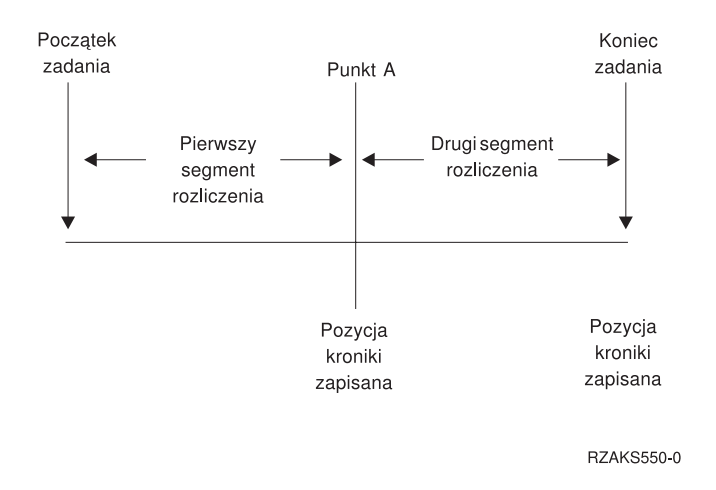

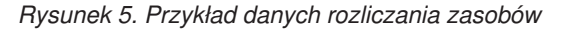

W punkcie A wprowadzona została komenda CHGACGCDE. Kod rozliczeniowy został zmieniony, a pozycja kroniki JB została wysłana do kroniki. Pozycja kroniki JB zawiera dane dla pierwszego segmentu rozliczeniowego. P zakończeniu zadania, tworzona jest kolejna pozycja JB dla zadania zawierającego dane dla drugiego segmentu rozliczeniowego.

Jeśli kod rozliczeniowy zadania nie został zmieniony podczas istnienia zadania, pojedyncza pozycja JB podsumowuje całkowite zasoby użyte przez zadanie. Jeśli kod rozliczeniowy zadania został zmieniony podczas istnienia zadania, należy dodać wartości pół w wielu pozycjach JB, aby określić całkowite zasoby użyte przez zadanie. Utworzenie protokołu zadania nie jest wliczane do wykorzystania jednostki przetwarzania dla zadania lub jego zbioru wydruku w pozycjach rozliczania JB. Jednakże, jeśli używane jest rozliczanie zbiorów drukarkowych, wydrukowany protokół zadania włączany jest do pozycji kroniki zbioru wydruku.

# **Zadania prestartu i rozliczanie zadań**

Jeśli system używa rozliczania zadań, program zadania prestartu powinien uruchomić komendę Zmiana zadania prestartu (Change Prestart Job - CHGPJ) z wartością żądania uruchomienia programu dla parametru kodu rozliczeniowego (CHGPJ ACGCDE(\*PGMSTRRQS)) natychmiast po przypisaniu żądania uruchomienia programu do zadania prestartu.

Działanie to zmienia kod rozliczeniowy na wartość określoną w profilu użytkownika przypisanym do żądania uruchomienia programu. Zaraz przed zakończeniem przez program obsługi żądania uruchomienia programu, program powinien uruchomić komendę Zmiana zadania prestartu (Change Prestart Job - CHGPJ) z wartością pozycji zadania

prestartu dla parametru kodu rozliczeniowego (CHGPJ ACGCDE(\*PJE)). Zmieni to kod rozliczeniowy ponownie na wartość określoną w opisie zadania w pozycji zadania prestartu.

### **Przetwarzanie zadań systemowych dla rozliczania zadań**

Zadania systemowe sterowane przez użytkownika (na przykład, programy czytające i piszące) mają przypisany kod rozliczeniowy \*SYS. Inne zadania systemowe, którymi użytkownik nie steruje (na przykład, QSYSARB, QLUS,SCPF) nie otrzymują pozycji kroniki.

**Uwaga:** Komendy Zmiana kodu rozliczeniowego (Change Accounting Code - CHGACGCDE) nie można użyć do zmiany kodu rozliczeniowego monitora podsystemu lub programu czytającego lub piszącego. Kod rozliczeniowy programu czytającego lub piszącego można jednak zmienić, zmieniając odpowiednie opisy zadań i profile użytkowników dostarczone przez IBM i uruchamiając je ponownie.

### **Przetwarzanie wsadowe i rozliczanie zadań**

Każde zadanie wsadowe wprowadzone za pomocą komendy Wprowadzenie zadania Submit Job - SBMJOB) automatycznie będzie używało tego samego kodu rozliczeniowego co zadanie, które wprowadziło zadanie wsadowe. Kiedy użyta zostanie komenda SBMJOB, kody rozliczeniowe nie mogą zostać przesłonięte niezależnie od sposobu, w jaki została zakodowana pozycja opisu zadania.

Jeśli zadanie wsadowe ma działać od kodem rozliczeniowym innym niż kod zadania wprowadzającego, komendę Zmiana kodu rozliczeniowego (Change Accounting Code - CHGACGCDE) powinna zostać wprowadzona:

- przed i po wprowadzeniu komendy SBMJOB;
- natychmiast przez zadanie wsadowe.

Zadania wsadowe wprowadzone za pomocą programu czytającego lub komendy Wprowadzenie zadania bazy danych (Submit Database Job - SBMDBJOB) używają kodu rozliczeniowego określonego w opisie zadania dla zadania wsadowego. Jeśli opis zadania określa ACGCDE(\*USRPRF), kod rozliczeniowy pobierany jest z profilu użytkownika używanego dla zadania.

### **Przetwarzanie interaktywne i rozliczanie zadań**

Jeśli zadanie interaktywne posiada ustalony zestaw opcji dla użytkownika i każda opcja ma przypisany kod rozliczeniowy, może być potrzebne automatyczne przypisywanie nowego kodu, kiedy użytkownik wprowadzi żądanie pracy z nową funkcją.

Zazwyczaj opcja menu powinna żądać nowego obszaru funkcjonalnego. Komenda Zmiana kodu rozliczeniowego (Change Accounting Code - CHGACGCDE) jest następnie wprowadzana w programie CL, a wartości zadań używane dla poprzedniego kodu rozliczeniowego są podsumowane w pozycji kroniki rozliczania JB.

Jeśli istnieje kilka przypisań, dla których kody rozliczeniowe są znane tylko przez użytkownika, można:

- v Nadać użytkownikowi uprawnienie do wprowadzenia komendy CHGACGCDE.
- v Napisać program pytający użytkownika o kod rozliczeniowy.
- **Uwaga:** Dla źródłowych zadań tranzytowych informacje rozliczeniowe zadania nie obejmują docelowego zadania tranzytowego. Dla docelowych zadań tranzytowych informacje rozliczeniowe zadania nie obejmują powiązanego wsadowego zadania komunikacyjnego.

### **Rozliczanie zbioru drukarkowego**

Istnieją dwa typy pozycji kroniki dla rozliczania zbiorów drukarkowych; DP dla niebuforowych zbiorów drukarkowych i SP dla buforowych zbiorów drukarkowych. Te dwa typy pozycji kroniki współużytkują wspólny format pozycji kroniki, pomimo że pewne informacje dostępne są tylko w pozycji SP. Pozycje kroniki DP i SP obejmują następujące informacje:

- v Pełna nazwa zadania
- Kod rozliczeniowy
- v Nazwa zbioru urządzenia i biblioteka
- Nazwa urządzenia
- Typ i model urządzenia
- v Całkowita liczba wydrukowanych stron i wierszy. Jeśli występuje wiele kopii, jest to suma wszystkich kopii
- v Nazwa zbioru buforowego (tylko w pozycji SP)
- v Numer zbioru buforowego (tylko w pozycji SP)
- Priorytet wyjścia (tylko w pozycji SP)
- v Typ wejścia (tylko w pozycji kroniki SP)
- v Typ formularza (tylko w pozycji kroniki SP)
- v Całkowita liczba bajtów informacji sterujących i danych do wydruku wysłanych do drukarki. Jeśli występuje wiele kopii, jest to suma wszystkich kopii. (Dotyczy to tylko pozycji SP.)

Pozycje kroniki DP i SP występują, jeśli zbiór zostanie wydrukowany. Jeśli zbiór buforowy nie zostanie wydrukowany, pozycja kroniki SP nie zostanie utworzona.

# **Zarządzanie pracą**

Jednym z zadań operatora lub administratora systemu jest zapewnienie płynnej pracy serwera. Oznacza to, że osoba odpowiedzialna musi monitorować działanie systemu i tak nim zarządzać, aby zadania, kolejki zadań, podsystemy, pule pamięci, protokoły zadań i kolejki wyjściowe funkcjonowały prawidłowo.

W tematach tej sekcji przedstawiono informacje o różnych typach codziennych zadań związanych z zarządzaniem pracą, a także o innych zadaniach wykonywanych na serwerze iSeries. W każdej sekcji wyjaśniono, dlaczego należy wykonywać określone zadanie i jak to zrobić.

# **Zmiana programu startowego IPL**

Tworzenie programu startowego zmieniającego zasoby systemowe oraz zasoby i atrybuty do nich przypisane, które są uruchamiane podczas IPL. Zwykle program te uruchamia podsystemy, programy piszące oraz Asysta Operacyjną.

Zadanie autostartu w podsystemie sterującym przenosi sterowanie do programu określonego w programie startowym, aby skonfigurować wartość systemową (QSTRUPPGM). Program ten można dostosować.

Można utworzyć własny program i zmienić program startowy, aby zmienił wartość systemową (QSTRUPPGM) na nazwę programu. Można także użyć dostarczonego programu QSTRUP w bibliotece QSYS jako podstawy do utworzenia własnego programu. Aby to zrobić:

- 1. Wczytaj źródło dostarczonego programu za pomocą komendy RTVCLSRC (na przykład, **RTVCLSRC PGM(QSYS/QSTRUP) SRCFILE(TWOJABIBLIOTEKA/TWOJZBIOR)**).
- 2. Zmień program.
- 3. Utwórz program za pomocą komendy CRTCLPGM i umieść go we własnej bibliotece.
- 4. Przetestuj program, aby upewnić się, że działa poprawnie.
- 5. Zmień program startowy, aby zmienił wartość systemową (QSTRUPPGM) na nazwę programu i bibliotekę określoną w komendzie CRTCLPGM.

# **Informacje dotyczące kodu**

IBM udziela niewyłącznej licencji na prawa autorskie, stosowanej przy używaniu wszelkich przykładowych kodów programów, na podstawie których można wygenerować podobne funkcje dostosowane do indywidualnych wymagań.

- Z UWZGLĘDNIENIEM BEZWZGLĘDNIE OBOWIĄZUJĄCYCH GWARANCJI, KTÓRYCH NIE MOŻNA |
- WYKLUCZYĆ, IBM, PROGRAMIŚCI I DOSTAWCY IBM NIE UDZIELAJĄ, W ZAKRESIE PROGRAMU CZY |
- WSPARCIA TECHNICZNEGO, JAKICHKOLWIEK GWARANCJI (W TYM TAKŻE RĘKOJMI) ANI NIE |
- USTALAJĄ WARUNKÓW, ZARÓWNO WYRAŹNYCH JAK I DOMNIEMANYCH, A W SZCZEGÓLNOŚCI |

GWARANCJI CZY WARUNKÓW PRZYDATNOŚCI HANDLOWEJ, PRZYDATNOŚCI DO OKREŚLONEGO |

CELU CZY NIENARUSZANIA PRAW STRON TRZECICH. |

| W ZADNYM PRZYPADKU IBM, PROGRAMISCI CZY DOSTAWCY IBM NIE PONOSZĄ

ODPOWIEDZIALNOŚCI ZA NASTĘPUJĄCE STRATY LUB SZKODY, NAWET JEŚLI BYLIBY |

POINFORMOWANI O MOŻLIWOŚCI ICH WYSTĄPIENIA: |

- 1. UTRATA LUB USZKODZENIE DANYCH; |
- 2. SZKODY BEZPOŚREDNIE, SZCZEGÓLNE, UBOCZNE, POŚREDNIE ORAZ SZKODY, KTÓRYCH NIE | MOŻNA BYŁO PRZEWIDZIEĆ PRZY ZAWIERANIU UMOWY; ORAZ |
- 3. UTRATA ZYSKÓW, KONTAKTÓW HANDLOWYCH, PRZYCHODÓW, REPUTACJI (GOODWILL) CZY | PRZEWIDYWANYCH OSZCZĘDNOŚCI. |

USTAWODAWSTWA NIEKTÓRYCH KRAJÓW NIE DOPUSZCZAJĄ WYŁĄCZENIA CZY OGRANICZENIA | ODPOWIEDZIALNOŚCI ZA SZKODY BEZPOŚREDNIE, UBOCZNE LUB SZKODY, KTÓRYCH NIE MOŻNA | BYŁO PRZEWIDZIEĆ PRZY ZAWIERANIU UMOWY, W ZWIĄZKU Z CZYM W ODNIESIENIU DO | | NIEKTORYCH KLIENTOW POWYZSZE WYŁĄCZENIE LUB OGRANICZENIE (TAK W CAŁOŚCI JAK I W CZĘŚCI) MOŻE NIE MIEĆ ZASTOSOWANIA. |

## **Źródło programu startowego CL**

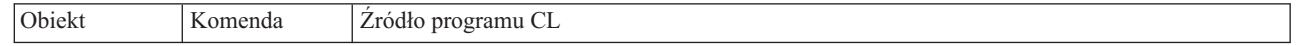

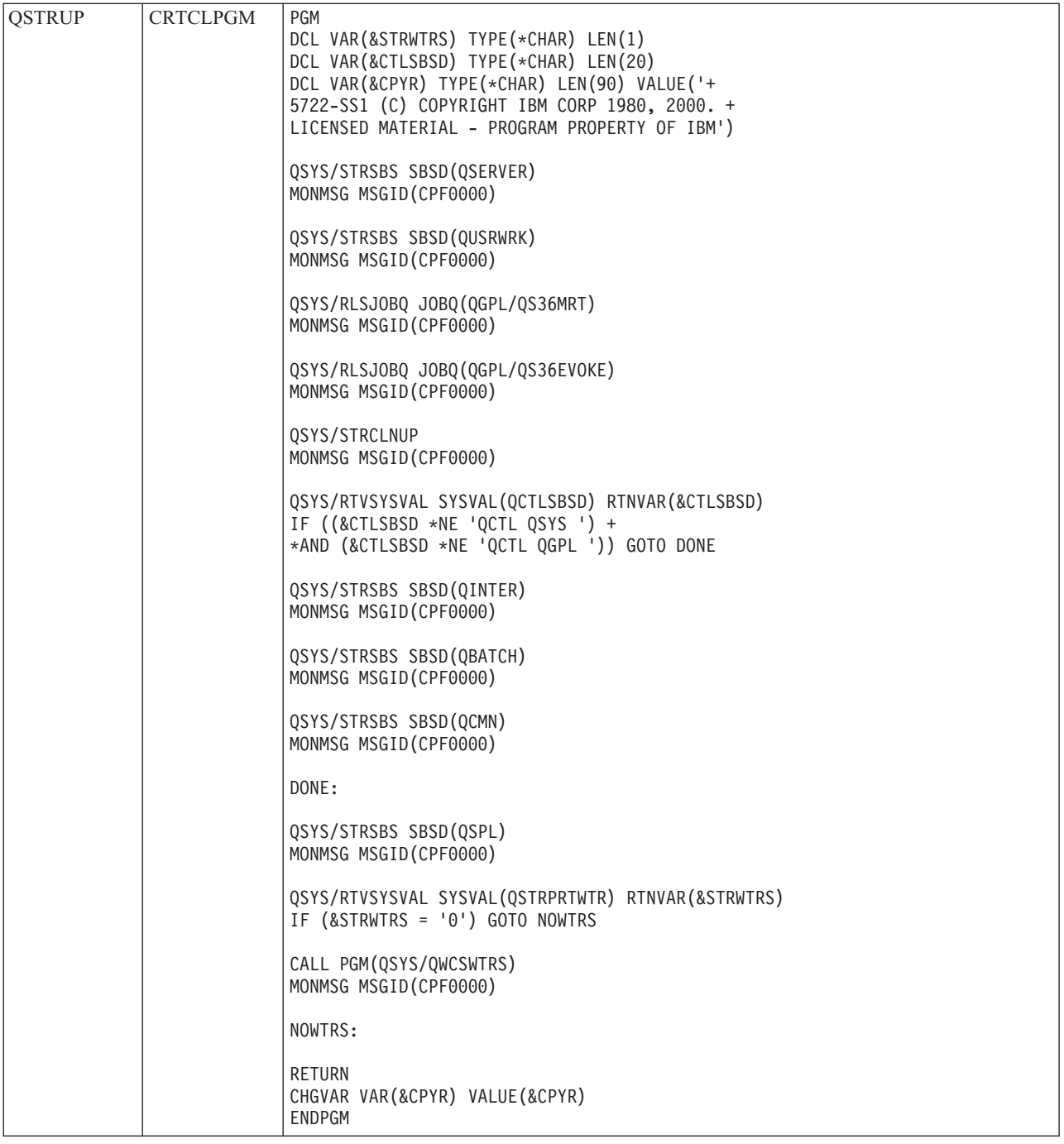

# **Program startowy do konfigurowania systemu (QSTRUPPGM)**

W wartości systemowej Program startowy do konfigurowania systemu (QSTRUPPGM) jest podany program startowy. Ta wartość określa nazwę programu wywoływanego z zadania autostartu, kiedy uruchamiany jest podsystem sterujący. Program ten wykonuje funkcje konfiguracyjne, takie jak uruchomienie podsystemów i drukarek. Ta wartość systemowa może zostać zmieniona jedynie przez szefa bezpieczeństwa lub użytkownika o uprawnieniach szefa bezpieczeństwa. Zmiana dokonana w tej wartości systemowej odniesie skutek podczas kolejnego IPL. QSTRUPPGM może mieć następujące wartości:

- v 'QSTRUP QSYS': Określony program jest uruchamiany w wyniku przeniesienia sterowania z zadania autostartu w podsystemie sterującym.
- v '\*NONE': Zadanie autostartu zostanie zakończone normalnie bez wywoływaniu programu.

Domyślny program startowy QSYS/QSTRUP wykonuje następujące funkcje:

- v Uruchamia podsystem QSPL dla pracy buforowanej
- v Uruchamia podsystem QSERVER dla pracy serwera plików
- v Uruchamia podsystem QUSRWRK dla pracy użytkownika
- v Zwalnia kolejki zadań QS36MRT i QS36EVOKE, jeśli były wstrzymane (kolejki te używane są przez środowisko System/36)
- v Uruchamia czyszczenie Asysty Operacyjnej, jeśli jest dozwolone
- v Uruchamia wszystkie programy piszące drukarek, o ile użytkownik nie określił inaczej na ekranie Opcje IPL
- v Jeśli podsystem sterujący to QCTL, uruchamia podsystemy QINTER, QBATCH oraz QCMN

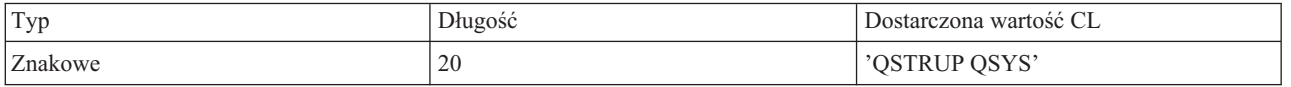

Należy zapoznać się z informacjami na temat wartości systemowej Program startowy do konfigurowania systemu (Start-up program to set up system - QSTRUPPGM).

# **Wywołanie specjalnego programu odzyskiwania IPL**

Aby wywołać specjalny program odzyskiwania, jeśli program IPL wykryje, że poprzednie zamknięcie systemu było nieprawidłowe, można dodać pozycję zadania autostartu do opisu podsystemu dla podsystemu sterującego.

Program ten sprawdzi wartość systemową Status poprzedniego zakończenia systemu (Previous system ending status - QABNORMSW). W przypadku normalnego zakończenia systemu wartość QABNORMSW jest równa '0', jeśli system został zakończony nieprawidłowo wartość QABNORMSW jest równa '1'. Alternatywnym rozwiązaniem jest usunięcie komunikatów i uruchomienie innych podsystemów po zakończeniu funkcji odzyskiwania.

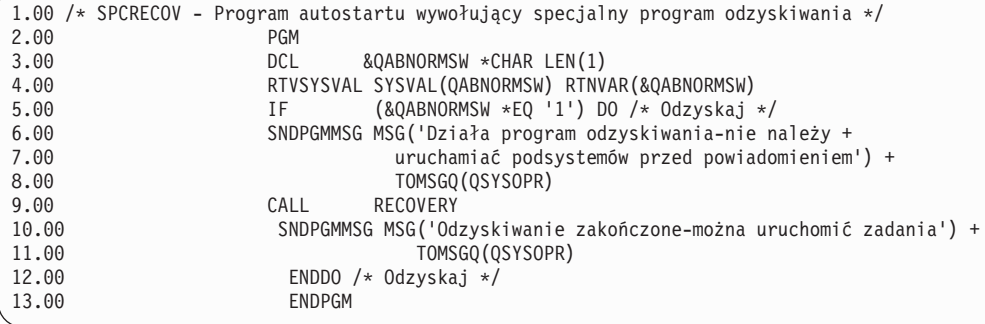

# **Monitorowanie aktywności systemu**

Monitorowanie aktywności systemu to jeden z wielu ważnych codziennych obowiązków administratora. Jednak monitorowanie przepływu pracy w systemie to tylko część informacji, które powinny być codziennie monitorowane. Można go wykonywać, korzystając z programu iSeries Navigator lub Centrum Zarządzania w programie iSeries Navigator.

Okno Status systemu, znajdujące się w dolnej części znakowego ekranu Praca ze statusem systemu (Work with System Status - WRKSYSSTS), umożliwia w prosty i szybki sposób sprawdzenie statusu systemu. Centrum Zarządzania zawiera monitory systemowe, dzięki którym można szczegółowo monitorować funkcje systemu.

Okno Status systemu można otworzyć z folderów: **System** lub **Zarządzanie pracą**.

Aby z folderu **System** uzyskać informacje na temat statusu systemu:

- 1. W programie iSeries Navigator rozwiń element **Moje połączenia**.
- 2. Kliknij prawym przyciskiem myszy połączenie, a następnie kliknij **Status systemu**.

Aby z folderu Zarządzanie pracą przejść do statusu systemu:

- 1. W programie iSeries Navigator rozwiń element **Zarządzanie pracą**.
- 2. Kliknij prawym przyciskiem myszy **Zarządzanie pracą** i kliknij **Status systemu**.

Więcej informacji na temat zadań, które można wykonać, wykorzystując status systemu, zawiera pomoc programu iSeries Navigator.

### **Sprawdzanie wykorzystania puli pamięci**

Okresowe sprawdzanie ilości pamięci używanej przez pulę pamięci jest ważnym zadaniem. Obserwacje te pozwalają dostroić pule do działania z maksymalną efektywnością, co z kolei ma bezpośredni wpływ na optymalne wykonywanie pracy. Monitorowanie ilości pamięci używanej przez pule jest łatwe dzięki programowi iSeries Navigator.

Aby sprawdzić wielkość używanej pamięci, wykonaj następujące czynności:

- 1. W programie iSeries Navigator rozwiń element **Moje połączenia** → **serwer** → **Zarządzanie pracą** → **Pule pamięci** → **Aktywne pule** lub **Pule współużytkowane**.
- 2. Prawym przyciskiem myszy kliknij pulę pamięci, z którą chcesz pracować (na przykład Interaktywna) i wybierz **Właściwości**.
- 3. Kliknij zakładkę Konfiguracja. W polu **Bieżąca** w obszarze Wielkość jest wyświetlona ilość pamięci, jakiej używa obecnie pula.

**Uwaga:** Bieżącą wielkość używanej pamięci można także wyświetlić, klikając **Aktywne pule** lub **Współużytkowane pule**. Kiedy w prawym panelu programu iSeries Navigator zostanie wyświetlona lista pul pamięci, kolumna Wielkość bieżąca (w megabajtach) będzie wyświetlana jako domyślna.

### **Sterowanie poziomami aktywności systemu**

Można sterować poziomem aktywności w systemie sterując liczbą zadań, które mogą być jednocześnie aktywne w podsystemie lub sterując wykorzystaniem jednostki przetwarzania przez zadania, które zostały już uruchomione.

| Czym<br>można<br>sterować? | Za pomocą czego<br>można sterować? | Metoda wykorzystująca interfejs<br>znakowy                                                                                                    | Metoda wykorzystująca interfejs programu<br>iSeries Navigator                                                                 |
|----------------------------|------------------------------------|----------------------------------------------------------------------------------------------------|----------------------------------------------------------------------------------------------------|
| Liczba                     | Opis podsystemu                    | Komenda: CHGSBSD MAXJOBS                                                                                                    | Użyj okna Komendy uruchamiania.                                                                                               |
| aktywnych<br>zadań         |                                    | Za pomocą tego parametru można określić<br>liczbę zadań, które mogą być jednocześnie<br>aktywne w podsystemie.                                                                                                    | Prawym przyciskiem myszy kliknij system<br>końcowy $\rightarrow$ Uruchom komendę                                              |
|                            |                                    | Dla aktywnego podsystemu suma<br>wszystkich aktywnych w tym samym czasie<br>zadań, które zostały uruchomione poprzez<br>pozycje robocze w podsystemie, nie może<br>przekraczać wartości parametru MAXJOBS.                                             | Wpisz komendę CHGSBSD, a następnie kliknij<br>Podpowiedź.                                                                     |
|                            |                                    | Nie obejmuje to zadań autostartu, które<br>mogą czasowo powodować przekroczenie<br>ograniczenia, kiedy podsystem jest<br>uruchamiany.                                                                                                    |                                                                                                    |
|                            | Pozycja kolejki<br>zadań           | Komenda: CHGJOBQE MAXACT                                                                                                    | Użyj okna Komendy uruchamiania.                                                                                               |
|                            |                                    | Za pomocą tego parametru można określić<br>liczbę zadań wsadowych z kolejki zadań,<br>które mogą być jednocześnie aktywne w                                                                                                    | Prawym przyciskiem myszy kliknij system<br>końcowy $\rightarrow$ Uruchom komendę                                              |
|                            |                                    | podsystemie.                                                                                                    | Wpisz komendę CHGJOBQE, a następnie kliknij<br>Podpowiedź.                                                                    |
|                            |                                    | Wartość 1 parametru MAXACT dla kolejki<br>zadań wymusza szeregowe wybieranie<br>zadań według priorytetu zadań w kolejce.<br>Parametr MAXPTYn używany jest do<br>określenia liczby zadań, które mogą być<br>aktywne dla określonego priorytetu zadania. |                                                                                                    |
|                            | Pozycja stacji<br>roboczej         | Komenda: CHGWSE MAXACT                                                                                                    | Użyj okna Komendy uruchamiania.                                                                                               |
|                            |                                    | Parametru tego należy użyć, jeśli określono<br>parametr WRKSTNTYPE. Parametr ten<br>określa liczbę zadań interaktywnych, które<br>mogą być jednocześnie aktywne w                                                                                      | Prawym przyciskiem myszy kliknij system<br>końcowy $\rightarrow$ Uruchom komendę<br>Wpisz komendę CHGWSE, a następnie kliknij |
|                            |                                    | podsystemie dla tej pozycji.                                                                                                    | Podpowiedź.                                                                                                    |
|                            | Pozycja<br>komunikacji             | Komenda: CHGCMNE MAXACT                                                                                                    | Użyj okna Komendy uruchamiania.                                                                                               |
|                            |                                    | Za pomocą tego parametru można określić<br>liczbę wsadowych zadań komunikacyjnych,<br>które mogą być jednocześnie aktywne dla                                                                                                    | Prawym przyciskiem myszy kliknij system<br>końcowy $\rightarrow$ Uruchom komendę                                              |
|                            |                                    | tej pozycji.                                                                                                    | Wpisz komendę CHGCMNE, a następnie kliknij<br>Podpowiedź.                                                                     |
|                            | Pozycja routingu                   | Komenda: CHGRTGE MAXACT                                                                                                    | Użyj okna Komendy uruchamiania.                                                                                               |
|                            |                                    | Za pomocą tego parametru można określić<br>liczbę zadań używających danej pozycji<br>routingu, które mogą być jednocześnie<br>aktywne.                                                                                                    | Prawym przyciskiem myszy kliknij system<br>$k$ ońcowy $\rightarrow$ Uruchom komendę                                           |
|                            |                                    |                                                                                                    | Wpisz komendę CHGRTGE, a następnie kliknij<br>Podpowiedź.                                                                     |
|                            | Pozycja zadań<br>prestartu         | Komenda: CHGPJE MAXJOBS                                                                                                    | Użyj okna Komendy uruchamiania.                                                                                               |
|                            |                                    | Za pomocą tej komendy można określić<br>liczbę zadań prestartu, które mogą być<br>jednocześnie aktywne dla tej pozycji.                                                                                                    | Prawym przyciskiem myszy kliknij system<br>końcowy $\rightarrow$ Uruchom komendę                                              |
|                            |                                    |                                                                                                    | Wpisz komendę CHGPJE, a następnie kliknij<br>Podpowiedź.                                                                      |

*Tabela 6. Sposoby sterowania poziomami aktywności systemu*

| <b>Czym</b><br>można<br>sterować?                  | Za pomocą czego<br>można sterować?      | Metoda wykorzystująca interfejs<br>znakowy                                                                                                    | Metoda wykorzystująca interfejs programu<br>iSeries Navigator                                                                                                    |
|----------------------------------------------------|-----------------------------------------|----------------------------------------------------------------------------------------------------|----------------------------------------------------------------------------------------------------|
| Liczba<br>aktywnych<br>zadań<br>(kontynuacja)      | Systemowe                               | Wartość systemowa Maksymalna liczba<br>dostępnych wątków (Maximum eligible<br>threads - QMAXACTLVL) używana jest do<br>określenia liczby wątków, które mogą<br>jednocześnie współużytkować pamięć<br>główną i zasoby procesora. Wszystkie<br>aktywne zdania (w tym zadania systemowe)<br>we wszystkich pulach pamięci sterowane są<br>przez wartość QMAXACTLVL. | Moje połączenia $\rightarrow$ serwer $\rightarrow$ Konfiguracja i<br>obsługa $\rightarrow$ Wartości systemowe $\rightarrow$ kategoria<br>Wydajność $\rightarrow$ zakładka Pule pamięci $\rightarrow$<br>Maksymalna liczba dostępnych wątków                                                                                                    |
| jednostki<br>przetwarzania<br>i pamięci<br>głównej | WykorzystaniePodstawowe pule<br>pamięci | Wartość systemowa Maksymalna liczba<br>dostępnych wątków podstawowej puli<br>pamięci (Base memory pool maximum<br>eligible threads - QBASACTLVL) używana<br>jest do określenia liczby wątków, które<br>mogą jednocześnie współużytkować<br>podstawową pulę pamięci oraz do<br>ograniczenia rywalizacji o pamięć<br>podstawową.                                  | Moje połączenia $\rightarrow$ serwer $\rightarrow$ Konfiguracja i<br>obsługa $\rightarrow$ Wartości systemowe $\rightarrow$ kategoria<br>Wydajność $\rightarrow$ zakładka Pule pamięci $\rightarrow$<br>Podstawowa pula pamięci: Maksymalna<br>liczba dostępnych wątków                                                                                              |
|                                                    | Pule<br>współużytkowane                 | Komenda: WRKSHRPOOL<br>Tej komendy należy użyć do określenia<br>poziomu aktywności puli<br>współużytkowanych.                                                                                                    | Moje połączenia $\rightarrow$ serwer $\rightarrow$ Zarządzanie<br>$\text{prac}_4 \rightarrow \text{Pule}\ \text{pamięci} \rightarrow \text{Pule}$<br>współużytkowane $\rightarrow$ kliknięcie puli<br>współużytkowanej prawym przyciskiem<br>$myszy \rightarrow Wlaściwości \rightarrow zakładka$<br>Konfiguracja zmiana pola Maksymalna liczba<br>dostępnych watków |
|                                                    | Prywatne pule<br>pamięci                | Komenda: CHGSBSD POOLS<br>Tej komendy należy użyć do określenia<br>poziomu aktywności podstawowych puli<br>pamięci zdefiniowanych przez użytkownika.                                                                                                    | Użyj okna Komendy uruchamiania.<br>Prawym przyciskiem myszy kliknij system<br>końcowy $\rightarrow$ Uruchom komendę<br>Wpisz komendę CHGSBSD, a następnie kliknij<br>Podpowiedź.                                                                                                    |

*Tabela 6. Sposoby sterowania poziomami aktywności systemu (kontynuacja)*

#### **Przykłady: sterowanie aktywnością:**

Poniższe przykłady ilustrują relacje niektórych elementów sterujących aktywności. Założono, że poziom aktywności systemu wynosi 100, a zadania są jednowątkowe.

# **Przykład podstawowej puli pamięci**

Dwa podsystemy, SBSA i SBSB używają tej samej podstawowej puli pamięci do uruchamiania zadań. Podsystem SBSA ma obecnie uruchomione dwa zadania w tej puli pamięci, a podsystem SBSB jedno zadanie. Pozycja kolejki zadań w opisie podsystemu dla SBSB określa, że można uruchomić dowolną liczbę zadań. Poziom aktywności podstawowej puli pamięci wynosi 3. Dlatego tylko trzy zadania w podstawowej puli pamięci mogą jednocześnie konkurować o jednostkę przetwarzania. Jednakże wszystkie zadania zostaną uruchomione.

# **Przykład czterech zadań w podsystemie**

W podsystemie SBSC istnieje jedno zadanie autostartu, dwa zadania stacji roboczej i jedno zadanie wsadowe (w sumie cztery zadania). Parametr MAXACT dla podsystemu SBSC ma ustawioną wartość 4. Niezależnie jaka wartość jest ustawiona dla parametru MAXACT pozycji roboczych, inne zadania nie mogą zostać uruchomione zanim przynajmniej jedno z zadań nie zakończy działania.

# **Przykład wartości MAXACT(1) dla podsystemu wsadowego**

Podsystem SBSE jest podsystemem wsadowym, dla którego wartość parametru MAXACT określono jako 1. Pomimo, że pozycja kolejki zadań nie określa parametru MAXACT, ograniczenie wynosi jeden, ponieważ wartość 1 została określona dla parametru MAXACT dla podsystemu. Dlatego zadania przetwarzane są według priorytetu w kolejce zadań jedno po drugim.

### **Określanie statusu zadania**

Monitorowanie zadań pozwala dowiedzieć się, co się dzieje z danym zadaniem. Status zadania to ważny element informacji, na podstawie którego można określić, co dane zadanie robi.

Aby sprawdzić status zadania aktywnego lub zadania serwera, wykonaj następujące czynności:

- 1. W programie iSeries Navigator, rozwiń element **Moje połączenia** → **serwer** → **Zarządzanie pracą** → **Aktywne zdania** lub **Zadania serwera**.
	- **Uwaga:** Status zadania można sprawdzić w dowolnym miejscu folderu Zarządzanie pracą, poprzez który uzyskuje się dostęp do zadań.
- 2. Odczytaj status zadania z kolumny Status szczegółowy (na przykład, Oczekiwanie na zdarzenie, Oczekiwanie na upływ czasu lub Oczekiwanie na usunięcie z kolejki).
- **Wskazówka:** Jeśli kolumna Status szczegółowy nie jest widoczna można ją dodać do ekranu klikając prawym przyciskiem myszy **Aktywne zadania**(lub **Zadania serwera**) i wybierając opcję **Dostosuj ten widok** → **Kolumny**.

### **Monitorowanie podsystemu**

Ponieważ podsystemy pełnią ważną rolę w codziennej pracy systemu, duże znaczenie ma monitorowanie aktywności w podsystemach.

W ramach opisu podsystemu można określić liczbę zadań, które mogą być jednocześnie uruchamiane w podsystemie, ustawiając wartość maksymalnej liczby zadań aktywnych. W miarę przyrostu pracy, która ma zostać wykonana w systemie, można zmieniać wartość maksymalnej liczby zadań aktywnych w podsystemie. Wpisywane tu liczby powinny zapewnić odpowiednie wykorzystanie dostępnych zasobów. Jednak zwiększanie liczby zadań aktywnych bez jednoczesnego zwiększania dostępnych zasobów może zmniejszyć wydajność systemu.

Aby sprawdzić maksymalną liczbę zadań aktywnych w podsystemie, można użyć programu iSeries Navigator lub interfejsu znakowego.

#### **Program iSeries Navigator:**

- 1. W programie iSeries Navigator rozwiń element **Moje połączenia** → **serwer** → **Zarządzanie pracą** → **Podsystemy** → **Aktywne podsystemy**.
- 2. Kliknij prawym przyciskiem myszy podsystem, który chcesz monitorować.
- 3. Wybierz **Właściwości**.
	- **Uwaga:** Zachowaj ostrożność, ustawiając tę opcję. Ustawienie zbyt dużej maksymalnej liczby zadań może spowodować spadek wydajności systemu. Jednak ustawienie zbyt niskiej maksymalnej liczby zadań aktywnych może być przyczyną powstania wąskiego gardła, a także spadku wydajności systemu.

#### *Interfejs znakowy:*

**Komenda:** Wyświetlenie opisu podsystemu (Display Subsystem Description - DSPSBSD)

Wybierz opcję 1: Atrybuty działania, aby wyświetlić wartość maksymalnej liczby zadań w podsystemie.

# **Określenie liczby podsystemów korzystających z puli pamięci**

Każdemu podsystemowi do uruchamiania zadań przydzielana jest pewna część pamięci. Ważne jest, aby znać liczbę różnych podsystemów korzystających z tej samej puli pamięci. Wiedząc, ile podsystemów wprowadza zadania do puli oraz ile zadań działa w puli, można dopasować jej wielkość i poziom aktywności, aby uniknąć rywalizacji o zasoby.

#### **Program iSeries Navigator:**

Aby monitorować liczbę podsystemów korzystających z puli pamięci za pomocą programu iSeries Navigator, należy wykonać następujące czynności:

- 1. W programie iSeries Navigator rozwiń element **Moje połączenia** → **serwer** → **Zarządzanie pracą** → **Pule pamięci** → **Aktywne pule** lub **Pule współużytkowane**.
- 2. Prawym przyciskiem myszy kliknij pulę pamięci, z którą chcesz pracować i kliknij **Podsystemy.** W tym oknie można określić liczbę podsystemów korzystających z danej puli w celu uruchamiania zadań.

#### **Interfejs znakowy:**

**Komenda**: Praca z podsystemami (Work with Subsystems - WRKSBS)

Komenda ta wyświetla listę wszystkich podsystemów i odpowiadających im puli.

### **Wyświetlanie statystyk wydajności zadań**

Wydajność zadań to ważny czynnik dla każdego użytkownika serwera iSeries, ponieważ jedno źle działające zadanie może mieć wpływ na inne zadania w systemie. Wyświetlanie zadań, które są potencjalnymi źródłami kłopotów, pozwoli uniknąć problemów z wydajnością.

Okno Statystyki wydajności umożliwia monitorowanie wykorzystania przez zadanie: procesora, dyskowych operacji we/wy, wskaźnika błędów stronicowania, średnich czasów odpowiedzi i liczby transakcji interaktywnych. W oknie tym można wybrać opcję ręcznego lub automatycznego odświeżania tych statystyk.

Aby wyświetlić statystyki wydajności, wykonaj następujące czynności:

- 1. W programie iSeries Navigator rozwiń element **Moje połączenia** → **serwer** → **Zarządzanie pracą** → **Aktywne zadania**.
	- **Uwaga:** Wyświetlanie informacji dotyczących wydajności zadania jest możliwe w dowolnym miejscu folderu Zarządzania pracą, poprzez który uzyskuje się dostęp do przeglądania zadań. Okno Statystyki wydajności można również wyświetlić z zakładki Wydajność w oknie właściwości Zadanie.
- 2. Prawym przyciskiem myszy kliknij zadanie, dla którego mają zostać wyświetlone statystyki wydajności i kliknij **Szczegóły** → **Statystyki wydajności**.

Statystyki można odświeżać ręcznie, resetować lub ustawić ich automatyczne odświeżanie.

**Uwaga:** Otwarcie wielu okien pozwala obserwować statystyki wydajności dla wielu zadań jednocześnie. Dzięki temu można od razu zauważyć zadania sprawiające problemy. W każdym oknie wyświetlane są informacje dotyczące tylko jednego zadania.

Statystyki wydajności to tylko jedna z metod, które służą do przeglądania wydajności zadań działających w systemie. Inną metodą przeglądania zadań w systemie jest użycie folderu Centrum Zarządzania. W folderze Centrum Zarządzania można monitorować zadania, a także wydajność systemu i komunikaty.

### **Wyświetlenie ogólnego statusu systemu**

Program iSeries Navigator umieszcza wszystkie informacje dotyczące statusu systemu w jednym miejscu. Ułatwia to monitorowanie wydajności systemu, identyfikowanie potencjalnych obszarów błędów oraz określenie czynności, jakie należy podjąć w celu poprawy wydajności.

Okno Status systemu wprowadza podział ogólnego statusu systemu na sześć specyficznych obszarów:

#### **Ogólne**

Procent wykorzystania CPU, liczba aktywnych zadań, procent wykorzystanych adresów, procent wykorzystania systemowej puli dyskowej, całkowita liczba zadań w systemie, procent wykorzystania tymczasowych i stałych adresów, całkowita przestrzeń dyskowa oraz pojemność systemowej puli dyskowej.

#### **Zadania**

Całkowita liczba zadań, liczba aktywnych zadań, maksymalna liczba zadań oraz liczba aktywnych wątków.

#### **Procesory**

Procent wykorzystania CPU. (W zależności od konfiguracji sprzętu widoczne mogą być dodatkowe informacje dotyczące typu procesora(ów), liczby procesorów, mocy przetwarzania, procesorów wirtualnych, wydajności interaktywnej, wykorzystania puli procesorów współużytkowanych oraz wykorzystania mocy obliczeniowej procesorów nielimitowanych.)

#### **Pamięć**

Całkowita pamięć (pamięć główna) w systemie oraz przycisk umożliwiający dostęp do listy aktywnych puli pamięci w systemie.

#### **Przestrzeń dyskowa**

całkowita przestrzeń dyskowa, pojemność i wykorzystanie systemowej puli dyskowej, informacje o wykorzystaniu pamięci tymczasowej oraz przyciski umożliwiające dostęp do dodatkowych informacji o statusie dysku, listy puli dyskowych w systemie oraz informacji o wartościach systemowych pamięci.

**Adresy** Informacje o wykorzystaniu tymczasowych i stałych adresów, wykorzystaniu dużych (256 MB) tymczasowych i stałych adresów oraz wykorzystaniu bardzo dużych (4 GB) tymczasowych i stałych adresów.

Aby wyświetlić ogólny status systemu, należy wykonać następujące czynności:

- 1. W programie iSeries Navigator rozwiń element **Moje połączenia**.
- 2. Prawym przyciskiem myszy kliknij serwer i kliknij **Status systemu**.

Wyświetlone zostanie okno Status systemu. Więcej informacji na temat tego okna zawiera pomoc elektroniczna programu iSeries Navigator.

#### **Sprawdzanie statusu dysku:**

Niekiedy potrzebne może być sprawdzenie wydajności jednostek dyskowych w systemie lub wyświetlenie dotyczących ich informacji o statusie.

Aby wyświetlić okno, należy wykonać następujące czynności:

- 1. W programie iSeries Navigator rozwiń element **Moje połączenia** → **prawym przyciskiem myszy kliknij serwer** → **Przestrzeń dyskowa**zakładka**Status systemu**.
- 2. W oknie Przestrzeń dyskowa kliknij **Status dysku**. Wyświetlone zostanie okno Status dysku.

Można użyć opcji **Dostosuj ten widok** → **Kolumny** w oknie Status dysku, aby wyświetlić następujące informacje:

- Ilość odczytana (kB)
- Ilość zapisana (kB)
- Procent zajętości
- Kompresja
- Pula dyskowa
- Ządania we/wy
- Procent wykorzystania
- Status zabezpieczenia
- Typ zabezpieczenia
- Żądania odczytu
- Wielkość żądania (kB)
- Wielkość (MB)
- $\cdot$  Typ
- Żądania zapisu

# **Zarządzanie zadaniami.**

Jak wiadomo każdemu administratorowi zarządzania pracą, zarządzanie zadaniami nie ogranicza się do wstrzymywania zadań lub przenoszenia ich pomiędzy kolejkami. Ten temat omawia najbardziej typowe czynności zarządzania zadaniami, jak również niektóre bardziej zaawansowane zadania poprawiające wydajność systemu.

# **Typowe czynności zadań**

Poniższe informacje omawiają najbardziej typowe czynności jakie można wykonać za pomocą zadań. Zawarte tutaj instrukcje obejmują zarówno program iSeries Navigator (według dostępności), jak i interfejs znakowy.

#### **Uruchomienie zadania:**

Zadania interaktywne uruchamiane są, kiedy użytkownik wpisuje się do stacji roboczej. Zadania prestartu i zadania wsadowe uruchamia się za pomocą programu iSeries Navigator lub interfejsu znakowego, zależnie od okoliczności.

*Uruchomienie zadania wsadowego oczekującego w kolejce zadań:*

Niekiedy może okazać się konieczne wymuszenie uruchomienia zadania natychmiast. Podczas przenoszenia zadania do kolejki zadań, która nie jest obciążona jest najbardziej wydajną metodą, aby to osiągnąć. Istnieją też inne metody, z których można skorzystać.

Aby uruchomić zadanie wsadowe, należy najpierw sprawdzić status kolejki zadań, w której rezyduje zadanie, aby określić, czy przeniesienie zadania do innej kolejki jest najlepszym rozwiązaniem w danej sytuacji. (**Moje połączenia** → **serwer** → **Zarządzanie pracą** → **Kolejki zadań** → **Aktywne kolejki zadań lub Wszystkie kolejki zadań**)

Jeśli przeniesienie zadania jest niemożliwe, uruchomione zadania można wstrzymać, a następnie zwiększyć priorytet zadania, które ma zostać uruchomione. Podczas korzystania z tej metody należy jednak zachować ostrożność, ponieważ wstrzymane zadania nadal są włączane do obliczeń maksymalnej liczby aktywnych zadań.

Aby zmienić priorytet zadania i wskazać, kiedy powinno zostać uruchomione, należy wykonać następujące czynności:

- 1. Kliknij prawym przyciskiem myszy kolejkę i kliknij **Właściwości**.
- 2. W oknie Właściwości zadania kliknij zakładkę **Kolejka zadań**.
- 3. Zmień **Priorytet w kolejce zadań** na wyższy (0 to najwyższy priorytet).
- 4. Ustaw wartość Teraz lub ustaw datę i godzinę w polu **Kiedy udostępniać zadanie w celu jego uruchomienia**.
- 5. Kliknij **OK**.

#### *Uruchomienie zadania prestartu:*

Zwykle zadania prestartu uruchamiane są w tym samym czasie, co podsystem. Zadanie prestartu uruchamia się ręcznie, kiedy wszystkie zadania prestartu zostaną zakończone z powodu błędu lub lub nie zostaną uruchomione w ogóle podczas uruchomienia podsystemu z powodu wartości STRJOBS (\*NO) w pozycji zadania prestartu. Aby uruchomić zadanie prestartu należy użyć interfejsu znakowego.

**Komenda**: Uruchomienie zadań prestartu (Start Prestart Jobs - STRPJ )

Komenda STRPJ nie powinna być używana przed zakończeniem uruchamiania pokrewnego podsystemu. Aby zapewnić pomyślne uruchomienie niezbędnego zadania prestartu, należy zakodować powtarzalną pętlę opóźnienia, jeśli nie powiedzie się wykonanie komendy STRPJ.

Liczba zadań prestartu, które mogą być jednocześnie aktywne ograniczona jest wartością atrybutu MAXJOBS w pozycji zadania prestartu i atrybutem MAXJOBS dla podsystemu. Atrybut MAXACT w pozycji komunikacji steruje liczbą żądań uruchomienia programów, które mogą być obsługiwane jednocześnie poprzez pozycję komunikacji.

**Uwaga:** Jeśli dla atrybutu STRJOBS określono wartość \*NO, podczas uruchamiania podsystemu nie zostanie uruchomione żadne zadanie dla pozycji zadania prestartu. Uruchomienie komendy STRPJ nie powoduje zmiany wartości parametru **STRJOBS**.

**Przykład**: W tym przykładzie uruchomiono zadania prestartu dla pozycji zadania prestartu PJPGM w podsystemie SBS1. Podsystem SBS1 musi być aktywny podczas wprowadzania komendy. Liczba uruchomionych zadań to liczba określona w wartości INLJOBS pozycji zadania prestartu PJPGM. Podsystem uruchamia program PJPGM w bibliotece PJLIB.

STRPJ SBS(SBS1) PGM(PJLIB/PJPGM)

#### **Zakończenie zadania:**

Aby zakończyć zadanie można użyć programu iSeries Navigator lub interfejsu znakowego. Zadanie może być aktywne lub znajdować się w kolejce zadań. Zadanie można zakończyć natychmiast lub określając częstotliwość, tak aby można było wykonać przetwarzanie zakończenia zadania.

#### *Program iSeries Navigator:*

Aby użyć programu iSeries Navigator, należy wykonać następujące czynności:

- 1. W programie iSeries Navigator rozwiń element **Zarządzanie pracą** → **Aktywne zadania**.
- 2. Odszukaj zadanie, które ma zostać zakończone.
- 3. Prawym przyciskiem myszy kliknij zadanie i kliknij polecenie **Usuń/Zakończ**.
- 4. Po wykonaniu czynności w oknie Potwierdzenie Usunięcia/Zakończenia kliknij przycisk **Usuń**.

#### *Interfejs znakowy:*

**Komenda**: Zakończenie zadania (End Job - ENDJOB)

Jeśli nazwa zadania, które ma zostać zakończone nie jest znana, można użyć jednej z następujących komend, aby odszukać nazwę zadania:

- Praca z zadaniami aktywnymi (Work with Active Jobs WRKACTJOB)
- v Praca z zadaniami użytkownika (Work with User Jobs WRKUSRJOB)
- v Praca z wprowadzonymi zadaniami (Work with Submitted Jobs WRKSBMJOB)
- v Praca z zadaniami podsystemu (Work with Subsystem Jobs WRKSBSJOB)
- v Zakończenie pracy podsystemu (End Subsystem ENDSBS) Ta komenda zakończy wszystkie zadania w podsystemie.
- v Zakończenie pracy systemu (End System ENDSYS) Ta komenda zakończy większość aktywności w systemie i pozostawi system w stanie, w którym tylko konsola jest aktywna w podsystemie sterującym.
- v Wyłączenie zasilania systemu (Power Down System PWRDWNSYS) Ta komenda przygotowuje system do zakończenia, a następnie uruchamia sekwencję wyłączania zasilania.

Zadanie można zakończyć natychmiast lub w sposób sterowany. Zaleca się zawsze podjęcie próby zakończenia zadania w sposób sterowany.

#### *Zakończenie zadania: kontrolowane:*

Zakończenie zadania w sposób kontrolowany pozwala na wykonanie przez programy uruchomione w zadaniu czyszczenia po zakończeniu zadania. Można określić czas opóźnienia, aby umożliwić zakończenie zadania w sposób kontrolowany. Jeśli czas opóźnienia upłynie przez zakończeniem zadania, zadanie jest kończona natychmiast.

Każda aplikacja, która musi wykonać procedurę czyszczącą po zakończeniu zadania, powinna wykrywać, czy zadanie jest zamykane w sposób kontrolowany. Aplikacja może to wykrywać na trzy sposoby:

#### **Synchroniczne odtwarzanie statusu zakończenia**

W określonych punktach aplikacja może sprawdzać status zakończenia zadania, w którym jest uruchomiona. Status zakończenia zadania można odtworzyć wprowadzając komendę CL Odtworzenie atrybutów zadania Retrieve Job Attributes (RTVJOBA). Dodatkowo, można użyć jednej z kilku funkcji API odtwarzających status zakończenia zadania. Więcej informacji o tych funkcjach API można znaleźć w raporcie z doświadczenia *Zarządzanie pracą - atrybuty zadania*

#### **Synchroniczne sprawdzanie podstawowych i drugorzędnych kodów powrotu po operacji we/wy**

Dla operacji we/wy terminalu i operacji we/wy komunikacji ICF podstawowy kod powrotu 02 lub podstawowy kod powrotu 03 z drugorzędnym kodem powrotu 09 wskazuje, że zadanie zostało zakończone w sposób kontrolowany.

#### **Obsługa sygnału asynchronicznego SIGTERM**

Niektóre aplikacje używają programu obsługującego sygnały w celu poprawy czyszczenia aplikacji po zakończeniu zadania. System generuje asynchroniczny sygnał SIGTERM dla kończonego zadania, kiedy zadanie jest kończone w sposób kontrolowany i spełnione są następujące warunki:

- v Zadanie dostępne dla sygnałów
- v Zadanie jest programem obsługującym sygnały i obsługuje sygnał SIGTERM
- v Zadanie działa aktualnie w fazie błędu

Jeśli dowolny z powyższych warunków nie zostanie spełniony, sygnał SIGTERM nie jest generowany dla kończonego zdania.

Sygnał SIGTERM jest generowany dla zamykanego w sposób kontrolowany zadania, które ma procedurę obsługi dla asynchronicznego sygnału SIGTERM. Kiedy procedura obsługi sygnału dla sygnału SIGTERM przejmie sterowanie, będzie mogła wykonać odpowiednie działania, aby umożliwić kontrolowane zakończenie aplikacji.

#### *Zakończenie zadania: natychmiastowe:*

Opcji zakończenia natychmiastowego należy użyć jedynie, jeśli zakończenie sterowane nie powiodło się. Kiedy zadanie kończone jest natychmiast, może to wywołać niepożądane skutki, takie jak dane aplikacji, które zostały częściowo zaktualizowane.

Przed zakończeniem zadania, należy sprawdzić, czy żadna logiczna jednostka pracy nie jest w stanie wątpliwym spowodowanym dwufazową operacją zatwierdzania, która jest w trakcie przetwarzania. Jeśli tak jest, wartość opcji zatwierdzanie transakcji ifENDJOB może istotnie wpłynąć na przetwarzanie komendy ENDJOB. Opcja ta jest częścią funkcji API Zmiana opcji zatwierdzania transakcji (Change Commitment Options - QTNCHGCO). Na przykład: jeśli opcja Zatwierdzenie transakcji działania ifENDJOB ma wartość WAIT, to zadanie zostanie wstrzymane i nie zakończy przetwarzania zakończenia zadania, dopóki nie zakończ± się wszystkie operacje zatwierdzania. Zapewnia to integralność baz danych we wszystkich systemach pokrewnych.

Kiedy używana jest opcja natychmiastowego zakończenia, system wykonuje minimalne przetwarzanie zakończenia zadania, co może obejmować:

- v Zamknięcie zbiorów bazy danych
- v Buforowanie protokołu zadania do kolejki wyjściowej
- v Czyszczenie obiektów wewnętrznych w systemie operacyjnym
- v Wyświetlenie ekranu zakończenia zadania (dla zadań interaktywnych)
- v Zakończenie przetwarzania kontroli transakcji

#### **Wyszukiwanie zadań:**

Ważne jest, aby wiedzieć w jaki sposób wyszukiwać zadania na serwerze iSeries. Czasami, z różnych powodów, mogą być potrzebne pewne informacje dotyczące konkretnego zadania.

W programie iSeries Navigator można użyć funkcji Znajdź w odniesieniu do wszystkich zadań, można również zawęzić obszar wyszukiwania, używając funkcji Włącz, a następnie funkcji Znajdź. Funkcja Włącz umożliwia określenie ograniczeń dotyczących zadań wyświetlanych w programie iSeries Navigator. Zamiast na przykład uruchamiać funkcję Znajdź dla setek zadań, można najpierw uruchomić funkcję Włącz, aby wyświetlić tylko niektóre typy zadań. Można również wyświetlić tylko zadania z określonymi identyfikatorami użytkowników zadania.

Użycie funkcji Włącz do zmniejszenia liczby zadań, wśród których przeprowadzamy operację wyszukiwania, jest zalecane z punktu widzenia wydajności, zwłaszcza jeśli w systemie zostało uruchomionych wiele zadań. Wyszukiwanie wśród wszystkich zadań może w takim przypadku znacznie obniżyć wydajność systemu.

**Uwaga:** Funkcji Znajdź i Włącz można używać podczas zarządzania pracą w dowolnym miejscu. W ten sam sposób narzędzi tych można użyć także do wyszukiwania kolejek zadań, podsystemów i pul pamięci. Należy jednak pamiętać, aby przed ich użyciem kliknąć obszar, który ma zostać przeszukany.

#### *Program iSeries Navigator:*

Aby znaleźć zadanie za pomocą opcji **Znajdź (Ctrl+F)**, wykonaj następujące czynności:

- 1. W programie iSeries Navigator rozwiń element **Moje połączenia** → **serwer** → **Zarządzanie pracą** → **Aktywne zadania**.
- 2. W menu Edycja kliknij **Znajdź** (Ctrl+F).
- 3. W polu **Szukaj:** wpisz identyfikator zadania, które chcesz znaleźć (na przykład Qqqtemp1). Wszystkie kolumny zadań zostaną przeszukane.
- 4. Kliknij **Znajdź.** Po znalezieniu zadania program iSeries Navigator wyróżni je.

#### *Ograniczanie wyświetlanych informacji:*

Aby ograniczyć wyświetlane informacje, należy użyć funkcji Włącz.

- 1. W programie iSeries Navigator, rozwiń element **Moje połączenia** → **serwer** → **Zarządzanie pracą** → **Aktywne zdania** lub **Zadania serwera**.
- 2. W menu Widok kliknij **Dostosuj ten widok**, a następnie **Włącz**. Wyświetlone zostanie okno Włącz.
- 3. W oknie Włącz wybierz opcje, za pomocą których zadanie ma zostać wyszukane.
- 4. Kliknij **OK**.

#### *Interfejs znakowy:*

Aby znaleźć zadanie w systemie, należy użyć komendy Praca z aktywnym zadaniem (Work with Active Job - WRKACTJOB), Praca z zadaniem użytkownika (Work with User Job - WRKUSRJOB) lub Praca z wprowadzonym zadaniem (Work with Submitted Job - WRKSBMJOB).

#### **Wyświetlanie zadań w kolejce zadań:**

Kolejki zadań filtrują część pracy wykonywanej w zarządzaniu pracą (na przykład niektóre zadania wsadowe). Przeglądając zadania w kolejce zadań, można stwierdzić, które z nich oczekują na wysłanie do podsystemu.

#### *Program iSeries Navigator:*

Aby wyświetlić zadania z kolejki zadań, wykonaj następujące czynności:

1. W programie iSeries Navigator rozwiń element **Moje połączenia** → **serwer** → **Zarządzanie pracą** → **Kolejki zadań** → **Aktywne kolejki zadań** lub **Wszystkie kolejki zadań**.

**Zapamiętaj:** Wielkie i małe litery są rozróżniane jedynie w nazwach zadań ujętych w znaki cudzysłowu (na przykład ″MojeZadanie″). W nazwach zadań, które nie zostaną ujęte w znaki cudzysłowu, wielkie i małe litery nie będą rozróżniane.
2. Kliknij kolejkę, której zadania mają zostać wyświetlone (na przykład Jobqueue1). Zostaną wyświetlone zadania z tej kolejki.

### *Interfejs znakowy:*

**Komenda**: Praca z kolejką zadań (Work with Job Queue - WRKJOBQ)

Komenda ta wyświetla listę wszystkich kolejek zadań dostępnych w systemie. Po odnalezieniu kolejki zadań zawierającej zadanie można wybrać opcję **5=Praca z** i wyświetlić wszystkie zadania w kolejce zadań.

Można także użyć komendy Praca z zadaniem podsystemu, aby wyświetlić listę kolejek zadań i odpowiadające im zadania.

**Komenda**: Praca z zadaniem podsystemu (Work with Subsystem Job - WRKSBSJOB) SBS(\*JOBQ)

### **Przeglądanie zadań w podsystemie:**

Podsystemy koordynują przepływ pracy i zasoby wykorzystywane przez zadanie. Program iSeries Navigator umożliwia wyświetlenie zadań aktywnych (choć niekoniecznie wykonywanych) w podsystemie.

### *Program iSeries Navigator:*

Aby wyświetlić zadania w podsystemie, wykonaj następujące czynności:

- 1. W programie iSeries Navigator rozwiń element **Moje połączenia** → **serwer** → **Zarządzanie pracą** → **Podsystemy** → **Aktywne podsystemy**.
- 2. Kliknij podsystem zawierający zadania, które mają zostać wyświetlone.

### *Interfejs znakowy:*

**Komenda**: Praca z zadaniami aktywnymi (Work with Active Jobs - WRKACTJOB SBS(nazwa podsystemu)

**Komenda**: Praca z opisami podsystemów (Work with Subsystem Descriptions - WRKSBSD)

Komendy Praca z opisami podsystemów należy użyć, aby wyświetlić listę podsystemów. Po odnalezieniu podsystemu zawierającego zadanie użyj opcji **8=Praca z zadaniami podsystemu**, aby wyświetlić informacje o zadaniu.

**Uwaga:** Aby możliwe było wyświetlenie informacji o zadaniu, podsystem musi być aktywny.

### **Wyświetlenie atrybutów zadania:**

Atrybuty zadań określają sposób, w jaki zadania są przetwarzane. Są one pierwotnie określane podczas tworzenia zadania. Niektóre atrybuty są określane w opisie zadania. Po utworzeniu zadania można wyświetlić atrybuty i zarządzać nimi w obszarze Zarządzanie pracą w programie iSeries Navigator. Strony właściwości zadań w programie iSeries Navigator ułatwiają pracę operatora systemu, udostępniając efektywne i łatwe w użyciu funkcje zarządzania zadaniami.

### *Program iSeries Navigator:*

Aby wyświetlić atrybuty zadania, należy wykonać następujące czynności:

- 1. W programie iSeries Navigator rozwiń element **Moje połączenia** → **serwer** → **Zarządzanie pracą** → **Aktywne zadania** lub **Zadania serwera** w zależności od typu zadania, z którym użytkownik chce pracować.
- 2. Użyj funkcji Znajdowanie zadania, aby odszukać zadanie, którego właściwości mają zostać zmienione.
- 3. Kliknij prawym przyciskiem myszy **Nazwę zadania** i kliknij **Właściwości**.

Atrybuty zadań mogą być wyświetlane przez dowolnego użytkownika, ale ich zmiany może dokonać tylko użytkownik mający odpowiednie uprawnienia. Również tylko uprawniony użytkownik może zarządzać zadaniami poprzez czynności dotyczące zadań. Atrybuty zadań systemowych nie mogą być zmieniane w programie iSeries Navigator. Priorytet uruchomienia zadań systemowych można zmienić, wywołując z poziomu interfejsu znakowego komendę Zmiana zadania systemowego (Change System Job - CHGSYSJOB).

## *Interfejs znakowy:*

**Komenda**: Praca z zadaniem (Work with Job - WRKJOB) Kiedy zadanie jest aktywne, można wyświetlić następujące informacje: atrybuty uruchomienia zadania, informacje stosu wywołań, informacje blokady zadania, informacje listy bibliotek, informacje protokołu zadania, informacje o otwartych zbiorach, informacje o zmienianych atrybutach zbioru, status kontroli transakcji, status komunikacji, informacje o grupie aktywacji, informacje o blokadzie mutex oraz informacje o wątkach.

## **Komenda**: Wyświetlenie zadania (Display Job - DSPJOB)

Ta komenda wyświetla następujące informacje o zadaniu: atrybuty statusu zadania, atrybuty definicji zadania, atrybuty uruchomienia zadania, informacje o zbiorach buforowych, informacje protokołu zadania, informacje stosu wywołań, informacje o blokadzie zadania, informacje listy bibliotek, informacje o otwartych zbiorach, informacje o zmienianych atrybutach zbioru, status kontroli transakcji, status komunikacji, informacje o grupie aktywacji, informacje o blokadzie mutex, informacje o wątkach oraz informacje o bibliotece nośników i atrybutach.

## **Wyświetlenie stosów wywołań:**

Informacje o stosie wywołań zadania lub wątku można wyświetlić za pomocą programu iSeries™ Navigator lub interfejsu znakowego.

## *Program iSeries Navigator:*

- 1. W programie iSeries Navigator rozwiń element **Moje połączenia** → **serwer** → **Zarządzanie pracą** → **Aktywne zadania lub Zadania serwera** w zależności od typu zadania, z którym użytkownik chce pracować.
- 2. Kliknij prawym przyciskiem myszy nazwę zadania i kliknij **Szczegóły** → **Stos wywołań**.

Aby wyświetlić stos wywołań dla wątku, należy wykonać następujące czynności:

- 1. W programie iSeries Navigator rozwiń element **Moje połączenia** → **serwer** → **Zarządzanie pracą** → **Aktywne zadania lub Zadania serwera** w zależności od typu zadania, z którym użytkownik chce pracować.
- 2. Kliknij prawym przyciskiem myszy nazwę zadania i kliknij **Szczegóły** → **Wątki**.
- 3. Na liście wątków kliknij określony wątek prawym przyciskiem myszy, a następnie kliknij **Szczegóły** → **Stos wywołań**.

Jeśli użytkownik pracuje w profilu użytkownika o uprawnieniach specjalnych \*SERVICE i chce wyświetlić dodatkowe pozycje dla kodu LIC oraz jądra PASE systemu i5/OS z okna Stosu wywołań, należy użyć opcji Włącz w oknie Dostosuj ten widok. (**Menu Widok** → **Dostosuj ten widok** → **Włącz**)

### *Interfejs znakowy:*

**Komenda:** Praca z zadaniami (Work with Jobs - WRKJOB) lub Wyświetlenie zadań (Display Jobs - DSPJOB)

Wybierz opcję 11: Wyświetlenie stosu wywołań, jeśli jest aktywny.

Aby wyświetlić stos wywołań dla wątku, po wprowadzeniu komendy WRKJOB lub DSPJOB wybierz opcję 20: Praca z wątkami, jeśli są aktywne. Następnie wybierz opcję 10: Wyświetlenie opcji stosu wywołań dla wybranego wątku.

## **Umieszczenia zadania w kolejce zdań:**

Zadania są umieszczane w kolejce zadań poprzez przeniesienie istniejącego zadania z jednej kolejki do innej lub poprzez wprowadzenie nowego zadania. Zadania można przenosić pomiędzy kolejkami za pomocą programu iSeries. Aby wprowadzić nowe zadanie, należy użyć interfejsu znakowego.

## *Program iSeries Navigator:*

Aby możliwe było użycie interfejsu programu iSeries Navigator, zadanie musi istnieć w innej kolejce zadań. Następnie można przenieść zadanie z jednej kolejki zadań do innej. (Aby umieścić nowe zadanie w kolejce zadań, należy użyć interfejsu wiersza komend.)

- 1. W programie iSeries Navigator rozwiń element **Zarządzanie pracą** → **Kolejki zadań** → **Wszystkie kolejki zadań**.
- 2. Kliknij prawym przyciskiem myszy zadanie, które ma zostać przeniesione. Wyświetlone zostanie okno przenoszenia, w którym można określić kolejkę docelową.

## *Interfejs znakowy:*

poniżej przedstawiono listę metod umieszczania nowych zadań w nowych kolejkach zadań za pomocą interfejsu znakowego.

- v Wprowadzenie zadania (Submit Job SBMJOB): Pozwala na wprowadzenie zadania do kolejki zadań przez uruchomione zadanie i uruchomienie go później jako zadania wsadowego. Tylko jeden element danych żądania może zostać umieszczony w kolejce komunikatów nowego zadania. Dane żądania mogą być komendą CL, jeśli pozycja routingu używana dla zadania określa program przetwarzający komendy CL (taki jak dostarczony przez IBM program QCMD).
- v Dodanie pozycji harmonogramu zadań (Add Job Schedule Entry ADDJOBSCDE): System automatycznie wprowadza zadanie do kolejki zadań według daty i godziny określonej w pozycji harmonogramu zadań.
- v Wprowadzenie zadań bazy danych (Submit Database Jobs SBMDBJOB): Wprowadza zadania do kolejek zadań, aby mogły zostać uruchomione jako zadania wsadowe. Strumień wejściowy odczytywany jest z fizycznego zbioru bazy danych lub z logicznego zbioru bazy danych o formacie pojedynczego rekordu. Komenda ta pozwala określić nazwę zbioru bazy danych i jego podzbioru, nazwę kolejki zadań, która ma zostać użyta oraz zdecydować, czy wprowadzone zadania mogą być wyświetlane za pomocą komendy Praca z wprowadzonymi zadaniami (Work with Submitted Jobs - WRKSBMJOB).
- v Uruchomienie programu czytającego bazy danych (Start Database Reader STRDBRDR): Pozwala odczytać wsadowy strumień wejściowy z bazy danych i umieścić jedno lub więcej zadań w kolejkach.
- v Transfer Zadania (Transfer Job TFRJOB): Pozwala przenieść bieżące zadanie do innej kolejki zadań w aktywnym podsystemie.
- v Transfer zadania wsadowego (Transfer Batch Job TFRBCHJOB): Pozwala przenieść bieżące zadanie do innej kolejki zadań.

## **Przeniesienie zadania do innej kolejki zadań:**

Istnieje wiele powodów, dla których konieczne może być przeniesienie zadania do innej kolejki zadań. Na przykład, zadanie może być wstrzymywane w kolejce z powodu długotrwałego zadania. Możliwe, że czas wykonania zadania koliduje z nowym zadaniem o wyższym priorytecie. Jednym ze sposobów rozwiązania takiej sytuacji jest przeniesienie oczekujących zadań do innej kolejki zadań, które nie jest tak zajęta.

Aby przenieść zadanie z jednej kolejki zadań do innej, można użyć interfejsu programu iSeries Navigator lub interfejsu znakowego.

## *Program iSeries Navigator:*

Aby użyć programu iSeries Navigator, należy wykonać następujące czynności:

- 1. W programie iSeries Navigator rozwiń element **Zarządzanie pracą** → **Kolejki zadań** → **Wszystkie kolejki zadań**.
- 2. Odszukaj i otwórz kolejkę aktualnie zawierającą zadanie.

3. Kliknij prawym przyciskiem myszy zadanie, które ma zostać przeniesione. Wyświetlone zostanie okno przenoszenia, w którym można określić kolejkę docelową.

**Uwaga:** Aby przenieść więcej niż jedno zadanie z tej kolejki zadań, kliknięcia przytrzymaj klawisz CTRL. Następnie kliknij prawym przyciskiem myszy i wybierz **Przenieś**.

- v Zadania oczekujące na uruchomienie zostaną przeniesione do docelowej kolejki z zachowaniem tej samej relatywnej pozycji (na przykład, zadania o priorytecie 3 zostaną umieszczone za innymi zadaniami o priorytecie 3, oczekującymi na uruchomienie w docelowej kolejce.)
- v Zadania wstrzymane zostaną przeniesione do docelowej kolejki z zachowaniem tej samej relatywnej pozycji i pozostaną nadal wstrzymane (na przykład, zadania wstrzymane o priorytecie 3 zostaną umieszczone w kolejce docelowej za innymi zadaniami wstrzymanymi o priorytecie 3.)
- v Zadania zaplanowane do uruchomienia zostaną przeniesione do kolejki docelowej, a ich harmonogram pozostanie niezmieniony.

## *Interfejs znakowy:*

## **Komenda**: Zmiana zadania (Change Job - CHGJOB)

**Przykład**: W poniższym przykładzie przeniesiono zadanie JOBA do kolejki zadań JOBQB. CHGJOB JOB(JOBA) JOBQ(LIBA/JOBQB)

## **Zwiększenie priorytetu zadania w kolejce:**

Wszystkie zadania w kolejce oczekują na wykonanie. PO zakończeniu każdego zadania z kolejki, rozpoczyna się kolejne zadanie. Kolejność przetwarzania zadań w kolejce zależy od ich priorytetu i maksymalnej liczby zadań, które mogą być jednocześnie uruchomione w podsystemie.

Niekiedy ważność zadania może się zmieniać w trakcie cyklu jego życia. Może się ona zwiększać lub zmniejszać w relacji do innych zadań. Dlatego dobrze jest wiedzieć, jak zmienić priorytet zadania znajdującego się w kolejce zadań.

Priorytet zadania określa kolejność, w jakiej zadanie zostaje skierowane do podsystemu, gdzie ma zostać wykonane. Może on przyjmować wartość od zera do dziewięciu (zero oznacza zadania najważniejsze).

### *Program iSeries Navigator:*

Priorytet zadania w kolejce można zmienić za pomocą programu iSeries Navigator.

- 1. Rozwiń element **Moje połączenia** → **serwer** → **Zarządzanie pracą** → **Kolejki zadań** → **Aktywne kolejki zadań lub Wszystkie kolejki zadań** → **kolejka zadań, w której znajduje się zadanie**.
- 2. Kliknij prawym przyciskiem myszy kolejkę i kliknij **Właściwości**.
- 3. W oknie Zadanie Właściwości kliknij zakładkę **Kolejka zadań**.
- 4. Z listy **Priorytet kolejki zadań** wybierz wyższy (lub niższy) priorytet. Priorytety zadań w kolejce mogą przyjmować wartości z zakresu od 0 do 9, przy czym 0 oznacza najwyższy priorytet.
- 5. Kliknij **OK**.Priorytet wybranego zadania w kolejce został zmieniony. Na przykład zmiana priorytetu z 4 na 3 spowoduje przeniesienie zadania na koniec listy zadań o priorytecie 3.
- 6. Naciśnij klawisz F5, aby odświeżyć okno kolejki zadań.

*Interfejs znakowy:*

**Komenda**: Zmiana zadania (Change Job - CHGJOB)

## **Parametr**: **JOBPTY**

**Przykład:** Ta komenda zmienia priorytet w harmonogramie dla zadania PAYROLL na 4. Ponieważ określono tylko nazwę prostą zadania, w systemie może istnieć tylko jedno zadania o nazwie PAYROLL. Jeśli istnieje więcej niż jedno, wartość domyślna DUPJOBOPT(\*SELECT) powoduje wyświetlenie panelu zaznaczenia w zadaniu interaktywnym.

CHGJOB JOB(PAYROLL) JOBPTY(4)

## **Wskazówki dotyczące ustawiania priorytetów zadań:**

Priorytety dla zadań uruchamianych w środowiskach wsadowych powinny być zwykle niższe niż priorytety zadań uruchamianych w środowiskach interaktywnych. Dodatkowo, przedział czasu powinien być odpowiednio krótki, aby powtarzający się program nie zdominował czasu pracy i poziomu aktywności procesora.

Można ustawić wyższy priorytet dla zadań operatora systemu niż dla pozostałych zadań, aby operator systemu mógł w sposób wydajny odpowiadać na potrzeby systemu.

Jako podsystemu sterującego można użyć QCTL, operator systemu będzie wtedy automatycznie działał na wyższym poziomie priorytetu po wpisaniu się do konsoli. Dzieje się tak dlatego, że podsystem QCTL kieruje zadania konsoli za pomocą klasy QCTL, która określa wyższy priorytet.

Innym sposobem skonfigurowania systemu, aby operator działał na wyższym poziomie priorytetu jest wykonanie następujących czynności:

- 1. Dodaj pozycje routingu z unikalnymi danymi routingu do podsystemu i określ klasę QSYS/QCTL.
- 2. Utwórz nowy opis zadania dla operatora określając te same unikalne dane routingu użyte w pozycji routingu.
- 3. Zmień profil użytkownika operatora, aby wskazywał nowy opis zadania.
- 4. Kiedy operator wpisze się do tego podsystemu, zadanie będzie kierowane za pomocą klasy QCTL określającej wyższy priorytet niż klasa używana przez zwykłe zadania interaktywne.

Priorytet uruchomienia zadania to najwyższy priorytet w jakim dowolny wątek zadania może być uruchomiony. Każdy wątek może posiadać własny priorytet wątku niższy niż priorytet zadania. Komenda Zmiana zadania (Change Job - CHGJOB) zmienia tylko priorytet zadania. Funkcja API Zmiana zadania (Change Job - QWTCHGJB) może zostać użyta do zmiany priorytetu zadania lub wątku.

## **Wprowadzenie zadania raz:**

Jeśli zadanie ma zostać uruchomione raz, natychmiast lub w zaplanowanej dacie i godzinie, należy użyć komendy Wprowadzenie zadania (Submit Job - SBMJOB). Za pomocą tej metody zadanie umieszczane jest w kolejce natychmiast.

Aby wprowadzić zadanie wsadowe raz, należy użyć interfejsu znakowego.

**Komenda**: Wprowadzenie zadania (Submit Job - SBMJOB)

Komenda SBMJOB wprowadza zadanie do kolejki zadań wsadowych poprzez określenie opisu zadania i określenie komendy CL lub danych żądania lub określając dane routingu dla uruchomienia programu. Jeśli w zadaniu wsadowym ma zostać uruchomiona pojedyncza komenda CL, należy użyć parametru **CMD** w komendzie SBMJOB sprawdzającej składnię i zezwalającej na podpowiedzi.

**Przykład**: W poniższym przykładzie komenda SBMJOB wprowadza do kolejki zadań QBATCH zadanie WSYS za pomocą opisu zadania QBATCH. Parametr **CMD** podaje komendę CL uruchamianą w zadaniu.

SBMJOB JOBD(QBATCH) JOB(WSYS) JOBQ(QBATCH) CMD(WRKSYSSTS)

## **Wyświetlenie informacji o powinowactwie zadań:**

Każde zadanie na serwerze iSeries zawiera informacje o powinowactwie z pamięcią i procesorem.

Informacje dotyczące powinowactwa opisują, czy wątki po uruchomieniu będą miały powinowactwo z tą samą grupą procesorów i pamięcią, co wątek początkowy. Określa także, w jakim stopniu system próbuje obsługiwać powinowactwo między wątkami a podzbiorem przypisanych zasobów systemu. Ponadto informacje dotyczące powinowactwa określają, czy zadanie jest grupowane z innymi zadaniami, które mają powinowactwo z tym samym podzbiorem zasobów systemu.

Dzięki grupowaniu wątków współużytkujących wspólny zbiór danych w pamięci głównej możliwe jest poprawienie szybkości buforowania i dostępu do pamięci w systemie.

## *Program iSeries Navigator:*

- 1. W programie iSeries Navigator rozwiń element **Moje połączenia** → **serwer** → **Zarządzanie pracą** → **Aktywne zadania**.
	- **Uwaga:** Wyświetlanie informacji dotyczących powinowactwa zadań jest możliwe w dowolnym miejscu folderu Zarządzanie pracą, poprzez który uzyskuje się dostęp do przeglądania zadań.
- 2. Kliknij prawym przyciskiem myszy zadanie, które chcesz wyświetlić i kliknij **Właściwości**.
- 3. Na stronie Zasoby można przeglądać informacje o **powinowactwie z pamięcią i procesorem**.

## *Interfejs znakowy:*

**Komenda**: Praca z zadaniem (Work with Job - WRKJOB)

Wybierz opcję 3: Wyświetlenie atrybutów uruchamiania zadania, jeśli jest aktywne

## **Zarządzanie opisami zadań**

Ponieważ opis zadania zawiera specyficzny zestaw atrybutów związanych z zadaniem, ten sam opis zadania może być używany przez wiele zadań. Dlatego, jeśli używany jest opis zadania, nie ma potrzeby ponownego określania tych samych parametrów dla każdego zadania. Można utworzyć opisy zadań opisujące zadania wsadowe lub zadania interaktywne. Można także utworzyć unikalne opisy dla każdego użytkownika systemu. Opisy zadań są tworzone i zarządzane za pomocą interfejsu znakowego.

### **Tworzenie opisu zadania:**

Aby utworzyć opis zadania należy użyć interfejsu znakowego i komendy Praca z opisem zadania (Work With Job Description - WRKJOBD) lub Tworzenie opisu zadania (Create Job Description - CRTJOBD).

**Komenda**: Tworzenie opisu zadania (Create Job Description - CRTJOBD)

**Przykład**: W tym przykładzie utworzony został opis zadania INT4 w bieżącej bibliotece użytkownika. Ten opis zadania używany jest przez wydział 127 dla zadań interaktywnych. Podczas wpisywania się należy wprowadzić hasło. Znaki QCMDI używane są jako dane routingu porównywane z tabelą routingu podsystemu, w którym zadanie jest uruchamiane. Wszystkie komunikaty z zapytaniem porównywane są do pozycji w liście odpowiedzi systemu, w celu określenia, czy odpowiedź jest wprowadzana automatycznie.

CRTJOBD JOBD(INT4) USER(\*RQD) RTGDTA(QCMDI) INQMSGRPY(\*SYSRPYL) TEXT('JOBD zadania interaktywnego #4 dla wydziału 127')

Ta komenda tworzy opis zadania BATCH3 w bieżącej bibliotece użytkownika. Zadania używające tego opisu umieszczane są w kolejce zadań NIGHTQ. Priorytetem dla zadań używających tego opisu i ich zbiorów buforowych jest 4. QCMDB to dane routingu porównywane z tabelą routingu podsystemu, w którym zadanie jest uruchamiane. Kod rozliczeniowy NIGHTQ012345 używany jest podczas zapisywania statystyk rozliczania dla zadań używających tego opisu.

CRTJOBD JOBD(BATCH3) USER(\*RQD) JOBQ(NIGHTQ) JOBPTY(4) OUTPTY(4) ACGCDE(NIGHTQ012345) RTGDTA(QCMDB) TEXT('JOBD zadania wsadowego #3 dla pracy nocnej o wysokim priorytecie') **Uwaga:** Wartości w opisie zadania są zazwyczaj używane jako wartości domyślne dla odpowiadających parametrów w komendach Zadania wsadowe (Batch Job - BCHJOB) oraz Wprowadzenie zadania (Submit Job - SBMJOB), jeśli ich parametry nie zostały określone. Wartości w opisie zadania mogą zostać przesłonięte przez wartości określone w komendach BCHJOB i SBMJOB.

## **Zmiana opisu zadania:**

Użycie interfejsu znakowego oraz komendy Praca z opisem zadania (Work With Job Description - WRKJOBD) lub Zmiana opisu zadania (Change Job Description - CHGJOBD) do zmiany opisu zadania.

**Komenda**: Zmiana opisu zadania (Change Job Description - CHGJOBD)

Wpływa to na wszystkie zadania uruchamiane po zmianie opisu zadania używające tego opisu zadania. Nie wpłynie to na parametr zadania, który został zmieniony na inny niż określony w opisie zadania.

## **Używanie opisu zadania:**

Najbardziej typowym sposobem użycia opisu zadania jest określenie go w komendzie Wprowadzenie zadania (Submit Job - SBMJOB). Opis zadania, który ma być używany przez zadanie określa się w parametrze Opis zadania (**JOBD**). Podczas definiowania zadania wsadowego, można użyć opisu zadania na dwa sposoby:

- v Użycie określonego opisu zadania bez przesłonięcia żadnych jego atrybutów. Na przykład: SBMJOB JOB(OEDAILY) JOBD(QBATCH)
- v Użycie określonego opisu zadania z przesłonięciem części jego atrybutów (za pomocą komendy BCHJOB lub SBMJOB). Na przykład, aby przesłonić opcję protokołowania komunikatów w opisie zadania QBATCH, należy określić:

SBMJOB JOB(OEDAILY) JOBD(QBATCH) LOG(2 20 \*SECLVL)

Poniżej przedstawiono dodatkowe komendy obsługujące parametr opis zadania:

- v Zadanie wsadowe (Batch Job BCHJOB): Wskazuje początek zadania we wsadowym strumieniu wejściowym. Może także określać różne wartości atrybutów zadania, zamiast atrybutów określonych w opisie zadania lub profilu użytkownika tego zadania. Wartości zawarte w opisie zadania lub w profilu użytkownika nazwanym w tym opisie zadania używane są dla większości parametrów, które nie zostały zakodowane w komendzie BCHJOB.
- v Dodanie pozycji zadania prestartu (Add Prestart Job Entry ADDPJE): Komenda Dodanie pozycji zadania prestartu (ADDPJE) dodaje pozycję zadania prestartu do określonego opisu podsystemu. Pozycja identyfikuje zadania prestartu, które mogą być uruchamiane, kiedy uruchamiany jest podsystem lub kiedy wprowadzona zostanie komenda Uruchomienie zadań prestartu (Start Prestart Jobs - STRPJ).
- v Dodanie pozycji zadania autostartu (Add Autostart Job Entry ADDAJE): Komenda Dodanie pozycji zadania autostartu (ADDAJE) dodaje pozycję zadania autostartu prestartu do określonego opisu podsystemu. Pozycja identyfikuje nazwę i opis zadania, używane do automatycznego uruchomienia zadania.
- v Dodanie pozycji stacji roboczej (Add Work Station Entry ADDWSE): Komenda Dodanie pozycji stacji roboczej (ADDWSE) dodaje pozycję stacji roboczej do określonego opisu podsystemu. Każda pozycja opisuje jedną lub więcej stacji roboczych sterowanych przez podsystem. Za pomocą stacji roboczych identyfikowanych przez pozycje stacji roboczych można wpisać się do systemu lub połączyć z nim i uruchomić zadania.
- **Uwaga:** Nie można przesłonić atrybutów opisu zadania dla zadań autostartu, zadań stacji roboczej i zadań komunikacyjnych.

### **Sterowanie źródłem atrybutów zadania:**

Atrybuty, które system przypisuje zadaniom pochodzą z pięciu źródeł; opisu zadania, profilu użytkownika zadania, wartości systemowej, zadania wprowadzającego komendę Wprowadzenie zadania (Submit Job (SBMJOB) oraz stacji roboczej (tylko zadania interaktywne). Można sterować źródłem pobierania atrybutów specyficznych zadań określając źródło w opisie zadania. Aby zmienić opis zadania, należy użyć interfejsu znakowego.

**Komenda**: Zmiana opisu zadania (Change Job Description - CHGJOBD)

Aby sterować atrybutami zadań i wskazać różne obiekty systemowe jako miejsca pobierania atrybutów zadań przez system, należy użyć jednej z następujących wartości:

- \*JOBD: Zadanie pobiera atrybuty z opisu zadania.
- v \*USRPRF: Zadanie pobiera atrybuty z profilu użytkownika zadania.
- \*SYSVAL: Zadanie pobiera atrybuty z wartości systemowej.
- v \*CURRENT: Zadanie pobiera atrybuty z zadania wprowadzającego komendę Wprowadzenie zadania (Submit Job SBMJOB).
- v \*WRKSTN: Zadanie pobiera atrybuty ze stacji roboczej zadania (tylko zadania interaktywne).

### **Usuwanie opisu zadania:**

Aby usunąć opis zadania należy użyć interfejsu znakowego i komendy Praca z opisem zadania (Work With Job Description - WRKJOBD) lub Usunięcie opisu zadania (Delete Job Description - DLTJOBD).

**Komenda**: Usunięcie opisu zadania (Delete Job Description - DLTJOBD)

**Uwaga:** Komenda ta nie wpłynie na zadania, które są już przetwarzane.

## **Zarządzanie zdaniami wsadowymi**

Zadania, które nie wymagają interakcji użytkownika mogą być przetwarzane jako zadania wsadowe. Zadanie wsadowe jest zazwyczaj zadaniem o niskim priorytecie i może wymagać do uruchomienia specjalnego środowiska systemowego.

## **Wprowadzenie zadania wsadowego:**

Ponieważ zadania wsadowe są zwykle zadaniami o niskim priorytecie wymagającymi specjalnego środowiska systemowego, w którym będą działały (na przykład w nocy), umieszczane są w kolejkach zadań wsadowych. W kolejce zadań zadanie wsadowe otrzymuje harmonogram wykonywania i priorytet. Aby wprowadzić zadanie do kolejki zadań wsadowych, można skorzystać z interfejsu znakowego i jednej z dwóch komend.

**Komenda**: Wprowadzenie zadania (Submit Job - SBMJOB)

**Komenda**: Wprowadzenie zadania bazy danych (SBMDBJOB)

komendy te różnią się źródłem zadania:

- v Komenda SBMJOB wprowadza zadanie do kolejki zadań wsadowych poprzez określenie opisu zadania i określenie komendy CL lub danych żądania lub określając dane routingu dla uruchomienia programu. Jeśli w zadaniu wsadowym ma zostać uruchomiona pojedyncza komenda CL, należy użyć parametru CMD w komendzie SBMJOB sprawdzającej składnię i zezwalającej na podpowiedzi.
- v Komendy SBMDBJOB można użyć do wprowadzenia zadania ze zbioru bazy danych do kolejki zadań wsadowych. W przypadku takich zadań, opis zadania pochodzi z instrukcji BCHJOB w strumieniu wejściowym.

**Przykład**: W poniższym przykładzie komenda SBMJOB wprowadza do kolejki zadań QBATCH zadanie WSYS za pomocą opisu zadania QBATCH. Parametr CMD podaje komendę CL uruchamianą w zadaniu. SBMJOB JOBD(QBATCH) JOB(WSYS) JOBQ(QBATCH) CMD(WRKSYSSTS)

**Uwaga:** Jeśli użytkownik otrzyma komunikat, że zadanie nie zostało wprowadzone, można wyświetlić zbiór buforowy protokołu zadania, aby odnaleźć błędy. Użyj komendy WRKJOB. Określ zadanie, które nie zostało zaplanowane, wybierz opcję 4 dla zbiorów buforowych. Wyświetl zbiór buforowy, aby odnaleźć błędy.

*Użycie zbioru danych wstawianych:*

Zbiór danych wstawianych jest zbiorem danych włączanym jako część zadania wsadowego, kiedy zadanie jest odczytywane przez program czytający lub komendę wprowadzenia zadania. Komend SBMDBJOB lub STRDBRDR należy użyć do utworzenia kolejki w strumieniu wsadowym komend CL (strumieniu komend CL, które mają zostać wykonane). Strumień komend CL może obejmować dane do umieszczenia w zbiorach ″tymczasowych″ (zbiorach danych wstawianych). PO zakończeniu zadania zbiór danych wstawianych jest usuwany.

Zbiór danych wstawianych jest rozdzielony w zadaniu przez komendę //DATA na początku zbioru i separator końca danych na końcu zbioru.

Separator końca danych może być łańcuchem znaków zdefiniowanych przez użytkownika lub wartością domyślną //. Znaki // muszą występować na pozycjach 1 i 2. Jeśli dane zawierają znaki // na pozycjach 1 i 2, należy użyć unikalnego zestawu znaków, takiego jak: // \*\*\* KONIEC DANYCH , aby określić, że jest to unikalny separator końca danych. Parametr **ENDCHAR** w komendzie //DATA powinien mieć postać:

ENDCHAR('// \*\*\* KONIEC DANYCH')

**Uwaga:** Zbiory danych wstawianych mogą być przetwarzane jedynie podczas pierwszego etapu routingu zadania wsadowego. Jeśli zadanie wsadowe zawiera komendę Transfer Zadania (Transfer Job - TFRJOB), Przekierowanie zadania (Reroute Job - RRTJOB) lub Transfer zadania wsadowego (Transfer Batch Job - TFRBCHJOB), zbiór danych wstawianych nie będzie dostępny w nowym etapie routingu.

Zbiór danych wstawianych może być nazwany lub nienazwany. W przypadku nienazwanego zbioru danych wstawianych w komendzie //DATA jako nazwa zbioru określona jest QINLINE lub nie jest określona żadna nazwa. Dla nazwanego zbioru danych wstawianych nazwa jest określona.

Nazwany zbiór danych wstawianych posiada następujące parametry:

- v Posiada unikalna nazwę z zadaniu. Żaden inny zbiór danych wstawianych nie może mieć tej samej nazwy.
- Może zostać użyty w zadaniu więcej niż raz.
- v Za każdym razem, kiedy jest otwierany umieszczany jest w pierwszym rekordzie.

Aby użyć nazwanego zbioru danych wstawianych, należy określić nazwę zbioru w programie lub użyć komendy przesłaniania, aby zmienić nazwę zbioru określoną w programie na nazwę zbioru danych wstawianych. Zbiór może być otwierany tylko w celu wprowadzania danych.

Nienazwany zbiór danych wstawianych posiada następujące parametry:

- v Nazwą zbioru jest QINLINE. (W zadaniu wsadowym, wszystkie nienazwane zbiory danych wstawianych moją tę samą nazwę.)
- Może zostać użyty w zadaniu tylko raz.
- v Jeśli w zadaniu zawartych jest więcej niż jeden zbiór danych wstawianych, zbiory w strumieniu wejściowym muszą mieć tę samą kolejność jak podczas ich otwierania.

Aby użyć nienazwanego zbioru danych wstawianych, należy wykonać jedną z następujących czynności:

- v Określ nazwę QINLINE w programie.
- v Użyj komendy przesłaniania zbiorów, aby zmienić nazwę zbioru określoną w programie na QINLINE.

Jeśli język wyższego poziomu wymaga unikalnych nazw zbiorów w obrębie jednego programu, QINLINE może zostać użyta jako nazwa zbioru tylko raz. Jeśli istnieje potrzeba użycia więcej niż jednego nienazwanego zbioru danych wstawianych, można użyć w programie komendy przesłaniania, aby określić QINLINE dla dodatkowych nienazwanych zbiorów danych wstawianych.

**Uwaga:** Jeśli komendy uruchamiane są warunkowo i przetwarzany jest więcej niż jeden nienazwany zbiór danych wstawianych, nie da się przewidzieć rezultatów użycie niewłaściwego zbioru danych wstawianych.

*Zastrzeżenia związane z otwieraniem zbiorów danych wstawianych:*

Poniższe zastrzeżenia dotyczą otwierania zbiorów danych wstawianych:

- v Długość rekordu określa długość rekordów wejściowych. (Długość rekordu jest opcjonalna.) Jeśli długość rekordu przekracza długość danych, do programu wysyłany jest komunikat. Dane zostaną rozdzielone odstępami. Jeśli długość rekordu jest krótsza niż długość danych, rekordy zostaną przycięte.
- v Jeśli zbiór jest określony w programie, serwer szuka zbioru jako nazwanego zbioru danych wstawianych zanim zacznie szukać zbioru w bibliotece. Dlatego, jeśli nazwany zbiór danych wstawianych ma tę samą nazwę jak zbiór, który nie jest zbiorem danych wstawianych, użyty zostanie zawsze zbiór danych wstawianych, nawet jeśli nazwa zbioru jest kwalifikowana przez nazwę biblioteki.
- v Nazwane zbiory danych wstawianych mogą być współużytkowane przez programy tego samego zadania dzięki określeniu parametru SHARE(\*YES) w komendzie tworzenia zbioru lub przesłonięcia zbioru. Na przykład, jeśli komenda przesłonięcia wskazująca zbiór INPUT i parametr SHARE(\*YES) znajduje się w zadaniu ze zbiorem danych wstawianych INPUT, wszystkie programy w zadaniu wskazujące zbiór INPUT będą współużytkowały ten sam nazwany zbiór danych wstawianych. Nienazwane zbiory danych wstawianych nie mogą być współużytkowane przez programy w zadaniu.
- v Jeśli używane są zbiory danych wstawianych należy sprawdzić, czy w komendzie //DATA określono poprawny typ zbioru. Na przykład, jeśli zbiór ma być używany jako zbiór źródłowy, typem zbioru określonym w komendzie //DATA musi być źródło.
- v Zbiory danych wstawianych mogą być otwierane tylko do wprowadzania danych.

## **Uruchomienie zadania wsadowego oczekującego w kolejce zadań:**

Niekiedy może okazać się konieczne wymuszenie uruchomienia zadania natychmiast. Podczas przenoszenia zadania do kolejki zadań, która nie jest obciążona jest najbardziej wydajną metodą, aby to osiągnąć. Istnieją też inne metody, z których można skorzystać.

Aby uruchomić zadanie wsadowe, należy najpierw sprawdzić status kolejki zadań, w której rezyduje zadanie, aby określić, czy przeniesienie zadania do innej kolejki jest najlepszym rozwiązaniem w danej sytuacji. (**Moje połączenia** → **serwer** → **Zarządzanie pracą** → **Kolejki zadań** → **Aktywne kolejki zadań lub Wszystkie kolejki zadań**)

Jeśli przeniesienie zadania jest niemożliwe, uruchomione zadania można wstrzymać, a następnie zwiększyć priorytet zadania, które ma zostać uruchomione. Podczas korzystania z tej metody należy jednak zachować ostrożność, ponieważ wstrzymane zadania nadal są włączane do obliczeń maksymalnej liczby aktywnych zadań.

Aby zmienić priorytet zadania i wskazać, kiedy powinno zostać uruchomione, należy wykonać następujące czynności:

- 1. Kliknij prawym przyciskiem myszy kolejkę i kliknij **Właściwości**.
- 2. W oknie Właściwości zadania kliknij zakładkę **Kolejka zadań**.
- 3. Zmień **Priorytet w kolejce zadań** na wyższy (0 to najwyższy priorytet).
- 4. Ustaw wartość Teraz lub ustaw datę i godzinę w polu **Kiedy udostępniać zadanie w celu jego uruchomienia**.
- 5. Kliknij **OK**.

## **Zarządzanie zadaniami interaktywnymi**

Zadanie interaktywne uruchamiane jest podczas wpisywania się do systemu lub przesyłania do zadania drugorzędnego lub zadania grupowego. Zadanie interaktywne jest kończone przy wypisaniu się. Podczas pracy z terminalu użytkownik wchodzi w interakcję z systemem wprowadzając komendy, używając klawiszy funkcyjnych i uruchamiając programy i aplikacje. Poniższe informacje omawiają różne metody zarządzania i sterowania zadaniami interaktywnymi.

## **Sterowanie nieaktywnymi zadaniami i stacjami roboczymi:**

Określając limit czasu w wartości systemowej Limit czasu dla zadań nieaktywnych (Time-out interval for inactive jobs - QINACTITV), można sterować czasem, w którym stacja robocza może być nieaktywna zanim podsystem wyśle komunikat przekroczenia limitu czasu. Sterowanie nieaktywnymi zadaniami zabezpiecza przed zostawianiem nieaktywnych ekranów wpisania się przez użytkowników.

# **W jaki sposób system określa, że stacja robocza jest nieaktywna**

System określi, że stacja robocza jest nieaktywna, jeśli spełnione są następujące warunki:

- v Zadanie nie przetworzyło żadnych dodatkowych transakcji podczas przedziału czasu.
	- **Uwaga:** Transakcja jest definiowana jak każda interakcja operatora, przewijanie, naciśnięcie klawisza Enter, klawiszy funkcyjnych itp. Pisanie na stacji roboczej bez naciśnięcia klawisza Enter nie jest uznawane za transakcję. Jeśli zadanie w stacji roboczej nie spełnia kryterium nieaktywności, uznawane jest za zadanie aktywne.
- v Status zadania to oczekiwanie ekranu.
- v Zadanie nie jest odłączone.
- v Status zadania nie uległ zmianie.
- v Podsystem, w którym uruchomione jest zadanie nie jest w stanie zastrzeżonym.

# **Obsługa nieaktywnych zadań**

Aby przetworzyć nieaktywne zadanie znajdujące się w systemie, należy użyć wartości systemowej Po upłynięciu limitu czasu dla zadania (QINACTMSGQ). Aby określić opcje przetwarzania należy wybrać z poniższych:

v Ustawienie nazwy kolejki komunikatów dla wartości systemowej QINACTMSGQ.

Jeśli dla wartości systemowej QINACTMSGQ określona zostanie nazwa kolejki komunikatów, użytkownik lub program może monitorować kolejką komunikatów i podjąć odpowiednie działanie, na przykład zakończyć zadanie.

Jeśli stacja robocza z parą zadań alternatywnych jest nieaktywna, system wysyła do kolejki komunikatów dwa komunikaty (jeden z każdego zadania alternatywnego). Użytkownik lub program może następnie użyć komendy ENDJOB dla jednego lub obu zadań alternatywnych lub komendy DSCJOB dla aktywnego zadania na ekranie.

v Ustawienie \*DSCJOB dla wartości systemowej QINACTMSGQ.

Jeśli dla wartości systemowej QINACTMSGQ ustawiona jest wartość \*DSCJOB, system odłączy wszystkie zadania w stacji roboczej. System wysyła do kolejki QSYSOPR lub skonfigurowanej kolejki komunikatów komunikat wskazujący, że wszystkie zdania w stacji roboczej zostały odłączone. (Skonfigurowana kolejka komunikatów to kolejka komunikatów określona w parametrze **MSGQ** opisu terminalu. Domyślnie jest to QSYS lub QSYSOPR.) Jeśli zadanie interaktywne nie obsługuje odłączenia zadania (na przykład, sesje protokołu TELNET używające opisu urządzenia QPADEVxxxx), zostanie ono zakończone.

Komunikat będzie wysyłany dla każdego interwału, w którym zadanie jest nieaktywne.

v Ustawienie \*ENDJOB dla wartości systemowej QINACTMSGQ.

Jeśli dla wartości systemowej QINACTMSGQ ustawiona jest wartość \*ENDJOB, system zakończy wszystkie zadania w stacji roboczej. System wysyła do kolejki QSYSOPR lub skonfigurowanej kolejki komunikatów komunikat wskazujący, że wszystkie zdania w stacji roboczej zostały zakończone.

**Uwaga:** Źródłowe zadania tranzytowe, zadania klienckie menedżera terminali wirtualnych (virtual terminal manager - VTM) oraz zadania emulacji urządzeń 3270 są wyłączone z limitu czasu, ponieważ są zawsze wyświetlane jako nieaktywne. Zadania MRT środowiska System/36 są również wyłączone, ponieważ traktowane są jako zadania wsadowe.

## **Zakończenie zadań interaktywnych:**

Istnieje kilka różnych metod, z których można skorzystać, aby zakończyć zadanie interaktywne.

- 1. Zadanie można zakończyć za pomocą programu iSeries Navigator. W oknie Potwierdzenie usunięcia/zakończenia można określić, czy to zadanie ma zostać zakończone w sposób sterowany lub natychmiast.
- 2. Można użyć komendy interfejsu znakowego Zakończenie zadania (End Job ENDJOB).
- 3. Aby zakończyć zadanie interaktywne natychmiast za pomocą interfejsu znakowego, należy w stacji roboczej użyć komendy Wypisanie się (Sign Off - SIGNOFF). Aby zakończyć połączenie poprzez sieć, należy użyć parametru zakończenie połączenia (ENDCNN) w komendzie SIGNOFF.

4. Aby odłączyć wszystkie zadania od urządzenia, należy użyć komendy Odłączenie zadania (Disconnect Job - DSCJOB).

Aby użyć programu iSeries Navigator i okna Potwierdzenie usunięcia/zakończenia, należy wykonać następujące czynności:

- 1. Rozwiń element **Moje połączenia** → **System końcowy** → **Zarządzanie pracą** → **Aktywne zadania**.
- 2. Kliknij prawym przyciskiem myszy zadanie, które ma zostać zakończone i kliknij **Usuń/Zakończ**. Wyświetlone zostanie okno Potwierdzenie usunięcia/zakończenia, w którym można określić w jaki sposób i kiedy zadanie interaktywne ma zostać zakończone.
- **Uwaga:** Aby zakończyć wszystkie zadania interaktywne przypisane do stacji roboczej lub wszystkie zadania przypisane go grupy (jeśli zadanie jest zadaniem grupowym), należy ustawić wartość pola **Działanie dla pokrewnych zadań interaktywnych** na Zakończ zadania grupowe lub Zakończ wszystkie (odpowiada to parametrowi **ADLINTJOBS** w komendzie ENDJOB).

Można także wprowadzić żądanie, a by podsystem wysyłał komunikat do kolejki komunikatów, jeśli zadanie interaktywne było nieaktywne przez określony okres czasu. Użytkownik lub program monitorujący tę kolejkę komunikatów może następnie zakończyć lub odłączyć zadanie.

## **Odłączenie wszystkich zadań od urządzenia:**

Komenda Odłączenie zadania (Disconnect Job - DSCJOB) pozwala użytkownikowi interaktywnemu odłączyć wszystkie zadania interaktywne w stacji roboczej i powrócić do ekranu wpisania się. Linia komutowana usuwana jest tylko, jeśli opis urządzenia stacji roboczej tej stacji roboczej i jeśli żadna inna stacja robocza nie jest aktywna na tej linii. Jeśli zadanie zostanie odłączone, kiedy osiągnięty zostanie interwał odłączenia określony w wartości systemowej Interwał limitu czasu dla odłączonych zadań (Time-out interval for disconnected jobs - QDSCJOBITV), zadanie zostanie zakończone, a protokół zadania nie zostanie zawarty w zbiorze buforowym zadania.

## Ograniczenia:

- 1. Odłączane zadanie musi być zadaniem interaktywnym.
- 2. Zadanie wstrzymane nie może zostać odłączone.
- 3. Zadanie tranzytowe nie może zostać odłączone, o ile użytkownik nie użyje funkcji żądania systemowego, aby powrócić do systemu źródłowego z tranzytowego systemu docelowego.
- 4. Komenda musi zostać wprowadzona z odłączanego zadania lub wprowadzający komendę musi używać profilu użytkownika takiego samego jak tożsamość użytkownika odłączanego zadania lub wprowadzający komendę musi używać profilu użytkownika o uprawnieniach specjalnych do sterowania obiektem (\*JOBCTL).
- 5. Tożsamość użytkownika zadania to nazwa profilu użytkownika, dzięki któremu zadanie jest rozpoznawane przez inne zadania.
- 6. Zadanie nie może zostać odłączone, jeśli aktywny jest program PC organizer.

## **Komenda:** Odłączenie zadania (Disconnect Job - DSCJOB)

## **Zagadnienia dotyczące odłączenia zadania:**

Istnieje kilka czynników, które należy wziąć pod uwagę przy każdym odłączeniu zadania.

- v Opcja w menu Żądanie systemowe pozwala odłączyć zadanie interaktywne powodując wyświetlenie ekranu wpisania się. Opcja wywołuje komendę Odłączenie zadania (Disconnect Job - DSCJOB.
- v Podczas ponownego łączenia się z zadaniem, wartości określone na ekranie wpisania się dla programu, menu oraz bieżącej biblioteki są ignorowane.
- v Zadanie z aktywnym programem PC organizer lub funkcją PC Text Assist nie może zostać odłączone.
- v Zadanie protokołu TCP/IP TELNET może zostać odłączone, jeśli sesja używa nazwanego opisu urządzenia **określonego przez użytkownika**. Nazwany opis urządzenia określony przez użytkownika można utworzyć używając jednej z poniższych metod:
- Używanie stacji sieciowej z parametrem **DISPLAY NAME**
- Używanie obsługi iSeries Client Access z funkcją ID stacji roboczej
- Używanie punktu wyjścia Inicjowania urządzenia TELNET TCP/IP do określenia nazwy stacji roboczej.
- v Jeśli z jakiegoś powodu zadanie nie może zostać odłączone, zostanie zamiast tego zakończone.
- v Kiedy podsystem zakończy działanie, wszystkie odłączone zadania w podsystemie zostaną zakończone. Jeśli podsystem kończy działanie, komenda DSCJOB nie może zostać wprowadzona w żadnym z zadań w podsystemie.
- v Wartość systemowa Interwał odłączenia zadania (Disconnect Job Interval QDSCJOBITV) może być użyta do wskazania okresu, na jaki zadanie może zostać odłączone. Jeśli interwał zostanie osiągnięty, odłączone zadanie zostanie zakończone.
- v Zadania odłączone, które nie przekroczyły wartości QDSCJOBITV zostaną zakończone wraz z systemem lub podczas IPL.

## **Unikanie długotrwałych funkcji stacji roboczej:**

Aby uniknąć długotrwałej funkcji (takiej jak składowanie/odtwarzanie) ze stacji roboczej nie wyłączając jej, operator systemu może wprowadzić zadanie do kolejki zadań.

Opis podsystemu QSYS/QBATCH lub QSYS/QBASE dostarczony przez IBM posiada kolejkę zadań QSYS/QBATCH, której można użyć do tego celu. Jeśli użytkownik utworzył własny podsystem, powinien skorzystać z kolejki zadań dla tego podsystemu. Operator systemu może wprowadzić komendy z menu operatora systemu.

Poniżej przedstawiono przykład wprowadzenia długotrwałej komendy:

SBMJOB JOB(SAVELIBX) JOBD(QBATCH) JOBQ(QSYS/QBATCH) CMD(SAVLIB LIBX DEV(DKT01))

# **Zarządzanie zadaniami prestartu**

Zadań prestartu należy użyć w celu skrócenia czasu wymaganego do obsługi żądania uruchomienia programu. Ten temat omawia najbardziej typowe czynności związane z zadaniami prestartu.

## **Uruchomienie zadania prestartu:**

Zwykle zadania prestartu uruchamiane są w tym samym czasie, co podsystem. Zadanie prestartu uruchamia się ręcznie, kiedy wszystkie zadania prestartu zostaną zakończone z powodu błędu lub lub nie zostaną uruchomione w ogóle podczas uruchomienia podsystemu z powodu wartości STRJOBS (\*NO) w pozycji zadania prestartu. Aby uruchomić zadanie prestartu należy użyć interfejsu znakowego.

**Komenda**: Uruchomienie zadań prestartu (Start Prestart Jobs - STRPJ )

Komenda STRPJ nie powinna być używana przed zakończeniem uruchamiania pokrewnego podsystemu. Aby zapewnić pomyślne uruchomienie niezbędnego zadania prestartu, należy zakodować powtarzalną pętlę opóźnienia, jeśli nie powiedzie się wykonanie komendy STRPJ.

Liczba zadań prestartu, które mogą być jednocześnie aktywne ograniczona jest wartością atrybutu MAXJOBS w pozycji zadania prestartu i atrybutem MAXJOBS dla podsystemu. Atrybut MAXACT w pozycji komunikacji steruje liczbą żądań uruchomienia programów, które mogą być obsługiwane jednocześnie poprzez pozycję komunikacji.

**Uwaga:** Jeśli dla atrybutu STRJOBS określono wartość \*NO, podczas uruchamiania podsystemu nie zostanie uruchomione żadne zadanie dla pozycji zadania prestartu. Uruchomienie komendy STRPJ nie powoduje zmiany wartości parametru **STRJOBS**.

**Przykład**: W tym przykładzie uruchomiono zadania prestartu dla pozycji zadania prestartu PJPGM w podsystemie SBS1. Podsystem SBS1 musi być aktywny podczas wprowadzania komendy. Liczba uruchomionych zadań to liczba określona w wartości INLJOBS pozycji zadania prestartu PJPGM. Podsystem uruchamia program PJPGM w bibliotece PJLIB.

STRPJ SBS(SBS1) PGM(PJLIB/PJPGM)

## **Wprowadzenie do kolejki lub odrzucenie żądań uruchomienia programów:**

Jeśli żądanie uruchomienia programu nadchodzi, kiedy aktualna liczba zadań prestartu jest niższa niż liczba określona przez atrybut MAXJOBS w pozycji zadania prestartu i nie jest dostępne żadne zadanie prestartu do obsługi żądania uruchomienia programu, istnieje możliwość odrzucenia lub wprowadzenia nowego żądania do kolejki.

Aby odrzucić lub wprowadzić do kolejki żądanie uruchomienia programu, należy użyć atrybutu WAIT w pozycji zadania prestartu.

Atrybut WAIT(\*NO) oznacza, że jeśli żadne zadanie prestartu nie jest natychmiast dostępne, żądanie uruchomienia programu zostanie odrzucone.

Atrybut WAIT(\*YES) oznacza, że jeśli żadne zadanie prestartu nie jest natychmiast dostępne i do obsługi żądania nie może zostać uruchomione żadne zadanie prestartu z powodu wartości MAXJOBS, żądanie uruchomienia programu zostanie odrzucone. Jeśli żadne zadanie prestartu nie jest natychmiast dostępne, ale dodatkowe zadania prestartu mogą lub zostały już uruchomione, żądanie uruchomienia programu zostanie wprowadzone do kolejki.

Ta komenda dodaje pozycję zadania prestartu dla programu PGM1 w bibliotece QGPL w opisie podsystemu PJSBS zawartym w bibliotece QGPL. Pozycja określa, że podczas uruchomienia podsystemu PJSBS w bibliotece in the QGPL uruchamiane jest 15 zadań prestartu (program PGM1 w bibliotece QGPL). Kiedy pula dostępnych zadań prestartu zostanie zmniejszona do czterech (ponieważ zadania prestartu obsługują żądania dla programu PGM1 w bibliotece QGPL), uruchomione zostanie kolejne dziesięć zadań. Jeśli dla tej pozycji nie jest dostępne żadne zadanie prestartu, kiedy nadejdzie żądanie zostanie ono odrzucone.

ADDPJE SBSD(QGPL/PJSBS) PGM(QGPL/PGM1) INLJOBS(15) THRESHOLD(5) ADLJOBS(10) WAIT(\*NO)

### **Zakończenie zadania prestartu:**

Aby zakończyć zadanie prestartu i wszystkie powiązane zbiory danych wstawianych dla pozycji zadania prestartu w aktywnym podsystemie, można użyć programu iSeries Navigator lub interfejsu znakowego. Zadania mogą oczekiwać na żądanie lub być już powiązane z żądaniem. Buforowe zbiory wyjściowe powiązane z kończonym zadaniem mogą także być zakończone lub mogą pozostać w kolejce wyjściowej. Ograniczenie dotyczące liczby komunikatów zapisywanych do każdego z protokołów zadań może także zostać zmieniona.

### *Program iSeries Navigator:*

Aby użyć programu iSeries Navigator, należy wykonać następujące czynności:

- 1. W programie iSeries Navigator rozwiń element **Zarządzanie pracą** → **Aktywne zadania**.
- 2. Odszukaj zadanie prestartu, które ma zostać zakończone.
- 3. Prawym przyciskiem myszy kliknij zadanie prestartu i kliknij **Usuń/Zakończ**.
- 4. Po wykonaniu czynności w oknie Potwierdzenie Usunięcia/Zakończenia kliknij przycisk **Usuń**.

### *Interfejs znakowy:*

**Komenda** : Zakończenie zadania prestartu (End Prestart Job - ENDPJ)

**Przykład**: Ta komenda kończy natychmiast wszystkie zadania powiązane z pozycją zadania prestartu PJPGM w podsystemie SBS1. Zbiory buforowe tworzone przez te zadania prestartu są usuwane, a protokół zadania jest składowany.

ENDPJ SBS(SBS1) PGM(PJLIB/PJPGM) OPTION(\*IMMED) SPLFILE(\*YES)

**Przykład**: Ta komenda kończy wszystkie zadania powiązane z pozycją zadania prestartu PJPGM2 w podsystemie SBS2. Zbiory buforowe dla tych zadań prestartu są składowane do normalnego przetwarzania przez program piszący do buforu. Zadania mają 50 sekund na wykonanie wszystkich procedur czyszczących, po czym są natychmiast kończone.

ENDPJ SBS(SBS2) PGM(PJPGM2) OPTION(\*CNTRLD) DELAY(50) SPLFILE(NO)

## **Zarządzanie obiektami klasy zadania**

Obiekt klasy zawiera atrybuty uruchamiania sterujące środowiskiem wykonawczym zadania. Obiekty klasy lub klasy dostarczone przez IBM spełniają wymagania typowych aplikacji interaktywnych i wsadowych. Klasa używana przez zadanie określona jest w pozycji routingu opisu podsystemu używanej do uruchomienia zadania. Jeśli zadanie złożone jest z wielu etapów routingu, klasa używana przez każdy kolejny etap routingu określona jest w pozycji routingu używanej do uruchomienia etapu routingu.

## **Tworzenie obiektu klasy:**

Obiekt klasy można utworzyć za pomocą interfejsu znakowego. Klasa definiuje atrybuty przetwarzania dla zadań używających tej klasy. Klasa używana przez zadanie określona jest w pozycji routingu opisu podsystemu używanej do uruchomienia zadania. Jeśli zadanie złożone jest z wielu etapów routingu, klasa używana przez każdy kolejny etap routingu określona jest w pozycji routingu używanej do uruchomienia etapu routingu.

**Komenda**: Tworzenie klasy (Create Class - CRTCLS)

**Przykład**: W tym przykładzie utworzono klasę CLASS1. Klasa składowana jest w bieżącej bibliotece określonej dla zadania. Tekst użytkownika 'Klasa wszystkich zadań wsadowych wydziału 4836' opisuje klasę. Atrybuty tej klasy nadają priorytet uruchomienia 60 i przedział czasu 900 milisekund. Jeśli zadanie nie zakończyło działania przed upływem przedziału czasu, nadaje się do przeniesienia z pamięci głównej do momentu przydzielenia kolejnego przedziału czasu. Dla pozostałych parametrów przyjmowane są wartości domyślne.

CRTCLS CLS(CLASS1) RUNPTY(60) TIMESLICE(900) TEXT('Klasa wszystkich zadań wsadowych wydziału 4836')

## **Zmiana obiektu klasy:**

Atrybuty obiektu klasy można zmienić używając interfejsu znakowego. Poza atrybutem uprawnienia publiczne można zmienić dowolny atrybut. Aby dowiedzieć się więcej o zmianie uprawnień dla obiektów należy zapoznać się z informacjami dotyczącymi komend Odwołanie uprawnień dla obiektu (Revoke Object Authority - RVKOBJAUT) oraz Nadanie uprawnień dla obiektu (Grant Object Authority - GRTOBJAUT).

**Komenda**: Zmiana klasy (Change Class - CHGCLS)

**Przykład**: Ta komenda zmienia klasę CLASS1 w bibliotece na liście bibliotek zadania. Wartość priorytet uruchamiania dla klasy zmieniana jest na 60 a przedział czasu na 900 milisekund.

CHGCLS CLS(CLASS1) RUNPTY(60) TIMESLICE(900)

## **Zarządzanie wątkami**

Istnieje wiele zadań, które można wykonać podczas zarządzania wątkami.

## **Wyświetlanie wątków działających w ramach określonego zadania:**

Dla każdego aktywnego zadania działającego w systemie iSeries istnieje co najmniej jeden wątek działający w ramach tego zadania. Wątek jest niezależną jednostką pracy działającą w ramach zadania oraz korzystającą z tych samych zasobów co zadanie. Zadanie zależy od pracy wykonywanej przez wątek, dlatego istotne jest, aby wiedzieć, w jaki sposób znaleźć wątki działające w ramach określonego zadania.

*Program iSeries Navigator:*

Aby wyświetlić wątki działające w ramach określonego zadania, wykonaj następujące czynności:

- 1. W programie iSeries Navigator rozwiń element **Moje połączenia** → **serwer** → **Zarządzanie pracą** → **Aktywne zadania**.
- 2. Kliknij prawym przyciskiem myszy zadanie, z którym chcesz pracować i kliknij **Szczegóły** → **Wątki**.

### *Interfejs znakowy:*

**Komenda**: Praca z zadaniem (Work With Job - WRKJOB)

**Przykład**: Poniższy przykład powoduje wyświetlenie ekranu Praca z wątkami (Work With Threads) dla zadania Crtpfrdta.

WRKJOB JOB(Crtpfrdta) OPTION(\*THREAD)

## **Co można zrobić za pomocą wątków:**

Ponieważ wątki wspomagają zadania podczas działania w przetwarzaniu więcej niż jednej operacji jednocześnie, monitorowanie wątków uruchomionych w zadaniu może okazać się konieczne. Pozwala to zachować wydajność działania zadania. Aby odnaleźć wątek, którym użytkownik chce zarządzać, można skorzystać z programu iSeries Navigator.

Po odnalezieniu wątku można kliknąć go prawym przyciskiem myszy i wybrać jedno z następujących działań:

## **Resetuj statystyki**

Umożliwia zresetowanie listy wyświetlonych informacji i ustawia licznik czasu na 00:00:00.

### **Szczegóły**

Funkcje wątków są podobne do funkcji zadań, dlatego niektóre czynności są dla nich wspólne. Opcja Szczegóły zawiera szczegółowe informacje o następujących czynnościach dotyczących wątków:

- Stos wywołań
- Lista bibliotek
- Zablokowane obiekty
- Transakcje
- Statystyki wydajności

### **Wstrzymaj**

Umożliwia wstrzymanie wątku. Wątki mogą być wstrzymywane wielokrotnie. System operacyjny śledzi, ile razy wątek był wstrzymywany.

### **Zwolnij**

Zwalnia wątek, który był wstrzymany. Aby uruchomić wcześniej zatrzymany wątek, trzeba go każdorazowo zwolnić.

## **Usuń/Zakończ**

Umożliwia zakończenie wybranego wątku lub wątków.

## **Właściwości wątku**

Wyświetla różne atrybuty wątku.

Bardziej szczegółowe informacje o działaniach, które można wykonać na wątkach zawiera pomoc elektroniczna programu iSeries Navigator.

## **Wyświetlanie właściwości wątków:**

Wątki umożliwiają zadaniom jednoczesne wykonywanie kilku czynności. Jeśli wątek zakończy działanie, może spowodować zatrzymanie zadania. Strona Właściwości wątku w programie iSeries Navigator zawiera informacje o różnych wątkach oraz atrybutach wydajności wątków. Informacje te mogą pomóc w zrozumieniu przyczyny zatrzymania działania wątku.

## *Program iSeries Navigator:*

Aby wyświetlić atrybuty wątku, wykonaj następujące czynności:

- 1. W programie iSeries Navigator, rozwiń element **Moje połączenia** → **serwer** → **Zarządzanie pracą** → **Aktywne zdania** lub **Zadania serwera**.
- 2. Kliknij prawym przyciskiem myszy zadanie, z którym chcesz pracować i kliknij **Szczegóły** → **Wątki**.
- 3. Kliknij prawym przyciskiem myszy wątek, z którym chcesz pracować, i wybierz **Właściwości**.

Informacje zawarte w zakładce Ogólne umożliwiają wyświetlenie atrybutów wątku. Atrybuty zawierają: identyfikator wątku, szczegółowy status wątku, informacje o aktualnym użytkowniku, typ uruchomionego wątku, zadanie, w ramach którego uruchomiony jest wątek, grupę pul dyskowych, w której uruchomiony jest wątek.

Atrybuty wydajności umożliwiają przeglądanie podstawowych informacji o wydajności i dokonywanie zmian priorytetów uruchomienia wątku. **Priorytet uruchomienia** decyduje o istotności wątku w stosunku do innych wątków uruchomionych w systemie. Priorytet ten może przyjmować wartości od wartości priorytetu zadania do 99 (co oznacza najwyższą możliwą wartość dla priorytetu). Priorytet uruchomienia wątku nie może być wyższy od priorytetu uruchomienia zadania, w ramach którego działa wątek.

Wartości wydajności dotyczące procesora oraz operacji odczytu i zapisu na dysk można zobaczyć policzone od początku uruchomienia wątku. Można także przeglądać, odświeżać lub ustawić odświeżanie automatyczne dla **Statystyk wydajności**, które zostały wyliczone dla wątku.

*Interfejs znakowy:*

**Komenda**: Praca z zadaniem (Work With Job - WRKJOB)

**Przykład**: Poniższy przykład powoduje wyświetlenie ekranu Praca z wątkami (Work With Threads) dla zadania Crtpfrdta.

WRKJOB JOB(Crtpfrdta) OPTION(\*THREAD)

### **Zakończenie lub usunięcie wątków:**

Nigdy nie można usunąć ani zakończyć wątku początkowego, który jest tworzony podczas uruchamiania zadania. Czasami aby zadanie mogło działać, konieczne jest zakończenie wątku wtórnego. Należy zachować szczególną ostrożność podczas procedury zakończenia wątku, ponieważ zadanie, w ramach którego działa określony wątek, może zakończyć się niepowodzeniem, jeśli wątek zostanie zakończony przez zakończeniem zadania.

**Ważne:** Zakończenie wątków nie powinno być częścią procedury zarządzania pracą codzienną. Zakończenie wątku może mieć poważniejsze skutki w systemie niż zakończenie zadania, ponieważ praca w innych wątkach może się zatrzymać albo nie. Gdy zadanie zostanie zakończone, zatrzymają się wszystkie prace. Gdy wątek zostanie zatrzymany, zatrzyma się tylko część prac. Inne wątki mogą się zatrzymać albo nie. Jeśli zadania będą działały bez wątków, które zostały wcześniej zakończone, może to spowodować niepożądane skutki.

Aby usunąć lub zakończyć wątek wtórny, trzeba mieć uprawnienia serwisowe (\*SERVICE) lub uprawnienie Sterowanie wątkiem.

### *Program iSeries Navigator:*

Aby usunąć lub zakończyć wątek, wykonaj następujące czynności:

- 1. W programie iSeries Navigator, rozwiń element **Moje połączenia** → **serwer** → **Zarządzanie pracą** → **Aktywne zdania** lub **Zadania serwera**.
- 2. Kliknij prawym przyciskiem myszy zadanie, z którym chcesz pracować i kliknij **Szczegóły**, a następnie **Wątki**.
- 3. Kliknij prawym przyciskiem myszy wątek, który chcesz zakończyć i kliknij **Usuń/Zakończ**.

*Interfejs znakowy:*

**Komenda**: Praca z zadaniem (Work With Job - WRKJOB) Opcja 20: **Praca z wątkami, jeśli jest aktywne**

**Przykład**: Poniższy przykład powoduje wyświetlenie ekranu Praca z wątkami (Work With Threads) dla zadania Crtpfrdta.

WRKJOB JOB(Crtpfrdta) OPTION(\*THREAD)

Na ekranie Praca z wątkami wybierz opcję: 4=Zakończenie (End).

# **Zarządzanie harmonogramem zadań**

Zadanie można zaplanować za pomocą programu Advanced Job Scheduler, okna Właściwości zadania programu iSeries Navigator lub zmieniając pozycję harmonogramu zadań za pomocą interfejsu znakowego.

## **Planowanie zadania wsadowego za pomocą programu iSeries Navigator**

Okno Właściwości zadania - Kolejka zadań udostępnia metodę planowania zadań do uruchomienia natychmiast, do uruchomienia raz według określonej daty i godziny lub w regularnych interwałach (na przykład, w pierwszym dniu każdego miesiąca).

Aby zaplanować zadanie za pomocą programu iSeries Navigator, należy wykonać następujące czynności:

- 1. Rozwiń element **Moje połączenia** → **serwer** → **Zarządzanie pracą** → **Kolejki zadań** → **Aktywne kolejki zadań lub Wszystkie kolejki zadań** → **kolejka zadań, w której znajduje się zadanie**.
- 2. Kliknij prawym przyciskiem myszy kolejkę i kliknij **Właściwości**.
- 3. W oknie Właściwości zadania kliknij zakładkę Kolejki zadań.
- 4. Aby zaplanować zadanie, użyj opcji dostępnych w obszarze **Kiedy udostępnić zadanie w celu uruchomienia**.

Informacje na temat używania tego okna zawiera pomoc programu iSeries Navigator.

## **Planowanie zadania za pomocą programu Management Central Scheduler**

Jeśli program dodatkowy Advanced Job Scheduler nie został zainstalowany, do planowania zadań można skorzystać z programu Management Central Scheduler.

Program planujący Centrum Zarządzania można wywołać, klikając przycisk **Harmonogram** dostępny w wielu oknach programu iSeries Navigator. Na przykład, użytkownik chce użyć okna Uruchomienie komendy w programie iSeries Navigator, aby wprowadzić zadanie czyszczące, a zadanie ma zostać uruchomione po godzinach szczytu.

- 1. W programie iSeries Navigator prawym przyciskiem myszy kliknij serwer, na którym ma zostać uruchomione zadanie czyszczące i wybierz **Uruchom komendę**.
- 2. W oknie Uruchomienie komendy, wpisz komendę znakową uruchamiającą zadanie. Jeśli potrzebna jest asysta, wpisze pierwszą komendę i kliknij **Podpowiedź**.
- 3. Po wprowadzeniu komendy kliknij przycisk **Harmonogram**. W oknie Management Central Scheduler można zaplanować uruchomienie zadania raz lub zaplanować powtarzalne uruchamianie zadania.

## **Planowanie zadań za pomocą programu Advanced Job Scheduler**

Poniższe informacje będą pomocne przy zarządzaniu programem Advanced Job Scheduler. Najpierw należy zainstalować program licencjonowany, a następnie zapoznać się z informacjami o zadaniach, które pozwalają dostosować program Advanced Job Scheduler. Na koniec pozostałe zadania umożliwią pracę z tym programem planującym oraz zarządzanie nim.

## **Co nowego w programie Advanced Job Scheduler wersja V5R4:**

W programie Advanced Job Scheduler wprowadzono kilka udoskonaleń.

### **Dodawanie wielu komend do zaplanowanego zadania**

v Lista komend jest zapisanym zestawem instrukcji, których program Advanced Job Scheduler używa do przetwarzania zadań Centrum Zarządzania. Można teraz dodać serię komend do zaplanowanego zadania Centrum Zarządzania i sterować kolejnością uruchamiania tych komend. W przeszłości możliwe było zaplanowanie tylko

jednego zadania Centrum Zarządzania (jednego zadania kolekcjonowania zasobów, następnie kolejnego zadania do zainstalowania poprawek i kolejnego do uruchomienia komend). Obecnie można zaplanować jedno zadanie programu Advanced Job Scheduler, które wykonuje wszystkie te czynności.

Podczas planowania zadania istnieje możliwość utworzenia nowego zadania zaplanowanego, utworzenia zdania zaplanowanego w oparciu o istniejące zadanie zaplanowane lub dodania zadania do istniejącego zadania. Komendy CL mogą być także dodawane do zaplanowanych zadań Centrum Zarządzania. Na przykład, aby opóźnić czynność pomiędzy zadaniami, można użyć komendy Opóźnienie zadania (Delay Job - DLYJOB).

Zadanie są przetwarzane w systemie końcowym, który został wybrany podczas tworzenia zadania. Jednakże wszystkie komendy CL przetwarzane są w systemie centralnym. Każde zadanie musi zostać zakończone, zanim kolejne zadanie lub komenda CL na liście będzie mogła być przetwarzana.

Po kliknięciu przycisku **Schedule** dla zadania Centrum Zarządzania kolejne okno wyświetli podpowiedź, czy użytkownik chce utworzyć nowe zadanie, nowe zadanie w oparciu o inne zadanie, czy dodać do istniejącego zadania.

Pole **Command** znajduje się w oknie **Scheduled Job Properties - General** . (**Moje połączenia** → **serwer** → **Zarządzanie pracą** → **Advanced Job Scheduler** → **Scheduled Jobs** → **kliknięcie zadania prawym przyciskiem myszy** → **Properties**)

## **Sterowanie transparentem powiadomień**

v Podczas dystrybuowania zbiorów buforowych przy użyciu funkcji Dystrybucja raportów, można teraz wybrać elementy z listy i wydrukować je dużą czcionką na stronie transparentu nowego zbioru buforowego. Elementami domyślnymi są nazwa zadania i nazwa zbioru buforowego. Można zaznaczyć do dwóch elementów transparentu i wydrukować je dużą czcionką.

Pole **Available banner items** znajduje się w oknie **Notification Properties**. (**Moje połączenia** → **serwer** → **Zarządzanie pracą** → **Advanced Job Scheduler** → **kliknięcie Notification prawym przyciskiem myszy** → **Properties**)

### **Dodana opcja wysyłania wiadomości e-mail w menu systemu**

v Nowa opcja menu pozwala użyć programu Advanced Job Scheduler do wysłania wiadomości e-mail. Po wybraniu tego elementu menu, wyświetlone zostanie okno Nowa wiadomość e-mail. Jest to to samo okno, które wyświetlane jest po kliknięciu **Moje połączenia** → **serwer** → **Zarządzanie pracą** → **Advanced Job Scheduler** → **Notifications** → **kliknięcie wiadomości e-mail prawym przyciskiem myszy** → **New E-mail**.

## **Moje połączenia** → **kliknięcie serwera prawym przyciskiem myszy** → **Send e-mail via AJS**

## **Dystrybucja raportów za pomocą Operacji podstawowych**

v Okno **Distribute Reports** udostępnia możliwość ręcznego dystrybuowania zbiorów buforowych generowanych przez zadanie użytkownika, które używa listy dystrybucyjnej raportów. Zadanie może być zadaniem uruchomionym przez program Advanced Job Scheduler lub zadaniem uruchomionym ręcznie przez użytkownika. Wyświetlona zostanie podpowiedź o podanie listy dystrybucyjnej raportów. Lista dystrybucyjna raportów to lista zbiorów buforowych i odbiorców, do których zbiory buforowe zostaną dostarczone.

## **Moje połączenia** → **serwer** → **Basic Operations** → **Jobs** → **kliknięcie zadania prawym przyciskiem myszy** → **Distribute Reports**

### **Harmonogram dostępności dla odbiorców wiadomości e-mail**

v harmonogram dostępności jest harmonogramem, według którego odbiorcy mogą otrzymywać komunikaty powiadomienia. Można zaznaczyć opcję Always available, pozostawić pole puste (niedostępny) lub zaplanować opcję, która została wcześniej zdefiniowana w oknie właściwości **Advanced Job Scheduler - Schedules**.

Pole **Availability schedule** znajduje się w oknie **Recipient Properties - Email**. (**Moje połączenia** → **serwer** → **Zarządzanie pracą** → **Advanced Job Scheduler** → **Notifications** → **Recipients** → **kliknięcie nazwy odbiorcy prawym przyciskiem myszy** → **Properties**)

## **Work Flow Manager**

v Produkt Work Flow [Manager](#page-137-0) jest nowym narzędziem umożliwiającym zdefiniowanie jednostek pracy składających się z czynności ręcznych i automatycznych. Jednostki pracy mogą zatem być planowane lub uruchamiane ręcznie. Dzięki różnym punktom kontrolnym powiadomień, użytkownicy mogą być powiadamiani kiedy czynności zostały uruchomione, zakończone, że nie zostały uruchomione w określonym czasie lub przekroczyły limit wykonywania. Każda czynność może posiadać zadania poprzedzające i następujące. Zadanie poprzedzające dla czynności musi zostać zakończone zanim czynność będzie mogła być zakończona automatycznie lub ręcznie. Po zakończeniu czynności uruchamiane jest zadanie następujące. Zazwyczaj określa się zadania poprzedzające takie same, jak zadania następujące dla poprzedniej czynności. Powoduje to, że czynność oczekuje na zakończenie zadań przed powiadomieniem o zakończeniu czynności.

Dobrym przykładem zastosowania narzędzia Work Flow Manager programu Advanced Job Scheduler jest przetwarzanie listy płac. Przetwarzanie listy płac składa się z ręcznych czynności, takich jak wprowadzania kart czasu, sprawdzania poprawności raportów oraz drukowania i dystrybuowania czeków. Czynności automatyczne mogą usunąć zawartość wsadowych zbiorów roboczych, przetworzyć dane wejściowe kart czasu, uruchomić aktualizacje listy płac oraz utworzyć raporty i czeki.

## **Moje połączenia** → **serwer** → **Zarządzanie pracą** → **Advanced Job Scheduler** → **Work Flow Manager**

## **Zależność obiektów zasobów zintegrowanego systemu plików**

v Okno **Resource Dependencies** wyświetla informacje o specyficznych zależnościach zasobów zadania, w tym: listę zależności, wymagania które muszą być spełnione do uruchomienia zadania, czas który musi upłynąć przed wyzerowaniem zadania, a także pozwala dodawać, usuwać lub wyświetlać właściwości danej zależności zasobów. Nową funkcją w wersji V5R4 jest możliwość wskazania, czy obiekt zależności jest obiektem zintegrowanego systemu plików i określić ścieżkę.

**Moje połączenia** → **serwer** → **Zarządzanie pracą** → **Advanced Job Scheduler** → **Scheduled Jobs** → **kliknięcie zadania prawym przyciskiem myszy** → **Resource Dependencies** → **Create a new dependency type object**

## **Wybór strony dla załączników zbioru buforowego powiadomień**

v Wybór strony pozwala określić wybrane informacje w oparciu o tekst i jego położenie na każdej ze stron zbioru buforowego. Można określić, że tekst musi istnieć w określonym miejscu na każdej stronie lub w dowolnym miejscu na stronie. Można także wyznaczyć podzbiór zbioru buforowego zaznaczając zakres stron.

Dostęp do funkcji Page Selection można uzyskać, rozwijając element **Moje połączenia** → **serwer** → **Zarządzanie pracą** → **Advanced Job Scheduler** → **Notification** → **Report Distribution List** → **klikając listę prawym przyciskiem myszy i wybierając** → **Properties** → **klikając zbiór buforowy i** → **Properties**

### **Dodana opcja wyłączająca zerowanie wstrzymanych zadań**

v Obecnie możliwy jest wpływ na wydajność, kiedy zadania zaplanowane do uruchamiania okresowego są wstrzymywane. Za każdym razem, kiedy dla wstrzymanego zadania osiągnięta zostanie zaplanowana data i godzina, zadanie serwera programu Advanced Job Scheduler określa, czy zadanie jest nadal wstrzymane, a jeśli tak oblicza kolejną datę i godzinę, kiedy wstrzymane zadanie powinno zostać uruchomione. Nową funkcją w wersji V5R4 jest możliwość zatrzymania tych obliczeń poprzez odznaczenie pola **Reset held jobs**. Po odznaczeniu pola **Reset held jobs**, kiedy osiągnięta zostanie data i godzina dla wstrzymanego zadania, zaplanowana data i godzina zostaną usunięte i żadne dodatkowe przetwarzanie nie zostanie wywołane dla wstrzymanego zadania. Po zwolnieniu zadania serwer obliczy kolejną datę i godzinę, kiedy zadanie powinno zostać uruchomione. Użycie pola **Reset held jobs** ma zastosowanie dla wszystkich zadań zdefiniowanych za pomocą programu Advanced Job Scheduler.

Pole **Reset held jobs** znajduje się w oknie **Advanced Job Scheduler Properties - General** . (**Moje połączenia** → **serwer** → **Zarządzanie pracą** → **kliknięcie prawym przyciskiem myszy Advanced Job**  $S$ **cheduler**  $\rightarrow$  **Properties**)

### **Instalowanie programu Advanced Job Scheduler:**

Podczas pierwszego połączenia z serwerem Centrum Zarządzania program iSeries Navigator wysyłał zapytanie, czy ma zostać zainstalowany program Advanced Job Scheduler. Jeśli zrezygnowano z tej opcji, a zaistnieje potrzeba zainstalowania programu można to zrobić korzystając z funkcji Instalowanie modułów dodatkowych w programie iSeries Navigator.

- 1. W oknie programu **iSeries Navigator** kliknij w pasku menu **Plik**.
- 2. Kliknij **Opcje instalacji** → **Instalowanie modułów dodatkowych**.
- 3. Wybierz system źródłowy, w którym zainstalowany jest program Advanced Job Scheduler i przycisk **OK**. Jeśli nie masz pewności, który system źródłowy wybrać, sprawdź to wraz z administratorem systemu.
- 4. Wprowadź **ID użytkownika** iSeries oraz **Hasło** i kliknij przycisk **OK**.
- 5. Z listy wyboru modułów dodatkowych wybierz **Advanced Job Scheduler**.
- 6. Kliknij **Dalej** i ponownie **Dalej**.
- 7. Kliknij **Zakończ**, aby zakończyć pracę programu instalacyjnego.

Program Advanced Job Scheduler został zainstalowany.

*Znalezienie programu planującego:*

Aby znaleźć program planujący, wykonaj następujące czynności:

- 1. Rozwiń **Centrum Zarządzania**.
- 2. Kliknij **Skanuj teraz** jako odpowiedź na komunikat informujący o tym, że program iSeries Navigator wykrył nowy komponent. Komunikat ten może zostać ponownie wyświetlony po uzyskaniu dostępu do systemu z pozycji **Moje połączenia**.
- 3. Rozwiń element **Moje połączenia** → na serwerze iSeries, na którym zainstalowano program licencjonowany Advanced Job Scheduler → **Zarządzanie pracą** → **Advanced Job Scheduler**.

Po zakończeniu czynności wstępnych związanych z programem Advanced Job Scheduler można przystąpić do konfigurowania programu Advanced Job Scheduler.

### **Konfigurowanie programu Advanced Job Scheduler:**

Po zainstalowaniu programu Advanced Job Scheduler konieczne jest skonfigurowanie go. Po zakończeniu czynności wstępnych można przystąpić do planowania zadań.

## *Przypisanie właściwości ogólnych:*

Przypisanie właściwości ogólnych używanych przez program Advanced Job Scheduler. Można określić okres przechowywania danych dotyczących aktywności zadań oraz okres, przez który zadania nie będą mogły być uruchamiane.

Można określić dni robocze, w które zadania będą przetwarzane, i podać, czy dla każdego zaplanowanego zadania wymagana jest aplikacja. Jeśli zainstalowane jest powiadamianie, można również skonfigurować komendę używaną do wysłania powiadomienia po zakończeniu zadania albo można wysłać powiadomienie używając komendy Wysłanie dystrybucji z programu do planowania zadań (Send Distribution using Job Scheduler - SNDDSTJS).

Można określić okres przechowywania danych dotyczących aktywności zadań oraz okres, przez który zadania nie będą mogły być uruchamiane. Można podać dni robocze, w których zadania mogą być przetwarzane i aplikacje wymagane do uruchomienia zadania.

Można zainstalować program wysyłający powiadomienia (komunikaty) po zakończeniu zadania. Można zdefiniować komendę powiadamiania, która wyśle powiadomienie po zakończeniu zadania, lub użyć do wysłania powiadomienia komendy Wysłanie dystrybucji z programu planowania zadań (Send Distribution using Job Scheduler - SNDDSTJS).

Aby skonfigurować właściwości ogólne dla programu Advanced Job Scheduler, wykonaj następujące czynności:

- 1. W oknie programu iSeries Navigator rozwiń element **Zarządzanie pracą**.
- 2. Kliknij prawym przyciskiem myszy **Advanced Job Scheduler** i kliknij **Properties**.
- 3. Określ **Activity Retention**. Czas ten to okres, przez jaki przechowywane są rekordy aktywności dla zadania. Dopuszczalne wartości są z zakresu od 1 do 999 dni lub wystąpień. Kliknij pozycję **Days**, aby podać, czy dane o aktywności zadania mają być przechowywane, lub kliknij **Occurrences per job**, jeśli dane o aktywności mają być przechowywane przez określoną liczbę kolejnych wystąpień zadania.
- 4. Określ **Log retention**. Jest to podany w dniach okres przechowywania zapisów protokołu programu Advanced Job Scheduler.
- 5. Można określić **Reserved period**. W tym okresie zadania nie będą uruchamiane.
- 6. Na liście wskaż dni robocze. Jeśli dzień roboczy zostanie wybrany, oznaczany jest jako dzień roboczy i może być używany do planowania zadań.
- 7. Kliknij opcję **Application required for scheduled job**, aby określić, czy do uruchomienia każdego zaplanowanego zadania wymagana jest aplikacja. **Aplications** to zadania, które zostały połączone w grupę w celu przetworzenia. Opcji tej nie można wybrać, jeśli istniejące zadania nie zawierają aplikacji. Jeśli opcja ta zostanie wybrana dla określonych zadań, należy przejść do pracy z aplikacjami.
- 8. Kliknij **Calendars**, aby skonfigurować używane kalendarze planowania, czasu wolnego i finansowe, skonfiguruj kalendarz czasu wolnego i kalendarz finansowy.
- 9. Kliknij opcję **Base periodic frequency on start time**, aby oprzeć czas następnego uruchomienia zadania na czasie uruchomienia zaplanowanym okresowo. Na przykład można ustalić, że zadanie ma być uruchamiane co 30 minut, począwszy od godziny 8:00 rano. (Dla zadania, które ma działać non stop, czas zakończenia należy ustawić na godzinę 7:59 rano.) Zadanie działa przez 20 minut. Jeśli pole to zostanie zaznaczone, zadanie zostanie uruchomione o godzinie 8:00, 8:30, 9:00 itd. Jeśli pole to nie będzie zaznaczone, zadania zostaną uruchomione o 8:00, 8:50, 9:40, 10:30 itd.
- 10. Kliknij **Reset held jobs**, aby kontynuować ponowne obliczanie i wyświetlić datę i czas kolejnego uruchomienia wstrzymanego zadania.
- 11. Określ **Start time of day**. Jest to godzina, o której zakłada się, że rozpoczyna dzień. Jeśli godzina rozpoczęcia zadania, dla którego wartość tego pola ma być uwzględniana, będzie wcześniejsza niż godzina wpisana w polu **Start time of day**, data zadania zostanie zmieniona na wcześniejszy dzień.
- 12. Określ wartość **Job monitor user**. Pole to zawiera nazwę profilu użytkownika właściciela monitora zadań. Wszystkie zadania, dla których podano wartość **Current user**, korzystają z profilu użytkownika monitora zadań. Domyślnym profilem użytkownika monitora zadań jest QIJS.
- 13. W polu **Notification command** można podać komendę. Należy użyć komendy Wysłanie dystrybucji z powiadomieniem programu Job Scheduler (Send Distribution using Job Scheduler Notification - SNDDSTJS) dostarczanej wraz z systemem lub komendy określonej przez oprogramowanie powiadamiające. Komenda SNDDSTJS używa funkcji powiadomień programu Advanced Job Scheduler. Wyznaczeni odbiorcy mogą dostać komunikat o pomyślnym lub nieprawidłowym zakończeniu zaplanowanych zadań.

### *Określanie poziomów uprawnień:*

Należy określić poziomy uprawnień dla zadań i funkcji produktu oraz udostępnić nowe uprawnienia domyślne.

Można określić poziomy uprawnień dla zadań oraz funkcji produktu i udostępnić nowe domyślne uprawnienia dla zadań powiązane z każdym elementem sterowania zadaniem/aplikacją. Dzięki uprawnieniom dla zadań można nadać dostęp lub odmówić dostępu do następujących czynności: wysłanie, zarządzanie, uprawnienia, wyświetlenie, kopiowanie, aktualizacja lub usuwanie. Można również kontrolować dostęp do pojedynczych funkcji produktu, takich jak Praca z zaplanowanymi kalendarzami, Wysyłanie raportów lub Dodanie zadania.

Domyślne poziomy uprawnień są przesyłane do nowych zadań podczas ich tworzenia. System przesyła wtedy uprawnienia nowego zadania w oparciu o aplikację określoną w definicji zadania. Jeśli nie jest używana żadna aplikacja, przesłane będą uprawnienia nowego zadania \*SYSTEM.

*Określanie poziomów uprawnień dla funkcji produktu:*

Aby określić poziomy uprawnień dla funkcji produktu, wykonaj następujące czynności:

- 1. W oknie programu iSeries Navigator rozwiń element **Zarządzanie pracą**.
- 2. Kliknij prawym przyciskiem myszy **Advanced Job Scheduler** i wybierz **Properties**.
- 3. Kliknij **Permissions**.
- 4. Wybierz funkcję, a następnie kliknij **Properties**.
- 5. W oknie Function Permissions Properties edytuj poziom uprawnień. Można udzielić lub odmówić dostępu wszystkim lub określonym użytkownikom.

## *Określanie poziomów uprawnień dla zadań:*

Aby określić poziomy uprawnień dla zadań, wykonaj następujące czynności:

- 1. W oknie programu iSeries Navigator rozwiń element **Zarządzanie pracą**.
- 2. Kliknij prawym przyciskiem myszy **Advanced Job Scheduler** i wybierz **Scheduled Jobs**, aby wyświetlić zadania.
- 3. Kliknij prawym przyciskiem myszy zaplanowane zadania i wybierz **Permissions**.
- 4. W oknie Permissions Properties edytuj poziom uprawnienia. Można udzielić lub odmówić dostępu wszystkim lub określonym użytkownikom. Ponadto można określić uprawnienia do następujących zadań: wysyłanie, zarządzanie, uprawnienia, wyświetlanie, kopiowanie, aktualizacja lub usuwanie.

## *Określanie domyślnych poziomów uprawnień:*

Aby określić domyślne poziomy uprawnień dla nowych zadań powiązanych z elementami sterowania zadaniem/aplikacją, wykonaj następujące czynności:

- 1. W oknie programu iSeries Navigator rozwiń element **Zarządzanie pracą**.
- 2. Kliknij prawym przyciskiem myszy **Advanced Job Scheduler** i kliknij **Properties**.
- 3. Kliknij **Job Controls/Applications**.
- 4. Z listy wybierz element sterowania zadaniem lub aplikację i kliknij **New Job Permissions**.
- 5. W oknie Function Permissions Properties edytuj poziom uprawnień. Można udzielić lub odmówić dostępu wszystkim lub określonym użytkownikom. Ponadto można określić uprawnienia do następujących zadań: wysyłanie, zarządzanie, uprawnienia, wyświetlanie, kopiowanie, aktualizacja lub usuwanie.

## *Konfigurowanie kalendarza planowania:*

Konfigurowanie kalendarza wybranych dni, na które można zaplanować zadanie lub grupę zadań. Kalendarz ten może określać daty, w których będą uruchamiane planowane zadania lub może być użyty w połączeniu z innymi harmonogramami.

**Kalendarz planowania** to kalendarz wybranych dni, na które można zaplanować zadanie lub grupę zadań. Kalendarze planowania można wyświetlać, dodawać, dodawać w oparciu o istniejące lub usuwać istniejące, jeśli nie są używane przez aktualnie zaplanowane zadanie.

Można wybrać kalendarz i wyświetlić oraz zmienić jego właściwości. Po wybraniu kalendarza szczegóły wyświetlane są w pozycji Szczegóły.

Aby skonfigurować kalendarz planowania, wykonaj następujące czynności:

- 1. W oknie programu iSeries Navigator rozwiń element **Zarządzanie pracą**.
- 2. Kliknij prawym przyciskiem myszy **Advanced Job Scheduler** i kliknij **Properties**.
- 3. Na stronie General kliknij **Calendars**.
- 4. Na stronie Scheduling Calendars kliknij **New**.
- 5. Podaj nazwę w polu **Name**.
- 6. W polu **Description** wprowadź opis kalendarza.
- 7. Jeśli trzeba, wybierz opcję **Reference calendar**. Jest to istniejący wcześniej kalendarz, którego właściwości zostaną wprowadzone do nowo tworzonego kalendarza. Jeśli program Advanced Job Scheduler używany jest po raz pierwszy, kalendarze odniesienia nie istnieją.
- 8. Wybierz daty, które mają być umieszczone w kalendarzu. Zanim podana zostanie kolejna data, należy wskazać, czy wybrana data w polu **Selected date** dotyczy bieżącego roku, czy każdego roku. W przeciwnym wypadku wybór daty zostanie anulowany po wybraniu kolejnej.
- 9. Określ, czy niektóre dni tygodnia mają być włączone do kalendarza.

## *Konfigurowanie kalendarza dni wolnych:*

Konfigurowanie kalendarza dla dni, w które zadanie nie może być przetwarzane. Dla każdego dnia podanego w kalendarzu można podać inny dzień przetwarzania lub po prostu wyłączyć dany dzień z planowania.

**Kalendarz dni wolnych** jest kalendarzem dni, w których zadania programu Advanced Job Scheduler nie mogą być uruchamiane. Dla każdego dnia podanego w kalendarzu można podać wartości zamienne. Kalendarze dni wolnych można wyświetlać, dodawać nowe, dodawać nowe w oparciu o istniejące lub usuwać, o ile nie są używane przez aktualnie zaplanowane zadania.

W kalendarzach dni wolnych można używać wstępnie zdefiniowanych harmonogramów. Można utworzyć harmonogram TRZECIPIĄTEK o częstotliwości wykonywania w trzeci piątek każdego miesiąca. Użycie harmonogramu TRZECIPIĄTEK w kalendarzu dni wolnych powoduje, że wszystkie zadania używające tego kalendarza nie będą uruchamiane w trzeci piątek każdego miesiąca. W kalendarzu dni wolnych można użyć jednego lub więcej harmonogramów. Daty wygenerowane przez harmonogram będą zaznaczone w kalendarzu czarną ramką.

Można wybrać kalendarz i wyświetlić oraz zmienić jego właściwości. Po wybraniu kalendarza szczegóły wyświetlane są w pozycji Szczegóły.

### *Konfigurowanie kalendarza dni wolnych:*

Aby skonfigurować kalendarz dni wolnych, wykonaj następujące czynności:

- 1. W oknie programu iSeries Navigator rozwiń element **Zarządzanie pracą**.
- 2. Kliknij prawym przyciskiem myszy **Advanced Job Scheduler** i wybierz **Properties**.
- 3. Na stronie General kliknij **Calendars**.
- 4. Kliknij zakładkę **Holiday Calendars**.
- 5. Kliknij **New** i wpisz nazwę kalendarza.
- 6. W polu **Description** wprowadź opis kalendarza.
- 7. Jeśli trzeba, wybierz opcję **Reference calendar**. Jest to istniejący wcześniej kalendarz, którego właściwości zostaną wprowadzone do nowo tworzonego kalendarza. Jeśli program Advanced Job Scheduler używany jest po raz pierwszy, kalendarze odniesienia nie istnieją.
- 8. Wybierz daty, które mają być umieszczone w kalendarzu. Zanim podana zostanie kolejna data, należy wskazać, czy wybrana data w polu **Selected date** dotyczy bieżącego roku, czy każdego roku. W przeciwnym wypadku wybór daty zostanie anulowany po wybraniu kolejnej.
- 9. Wybierz alternatywny dzień uruchomienia zadania. Można wybrać poprzedni dzień roboczy, kolejny dzień roboczy, wybrany dzień lub nie wybierać tej wartości. Aby wybrać konkretną datę, kliknij opcję **Specific alternate date** i wpisz datę.
- 10. Następnie wybierz liczbę dni tygodnia włączanych do kalendarza.

*Dodanie harmonogramu do kalendarza dni wolnych:*

Aby dodać kalendarz dni wolnych do zaplanowanych zadań, wykonaj następujące czynności:

- 1. W oknie programu iSeries Navigator rozwiń element **Zarządzanie pracą**.
- 2. Kliknij prawym przyciskiem myszy **Advanced Job Scheduler** i kliknij **Properties**.
- 3. Na stronie General kliknij **Calendars**.
- 4. Na stronie Holiday calendar wybierz kalendarz i kliknij **Properties**.
- 5. W dolnym lewym rogu zakładki kliknij **Schedules**.
- 6. Wybierz odpowiedni harmonogram i kliknij **Add**.
- 7. Aby zmienić **Alternate day** kliknij harmonogram na liście **Selected Schedules** i wybierz poprawny **Alternate Day**.

## *Konfigurowanie kalendarza finansowego:*

Konfigurowanie kalendarza finansowego wybranych dni, na które można zaplanować zadanie lub grupę zadań. Kalendarza tego typu można użyć do podziału roku finansowego na okresy inne niż miesiące.

*Kalendarz finansowy* to kalendarz wybranych dni, na które można zaplanować zadanie lub grupę zadań. Opcja Kalendarz finansowy służy to zdefiniowania kalendarza finansowego specyficznego dla danego przedsiębiorstwa. Można określić daty rozpoczęcia i zakończenia każdego okresu w roku finansowym.

Aby skonfigurować kalendarz finansowy, wykonaj następujące czynności:

- 1. W oknie programu iSeries Navigator rozwiń element **Zarządzanie pracą**.
- 2. Kliknij prawym przyciskiem myszy **Advanced Job Scheduler** i kliknij **Properties**.
- 3. W oknie General kliknij **Calendars**
- 4. Na stronie Fiscal Calendars kliknij **New**.
- 5. Podaj nazwę w polu **Name**.
- 6. W polu **Description** wprowadź opis kalendarza.
- 7. W oknie Fiscal Calendar Properties kliknij **New**, aby utworzyć nową pozycję.
- 8. Wybierz okres i podaj datę rozpoczęcia i zakończenia. Można podać maksymalnie 13 okresów.
- 9. Kliknij **OK**, aby zachować pozycję kalendarza finansowego.
- 10. Jeśli jest to potrzebne, powtórz czynności od 7 do 9.

## *Określanie serwera poczty używanego do powiadamiania:*

Konfigurowanie serwera poczty używanego do wysyłania komunikatów powiadamiania pocztą elektroniczną. Jeśli powiadomienia mają być wysyłane pocztą elektroniczną, niezbędny jest serwer poczty.

Aby skonfigurować właściwości powiadamiania, wykonaj następujące czynności:

- 1. W oknie programu iSeries Navigator rozwiń element **Zarządzanie pracą**.
- 2. Rozwiń **Advanced Job Scheduler**.
- 3. Kliknij prawym przyciskiem myszy **Notification** i wybierz **Properties**.
- 4. Określ, jak długo mają być przechowywane komunikaty. Podaj liczbę dni w polu **Message retention**.
- 5. Określ **Outgoing mail server (SMTP)**. Na przykład SMTP.serwer.com.
- 6. Podaj **Port**. Domyślnym numerem portu jest 25.
- 7. Podaj adres poczty elektronicznej w polu **Reply address**. Wszystkie komunikaty odpowiedzi będą wysyłane na ten adres.
- 8. Wybierz **Yes** lub **No** w polu **Log send activity**. Informacje o aktywności wysyłania są przydatne przy określaniu problemu.
- 9. Określ dozwoloną liczbę **Number of banner pages**. Wartość ta jet używana przy dystrybucji raportu.
- 10. Kliknij **OK**, aby zachować właściwości powiadamiania.

*Konfigurowanie wielu środowisk planowania:*

W jednym systemie można skonfigurować wiele środowisk planowania. Przy takiej konfiguracji można używać oryginalnych bibliotek danych jako aktywnych bibliotek danych a skopiowanych bibliotek danych do testów. Dlatego istnieją dwa środowiska planowania, jedno dla potrzeb testów i jedno bieżące. Ponadto testowa biblioteka danych może służyć jako zapasowa na wypadek awarii oryginalnego systemu. Opcja ta zapewnia dodatkową ochronę na wypadek błędu w oryginalnej bibliotece danych, gdyż istnieje kopia zapasowa tej biblioteki.

Istnieje kilka sytuacji, w których może zaistnieć potrzeba skonfigurowania wielu środowisk planowania. Może być potrzebne jednoczesne uruchomienie wersji produkcyjnej i testowej produktu. Taki typ środowiska umożliwia testowanie różnych harmonogramów zadań przed użyciem ich w bibliotece danych systemu produkcyjnego. Może również istnieć inny system, zastępczy dla jednego lub większej liczby systemów, w którym ma być używany produkt do dublowania danych w celu replikowania bibliotek danych programu Advanced Job Scheduler (QUSRIJS) z systemu źródłowego do biblioteki o innej nazwie. W takim przypadku biblioteka danych jest aktywna od momentu wystąpienia problemu z systemem źródłowym.

Środowisko planowania jest duplikatem biblioteki QUSRIJS z wyjątkiem różnych danych. Na przykład, można mieć inną bibliotekę danych o nazwie QUSRIJSTST ze wszystkimi obiektami, takimi jak QUSRIJS. Każda z nich jest biblioteką danych.

Aby skonfigurować wiele środowisk planowania, wykonaj następujące czynności:

1. Uzyskaj bibliotekę danych z systemu

Aby utworzyć bibliotekę danych, należy uzyskać bibliotekę danych z systemu. Są trzy metody uzyskania biblioteki danych z systemu:

- v Zeskładuj bibliotekę danych z systemu i odtwórz ją w systemie produkcyjnym.
- v Utwórz duplikat biblioteki danych w bieżącym systemie za pomocą komendy Kopiowanie biblioteki (Copy Library - CPYLIB).
- v Utwórz kopię lustrzaną biblioteki danych w systemie testowym. Oba systemy powinny mieć ten sam poziom wersji i wydania.

**Uwaga:** Biblioteka danych, która została skopiowana, odtworzona lub powstała przez kopię lustrzaną używa innej nazwy niż system oryginalny.

2. Przypisywanie bibliotek danych do użytkowników

Po uzyskaniu testowej biblioteki danych dodaj ją do właściwości programu Advanced Job Scheduler i przypisz do niej użytkowników. Gdy użytkownik używa programu Advanced Job Scheduler, zmiany wprowadzone przez niego są umieszczane w bibliotece danych przypisanej do użytkownika.

3. Skopiuj zadania z testowej biblioteki danych do rzeczywistej biblioteki danych (opcjonalnie)

Jeśli używana jest biblioteka danych do testów, może być konieczne skopiowanie zadania z testowej biblioteki danych do używanej rzeczywistej bazy danych. Jest to potrzebne tylko przy odtwarzaniu lub kopiowaniu biblioteki danych w kroku 1 jeśli istnieją zadania, które należy przenieść do używanej rzeczywistej bazy danych. Nie jest to potrzebne jeśli biblioteka danych jest kopią lustrzaną systemu bieżącego a testowanego.

Aby skopiować zadania z jednej biblioteki danych systemu do innej, należy użyć komendy Kopiowanie zadania przez program Job Scheduler (Copy Job using Job Scheduler - CPYJOBJS). Więcej informacji o specyficznych parametrach tej komendy zawiera pomoc elektroniczna.

## *Przypisywanie bibliotek danych do użytkowników:*

Należy określić, jaka biblioteka danych jest powiązana z każdym użytkownikiem. Biblioteka danych będzie zawierała wszystkie obiekty znalezione w bibliotece QUSRIJS. Dozwolona jest dowolna liczba bibliotek danych.

Biblioteki danych przechowują wszystkie zmiany wprowadzone przez użytkownika za pomocą programu Advanced Job Scheduler. Biblioteka danych zawiera wszystkie obiekty znalezione w bibliotece QUSRIJS. Można mieć nieograniczoną liczbę bibliotek danych.

Aby przypisać biblioteki danych użytkownikom, wykonaj następujące czynności:

- 1. W oknie programu iSeries Navigator rozwiń element **Zarządzanie pracą**.
- 2. Kliknij prawym przyciskiem myszy **Advanced Job Scheduler** i kliknij **Properties**.
- 3. W oknie Data Libraries kliknij przycisk **Add**, aby określić bibliotekę danych. Wyświetlone biblioteki danych są dostępne dla wszystkich użytkowników w systemie.
- 4. W oknie Users kliknij przycisk **Add**, aby dodać nowych użytkowników.
- 5. Podaj nazwę.
- 6. Wybierz bibliotekę danych.
- 7. Kliknij **OK**, aby dodać użytkownika.
- 8. Wybierz **Properties**, aby zmienić bibliotekę danych przypisaną dla użytkownika.

Za pomocą bibliotek danych można skonfigurować wiele środowisk planowania.

### **Zarządzanie programem Advanced Job Scheduler:**

Poniższe informacje będą pomocne przy zarządzaniu programem Advanced Job Scheduler. Najpierw należy wpisać zadania do harmonogramu za pomocą programu Advanced Job Scheduler. Następnie użyć pozostałych zadań do zarządzania zadaniami.

#### *Tworzenie zadania i wpisywanie go do harmonogramu:*

Wpisanie zadania do harmonogramu i określenie komend powiązanych z zadaniem. Można również podać komendy wykonywane podczas uruchamiania i kończenia specjalnej wersji zaplanowanych zadań.

Aby utworzyć i wpisać do harmonogramu nowe zaplanowane zadanie, wykonaj następujące czynności:

- 1. W oknie programu iSeries Navigator rozwiń element **Zarządzanie pracą**.
- 2. Kliknij prawym przyciskiem myszy **Advanced Job Scheduler**.
- 3. Kliknij prawym przyciskiem myszy **Scheduled Jobs** i wybierz **New Scheduled Job**.

#### *Tworzenie grup zadań i wpisywanie ich do harmonogramu:*

Konfigurowanie i wpisywanie do harmonogramu serii zadań uruchamianych kolejno w określonym porządku. Zadanie z grupy zadań musi być zakończone zanim następne zadanie zostanie wprowadzone do przetworzenia.

Grupy zadań są zadaniami zgrupowanymi razem, uruchamianymi równocześnie, w podanej kolejności. Zadania z grupy są przetwarzane sekwencyjnie; następne zadanie jest wprowadzane do kolejki dopiero po poprawnym zakończeniu poprzedniego. Jeśli jakiekolwiek zadanie w grupie zakończy się niepomyślnie, przetwarzanie grupy zostanie przerwane.

Aby zaplanować nową grupę zadań, wykonaj następujące czynności:

- 1. W oknie programu iSeries Navigator rozwiń element **Zarządzanie pracą**.
- 2. Kliknij **Advanced Job Scheduler**.
- 3. Kliknij prawym przyciskiem myszy **Job Groups** i wybierz **New Job Group**

Więcej informacji o wprowadzaniu szczegółowych informacji dla nowej grupy zadań zawiera pomoc elektroniczna.

### *Harmonogramy predefiniowane:*

Tworzenie harmonogramów z informacjami niezbędnymi do wpisania zadań do harmonogramu lub do obliczenia wyjątków w kalendarzu dni wolnych.

Można tworzyć harmonogramy zawierające informacje niezbędne do zaplanowania zadania lub obliczenia wyjątków w kalendarzu dni wolnych.

Można na przykład utworzyć razem z dodatkowymi kalendarzami harmonogram KONIECTYGODNIA zawierający dni tygodnia, w które należy uruchomić zadania. Harmonogram KONIECTYGODNIA może następnie być używany przez wszystkie zadania, które są zgodne z zaplanowaną w nim częstotliwością. Opcja ta jest dostępna tylko z za pomocą programu iSeries Navigator.

Tych samych wstępnie zdefiniowanych harmonogramów używanych w zadaniu można użyć w kalendarzu dni wolnych. Można utworzyć harmonogram TRZECIPIĄTEK o częstotliwości wykonywania w trzeci piątek każdego miesiąca. Użycie harmonogramu TRZECIPIĄTEK w kalendarzu dni wolnych powoduje, że wszystkie zadania używające tego kalendarza nie będą uruchamiane w trzeci piątek każdego miesiąca. W kalendarzu dni wolnych można użyć jednego lub więcej harmonogramów. Daty wygenerowane przez harmonogram będą zaznaczone w kalendarzu czarną ramką.

## *Konfigurowanie predefiniowanego harmonogramu:*

Aby skonfigurować predefiniowany harmonogram, należy wykonać następujące czynności.

- 1. W oknie programu iSeries Navigator rozwiń element **Zarządzanie pracą**.
- 2. Kliknij prawym przyciskiem myszy **Advanced Job Scheduler** i kliknij **Properties**.
- 3. Kliknij zakładkę Schedules.
- 4. Kliknij **New** i wpisz nazwę harmonogramu.
- 5. Wprowadź opis dla harmonogramu.
- 6. Wybierz częstotliwość i daty, które mają być zawarte w harmonogramie oraz dowolne dodatkowe kalendarze.

Więcej informacji o wypełnianiu szczegółowych informacji dla nowego harmonogramu zawiera pomoc elektroniczna.

## *Dodanie harmonogramu do zaplanowanego zadania:*

Aby dodać harmonogram do zaplanowanych zadań, wykonaj następujące czynności:

- 1. W oknie programu iSeries Navigator rozwiń element **Zarządzanie pracą**.
- 2. Kliknij prawym przyciskiem myszy **Advanced Job Scheduler**.
- 3. Kliknij **Scheduled Jobs**, aby wyświetlić zadania.
- 4. Kliknij prawym przyciskiem myszy zaplanowane zadanie i wybierz **Properties**.
- 5. Kliknij zakładkę Schedule.
- 6. W prawym górnym rogu zakładki wybierz odpowiednią opcję harmonogramu.

*Dodanie harmonogramu do kalendarza dni wolnych:*

Kalendarz dni wolnych jest kalendarzem dni, w których zadania programu Advanced Job Scheduler nie mogą być uruchamiane. Dla każdego dnia podanego w kalendarzu można podać wartości zamienne.

Aby dodać harmonogram do kalendarza dni wolnych, wykonaj następujące czynności:

- 1. W oknie programu iSeries Navigator rozwiń element **Zarządzanie pracą**.
- 2. Kliknij prawym przyciskiem myszy **Advanced Job Scheduler** i kliknij **Properties**.
- 3. Na stronie **General** kliknij **Holiday Calendars**.
- 4. Na stronie Holiday Calendars wybierz kalendarz dni wolnych i kliknij **Properties**.
- 5. W dolnym lewym rogu zakładki kliknij **Schedules**.
- 6. Wybierz odpowiedni harmonogram i kliknij **Add**.
- 7. Aby zmienić **Alternate day** kliknij harmonogram na liście **Selected Schedules** i wybierz poprawny **Alternate Day**.

Więcej informacji zawiera pomoc elektroniczna.

*Tworzenie tymczasowo zaplanowanych zadań:*

Czasem może zaistnieć potrzeba uruchomienia zaplanowanego zadania w danej chwili lub w przyszłości poza jego normalnym harmonogramem. W tym celu należy użyć komendy Wprowadzenie zadania przez JS (Submit Job using Job Scheduler - SBMJOBJS), opcji 7 ekranu Praca z zadaniami (Work with Jobs) lub opcji **Uruchom** w programie iSeries Navigator. Podczas konfigurowania tego uruchomienia specjalnego niezbędne może być również przetworzenie zestawu komend z listy komend.

Komenda SBMJOBJS pozwala określić sekwencję komend rozpoczynających i kończących. Na przykład ZADANIE ma 5 komend, kolejno od 10 do 50. W komendzie SBMJOBJS można je uruchomić rozpoczynając od 20 i kończąc na 40. Ominięte zostaną sekwencje 10 i 50.

Program iSeries Navigator umożliwia wybranie rozpoczynającej i kończącej komendy z listy komend.

Aby uruchomić specjalną wersję zaplanowanego zadania w programie iSeries Navigator, należy wykonać następujące czynności:

- 1. W oknie programu iSeries Navigator rozwiń element **Zarządzanie pracą**.
- 2. Kliknij prawym przyciskiem myszy **Advanced Job Scheduler**.
- 3. Kliknij **Scheduled Jobs**, aby wyświetlić zadania.
- 4. Kliknij prawym przyciskiem myszy zaplanowane zadanie i wybierz **Run**.
- 5. Określ, czy zadanie uruchomić teraz, czy później.
- 6. Wybierz komendy rozpoczynające i kończące.

Więcej informacji o wprowadzaniu szczegółowych informacji dla nowego zadania zawiera pomoc elektroniczna.

## *Zależności między zaplanowanymi zadaniami:*

Konfigurowanie zadań lub grup zadań, które są od siebie zależne. Można wybrać typ zależności określający sposób przetwarzania zadań w środowisku.

Program Advanced Job Scheduler umożliwia konfigurowanie zależności definiujących środowisko, w którym uruchamiane są zadania. Zależności określają, kiedy zadanie lub grupa zadań mogą być uruchomione. Zanim zadanie zostanie uruchomione można wymusić bezwarunkowe spełnienie wymagań lub spełnienie przynajmniej jednego warunku dotyczącego zależności. Zależności obejmują:

## v **Zależności zadań**

Zależności zadań określają zadanie poprzedzające i zadanie wykonywane po danym zadaniu. Zadanie poprzedzające to zadanie, które musi być uruchomione przed uruchomieniem danego zadania. Zadanie wykonywane po danym zadaniu to zadanie uruchamiane po zakończeniu działania wszystkich zadań poprzedzających. Dla jednego zadania poprzedzającego może istnieć wiele zadań uruchamianych po jego zakończeniu i odwrotnie, dla wielu zadań poprzedzających może istnieć jedno zadanie uruchamiane po ich zakończeniu. Ponadto, można określić, że zależne zadanie ma być pomijane, jeśli jego zadania poprzedzające i następujące po nim są uruchomione w dniu, w którym uruchomienie tego zadania nie jest zaplanowane.

## v **Aktywne zależności**

Aktywne zależności to lista zadań, które nie mogą być aktywne w momencie uruchamiania wybranego zadania. Jeśli jedno ze wskazanych zadań jest aktywne, program Advanced Job Scheduler nie dopuści do uruchomienia zadania objętego tą zależnością. Zadanie to zostanie opóźnione do czasu, gdy wszystkie zadania z listy zakończą aktywność.

## v **Zależności zasobów**

Zależności zasobów opierają się na kilku elementach. Każdy z poniżej wymienionych typów opisuje sprawdzany obszar. Istnieją następujące typu zależności zasobów:

- **Plik** Uruchomienie zadania zależy od istnienia pliku lub jego braku i od tego, czy spełnia on określony poziom przydziału. Przed uruchomieniem zadania można sprawdzić istnienie rekordów. Na przykład zadanie JOBA można skonfigurować tak, aby było uruchamiane tylko jeśli plik ABC istnieje, może być przydzielony na wyłączność i są w nim rekordy.
- **Obiekt** Uruchomienie zadania zależy od istnienia obiektu typu QSYS lub jego braku i od tego, czy spełnia on

<span id="page-137-0"></span>określony poziom przydziału. Na przykład zadanie JOBA można skonfigurować tak, aby było uruchamiane tylko jeśli istnieje obszar danych XYZ. Zadanie może być także zależne istnienia lub braku obiektu znajdującego się w zintegrowanym systemie plików. Jeśli zależność oparta jest na dowolnym obiekcie w ścieżce, należy zakończyć ścieżkę zintegrowanego systemu plików prawym ukośnikiem '/'.

## **Konfiguracja sprzętowa**

Uruchomienie zadania zależy od istnienia lub braku konfiguracji sprzętowej i jej statusu. Na przykład zadanie JOBA można skonfigurować tak, aby było uruchamiane tylko jeśli istnieje urządzenie TAP01 o statusie Available (dostępne).

## **Plik sieciowy**

Uruchomienie zadania zależy od statusu pliku sieciowego.

## **Zadania podsystemu**

Uruchomienie zadania zależy od statusu podsystemu.

Aby pracować z zależnościami zadań, wykonaj następujące czynności:

- 1. W oknie programu iSeries Navigator rozwiń element **Zarządzanie pracą**.
- 2. Rozwiń **Advanced Job Scheduler**.
- 3. Kliknij **Scheduled Jobs**.
- 4. Kliknij prawym przyciskiem myszy **Job Name**, z którego zależnościami chcesz pracować.
- 5. Wybierz jedną z następujących opcji: **Job Dependencies, Active Dependencies lub Resource Dependencies**. Więcej informacji zawiera pomoc elektroniczna.

## *Produkt Work Flow Manager:*

Począwszy od wersji V5R4, produkt Work Flow Manager umożliwia zdefiniowanie jednostek pracy składających się z czynności ręcznych i automatycznych. Jednostki pracy mogą zatem być planowane lub uruchamiane interaktywnie. Produkt Work Flow Manager jest częścią programu Advanced Job Scheduler w interfejsie programu iSeries Navigator.

Każda czynność w przepływie pracy może posiadać jedno lub więcej poprzedzających zadań programu Advanced Job Scheduler i jedno lub więcej następujących zadań programu Advanced Job Scheduler. Kiedy uruchamiany jest przepływ pracy, pierwsza czynność jest oznaczana do uruchomienia. Po jej zakończeniu kolejna czynność jest oznaczana do uruchomienia itd.

Poniżej przedstawiono dodatkowe informacje dotyczące używania produktu Work Flow Manager:

- v Przepływ pracy można uruchomić ręcznie od dowolnej czynności. Poprzedzające czynności są wtedy pomijane w przepływie pracy.
- v Czynności automatyczne są kończone po zakończeniu wszystkich poprzedzających czynności. Obejmuje to wszystkie poprzedzające zadania programu Advanced Job Scheduler.
- v Po zakończeniu czynności następne zadania programu Advanced Job Scheduler są oznaczane do uruchomienia.
- v Czynności ręczne mogą być wykonywane w dowolnej kolejności, o ile poprzedzające je zadania zostały zakończone.
- v Zakończone czynności ręczne można oznaczyć jako niezakończone i uruchomić je ponownie, o ile nie istnieją następujące po nich niezakończone czynności automatyczne.
- v Można wywołać oczekiwanie czynności do momentu zakończenia zadania, przed powiadomieniem o zakończeniu czynności poprzez określenie poprzedzających zadań, które są takie same jak następujące zadania dla poprzedniej czynności.
- v Można powiadomić innych użytkowników, kiedy określona czynność zostanie uruchomiona, zatrzymana, jeśli nie została uruchomiona w określonym czasie lub trwa zbyt długo. Na przykład, można powiadomić użytkownika odpowiedzialnego za określoną czynność ręczną, że poprzedzające czynności automatyczne zostały zakończone.

Jeśli używane są przepływy pracy, protokół aktywności wyświetla informacje o tym, kiedy przepływ pracy został uruchomiony, jakie czynności zostały uruchomione, jaki jest status czynności automatycznych (powodzenie lub niepowodzenie), kiedy przepływ pracy został zakończony i jaki jest ostateczny status przepływu pracy.

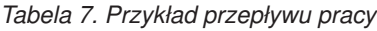

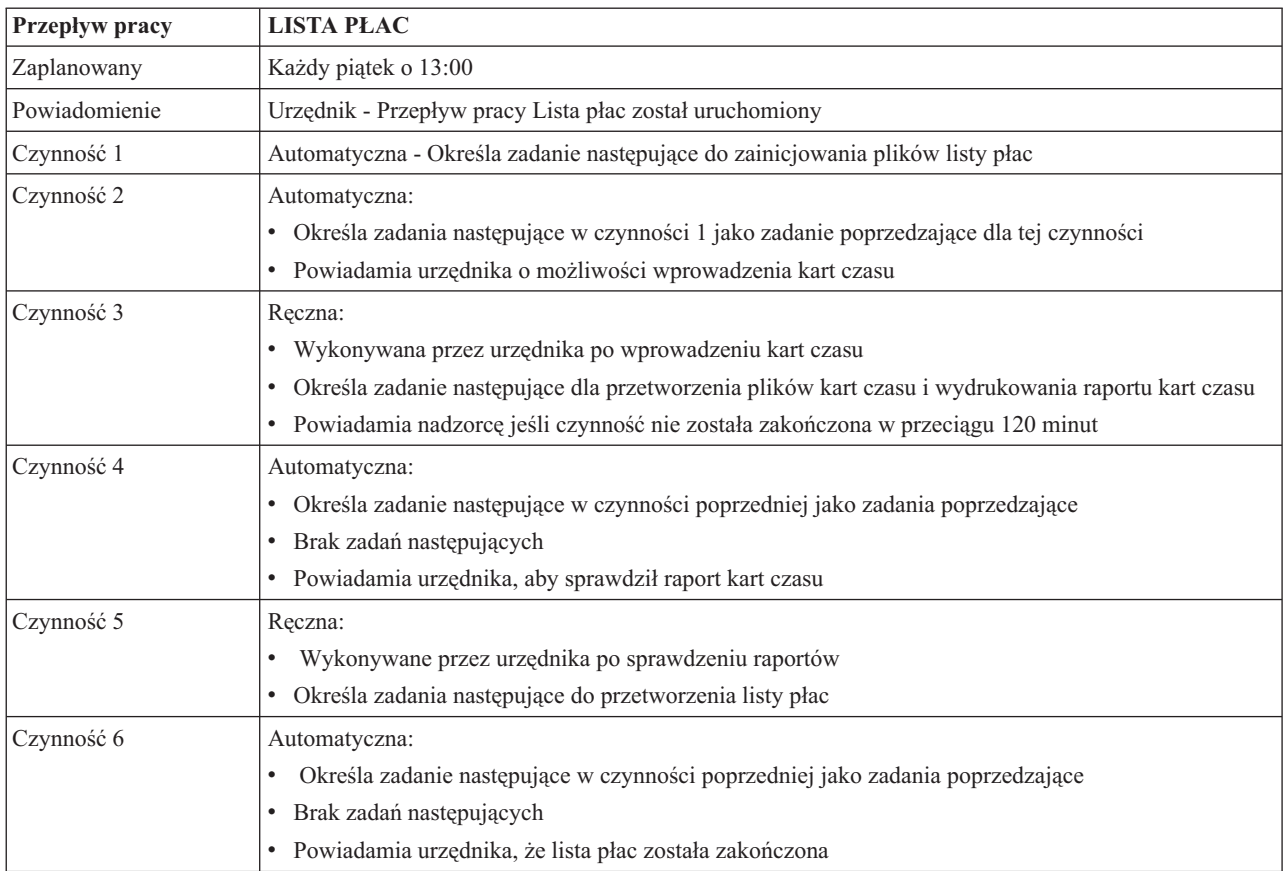

W tym przykładzie przepływ pracy LISTA PŁAC uruchamiany jest w każdy piątek o godzinie 13:00. Do urzędnika wysyłane jest powiadomienie, że przepływ pracy został uruchomiony.

Ponieważ czynność 1 jest automatyczna i nie posiada zadań poprzedzających, oznacza zadanie następujące inicjujące pliki listy płac do uruchomienia i zakończenia. Dla czynności 2 zadanie następujące po czynności 1 jest zadaniem poprzedzającym. Czynność 2 oczekuje na zakończenie zadania inicjującego pliki listy płac. Po jego zakończeniu czynność 2 powiadamia urzędnika, że może on wprowadzić kart czasu. Nie ma zadań następujących do oznaczenia do uruchomienia.

Urzędnik ręcznie wykonuje czynność 3 po wprowadzeniu wszystkich kart czasu. Zadanie następujące przetwarzające plik kart czasu i drukuje raport kart czasu jest oznaczane do uruchomienia. Jako środek ostrożności, nadzorca jest powiadamiany, jeśli czynność nie zostanie zakończona w ciągu 120 minut. Ponieważ zadanie poprzedzające dla czynności 4 jest zadaniem następującym dla czynności 3, czynność 4 oczekuje aż zadanie przetwarzające plik kart czasu i drukujące raport kart czasu zostanie zakończone.

Po zakończeniu zadania urzędnik jest powiadamiany, że raport kart czasu może zostać sprawdzony. Nie ma zadań następujących do oznaczenia do uruchomienia. Po sprawdzeniu raportu kart czasu, urzędnik wykonuje czynność 5 ręcznie. Zadanie następujące przetwarzające listę płac i tworzy czeki jest oznaczane do uruchomienia.

Ponieważ zadanie poprzedzające dla czynności 6 jest zadaniem następującym dla czynności 5, czynność 6 oczekuje aż zadanie przetwarzające listę płac i tworzące czeki zostanie zakończone. Po zakończeniu zadania wysyłane jest powiadomienie do urzędnika i nadzorcy, że lista płac została zakończona. Czeki mogą zostać wydrukowane i dystrybuowane.

Więcej informacji na temat produktu Work Flow Manager zawiera pomoc elektroniczna.

## *Tworzenie nowego przepływu pracy:*

Podczas tworzenia nowego przepływu pracy określa się sposób uruchamiania przepływu pracy, maksymalny czas przetwarzania, kolejne zadania i kolejność ich uruchamiania, harmonogram oraz szczegóły powiadamiania i dokumentowania.

Aby utworzyć nowy przepływ pracy, należy wykonać następujące czynności:

v W programie iSeries Navigator rozwiń element **Moje połączenia** → **serwer** → **Zarządzanie pracą** → **Advanced Job Scheduler** → **prawym przyciskiem myszy kliknij Work Flow Manager** → **New Work Flow**. Wyświetlone zostanie okno New Work Flow.

Więcej informacji na temat pracy z oknem New Work Flow zawiera pomoc elektroniczna.

Po skonfigurowaniu przepływu pracy można nim zarządzać, klikając prawym przyciskiem myszy nazwę przepływu pracy i wybierając **Work Flow Status**.

## *Uruchomienie przepływu pracy:*

Podczas uruchamiania przepływu pracy można zdecydować, czy ma on być uruchamiany od pierwszej sekwencji czy od określonej sekwencji.

Aby uruchomić przepływ pracy, należy wykonać następujące czynności:

- 1. W programie iSeries Navigator rozwiń element **Zarządzanie pracą** → **Advanced Job Scheduler** → **Work Flow Manager** → **prawym przyciskiem myszy kliknij** → **Start**dla przepływu pracy. Wyświetlone zostanie okno Start Work Flow.
- 2. Wybierz, czy przepływ pracy ma zostać uruchomiony od pierwszej sekwencji, czy od określonej sekwencji. Jeśli wybrana zostanie opcja uruchomienia od sekwencji innej niż pierwsza, wszystkie poprzedzające punkty zostaną zaznaczone jako zakończone.

Więcej informacji na temat okna Uruchomienie przepływu pracy zawiera pomoc elektroniczna.

## *Praca z przepływami pracy:*

Możliwe jest sterowanie i monitorowanie przepływu pracy podczas jego działania za pomocą okna Status przepływu pracy.

Dostęp do okna Work Flow Status można uzyskać rozwijając element **Moje połączenia** → **serwer** → **Zarządzanie pracą** → **Advanced Job Scheduler** → **Work Flow Manager** → **prawym przyciskiem myszy klikając work flow** → **Status**.

- v Okno General wyświetla bieżący status przepływu pracy.
- v Okno Steps udostępnia listę wszystkich czynności obecnie zdefiniowanych dla przepływu pracy.

Można sprawdzić, czy czynność została zdefiniowana jako automatyczna, czy ręczna oraz czy została uruchomiona i zakończona.

- Aby oznaczyć czynność ręczną jako zakończoną, należy wybrać poprawną czynność i zaznaczyć pole wyboru **Complete**.
- Czynności ręczne można oznaczyć jako zakończone w dowolnej kolejności jeśli wszystkie poprzedzające zadania programu Advanced Job Scheduler dla czynności zostały zakończone.
- Czynności ręczne można oznaczyć jako niezakończone jeśli na liście nie ma kolejnych zakończonych czynności automatycznych.
- Przepływ pracy można uruchomić ręcznie od dowolnej czynności. Ominięte zostaną wszystkie wcześniejsze czynności.

Aby odświeżyć listę, należy kliknąć przycisk **Refresh**.

v Okno Documentation wyświetla tekst dokumentacji dla przepływu pracy.

## *Monitorowanie aktywności zadań w programie Advanced Job Scheduler:*

Używanie programu Advanced Job Scheduler do wyświetlenia statusu lub historii zadania albo grupy zadań. Można również skonfigurować czas przechowywania danych o aktywności, czyli określić, jak długo mają być przechowywane rekordy aktywności dla zadania.

## *Aktywność zaplanowanego zadania:*

Aktywność zaplanowanego zadania umożliwia określenie czasu, przez który rekordy aktywności programu Advanced Job Scheduler mają być przechowywane. Dopuszczalne wartości są z zakresu od 1 do 999 dni lub wystąpień. Dane o aktywności zadania mogą być przechowywane przez określoną liczbę dni lub wystąpień dla danego zadania.

Wyświetlane są następujące szczegóły zaplanowanego zadania:

- v Nazwa Nazwa zaplanowanego zadania.
- v Grupa Nazwa grupy zadań dla zadania.
- v Numer kolejny Numer kolejny zadania w grupie, jeśli zadanie znajduje się w grupie zadań.
- v Status wykonania Status zadania.
- v Uruchomione Kiedy zadanie zostało uruchomione.
- v Zakończone Kiedy zadanie zostało zakończone.
- v Upłynęło Ile czasu w godzinach i minutach trwa przetwarzanie zadania.

### *Określanie czasu przechowywania danych o aktywności:*

Aby podać czas przechowywania danych o aktywności, wykonaj następujące czynności:

- 1. W oknie programu iSeries Navigator rozwiń element **Zarządzanie pracą**.
- 2. Rozwiń **Advanced Job Scheduler**.
- 3. Kliknij prawym przyciskiem myszy **Scheduled Job Activity** i wybierz **Properties**.

### *Wyświetlenie szczegółów aktywności zaplanowanego zadania:*

Aby wyświetlić szczegóły o aktywności zaplanowanego zadania, wykonaj następujące czynności:

- 1. W oknie programu iSeries Navigator rozwiń element **Zarządzanie pracą**.
- 2. Rozwiń **Advanced Job Scheduler**.
- 3. Dwukrotnie kliknij **Scheduled Job Activity**.

*Wyświetlenie aktywności zaplanowanego zadania dla specyficznego zadania:*

Aby przejrzeć aktywność zaplanowanego zadania dla konkretnego zadania, wykonaj następujące czynności:

- 1. W oknie programu iSeries Navigator rozwiń element **Zarządzanie pracą**.
- 2. Rozwiń **Advanced Job Scheduler**.
- 3. Kliknij **Scheduled jobs**.
- 4. Kliknij prawym przyciskiem myszy nazwę zadania, którego aktywność ma zostać wyświetlona i wybierz opcję **Activity**.

### *Wyświetlenie szczegółów protokołu aktywności:*

Protokół aktywności wyświetla aktywność w ramach programu planującego, dodanie, zmianę lub wprowadzenie zadania. Wyświetlane są dane o naruszeniu ochrony, kolejności przetwarzania według zaplanowanych zadań i otrzymanych błędach. Wyświetlane są także data i godzina poprzedniej aktywności.

Aby przejrzeć szczegółowe informacje komunikatów, należy dwukrotnie kliknąć datę i godzinę. Aby przejrzeć szczegóły protokołu aktywności, wykonaj następujące czynności:

- 1. W oknie programu iSeries Navigator rozwiń element **Zarządzanie pracą**.
- 2. Rozwiń **Advanced Job Scheduler**.
- 3. Kliknij **Activity Log**. Pokazane zostaną bieżące pozycje. Aby zmienić kryterium wyboru, z menu Options wybierz **Include**.

*Wyświetlenie protokołu aktywności dla specyficznego zadania:*

Aby przejrzeć protokół aktywności określonego zadania, wykonaj następujące czynności:

- 1. W oknie programu iSeries Navigator rozwiń element **Zarządzanie pracą**.
- 2. Rozwiń **Advanced Job Scheduler**.
- 3. Kliknij **Scheduled jobs**.
- 4. Kliknij prawym przyciskiem myszy **Job Name**, którego protokół aktywności chcesz wyświetlić, i wybierz opcję **Activity log**.

Do przeglądu wyświetlić postęp zadania można użyć strony właściwości zadania **Last Run**. Przed wykonaniem działania w programie CL lub po nim wpisz komendę Ustawianie czynności za pomocą programu Job Scheduler (Set Step using Job Scheduler - SETSTPJS) z opisem określającym stan postępu zadania. Gdy zadanie dojdzie w programie do komendy SETSTPJS, powiązany z nią opis zostanie wyświetlony na stronie Last Run i w urządzeniu bezprzewodowym.

## *Monitorowanie komunikatów za pomocą programu Advanced Job Scheduler:*

Dodanie identyfikatorów komunikatów do dowolnej listy komend zadania, aby można było monitorować komunikaty.

Każda komenda z listy komend zadania może mieć identyfikatory komunikatów używane podczas monitorowania. Gdy zadanie jest uruchomione i pojawi się komunikat o błędzie pasujący do jednej z pozycji komunikatów wprowadzonych dla wybranej komendy, zadanie doda błąd do protokołu i będzie kontynuowało działanie z następną komendą z listy.

Zero podane na dwóch lub wszystkich czterech skrajnych prawych pozycjach, na przykład ppmm00, określa ogólny identyfikator komunikatu. Na przykład CPF0000 oznacza, że monitorowane będą wszystkie komunikaty CPF.

Aby do komendy dodać identyfikator komunikatu, wykonaj następujące czynności:

- 1. W oknie programu iSeries Navigator rozwiń element **Zarządzanie pracą**.
- 2. Kliknij prawym przyciskiem myszy **Advanced Job Scheduler**.
- 3. Kliknij **Scheduled Jobs**, aby wyświetlić zadania.
- 4. Kliknij prawym przyciskiem myszy zaplanowane zadanie i wybierz **Properties**.
- 5. Wybierz komendę z listy i kliknij **Properties**.
- 6. Kliknij **Messages**.
- 7. Wprowadź identyfikator komunikatu, który ma być monitorowany i kliknij **Add**.

### *Tworzenie lokalnego obszaru danych i praca z nim:*

Lokalny obszar danych to przestrzeń przydzielona dla zadania. Nie wszystkie zadania używają swoich lokalnych obszarów danych. Każda komenda w zadaniu ma dostęp do lokalnego obszaru danych zadania. Lokalnego obszaru danych można użyć, jeśli do harmonogramu wpisywane jest zadanie, które wymaga ręcznego podawania dodatkowych parametrów. Użycie lokalnego obszaru danych pozwala uniknąć ręcznego podawania tych parametrów przy każdym uruchamianiu zadania.

Aby podać informacje lokalnego obszaru danych dla zaplanowanego zadania, wykonaj następujące czynności:

- 1. W oknie programu iSeries Navigator rozwiń element **Zarządzanie pracą**.
- 2. Rozwiń element **Advanced Job Scheduler**  $\rightarrow$  **Scheduled Jobs**.
- 3. Kliknij prawym przyciskiem myszy zadanie i wybierz **Properties**.

## 4. Dokonaj niezbędnej edycji okna Local Data Area.

Więcej informacji o podawaniu szczegółowych informacji dla lokalnego obszaru danych zawiera pomoc elektroniczna.

## *Tworzenie aplikacji/elementów sterujących zadaniem oraz praca z nimi:*

Aplikacje to zadania, które zostały połączone w grupę w celu przetworzenia. Są one większe niż grupy zadań i nie muszą być przetwarzane sekwencyjnie. Zadania w aplikacjach mogą być przetwarzane równocześnie i jedno zadanie nie musi czekać na zakończenie innego zadania. Wszystkie zadania w aplikacjach można zmieniać i nadawać im własne zestawy wartości domyślnych. Elementy sterujące zadaniem to wartości domyślne przypisane do zadania w trakcie jego dodawania do programu do planowania zadań, używane również podczas wprowadzania zadania.

**Aplikacje** to zadania, które zostały połączone w grupę w celu przetworzenia. Można mieć na przykład serię zadań uruchamianych podczas tworzenia listy płac, które mają być połączone w grupę dla celów procesu rozliczania.

**Elementy sterujące zadaniem** to wartości domyślne przypisane do zadania w trakcie jego dodawania do programu do planowania zadań, jak również używane podczas wprowadzania zadania. Elementy sterujące zadaniem obejmują: kalendarz, kalendarz dni wolnych, kolejkę zadania, opis zadania itp.

Można wyświetlić wszystkie istniejące aplikacje/elementy sterujące zadaniem w danym systemie. Aplikację/element sterujący zadaniem można dodać, dodać w oparciu o istniejący element lub usunąć. Można również wybrać aplikację/element sterujący zadaniem i wyświetlić jego właściwości oraz je zmienić.

Aby utworzyć nową aplikację/element sterujący zadaniem, wykonaj następujące czynności:

- 1. W oknie programu iSeries Navigator rozwiń element **Zarządzanie pracą**.
- 2. Kliknij prawym przyciskiem myszy **Advanced Job Scheduler** i kliknij **Properties**.
- 3. Kliknij zakładkę **Applications/Job Controls**.
- 4. Kliknij **New** i wpisz nazwę aplikacji.
- 5. Wprowadź opis aplikacji.
- 6. Wybierz kontakty dla aplikacji. Kontakty są to nazwy użytkowników, którzy otrzymują informacje w wypadku wystąpienia problemów z zadaniami znajdującymi się w aplikacji. Dla każdej aplikacji można podać do 5 kontaktów. Można także wybrać dodanie lub usunięcie kontaktów z listy.
- 7. Aby ułatwić identyfikowanie aplikacji, możesz wpisać dodatkowe informacje. Informacje te są przypisane do nowej aplikacji. Mogą być one pomocne w przypadku wystąpienia błędów.

*Praca z powiadomieniami:*

Informacje te zawierają opis sposobu korzystania z funkcji powiadamiania programu Advanced Job Scheduler.

W ramach powiadomienia można wykonać serię zadań. Powiadomienia umożliwiają określenie właściwości odbiorcy i właściwości listy dystrybucyjnej raportu. Można ponadto wysyłać komunikaty pocztą elektroniczną i skonfigurować listę eskalacji na wypadek, gdy odbiorca nie odpowie w zadanym czasie.

Przed wysłaniem komunikatu pocztą elektroniczną należy podać serwer poczty używany do powiadomień.

Poniżej przedstawiono najważniejsze elementy funkcji powiadamiania w programie Advanced Job Scheduler:

### **Odbiorca**

Podczas wpisywania zadania do harmonogramu można określić, czy do określonych odbiorców będą wysyłane komunikaty z powiadomieniem. Komunikat taki można wysłać, jeśli zadanie zakończy się niepowodzeniem, zakończy się pomyślnie lub nie uruchomi się przed przekroczeniem określonego limitu czasu. Można zdefiniować właściwości każdego podanego odbiorcy. Aby zmienić właściwości odbiorcy, należy wybrać **Advanced Job Scheduler** → **Notification** → **Recipients**, a następnie z listy wybrać danego odbiorcę.

## **Lista dystrybucyjna raportu**

Opcja listy dystrybucyjnej raportu umożliwia określenie listy zbiorów buforowych do dystrybucji. Każdy zbiór buforowy utworzony przez zadanie jest sprawdzany pod kątem zgodności z listą zbiorów buforowych. Jeśli jest zgodny, powiązani z nim odbiorcy otrzymują jego kopię pocztą elektroniczną lub jego duplikat w swojej kolejce wyjściowej lub jedno i drugie. Aby uzyskać dostęp do list dystrybucyjnych raportów, należy wybrać **Advanced Job Scheduler** → **Notification** → **Report distribution list**.

### **Poczta elektroniczna**

Wiadomości e-mail można wysyłać do odbiorców zdefiniowanych na liście odbiorców oraz na określone adresy poczty elektronicznej. We właściwościach odbiorcy musi być określony adres poczty elektronicznej, na który będą wysyłane komunikaty. Podczas wysyłania komunikatu pocztą elektroniczną można przyłączyć się do zbioru buforowego. Zbiór ten można wysłać w postaci pliku PDF. Można ponadto podać listę eskalacji, używaną jeśli założony odbiorca nie odpowie w zadanym czasie.

### *Określenie zbioru buforowego dołączanego do wiadomości e-mail:*

Aby określić zbiór buforowy dołączany do wiadomości e-mail, wykonaj następujące czynności:

- 1. W oknie programu iSeries Navigator rozwiń element **Operacje podstawowe**.
- 2. Kliknij **Wydruk**.
- 3. Kliknij prawym przyciskiem myszy zbiór buforowy i wybierz **Send via AJS**.
- 4. Podaj odbiorcę, temat i wiadomość.

## **Uwaga:** Tak samo działa opcja **Kolejki wyjściowe**.

## **Lista eskalacji**

Lista eskalacji określa listę odbiorców w kolejności malejącej. Odbiorcy są powiadamiani w kolejności, w jakiej są wymienieni. Jeśli pierwszy z odbiorców nie odpowie na komunikat, komunikat zostanie przesłany do następnego odbiorcy. Proces ten jest powtarzany aż do momentu otrzymania odpowiedzi. Aby zdefiniować listę eskalacji, należy wybrać **Advanced Job Scheduler** → **Notification** → **Escalation Lists**.

### *Zatrzymanie eskalacji komunikatu:*

Aby zatrzymać eskalację komunikatu, wykonaj następujące czynności:

- 1. W oknie programu iSeries Navigator rozwiń element **Zarządzanie pracą**.
- 2. Kliknij **Advanced Job Scheduler**  $\rightarrow$  **Notification**  $\rightarrow$  **E-mail**  $\rightarrow$  **Sent**.
- 3. Kliknij prawym przyciskiem myszy eskalowany komunikat i kliknij **Stop**.

**Uwaga:** Aby wyświetlić tylko eskalowane komunikaty, w oknie programu iSeries Navigator, należy wybrać **Widok** → **Dostosuj widok** → **Włącz**. Następnie w polu **Rodzaj** wybierz **Eskalowane**.

### *Praca z listami bibliotek:*

Listy bibliotek to zdefiniowane przez użytkownika listy bibliotek używanych przez program Advanced Job Scheduler podczas przetwarzania zadania.

Lista **library list** to zdefiniowana przez użytkownika lista bibliotek używanych przez program Advanced Job Scheduler do wyszukiwania informacji niezbędnych w trakcie przetwarzania. Listy bibliotek można wyświetlać, dodawać nowe listy, dodawać w oparciu o istniejące lub usuwać, o ile nie są używane przez aktualnie zaplanowane zadania.

Listę bibliotek można wybrać i wyświetlić jej właściwości w celu wprowadzenia zmian. Na liście może znajdować się do 250 bibliotek.

Aby dodać nową listę bibliotek:

1. W oknie programu iSeries Navigator rozwiń element **Zarządzanie pracą**.
- 2. Kliknij prawym przyciskiem myszy **Advanced Job Scheduler** i kliknij **Properties**.
- 3. Kliknij zakładkę **Library Lists**.
- 4. Kliknij opcję **New** i wpisz nazwę listy bibliotek.
- 5. Wprowadź opis listy bibliotek.
- 6. Kliknij opcję **Browse**, aby wyświetlić listę istniejących bibliotek i wybrać bibliotekę.
- 7. Kliknij **Add**, aby dodać listę wybranych bibliotek.

### *Praca ze zmiennymi komend:*

Zmienna komendy (dotychczas nazywana parametrem) to zmienna, którą można przechowywać i używać w zadaniach uruchamianych za pomocą programu Advanced Job Scheduler. Przykłady zmiennych to: początek miesiąca, numer wydziału, numer przedsiębiorstwa itp.

**Zmienne komend** (dotychczas nazywane parametrami) to zmienne przechowywane w programie Advanced Job Scheduler i używane w zadaniach uruchamianych za pomocą tego programu. Zmienne komend zawierają informacje, które będą wstawiane do łańcucha komendy planowanego zadania. Przykłady zmiennych obejmują początek miesiąca, numer wydziału w przedsiębiorstwie, numer przedsiębiorstwa itp. Zmienne komend można wyświetlać, dodawać, dodawać w oparciu o istniejące zmienne lub usuwać, o ile nie są aktualnie używane przez zaplanowane zadanie.

Istniejącą zmienną można wybrać i wyświetlić jej właściwości oraz wprowadzić żądane zmiany.

Aby dodać nową zmienną komendy:

- 1. W oknie programu iSeries Navigator rozwiń element **Zarządzanie pracą**.
- 2. Kliknij prawym przyciskiem myszy **Advanced Job Scheduler** i kliknij **Properties**.
- 3. Kliknij zakładkę **Command Variables**.
- 4. Kliknij opcję **New** i wpisz nazwę zmiennej.
- 5. Wprowadź opis dla zmiennej komendy.
- 6. Wpisz długość zmiennej. Dopuszczalne są długości od 1 do 90 znaków.
- 7. Wybierz sposób podawania wartości zastępującej wartość domyślną:
	- a. Podaj dane używane dla zmiennej. W polu tym można użyć dowolnych znaków. Liczba znaków w danych nie może być większa niż wartość podana w polu długości zmiennej.
	- b. Wpisz formułę obliczania daty. (Przykłady zawiera pomoc elektroniczna).
	- c. Wpisz nazwę programu używanego do pobrania wartości zastępującej wartość domyślną.
	- d. Wpisz nazwę biblioteki używanej do pobrania wartości.
	- e. Wybierz, czy wartość zastąpienia ma być pobrana z wiersza komend w czasie wykonywania.

#### **Praca z programem Advanced Job Scheduler for Wireless:**

Program Advanced Job Scheduler for Wireless działa na dwóch rodzajach urządzeń. Urządzenie obsługujące język znaczników Wireless Markup Language (WML) to telefon komórkowy z dostępem do Internetu. Język znaczników Hypertext Markup Language (HTML) obsługują przeglądarki komputerów kieszonkowych i PC. W niniejszym opisie do różnych urządzeń będziemy odwoływali się przez nazwy WML i HTML.

*Wymagania dotyczące sprzętu i oprogramowania:*

Określanie elementów sprzętu i oprogramowania niezbędnych do uruchomienia programu Advanced Job Scheduler for Wireless.

Aby uruchomić program Advanced Job Scheduler for Wireless, niezbędne są następujące elementy:

v Program licencjonowany 5722-JS1 V5R3: Produkt Advanced Job Scheduler zawierający program Advanced Job Scheduler for Wireless.

- v Urządzenie, na którym ma zostać uruchomiona funkcja:
	- telefon internetowy z usługą bezprzewodowej sieci Internet,
	- komputer kieszonkowy z przeglądarką WWW, modem bezprzewodowy i usługa bezprzewodowej sieci Internet,
	- tradycyjna przeglądarka WWW na stacji roboczej.
- Serwer z działającym systemem  $i5/OS^{(R)}$  w wersji V5R3 lub wersji późniejszej w sieci TCP/IP.
- v Serwer aplikacji WWW uruchomiony w systemie centralnym, na przykład dowolny z wymienionych:
	- serwer ASF Jakarta Tomcat Application,
	- dowolny serwer aplikacji działający w systemie centralnym i obsługujący serwlety.
- Serwer HTTP Server zainstalowany na serwerze iSeries.
- v Identyfikacja serwera HTTP z opcją bezprzewodową programu Advanced Job Scheduler. W tym celu należy połączyć się z systemem iSeries z zainstalowanym programem Advanced Job Scheduler za pomocą interfejsu znakowego. Następnie należy wprowadzić następującą komendę:

# CALL QIJS/QIJSCINT

# *Wybór urządzenia:*

Wybór urządzeń zgodnych z programem Advanced Job Scheduler for Wireless.

Telefony internetowe i bezprzewodowe komputery kieszonkowe to gwałtownie zmieniająca się technologia. Różnią się one wielkością ekranu, wyglądem i zachowaniem i wieloma innymi ważnymi charakterystykami. Poniższa sekcja pomoże wybrać urządzenia, które są zgodne z programem Advanced Job Scheduler for Wireless. Inne urządzenia bezprzewodowe mogą również być zgodne, jeśli obsługują bezprzewodowe przeglądanie sieci Internet, ale interakcje mogą się różnić.

**Telefony internetowe** Wybór telefonu internetowego do używania z programem Advanced Job Scheduler for Wireless.

**Komputery kieszonkowe** Wybór komputera kieszonkowego do używania z programem Advanced Job Scheduler for Wireless.

**Komputery PC** Z programem Advanced Job Scheduler for Wireless można również używać tradycyjnej przeglądarki WWW.

# *Konfigurowanie środowiska bezprzewodowego:*

Modyfikowanie konfiguracji serwera i zapory firewall do poprawnego działania programu Advanced Job Scheduler for Wireless.

Przed rozpoczęciem korzystania z oprogramowania Advanced Job Scheduler for Wireless należy upewnić się, że poniższe elementy są prawidłowo skonfigurowane:

- 1. Konfigurowanie serwera aplikacji WWW Konfiguracja programu Advanced Job Scheduler for Wireless do uruchomienia za pomocą mechanizmu serwletów ASF Jakarta Tomcat. Instrukcje opisują jak utworzyć i uruchomić serwer aplikacji WWW. Ponadto opisany został program, który należy uruchomić przed rozpoczęciem pracy z funkcjami bezprzewodowymi Advanced Job Server.
- 2. Konfigurowanie zapory firewall Ten temat stanowi omówienie konfigurowania zapory firewall dla programu iSeries Navigator for Wireless. Informacje te dotyczą również programu Advanced Job Scheduler for Wireless. Temat ten należy przejrzeć, aby określić, czy należy zmienić ustawienia firewalla w celu uzyskania dostępu do systemów z urządzenia bezprzewodowego.
- 3. Wybór języka Domyślnie jest ustawiony język angielski, ale można tak skonfigurować urządzenia, aby był używany inny wybrany język.

Po zakończeniu tych czynności można przystąpić do połączenia z serwerem i rozpocząć korzystanie z programu Advanced Job Scheduler for Wireless.

# *Konfigurowanie serwera aplikacji WWW:*

Przed rozpoczęciem pracy z programem Advanced for Wireless konieczne jest uruchomienie i skonfigurowanie serwera aplikacji WWW. Następujące procedury konfigurują mechanizm serwletów ASF Tomcat dla serwera HTTP Server (opartego na Apache), aby uruchamiał program Advanced Job Scheduler for Wireless.

# **Wymagania**

Przed rozpoczęciem należy mieć uprawnienie QSECOFR i zainstalowane następujące elementy:

• Serwer IBM  $^{(R)}$  HTTP Server (5722-DG1)

**Uwaga:** Wykonanie poniższych instrukcji spowoduje utworzenie nowej instancji serwera HTTP Server; nie można użyć tych instrukcji do skonfigurowania programu Advanced Job Scheduler na istniejącym serwerze HTTP Server.

# **Inicjowanie programu Advanced Job Scheduler for Wireless na serwerze HTTP Server**

Uruchomienie następującej komendy spowoduje dodanie serwletu Advanced Job Scheduler for Wireless do mechanizmu serwletów Apache Software Foundation Jakarta Tomcat. Ponadto skonfigurowany zostanie serwer IBM HTTP Server (oparty na Apache) o nazwie Advanced Job SchedulerP nasłuchujący żądań na porcie 8210.

Przed rozpoczęciem pracy z programem Advanced for Wireless niezbędne jest zainicjowanie programu Advanced Job Scheduler for Wireless na instancji serwera HTTP w systemie iSeries. W tym celu w interfejsie znakowym podaj następującą komendę. Komenda uruchomi program dostarczany z systemem iSeries.

# CALL QIJS/QIJSCINT

Po skonfigurowaniu serwera aplikacji WWW i zainicjowaniu na nim instancji programu Advanced Job Scheduler można kontynuować konfigurowanie środowiska bezprzewodowego programu Advanced Job Scheduler.

#### *Konfigurowanie zapory firewall:*

Należy określić, czy ustawienia zapory firewall powinny zostać zmienione w celu uzyskania dostępu do systemów z urządzenia bezprzewodowego.

Jeśli używany jest program iSeries Navigator for Wireless, dostęp do przynajmniej jednego z systemów uzyskany będzie z sieci Internet. Jeśli użytkownik próbuje uzyskać dostęp do podsystemów z Internetu, prawdopodobnie zapora firewall jest skonfigurowana, aby zapobiegać dostępowi bez uprawnień. W zależności od konfiguracji zapory firewall może okazać się konieczne zmodyfikowanie konfiguracji, aby umożliwić uruchamianie programu iSeries Navigator for Wireless.

Jeśli wcześniej nie uzyskiwano dostępu do podsystemu z Internetu, a zapora firewall nie została skonfigurowana, poniższa dokumentacja techniczna IBM Redbook omawia strategie konfiguracji w rozdziałach dotyczących architektury hosta zatajonego i architektury podsieci zatajonej. Zapoznaj się z tematem Scenariusze ochrony sieciowej systemu AS/400: Podejście praktyczne.

### *Wybór języka:*

Przy połączeniu z programem Advanced Job Scheduler for Wireless można określić, jaki język ma być używany. Aby pominąć wybór języka, należy przejść do sekcji połączenie z serwerem iSeries.

Aby wybrać język, należy przejść pod następujący adres URL:

#### *host*.*domena*:*port*/servlet/AJSPervasive?lng= *język*

• *host*: Nazwa hosta systemu zawierającego produkt.

- v *domena*: Domena, w której znajduje się host.
- v *port*: Port, na którym nasłuchuje instancja serwera WWW.
- v *język*: Dwuznakowy identyfikator języka. Poniżej przedstawiona została lista dostępnych języków i ich dwuznakowe identyfikatory. (ar: arabski de: niemiecki en: angielski es: hiszpański fr: francuski it: włoski ja: japoński)

Można teraz rozpocząć pracę z programem Advanced Job Scheduler for Wireless.

*Połączenie z serwerem iSeries:*

Połączenie z serwerem iSeries zawierającym produkt Advanced za pomocą urządzenia bezprzewodowego.

Aby rozpocząć korzystanie z programu Advanced Job Scheduler for Wireless, należy podać adres URL serwera iSeries w urządzeniu bezprzewodowym. Przy wpisywaniu w urządzeniu adresu URL serwera iSeries należy użyć następującego formatu. Na końcu adresu URL (/servlet/Advanced Job SchedulerPervasive) powinien być wpisany następujący tekst:

#### *host*. *domena*: *port*/servlet/Advanced Job SchedulerPervasive

*host*: Nazwa hosta serwera iSeries. *domena*: Domena, w której znajduje się serwer iSeries. *port*: Port, na którym nasłuchuje instancja serwera WWW. Domyślnie jest to port 8210.

Aby określić specyficzny język, który ma być używany, należy zapoznać się z sekcją Wybór języka.

#### **Układ telefonu internetowego i przeglądarki komputera kieszonkowego**

Po pomyślnym połączeniu się z opcją Advanced Job Scheduler for Wireless serwera iSeries wyświetlony zostanie ekran początkowy przedstawiający informacje podsumowujące o telefonie internetowym lub komputerze kieszonkowym. Podsumowanie to określa aktualność informacji, liczbę zaplanowanych zadań, liczbę pozycji aktywności i funkcję sprawdzenia statusu monitora zadań lub wysłania komunikatu do odbiorcy. Ponadto na górze monitora podsumowanie zawiera ogólny status OK lub Attention (uwaga). Jeśli podany jest status Attention (uwaga), oznacza to, że zadanie ma komunikat, na który należy zwrócić uwagę. Zadanie wymagające uwagi zawiera wykrzyknik.

#### **Układ tradycyjnej przeglądarki**

Układ tradycyjnej przeglądarki jest taki sam, jak telefonu internetowego i wyświetlacza komputera kieszonkowego. Jednak ilość danych jest mniejsza niż wielkość wyświetlacza. Dlatego można zmniejszyć wielkość przeglądarki WWW, aby przy otwartej przeglądarce WWW programu Advanced Job Scheduler for Wireless Web było więcej miejsca na pracę z innymi aplikacjami. Jeśli używana jest tradycyjna przeglądarka internetowa komputera PC, można w menu głównym programu Advanced Job Scheduler wybrać opcję **Show all**. Wtedy można przeglądać więcej treści na jednej stronie WWW.

Po pomyślnym połączeniu z systemem można skonfigurować połączenie.

#### *Dostosowanie połączenia:*

Dostosowanie interfejsu do określonych potrzeb za pomocą urządzenia bezprzewodowego. Można na przykład przeglądać tylko określone zadania lub nie przeglądać zadań z grupy o danej nazwie. Można również wyłączyć dostęp do listy zaplanowanej aktywności. Strona Dostosuj (Customize) urządzenia bezprzewodowego umożliwia filtrowanie zadań i zmianę właściwości wyświetlania.

Istnieje wiele metod dostosowania połączenia zarówno przy korzystaniu z komputera PC, komputera kieszonkowego jak i telefonu internetowego. Aby je w pełni wykorzystywać, należy zapoznać się serwisem WWW poświęconym produktowi [Advanced](http://www-1.ibm.com/servers/eserver/iseries/jscheduler/product.htm) Job Scheduler.

#### *Zarządzanie programem Advanced Job Scheduler for Wireless:*

Do pracy z programem Advanced Job Scheduler można użyć urządzenia bezprzewodowego. Dostępne wtedy są następujące opcje:

#### **Wyświetlenie zadań aktywnych, wstrzymanych i oczekujących**

Można wyświetlić listę zwykłych zadań (zadań programu Advanced Job Scheduler) lub zadań Centrum Zarządzania, których są w stanie aktywne, wstrzymane lub oczekujące. Można następnie dostosować wyświetlone zadania sortując je według typu, nazwy lub czasu. Ponadto można określić, które biblioteki danych zawierają dane dla zadań i aktywności.

#### **Wyświetlenie zależności między zadaniami**

Dla danego zadania można przeglądać jego zadania poprzedzające i następujące po nim. Zadanie następujące jest zadaniem zależnym od uruchomienia co najmniej jednego zadania (poprzedzającego). Zadanie następujące po jednym zadaniu może być zadaniem poprzedzającym dla innego zadania następującego.

#### **Wyświetlenie komunikatów**

Jeśli zadanie ma komunikat oczekujący, można za pomocą urządzenia bezprzewodowego przejrzeć treść komunikatu i odpowiedzieć na niego.

#### **Uruchamianie zadań**

Za pomocą urządzenia bezprzewodowego można wprowadzać zadania. Opcja określana przy wprowadzaniu zadania zależy od rodzaju używanego urządzenia bezprzewodowego.

#### **Praca z aktywnością programu Advanced Job Scheduler**

Za pomocą urządzenia bezprzewodowego można współdziałać z aktywnością programu Advanced Job Scheduler. Każda aktywność ma inne opcje oparte na pozycji aktywności.

#### **Umożliwianie obsługi wersji narodowych**

Do określenia, jakiego języka i formatowania daty i godziny używać na urządzeniu bezprzewodowym, oprogramowanie Advanced for Wireless korzysta z kodów kraju i języka powiązanych z wirtualną maszyną języka Java(TM) serwera iSeries(TM). Jeśli domyślne ustawienia wirtualnej maszyny języka Java nie są kodami, które mają być używane, łatwo można je zmienić. Więcej informacji zawiera pomoc elektroniczna.

Więcej informacji na temat wykonywania określonych zadań zawiera pomoc elektroniczna.

# **Rozwiązywanie problemów z programem Advanced Job Scheduler:**

Co można zrobić, jeśli zadanie nie uruchomi się o zaplanowanej godzinie.

Przed rozpoczęciem rozwiązywania problemów z programem Advanced Job Scheduler należy zapoznać się ze stroną WWW zawierającą Job Scheduler [frequently](http://www-1.ibm.com/servers/eserver/iseries/jscheduler/faqs.htm) asked questions  $\bullet$ . Zamieszczone są tam informacje o najczęściej zadawanych pytaniach dotyczących wykonywania pewnych funkcji programu Advanced Job Scheduler.

Poniżej znajduje się spis elementów, które można sprawdzić, jeśli zadanie nie uruchamia się o zaplanowanym czasie:

#### **Bieżący poziom poprawek**

Pierwszą rzeczą, którą należy sprawdzić, jest aktualność poprawek. Podczas żądania poprawek należy upewnić się, że żądanie obejmuje listę wszystkich poprawek. Nie wszystkie poprawki znajdują się w pakietach zbiorczych.

#### **Sprawdzenie monitora zadań**

- v W podsystemie QSYSWRK powinno być aktywne zadanie QIJSSCD. Jeśli nie jest ono aktywne, należy wykonać komendę Uruchomienie programu Job Scheduler (Start Job Scheduler - STRJS).
- v Monitor zadań mógł się zapętlić jeśli od ponad dziesięciu minut zadanie ma status RUN (uruchomione). Jeśli monitor jest zapętlony, zakończ zadanie z parametrem \*IMMED i ponownie uruchom monitor zadań (komenda STRJS).

v Jeśli pojawi się komunikat z pytaniem, odpowiedz A (Anuluj). Monitor zadań po 90 sekundach opóźnienia rozpocznie ponownie monitorowanie. Wydrukuj protokół zadań z monitora zadań. Będzie on zawierał komunikaty o błędach.

#### **Sprawdź protokół programu Advanced Job Scheduler**

Wykonaj dla zadania komendę Wyświetlenie protokołu JS (Display Log for Job Scheduler - DSPLOGJS). Naciśnij klawisz F18 aby przejść na koniec listy. Wpisy wyjaśnią, dlaczego zadanie nie zostało uruchomione. Przykładami takich wpisów są: awaria zasobu, sytuacja związana z aktywnością lub zależnością zadania albo błąd uruchomienia.

#### **Zależność od innego zadania**

Jeśli zadanie jest zależne od innego zadania, wybierz opcję 10 ekranu Praca z zadaniami (Work with Jobs), aby wyświetlić zależności zadania. Naciśnij klawisz F8, aby wyświetlić wszystkie zadania poprzedzające. Zadanie zależne nie może być uruchomione dopóki wszystkie zadania poprzedzające nie mają w kolumnie **Complete** wartości \*YES.

# **Śledzenie postępu wykonywania zadania**

Jeśli zadanie nie działa poprawnie, można użyć komendy Ustawianie czynności za pomocą programu Job Scheduler (Set Step using Job Scheduler - SETSTPJS) przed działaniem w programie CL lub po nim, aby określić, gdzie leży problem. W tym celu należy wprowadzić komendę wraz z opisem do programu CL. Komendy tej można używać tyle razy, ile będzie to potrzebne. Opis tekstowy powiązany z bieżącą komendą jest wyświetlany w polu Command step na stronie Last Run właściwości zaplanowanych zadań. Pole to można również przeglądać w oknie Status aktywnego zadania. Pole Command step jest automatycznie aktualizowane za każdym razem, gdy zadanie napotka komendę SETSTPJS. Komenda ta umożliwia określenie postępu wykonywania zadania.

Zebranie tych przykładów danych będzie pomocne podczas analizy problemu:

#### **Warunki komunikatów o błędach**

Wydrukuj protokoły zadań sesji interaktywnej, zadań monitorujących lub zaplanowanych, w zależności od miejsca wystąpienia błędu.

### **Niepoprawna data w harmonogramie zadania**

Uruchom dla zadania komendę DSPJOBJS z parametrem OUTPUT(\*PRINT). Jeśli w zadaniu używany jest kalendarz, wydrukuj raport tego kalendarza. Jeśli w zadaniu używany jest kalendarz dni wolnych, wydrukuj raport tego kalendarza. Naciśnij klawisz Print, aby wydrukować ekran każdej pozycji kalendarza finansowego używanego w zadaniu.

#### **Protokół programu Advanced Job Scheduler**

Zawsze drukuj protokół programu Advanced Job Scheduler dla wątpliwego okresu.

# **Pliki QAIJSMST i QAIJSHST**

Pliki QAIJSMST i QAIJSHST w bibliotece QUSRIJS mogą wymagać kronikowania przed próbą skopiowania problemu. Dział wsparcia IBM może także potrzebować biblioteki.

# **Praca z pozycjami harmonogramu zadań**

Poza oknem Właściwości zadania - Kolejka zadań w programie iSeries Navigator, pozycję harmonogramu zadań można także zmienić za pomocą interfejsu znakowego. Poniżej przedstawiono listę typowych czynności w interfejsie znakowym, które można wykonać podczas pracy z pozycjami harmonogramu zadań.

**Ważne:** Nie należy korzystać z komendy Praca z pozycjami harmonogramu zadań (Work with Job Schedule Entries - WRKJOBSCDE) w celu modyfikacji lub usunięcia zadania zaplanowanego za pomocą programu Management Central Scheduler lub Advanced Job Scheduler. Jeśli zadanie zostanie zmodyfikowane lub usunięte za pomocą komendy WRKJOBSCDE, Centrum Zarządzania nie zostanie powiadomione o tych zmianach. Zadanie może nie działać zgodnie z oczekiwaniami, a w protokołach zadań serwera Centrum Zarządzania mogą wystąpić komunikaty o błędach.

#### **Dodanie pozycji harmonogramu zadań:**

Komenda Dodanie pozycji harmonogramu zadań (Add Job Schedule Entry - ADDJOBSCDE) pozwala zaplanować zadania wsadowe poprzez dodanie pozycji do harmonogramu zadań. Komendy tej można użyć, aby zaplanować jednorazowe wprowadzenie zadania wsadowego lub wprowadzanie go w regularnych odstępach.

**Komenda:** Dodanie pozycji harmonogramu zadań (Add Job Schedule Entry - ADDJOBSCDE)

**Przykład:** Ta komenda wprowadza zadanie o nazwie CLEANUP w każdy piątek o godzinie 11 wieczorem. Zadanie używa opisu CLNUPJOBD w bibliotece CLNUPLIB. Jeśli system zostanie wyłączony lub jest w stanie zastrzeżonym o 11 wieczorem w piątek, zadanie nie zostanie wprowadzone podczas IPL lub kiedy system zmieni stan na inny niż zastrzeżony.

```
ADDJOBSCDE JOB(CLEANUP) SCDDATE(*NONE)
            CMD(CALL PGM(CLNUPLIB/CLNUPPGM))
             SCDDAY(*FRI) SCDTIME('23:00:00')
             FRQ(*WEEKLY) RCYACN(*NOSBM)
            JOBD(CLNUPLIB/CLNUPJOBD)
```
#### **Zmiana pozycji harmonogramu zadań:**

Ta komenda zmienia pozycję w harmonogramie zadań, ale nie wpływa na żadne z zadań już wprowadzonych za pomocą tej pozycji. Aby zmienić pozycję zadania, należy użyć interfejsu znakowego.

Aby zmienić pozycje harmonogramu zadań, należy dysponować takimi samymi uprawnieniami, jakie wymagane są do dodania pozycji. Jednakże, uprawnienia do poszczególnych obiektów sprawdzane są jedynie, jeśli zmieniany jest ten parametr dla pozycji. Ponadto, jeśli użytkownik nie posiada uprawnień specjalnych \*JOBCTL, może zmienić tylko pozycje, które zostały dodane do obiektu harmonogramu zadań w jego profilu użytkownika.

**Komenda**: Zmiana pozycji harmonogramu zadań (Change Job Schedule Entry - CHGJOBSCDE)

**Przykład**: Ta komenda zmienia numer 001584 pozycji harmonogramu zadań BACKUP tak, aby jej zadania były wprowadzane do kolejki zadań QBATCH w bibliotece QGPL.

CHGJOBSCDE JOB(BACKUP) ENTRYNBR(001584) JOBQ(QGPL/QBATCH)

**Przykład**: Ta komenda zmienia harmonogram zadania wsadowego, aby uruchomiło program A w dniu 12/15/03 o 11 rano , a następnie uruchamiało go co tydzień w tym samym dniu.

CHGJOBSCDE JOB(EXAMPLE) ENTRYNBR(\*ONLY) CMD(CALL PGM(A)) FRQ(\*WEEKLY) SCDDATE(121503) SCDTIME(110000)

#### **Wstrzymanie pozycji harmonogramu zadań:**

Komenda Wstrzymanie pozycji harmonogramu zadań (Hold Job Schedule Entry - HLDJOBSCDE) umożliwia wstrzymanie pozycji, wszystkich pozycji lub zestawu pozycji w harmonogramie zadań. Jeśli pozycja zostanie wstrzymana, żadne zadanie nie zostanie wprowadzone w zaplanowanym czasie. Aby wstrzymać pozycję harmonogramu zadań, należy użyć interfejsu znakowego.

Aby wstrzymać pozycje użytkownik musi posiadać uprawnienia specjalne do sterowania obiektem (\*JOBCTL). W innym przypadku może on wstrzymać tylko te pozycje, które sam dodał. Jeśli pozycja harmonogramu zadań zostanie wstrzymana:

- v Pozycja pozostaje wstrzymana do momentu zwolnienia jej za pomocą komendy Zwolnienie pozycji harmonogramu zadań (Release Job Schedule Entry - RLSJOBSCDE) lub Praca z pozycjami harmonogramu zadań (Work with Job Schedule Entries - WRKJOBSCDE).
- v Zadanie nie zostanie wprowadzone po zwolnieniu, nawet jeśli data i godzina, na którą zadanie zostało zaplanowane upłynęła podczas gdy pozycja była wstrzymana. Zadanie zostanie wprowadzone w kolejnym dniu, na który zostało zaplanowane do wprowadzenia.

**Komenda**: Wstrzymanie pozycji harmonogramu zadań (Hold Job Schedule Entry - HDLJOBSCDE)

**Przykład**: Poniższy przykład powoduje wstrzymanie pozycji harmonogramu zadań CLEANUP. HLDJOBSCDE JOB(CLEANUP)

### **Drukowanie listy pozycji harmonogramu zadań:**

Aby wydrukować listę pozycji harmonogramu zadań, należy użyć interfejsu znakowego.

**Komenda**: Praca z pozycjami harmonogramu zadań (Work with Job Schedule Entries - WRKJOBSCDE)

**Przykład**: Poniższa komenda spowoduje wydrukowanie listy pozycji harmonogramu zadań. WRKJOBSCDE OUTPUT(\*PRINT)

**Przykład**: Poniższa komenda spowoduje wydrukowanie szczegółowych informacji o każdej pozycji harmonogramu zadań.

WRKJOBSCDE OUTPUT(\*PRINT) PRTFMT(\*FULL)

#### **Zwolnienie pozycji harmonogramu zadań:**

Komenda Zwolnienie pozycji harmonogramu zadań (Release Job Schedule Entry - RLSJOBSCDE) umożliwia zwolnienie pozycji, wszystkich pozycji lub zestawu pozycji w harmonogramie zadań. Zadanie nie zostanie wprowadzone po zwolnieniu, nawet jeśli data i godzina, na którą zadanie zostało zaplanowane upłynęła podczas gdy pozycja była wstrzymana. Jeśli zaplanowany czas upłynął podczas, gdy pozycja była wstrzymana, wysyłany jest komunikat ostrzegawczy wskazujący, że zadanie lub zadania zostały pominięte. Zadanie zostanie wprowadzone w kolejnym dniu, na który zostało zaplanowane do wprowadzenia. Aby zwolnić pozycję harmonogramu zadań, należy użyć interfejsu znakowego.

Aby zwolnić pozycje użytkownik musi posiadać uprawnienia specjalne do sterowania obiektem (\*JOBCTL). W innym przypadku może on zwolnić tylko te pozycje, które sam dodał.

**Komenda**: Zwolnienie pozycji harmonogramu zadań (Release Job Schedule Entry - RLSJOBSCDE)

**Przykład**: W tym przykładzie zwolniony wszystkie pozycje harmonogramu zadań, posiadające status zadań wstrzymanych.

RLSJOBSCDE JOB(\*ALL) ENTRYNBR(\*ALL)

#### **Usuwanie pozycji harmonogramu zadań:**

Komenda Usuwanie pozycji harmonogramu zadań (Remove Job Schedule Entry - RMVJOBSCDE) umożliwia usunięcie pozycji, wszystkich pozycji lub ogólnych pozycji w harmonogramie zadań. Każda pozycja harmonogramu zadań odpowiada jednemu zadaniu wsadowemu i zawiera informacje niezbędne do automatycznego uruchomienia zadania raz lub w regularnie zaplanowanych interwałach. Po pomyślnym usunięciu pozycji wysyłany jest komunikat do użytkownika oraz do kolejki komunikatów określonej w pozycji harmonogramu zadań. Aby usunąć pozycję harmonogramu zadań, należy użyć interfejsu znakowego.

Aby usunąć pozycje użytkownik musi posiadać uprawnienia specjalne do sterowania obiektem (\*JOBCTL). W innym przypadku może on usunąć tylko te pozycje, które sam dodał.

**Komenda**: Usuwanie pozycji harmonogramu zadań (Remove Job Schedule Entry - RMVJOBSCDE)

**Przykład**: W poniższym przykładzie z harmonogramu zadań usunięto zadanie PAYROLL. RMVJOBSCDE JOB(PAYROLL) ENTRYNBR(\*ONLY)

Kiedy zadanie systemowe usuwa pojedynczą pozycję lub jeśli pozycja jest usuwana za pomocą komendy Usuwanie pozycji harmonogramu zadań (Remove Job Schedule Entry - RMVJOBSCDE), do kolejki komunikatów określonej w pozycji wysyłany jest komunikat systemowy CPC1239. Jeśli pojedyncza pozycja przedłożenia była wstrzymana, kiedy osiągnięta została jej godzina w harmonogramie, a pozycja określała wartość \*NO dla atrybutu składowania, zostanie ona usunięta po jej zwolnieniu za pomocą komendy Zwolnienie pozycji harmonogramu zadań (Release Job Schedule Entry). W takim przypadku do kolejki komunikatów określonej w pozycji wysyłany jest komunikat CPC1245.

# **Zarządzanie podsystemami**

Zadania są uruchamiane w podsystemach, dlatego konieczne może być monitorowanie aktywności podsystemu w celu wyeliminowania potencjalnych problemów, które mogłyby mieć wpływ na uruchomienie zadania.

Podsystem to miejsce wykonywania zadań na serwerze iSeries. Cała praca użytkowników jest wykonywana przez zadania działające w podsystemie i dlatego ważne jest monitorowanie wydajności tego obszaru. W programie iSeries Navigator, można przeglądać zadania i kolejki zadań powiązane z podsystemami. Te same funkcje dotyczące zadań i kolejek zadań są również dostępne w każdym obszarze, w którym zadania i kolejki zadań są wyświetlane.

# **Typowe zadania podsystemu**

Poniższe informacje omawiają najbardziej typowe zadania, jakie można wykonać w podsystemie.

# **Wyświetlenie atrybutów podsystemu:**

Podsystemy posiadają atrybuty. Atrybuty te udostępniają informacje o bieżącym statusie podsystemu lub wartościach zidentyfikowanych w opisie podsystemu.

Za pomocą programu iSeries Navigator można przeglądać następujące właściwości aktywnego podsystemu:

- v **Podsystem**: Nazwa podsystemu oraz nazwa biblioteki zawierającej opis podsystemu.
- v **Opis**: Opis podsystemu.
- v **Status**: Bieżący status podsystemu. System pomocy opisuje szczegóły możliwych statusów.
- v **Zadania aktywne**: Liczba zadań aktywnych, działających lub oczekujących na uruchomienie w podsystemie. Liczba ta nie uwzględnia zadania podsystemu.
- v **Maksymalna liczba aktywnych zadań**: Maksymalna liczba zadań, które mogą być aktywne w podsystemie, działających lub oczekujących na uruchomienie.
- v **Zadanie podsystemu**: Nazwa zadania podsystemu oraz nazwa użytkownika i numer.

# *Program iSeries Navigator:*

Aby wyświetlić atrybuty podsystemu, wykonaj następujące czynności:

- 1. W programie iSeries Navigator rozwiń element **Moje połączenia** → **serwer** → **Zarządzanie pracą** → **Podsystemy** → **Aktywne podsystemy**.
- 2. Prawym przyciskiem myszy kliknij podsystem, który ma zostać wyświetlony, a następnie kliknij **Właściwości**.

# *Interfejs znakowy:*

Aby użyć interfejsu znakowego, należy wpisać następującą komendę:

**Komenda**: Wyświetlenie opisu podsystemu (Display Subsystem Description - DSPSBSD)

**Przykład**: Ta komenda spowoduje wyświetlenie menu opisu podsystemu dla podsystemu QBATCH. DSPSBSD QBATCH

# **Zatrzymywanie podsystemu:**

Za pomocą programu iSeries Navigator lub interfejsu znakowego można zatrzymać jeden lub kilka aktywnych podsystemów i określić, co stanie się z wykonywaną przez nie pracą. W zatrzymanym podsystemie nie będą uruchamiane żadne zadania ani czynności routingu.

Można określić, co stanie się z pracą wykonywaną w systemie po zatrzymaniu podsystemu. Na przykład można określić, że wszystkie zadania w podsystemie zostaną zakończone natychmiast (Natychmiastowe), lub można zezwolić na dokończenie przetwarzania zadań przed zatrzymaniem systemu (Kontrolowane).

**Ważne:** Zaleca się zatrzymywanie podsystemów z opcją Kontrolowane, jeśli tylko jest to możliwe. Dzięki temu zadania aktywne będą mogły zatrzymać się same. Opcja ta pozwala na kończenie zadań przed zatrzymaniem podsystemów. Działające programy mogą wtedy wykonać procedurę czyszczącą (przetwarzanie na koniec zadania). Użycie wartości Natychmiastowe może spowodować niepożądane skutki, takie jak aktualizacja tylko części danych.

Istnieją dwa typy zatrzymania.

#### **Kontrolowane (Zalecane)**

Zatrzymuje podsystem w sposób kontrolowany. Zadania również są kończone w sposób kontrolowany. Umożliwia to uruchomionym programom wykonanie czyszczenia (przetwarzanie zakończenia zadania). Sygnał SIGTERM jest generowany dla zamykanego zadania, które ma procedurę obsługi dla asynchronicznego sygnału SIGTERM. Aplikacja dysponuje czasem określonym dal parametru **DELAY**, w którym może zakończyć czyszczenie przed zakończeniem zadania.

#### **Natychmiastowe**

Natychmiastowe zakończenie podsystemu. Zadania są również kończone natychmiast. Sygnał SIGTERM jest generowany dla zamykanego zadania, które ma procedurę obsługi dla asynchronicznego sygnału SIGTERM, a wartość systemowa QENDJOBLMT określa limit czasu. Inaczej niż w przypadku obsługi sygnału SIGTERM, uruchomione programy nie mogą wykonać czyszczenia.

# *Program iSeries Navigator:*

Aby użyć programu iSeries Navigator, należy wykonać następujące czynności:

- 1. W programie iSeries Navigator rozwiń element **Moje połączenia** → **serwer** → **Zarządzanie pracą** → **Podsystemy** → **Aktywne podsystemy**.
- 2. Prawym przyciskiem myszy kliknij podsystemy, które mają zostać zatrzymane, a następnie kliknij **Zatrzymaj**.
- 3. Podaj opcje, które mają zostać użyte podczas zatrzymywania podsystemu.
- 4. Kliknij **Zatrzymaj**.

# *Interfejs znakowy:*

Aby użyć interfejsu znakowego, należy wpisać następującą komendę:

**Komenda**: Zakończenie pracy podsystemu (End Subsystem - ENDSBS )

**Przykład**: Ta komenda powoduje zakończenie wszystkich aktywnych zadań w podsystemie QBATCH i zakończenie pracy podsystemu. Aktywne zadania mają 60 sekund na wykonanie przetwarzania zakończenia zadania przez aplikacje.

# ENDSBS SBS(QBATCH) OPTION(\*CNTRLD) DELAY(60)

Należy użyć Opcja zakończenia pracy podsystemu (End Subsystem Option - **ENDSBSOPT**), aby poprawić wydajność kończenia pracy podsystemu. Jeśli określona zostanie wartość ENDSBSOPT(\*NOJOBLOG), podsystem zostanie zakończony, ale protokół zadania nie zostanie utworzony dla wszystkich zadań w podsystemie.

Jeśli w zadaniu wystąpi błąd, a określona została wartość \*NOJOBLOG, diagnoza problemu może być utrudniona lub niemożliwa, ponieważ błąd nie został zapisany w protokole zadania. Jeśli użyty został atrybut zadania LOGOUTPUT(\*PND) protokół zadania jest w stanie oczekiwania, ale nie jest zapisywany. Jednakże, jest on dostępny, jeśli będzie potrzebny. Aby uzyskać więcej informacji na temat protokołu zadania w toku, należy zapoznać się z tematami związanymi z protokołami zadań.

Jeśli określono wartość ENDSBSOPT(\*CHGPTY \*CHGTSL), priorytet uruchamiania oraz przedział czasu zostaną zmienione dla wszystkich zadań kończonych w podsystemie. Zadania zostaną zakończone w sposób mniej agresywny dla cyklów procesora i z mniejszym wpływem na zadania nadal uruchomione w innych podsystemach.

W parametrze **ENDSBSOPT** można określić wszystkie trzy opcje (\*NOJOBLOG, \*CHGPTY i \*CHGTSL), na przykład:

ENDSBSOPT(\*NOJOBLOG \*CHGPTY \*CHGTSL)

**Uwaga:** Jeśli dla nazwy podsystemu określono wartość \*ALL, a wszystkie zadania uruchomione są w QSYSWRK, należy użyć opcji \*CNTRLD, aby zapobiec niepoprawnemu zakończeniu podsystemu.

### **Uruchamianie podsystemu:**

Komenda Uruchomienie podsystemu (Start Subsystem - STRSBS) powoduje uruchomienie podsystemu przy użyciu opisu podsystemu określonego w komendzie. Podczas uruchamiania podsystemu, system przydziela niezbędne i dostępne zasoby (pamięć, stacje robocze i kolejki zadań) określone w opisie podsystemu. Podsystem można uruchomić za pomocą interfejsu programu iSeries Navigator lub interfejsu znakowego.

*Program iSeries Navigator:*

Aby uruchomić podsystem za pomocą programu iSeries Navigator, należy wykonać następujące czynności:

- 1. Rozwiń element **Moje połączenia** → **serwer** → **Zarządzanie pracą**.
- 2. Prawym przyciskiem myszy kliknij **Podsystemy** i kliknij **Uruchom podsystem**.
- 3. Wskaż **Nazwę** i **Bibliotekę** podsystemu o kliknij **OK**.

*Interfejs znakowy:*

**Komenda**: Uruchomienie podsystemu (Start Subsystem - STRSBS)

**Przykład**: Ta komenda powoduje uruchomienie podsystemu powiązanego z opisem podsystemu TELLER w bibliotece QGPL. Nazwa podsystemu to TELLER.

STRSBS SBSD(QGPL/TELLER)

# **Tworzenie opisu podsystemu**

Opis podsystemu można utworzyć na dwa sposoby. Pierwszy sposób polega na skopiowaniu istniejącego opisu podsystemu i zmodyfikowaniu go, drugi na utworzeniu całkowicie nowego opisu.

Poniżej opisano dwie metody, z których można skorzystać:

- 1. Aby skopiować istniejący opis podsystemu za pomocą interfejsu znakowego, należy wykonać następujące czynności:
	- a. Użyj komendy Tworzenie duplikatu obiektu (Create a Duplicate Object CRTDUPOBJ) dla istniejącego opisu podsystemu. (Można także użyć komendy Praca z obiektami (Work with Objects - WRKOBJ) lub Praca z obiektami za pomocą menedżera narzędzi programistycznych (Work with Objects using Programming Development Manager - WRKOBJPDM).)
	- b. Zmień kopię opisu podsystemu, aby działała w oczekiwany sposób. Na przykład, konieczne będzie usunięcie pozycji kolejki zadań, ponieważ identyfikuje ona kolejkę zadań używaną przez oryginalny podsystem. Następnie konieczne będzie utworzenie nowej pozycji kolejki zadań określającej parametry, których będzie używał nowy podsystem.

Należy pamiętać, aby przejrzeć pozycje zadań autostartu, pozycje stacji roboczych, pozycje zadań prestartu i sprawdzić, czy nie występują konflikty pomiędzy dwoma podsystemami. Na przykład, należy sprawdzić, czy pozycje stacji roboczych nie powodują przydzielania obu podsystemów do tych samych urządzeń graficznych.

- 2. Aby utworzyć całkowicie nowy opis podsystemu, należy użyć interfejsu znakowego i użyć następujących komend:
	- a. Tworzenie opisu podsystemu (Create a Subsystem Description CRTSBSD).
- b. Tworzenie opisu zadania (Create a Job Description CRTJOBD).
- c. Tworzenie klasy (Create a Class CRTCLS) dla komend Dodanie pozycji zadania prestartu (Add Prestart Job Entry - ADDPJE) oraz Dodanie pozycji routingu (Add Routing Entry - ADDRTGE).
- d. Dodanie pozycji roboczych (Add Work Entries) do opisu podsystemu.
	- v Dodanie pozycji stacji roboczej (Add Workstation Entry ADDWSE )
	- v Dodanie pozycji kolejki zadań (Add Job Queue Entry ADDJOBQE)
	- v Dodanie pozycji komunikacji (Add Communications Entry ADDCMNE)
	- v Dodanie pozycji zadania autostartu (Add Autostart Job Entry ADDAJE)
	- v Dodanie pozycji zadania prestartu (Add Prestart Job Entry ADDPJE)
- e. Dodanie pozycji routingu (Add Routing Entries ADDRTGE) do opisu podsystemu.

# **Dodanie pozycji zadania autostartu:**

Aby dodać pozycję zadania autostartu, należy użyć interfejsu znakowego. Zadanie autostartu jest uruchamiane automatycznie wraz z uruchamianiem podsystemu, z którym jest ono powiązane. Te zadania najczęściej wykonują prace inicjujące dotyczące określonego podsystemu. Zadania autostartu wykonują również prace powtarzalne lub zapewniają centralne funkcje serwisowe dla innych zadań w tym samym podsystemie.

**Komenda**: Dodanie pozycji zadania autostartu (Add Autostart Job Entry - ADDAJE)

**Przykład**: W tym przykładzie dodano pozycje zadania autostartu do opisu podsystemu ABC.

ADDAJE SBSD(USERLIB/ABC) JOB(START) JOBD(USERLIB/STARTJD)

**Uwaga:** Aby zmiany odniosły skutek, aktywny podsystem musi zostać zakończony i ponownie uruchomiony.

# **Dodanie pozycji komunikacji:**

Każda pozycja komunikacji opisuje jedno lub więcej urządzeń komunikacyjnych, typów urządzeń lub miejsc zdalnych, dla których podsystem uruchomi zadania po otrzymaniu żądań uruchomienia programu. Podsystem może przydzielić urządzenie komunikacyjne, jeśli urządzenie nie jest aktualnie przydzielone do innego podsystemu lub zadania. Urządzenie komunikacyjne, które jest aktualnie przydzielone może zostać zwolnione i udostępnione dla innych podsystemów. Aby dodać pozycje komunikacji do opisu podsystemu, należy użyć interfejsu znakowego.

**Komenda**: Dodanie pozycji komunikacji (Add Communications Entry - ADDCMNE)

**Przykład**: W tym przykładzie dodano pozycje komunikacji dla urządzenia APPC o nazwie COMDEV i trybie \*ANY do opisu podsystemu SBS1, który rezyduje w bibliotece ALIB. Parametr DFTUSR ma ustawioną wartość domyślną \*NONE, co oznacza, że żadne zadanie nie może zostać wprowadzone do podsystemu poprzez tę pozycję, jeśli nie zostaną dostarczone poprawne informacje o ochronie podczas żądania uruchomienia programu.

ADDCMNE SBSD(ALIB/SBS1) DEV(COMDEV)

**Uwaga:** Należy określić parametr **DEV** lub parametr **RMTLOCNAME**, ale nie oba jednocześnie.

# **Dodanie pozycji kolejki zadań:**

Pozycja kolejki zadań identyfikuje kolejkę zadań, z której zadania są wybierane do uruchomienia w podsystemie. Zadania uruchomione z kolejki zadań są zadaniami wsadowymi. Pozycję kolejki zadań dodaje się za pomocą interfejsu znakowego.

W pozycji kolejki zadań można określić następujące elementy:

- v Nazwa kolejki zadań (**JOBQ**)
- v Maksymalna liczba zadań z kolejki zadań, które mogą być jednocześnie aktywne (**MAXACT**)
- v Kolejność w jakiej podsystem wybiera kolejki zadań, z których zadania mogą być uruchamiane (**SEQNBR**)
- v Maksymalna liczba zadań, które mogą być jednocześnie aktywne dla określonego priorytetu kolejki zadań (**MAXPTYn**)

**Komenda**: Dodanie pozycji kolejki zadań (Add Job Queue Entry - ADDJOBQE)

**Przykład**: Ta komenda dodaje pozycję kolejki zadań dla kolejki zadań NIGHT (w bibliotece QGPL) do opisu podsystemu NIGHTSBS zawartego w bibliotece QGPL. Pozycja określa, że do trzech zadań wsadowych z kolejki zadań NIGHT może być jednocześnie aktywnych w podsystemie. Przyjmowany jest domyślny numer kolejny 10.

ADDJOBQE SBSD(QGPL/NIGHTSBS) JOBQ(QGPL/NIGHT) MAXACT(3)

# **Dodanie pozycji zadania prestartu:**

Pozycje zadania prestartu identyfikują zadania, które mogą być uruchamiane, kiedy uruchamiany jest podsystem lub kiedy wprowadzona zostanie komenda Uruchomienie zadań prestartu (Start Prestart Jobs - STRPJ). Pozycje zadań prestartu można dodać do opisu podsystemu za pomocą interfejsu znakowego.

**Komenda**: Dodanie pozycji zadania prestartu (Add Prestart Job Entry - ADDPJE)

**Przykład**: W tym przykładzie dodano pozycję zadania prestartu do opisu podsystemu ABC.

ADDPJE SBSD(USERLIB/ABC) PGM(START) JOBD(USERLIB/STARTPJ)

#### **Dodanie pozycji routingu:**

Każda pozycja routingu określa parametry używane do uruchomienia kroku routingu dla zadania. Pozycje routingu identyfikują pulę pamięci głównej która ma być używana, program sterujący, który ma zostać uruchomiony (zazwyczaj dostarczony wraz z systemem program QCMD) oraz dodatkowe informacje wykonawcze (przechowywane w obiekcie klasy). Aby dodać pozycję routingu do opisu podsystemu, należy użyć interfejsu znakowego.

**Komenda**: Dodanie pozycji routingu (Add Routing Entry - ADDRTGE)

**Przykład**: Ta komenda dodaje pozycję routingu 46 do opisu podsystemu PERT w bibliotece ORDLIB. Aby możliwe było użycie pozycji routingu 46, dane routingu muszą rozpoczynać się łańcuchem znaków WRKSTN2 począwszy od pozycji 1. Dowolna liczba kroków routingu może być aktywna jednocześnie poprzez tę pozycję. Program GRAPHIT w bibliotece ORDLIB ma zostać uruchomiony w puli pamięci 2 poprzez użycie klasy AZERO w bibliotece MYLIB.

ADDRTGE SBSD(ORDLIB/PERT) SEQNBR(46) CMPVAL(WRKSTN2) PGM(ORDLIB/GRAPHIT) CLS(MYLIB/AZERO) MAXACT(\*NOMAX) POOLID(2)

# **Dodanie pozycji stacji roboczej:**

Pozycja stacji roboczej używana jest, kiedy zadanie jest uruchamiane po wpisaniu się użytkownika lub przesłaniu zadania interaktywnego z innego podsystemu. W pozycji stacji roboczej można określić następujące elementy. Nazwy parametrów podane są w nawiasach. Aby dodać pozycje stacji roboczej, należy użyć interfejsu znakowego.

- v Nazwa lub typ stacji roboczej (**WRKSTN** lub **WRKSTNTYPE**)
- v Nazwa opisu stacji roboczej (**JOBD**) lub nazwa opisu zadania w profilu użytkownika
- v Maksymalna liczba zadań, które mogą być jednocześnie aktywne poprzez pozycję (**MAXACT**)
- v Kiedy stacje robocze mają zostać przydzielone; kiedy podsystem jest uruchamiany lub kiedy do systemu wprowadzane jest zadanie interaktywne za pomocą komendy Transfer Zadania (Transfer Job - TFRJOB) i parametru **AT**.

Aby dodać pozycję stacji roboczej do opisu podsystemu, należy użyć interfejsu znakowego.

**Komenda**: Dodanie pozycji stacji roboczej (Add Workstation Entry - ADDWSE)

# **Przykład**: W tym przykładzie dodano pozycję stacji roboczej DSP12 do podsystemu ABC.

ADDWSE SBSD(USERLIB/ABC) WRKSTN(DSP12) JOBD(USERLIB/WSE)

# **Tworzenie zbioru ekranowego wpisywania się:**

Zbiór ekranowy wpisania się używany jest do wyświetlania ekranów wpisania się na stacjach roboczych przydzielonych do podsystemu. Zbiór ekranowy wpisania się może zostać zmieniony, kiedy system jest aktywny. Jednakże, nowy zbiór ekranowy wpisania się nie będzie używany do momentu ponownego uruchomienia podsystemu. Aby utworzyć zbiór ekranowy wpisania się, należy użyć interfejsu znakowego.

Nowy zbiór ekranowy wpisania się może zostać utworzony na podstawie dostarczonego przez IBM zbioru ekranowego wpisania się. Źródło tego zbioru ekranowego znajduje się w bibliotece QGPL w źródłowym zbiorze fizycznym QDDSSRC. Zaleca się utworzenie nowego źródłowego zbioru fizycznego i skopiowanie dostarczonego przez IBM zbioru ekranowego do nowego źródłowego zbioru fizycznego przed dokonaniem zmian. W ten sposób oryginalny dostarczony przez IBM zbiór źródłowy będzie nadal dostępny.

# **Zastrzeżenia:**

- v Kolejność, w jakiej deklarowane są pola w zbiorze ekranowym wpisania się nie może zostać zmieniona. Pozycja, w której są one wyświetlane na monitorze może zostać zmieniona.
- v Nie należy zmieniać całkowitej wielkości buforu wejściowego lub wyjściowego. Jeśli kolejność lub wielkość buforów zostanie zmieniona mogą wystąpić poważne błędy.
- v W zbiorze ekranowym wpisania się nie należy używać funkcji pomocy języka opisu struktur danych.
- v Dla parametru **MAXDEV** należy zawsze określić wartość 256.
- v Słowa kluczowe MENUBAR i PULLDOWN nie mogą być określone w opisie zbioru ekranowego wpisania się.
- v Długość buforu dla zbioru ekranowego musi wynosić 318. Jeśli jest ona mniejsza niż 318, podsystem używa domyślnego ekranu wpisania się QDSIGNON w bibliotece QSYS.
- v Prawa autorskie nie mogą zostać usunięte.
- v Podzbiór QDSIGNON jest dostarczonym przez IBM zbiorem ekranowym wpisania się wykorzystującym 10-znakowe hasło.
- v Podzbiór QDSIGNON2 jest dostarczonym przez IBM zbiorem ekranowym wpisania się wykorzystującym 128-znakowe hasło.

# **Komenda:** Tworzenie zbioru ekranowego (Create Display File - CRTDSPF)

Pole ukryte UBUFFER w zbiorze ekranowym można zmienić, aby zarządzać mniejszymi polami. Pole UBUFFER ma 128 bajtów długości i jest ostatnim polem w zbiorze ekranowym. Pole to może zostać zmienione, aby funkcjonowało jako bufor wejścia/wyjścia, aby określone w tym polu były dostępne dla programów użytkowych, kiedy zadanie interaktywne jest uruchamiane. Pole UBUFFER można zmienić, aby zawierało dowolną wymaganą liczbę mniejszych pól, o ile spełnione zostaną następujące wymagania:

- v Nowe pola muszą następować po wszystkich pozostałych polach w zbiorze ekranowym. Położenie pół na ekranie nie ma znaczenia, o ile kolejność ich umieszczenia w języku opisu struktur danych spełnia to wymaganie.
- v Łączna długość musi wynosić 128. Jeśli długość pół jest większa niż 128, niektóre dane nie zostaną przekazane.
- v Wszystkie pola muszą być polami wejściowymi/wyjściowymi (typ B w źródle DDS) lub polami ukrytymi (typ H w źródle DDS).

# **Określanie nowego ekranu wpisywania się:**

Do utworzenia ekranu wpisywania się na stacji roboczej użytkownika podsystem używa zbioru ekranowego wpisywania się określonego w parametrze **SGNDSPF** opisu podsystemu. Aby zmienić zbiór ekranowy wpisywania się z domyślnego (QDSIGNON) na inny utworzony przez użytkownika, należy użyć interfejsu znakowego.

**Uwaga:** Przed dokonaniem próby zmiany podsystemu sterującego należy użyć wersji testowej podsystemu, aby sprawdzić, czy ekran jest poprawny.

**Komenda**: Zmiana opisu podsystemu (Change Subsystem Description - CHGSBSD)

Określ nowy zbiór ekranowy w parametrze **SGNDSPF**.

**Przykład**: Poniższa komenda zmienia zbiór ekranowy wpisywania się dla podsystemu QBATCH z domyślnego na nowy zbiór o nazwie MYSIGNON.

CHGSBSD SBSD(QSYS/QBATCH) SGNDSPF(MYSIGNON)

# **Zmiana opisu podsystemu**

Komenda Zmiana opisu podsystemu (Change Subsystem Description - CHGSBSD) zmienia działające atrybuty opisu określonego podsystemu. Opis podsystemu można zmienić, podczas gdy system jest aktywny. Aby zmienić opis podsystemu, należy użyć interfejsu znakowego.

**Uwaga:** Nie można określić wartości \*RMV w parametrze **POOLS** podczas, gdy podsystem jest aktywny, ponieważ zadanie może zostać zawieszone.

**Komenda**: Zmiana opisu podsystemu (Change Subsystem Description - CHGSBSD)

**Przykład**: Ta komenda zmienia definicję puli pamięci 2 używanej przez podsystem PAYCTL do wielkości pamięci 1500K i poziomu aktywności 3. Zbiór ekranowy wpisywania się zmieniany jest na zbiór ekranowy COMPANYA i znajduje się w bibliotece QGPL. Jeśli podsystem jest aktywny, kiedy komenda jest wprowadzana, zbiór COMPANYA nie zostanie użyty do momentu ponownego uruchomienia podsystemu.

CHGSBSD SBSD(QGPL/PAYCTL) POOLS((2 1500 3)) SGNDSPF(QGPL/COMPANYA)

# **Zmiana pozycji zadania autostartu:**

Można określić inny opis zadania dla wcześniej określonej pozycji zadania autostartu. Aby zmienić pozycję zadania autostartu, należy użyć interfejsu znakowego.

**Komenda**: Zmiana pozycji zadania autostartu (Change Autostart Job Entry - CHGAJE)

**Przykład**: W tym przykładzie zmieniono opis zadania używany przez pozycję zadania autostartu START, w podsystemie ABC w bibliotece USERLIB.

CHGAJE SBSD(USERLIB/ABC) JOB(START) JOBD(USERLIB/NEWJD)

**Uwaga:** Aby zmiany odniosły skutek, aktywny podsystem musi zostać zakończony i ponownie uruchomiony.

# **Zmiana pozycji komunikacji:**

Atrybuty istniejącej pozycji komunikacji można zmienić w istniejącym opisie podsystemu używając interfejsu znakowego.

- v Kiedy zmienione zostaną parametry Opis zadania (Job description **JOBD**) lub Domyślny profil użytkownika (Default user profile - **DFTUSR**) pozycja komunikacji jest również zmieniana. Wartości tych parametrów dla zadań aktywnych w tym czasie nie są jednak zmieniane.
- v Jeśli wartość parametru Maksymalna liczba aktywnych zadań (Maximum active jobs **MAXACT**) zostanie zmniejszona do wartości mniejszej niż całkowita liczba zadań aktywnych poprzez pozycję komunikacji, żadne nowe żądanie uruchomienia programu nie będzie przetwarzane. Aktywne zadania nadal będą działały, jednak żadne nowe żądanie uruchomienia programu nie będzie przetwarzane do momentu, kiedy liczba aktywnych zadań będzie niższa od wartości określonej dla parametru **MAXACT**.

**Komenda**: Zmiana pozycji komunikacji (Change Communications Entry - CHGCMNE)

**Przykład**: W tym przykładzie zmieniono pozycję komunikacji (w opisie podsystemu QGPL/BAKER) dla urządzenia A12 i trybu \*ANY. Maksymalny poziom aktywności został zmieniony na \*NOMAX co oznacza, że pozycja komunikacji nie stawia ograniczeń dotyczących liczby żądań uruchomienia programów, które mogą być aktywne jednocześnie. Jednakże, wartość parametru MAXJOBS w opisie podsystemu BAKER ogranicza całkowitą liczbę zadań, które mogą być aktywne w podsystemie. Ograniczenie to obejmuje zadania utworzone przez żądania uruchomienia programów. Istnieje również ograniczenie, które może określić użytkownik dotyczące liczby aktywnych zadań, które mogą być kierowane poprzez dowolną pozycje routingu (MAXACT). Ograniczenie określone w pozycji routingu może sterować liczbą zadań używających określone puli lub poziomem rekurencji określonego programu. We wszystkich przypadkach żadne z tych ograniczeń nie może zostać przekroczone w wyniku przetwarzania żądania uruchomienia programu.

CHGCMNE SBSD(QGPL/BAKER) DEV(A12) MAXACT(\*NOMAX)

# **Zmiana pozycji kolejki zadań:**

Można zmienić istniejąca pozycję kolejki zadań w określonym opisie podsystemu. Komenda ta może zostać wprowadzona, kiedy podsystem jest aktywny lub nieaktywny. Aby zmienić pozycje kolejki zadań w podsystemie, należy użyć interfejsu znakowego.

**Komenda**: Zmiana pozycji kolejki zadań (Change Job Queue Entry - CHGJOBQE)

**Przykład**: Ta komenda zmienia maksymalną liczbę zadań z kolejki zadań QBATCH w bibliotece QGPL, które mogą być jednocześnie aktywne. Numer kolejny kolejki zadań nie ulega zmianie. Do czterech zadań z kolejki zadań QBATCH może być jednocześnie aktywnych. Tylko jedno zadanie może być aktywne z poziomu priorytetu 1. Nie istnieje wartość maksymalna dla liczby zadań, które mogą być jednocześnie aktywne z poziomu priorytetu 2. Poziomy priorytetu od 3 do 9 nie ulegają zmianie.

CHGJOBQE SBSD(QGPL/QBATCH) JOBQ(QGPL/QBATCH) MAXACT(4) MAXPTY1(1) MAXPTY2(\*NOMAX)

# **Zmiana pozycji prestartu:**

Można zmienić pozycję zadania prestartu w określonym opisie podsystemu. Podczas zmiany pozycji zadania prestartu podsystem może być aktywny. Zmiany dokonane w pozycji, kiedy podsystem jest aktywny mają odzwierciedlenie w czasie. Każde nowe zadanie prestartu uruchomione po wprowadzeniu komendy używa wartości związanych z zadaniem. Komenda identyfikuje zadania uruchamiane, kiedy uruchamiany jest podsystem lub po wprowadzeniu komendy Uruchomienie zadań prestartu (Start Prestart Jobs - STRPJ).

Aby zmienić pozycję zadania prestartu w opisie podsystemu, należy użyć interfejsu znakowego.

**Komenda**: Zmiana pozycji zadania prestartu (Change Prestart Job Entry - CHGPJE)

**Przykład**: W tym przykładzie zmieniono pozycję zadania prestartu dla programu PGM1 w bibliotece QGPL w opisie podsystemu PJSBS zawartym w bibliotece QGPL. Zadania prestartu przypisane do tej pozycji nie zostaną uruchomione przy następnym uruchomieniu opisu podsystemu PJSBS w bibliotece QGPL. Do uruchomienia zadań prestartu wymagana jest komenda STRPJ. Jeśli konieczne jest uruchomienie większej ilości zadań, uruchamiane jest jedno dodatkowe zadanie.

CHGPJE SBSD(QGPL/PJSBS) PGM(QGPL/PGM1) STRJOBS(\*NO) THRESHOLD(1) ADLJOBS(1)

# **Zmiana pozycji routingu:**

Pozycję routingu w określonym opisie podsystemu można zmienić używając interfejsu znakowego. Pozycja routingu określa parametry używane do uruchomienia etapu routingu dla zadania. Przypisane podsystemy mogą być aktywne podczas dokonywania zmian.

**Komenda**: Zmiana pozycji routingu (Change Routing Entry - CHGRTGE)

**Przykład**: Ta komenda zmienia pozycje routingu 1478 w opisie podsystemu ORDER w bibliotece LIB5. Używany jest ten sam program, ale teraz działa on w puli pamięci 3 używającej klasy SOFAST w bibliotece LIB6.

CHGRTGE SBSD(LIB5/ORDER) SEQNBR(1478) CLS(LIB6/SOFAST) POOLID(3)

# **Zmiana pozycji stacji roboczej:**

Inny opis zadania dla wcześniej zdefiniowanej pozycji stacji roboczej można określić używając interfejsu znakowego.

- v Kiedy określony zostanie parametr Opis zadania (Job description **JOBD**), pozycja stacji roboczej zostanie zmieniona. Jednakże, wartość nie zostanie zmieniona dla żadnego zadania uruchomionego poprzez tę pozycje, które jest w tym czasie aktywne.
- v Jeśli wartość parametru Maksymalna liczba aktywnych zadań (Maximum active jobs **MAXACT**) zostanie zmniejszona do wartości mniejszej niż całkowita liczba stacji roboczych aktywnych poprzez pozycję stacji roboczej, wpisanie się nie będzie możliwe dla żadnej nowej stacji roboczej. Aktywne stacje robocze nie zostaną wypisane. Dodatkowe zadania mogą zostać utworzone dla aktywnej stacji roboczej za pomocą komendy Transfer zadania alternatywnego (Transfer Secondary Job - TFRSECJOB) lub Transfer do zadania grupowego (Transfer to Group Job - TFRGRPJOB). Pozostałe stacje robocze nie będą mogły wpisać się zanim liczba aktywnych stacji roboczych nie będzie niższa niż wartość określona dla parametru **MAXACT**.

# **Komenda**: Zmiana pozycji stacji roboczej (Change Workstation Entry - CHGWSE)

**Przykład**: Ta komenda zmienia pozycję stacji roboczej dla stacji roboczej A12 w podsystemie BAKER w bibliotece ogólnego przeznaczenia. Dla stacji roboczej A12 utworzone zostanie zadanie, kiedy na ekranie wpisywania się wprowadzone zostanie hasło użytkownika i naciśnięty zostanie klawisz Enter.

CHGWSE SBSD(QGPL/BAKER) WRKSTN(A12) AT(\*SIGNON)

# **Zmiana ekranu wpisywania się:**

System dostarczany jest z domyślnym zbiorem ekranowym wpisywania się QDSIGNON, który znajduje się w bibliotece QSYS. W sytuacji, gdy istnieje środowisko wielojęzykowe konieczna może być zmiana treści ekranu wpisywania się. Może także zaistnieć potrzeba dodania do ekranu wpisywania się informacji o przedsiębiorstwie. W takich przypadkach należy najpierw utworzyć nowy zbiór ekranowy. W tym celu należy użyć interfejsu znakowego.

Atrybut SGNDSPF w opisie podsystemu wskazuje na zbiór ekranowy wpisywania się, który będzie widoczny dla użytkownika podczas wpisywania się do podsystemu.

Poniżej przedstawiono podsumowanie czynności koniecznych do zmiany ekranu wpisywania się:

- 1. Utworzenie nowego zbioru ekranowego wpisywania się.
- 2. Zmiana opisu podsystemu, aby używał zmienionego zbioru ekranowego zamiast domyślnego.
- 3. Testowanie zmiany.

# **Usuwanie opisu podsystemu**

Komenda Usunięcie opisu podsystemu (Delete Subsystem Description - DLTSBSD) usuwa z systemu określone opisy podsystemów (włączając wszystkie pozycje robocze i pozycje routingu dodane do nich). Kolejki zadań przypisane do tego podsystemu przez komendę Dodanie pozycji kolejki zadań (Add Job Queue Entry - ADDJOBQE) nie są usuwane. W rzeczywistości, kiedy usuwany jest opis podsystemu (SBSD), żaden z obiektów, do których istnieją odniesienia w SBSD nie jest usuwany.

Przypisany podsystem musi być nieaktywny, aby mógł zostać usunięty. Aby usunąć podsystem, należy użyć interfejsu znakowego.

**Komenda**: Usunięcie opisu podsystemu (Delete Subsystem Description - DLTSBSD)

Ta komenda usuwa opis nieaktywnego podsystemu BAKER z biblioteki LIB1.

DLTSBSD SBSD(LIB1/BAKER)

#### **Usuwanie pozycji zadania autostartu:**

Pozycję zadania autostartu można usunąć z opisu podsystemu za pomocą interfejsu znakowego.

**Komenda**: Usuwanie pozycji zadania autostartu (Remove Autostart Job Entry - RMVAJE)

**Przykład**: W poniższym przykładzie z opisu podsystemu ABC usunięto pozycję zadania autostartu dla zadania START.

RMVAJE SBSD(USERLIB/ABC) JOB(START)

**Uwaga:** Aby zmiany odniosły skutek, aktywny podsystem musi zostać zakończony i ponownie uruchomiony.

#### **Usuwanie pozycji komunikacji:**

Pozycje komunikacji można usunąć z opisu podsystemu za pomocą interfejsu znakowego. Wszystkie zadania aktywne poprzez usuwaną pozycję komunikacji muszą zostać zakończone zanim możliwe będzie uruchomienie komendy.

**Komenda**: Usuwanie pozycji komunikacji (Remove Communications Entry - RMVCMNE)

**Przykład**: Ta komenda powoduje usunięcie pozycji urządzenia komunikacyjnego dla urządzenia COMDEV z opisu podsystemu SBS1 w bibliotece LIB2.

RMVCMNE SBSD(LIB2/SBS1) DEV(COMDEV)

#### **Usuwanie pozycji kolejki zadań:**

Pozycje kolejki zadań można usunąć z opisu podsystemu za pomocą interfejsu znakowego. Po usunięciu pozycji kolejki zadań z opisu podsystemu, zadania w kolejce zadań pozostają w kolejce. Pozycji kolejki zadań nie można usunąć, jeśli jedno z aktualnie uruchomionych zadań zostało uruchomione z tej kolejki.

**Komenda**: Usuwanie pozycji kolejki zadań (Remove Job Queue Entry - RMVJOBQE)

**Przykład**: Ta komenda powoduje usunięcie z opisu podsystemu NIGHTRUN w bibliotece MYLIB, pozycji kolejki zadań odnoszącej się do kolejki zadań BATCH2 w bibliotece MYLIB.

RMVJOBQE SBSD(MYLIB/NIGHTRUN) JOBQ(MYLIB/BATCH2)

#### **Usuwanie pozycji zadania prestartu:**

Pozycje zadań prestartu można usunąć z opisu podsystemu za pomocą interfejsu znakowego. Pozycji zadania prestartu nie można usunąć, jeśli jedno z aktualnie uruchomionych zadań zostało uruchomione z tej pozycji.

Podczas usuwania pozycji, dla której jako nazwę biblioteki określono \*LIBL, na liście bibliotek wyszukiwany jest program o określonej nazwie. Jeśli program zostanie odnaleziony na liście bibliotek, ale istnieje pozycja o innej nazwie biblioteki (odnaleziona na liście bibliotek później), żadna pozycja nie zostanie usunięta. Jeśli program nie zostanie odnaleziony na liście bibliotek, ale pozycja istnieje, żadna pozycja nie zostanie usunięta.

**Komenda**: Usuwanie pozycji zadania prestartu (Remove Prestart Job Entry - RMVPJE)

**Przykład**: Ta komenda powoduje usunięcie pozycji zadania prestartu dla programu PGM1 (w bibliotece QGPL) z opisu podsystemu PJE zawartego w bibliotece QGPL.

RMVPJE SBSD(QGPL/PJE) PGM(QGPL/PGM1)

#### **Usuwanie pozycji routingu:**

Pozycję routingu można usunąć z określonego opisu podsystemu można zmienić używając interfejsu znakowego. Podsystem może być aktywny podczas uruchamiania komendy. Jednakże, nie można usunąć pozycji routingu, jeśli istnieją obecnie aktywne zadania uruchomione za pomocą tej pozycji.

**Komenda**: Usuwanie pozycji routingu (Remove Routing Entry - RMVRTGE)

**Przykład**: Ta komenda powoduje usunięcie pozycji routingu 9912 z opisu podsystemu PERT w bibliotece OR. RMVRTGE SBSD(OR/PERT) SEQNBR(9912)

### **Usuwanie pozycji stacji roboczej:**

Pozycję stacji roboczej można usunąć z opisu podsystemu za pomocą interfejsu znakowego. Podsystem może być aktywny podczas uruchamiania komendy. Jednakże, wszystkie zadania aktywne poprzez pozycję stacji roboczej muszą zostać zakończone zanim możliwe będzie ich usunięcie.

**Komenda**: Usuwanie pozycji stacji roboczej (Remove Work Station Entry - RMVWSE)

**Przykład**: W tym przykładzie z opisu podsystemu CHARLES w bibliotece LIB2 usunięto pozycję stacji roboczej dla stacji roboczej B53.

RMVWSE SBSD(LIB2/CHARLES) WRKSTN(B53)

# **Konfigurowanie podsystemu interaktywnego**

Informacje zawarte w tej sekcji opisują sposób konfigurowania nowego podsystemu interaktywnego.

Czynności te zostały opisane przy założeniu, że komendy są wprowadzane ręcznie. Jednakże, zalecane jest utworzenie programu CL do tworzenia podsystemów, aby w prosty sposób możliwe było odtworzenie konfiguracji dla celów odzyskiwania.

Podczas konfigurowania nowego podsystemu interaktywnego należy rozważyć liczbę urządzeń, które będą przydzielone do tego podsystemu. Ponieważ podsystem wykonuje funkcje zarządzania urządzeniami, takie jak wyświetlanie ekranu wpisania się oraz obsługa odzyskiwania błędów urządzeń, może okazać się konieczne ograniczenie liczby urządzeń przydzielonych do pojedynczego podsystemu. Więcej informacji zawiera temat Ograniczenia komunikacji.

**Uwaga:** Informacje te stanowią podsumowanie składników konfiguracji podsystemów interaktywnych. Raporty z doświadczenia dotyczące podsystemów zawierają szczegółowe objaśnienia każdego z etapów oraz dostępnych dla nich opcji dodatkowych.

#### **Konfigurowanie podsystemu interaktywnego: Tworzenie biblioteki:**

Tworzenie biblioteki, w której przechowywane są obiekty konfiguracyjne podsystemu.

W tym przykładzie jako bibliotekę wykorzystano SBSLIB.

CRTLIB SBSLIB TEXT('BIBLIOTEKA PRZECHOWUJĄCA OBIEKTY KONFIGURACYJNE PODSYSTEMU')

#### **Konfigurowanie podsystemu interaktywnego: Tworzenie klasy:**

Tworzenie klasy. Klasa definiuje określone parametry wydajności dla podsystemu interaktywnego.

Aby utworzyć klasę identyczną z klasą QINTER, należy wprowadzić następującą komendę:

CRTCLS SBSLIB/INTER1 RUNPTY(20) TIMESLICE(2000) PURGE(\*YES) DFTWAIT(30) TEXT('Klasa niestandardowego podsystemu interaktywnego')

Klasy QINTER można użyć w podsystemie QGPL dla niestandardowych podsystemów interaktywnych lub można utworzyć pojedynczą klasę do użytku przez wszystkie podsystemy interaktywne. Można także utworzyć jedną klasę dla każdego podsystemu interaktywnego.

Wybór powinien zależeć od tego, czy użytkownik chce dostosować niektóre ustawienia wydajności dla określonego podsystemu. Podsystemu dostarczone przez IBM dostarczane są z klasą utworzona dla każdego podsystemu, gdzie nazwa klasy jest tą samą nazwą co nazwa podsystemu.

Jeśli dla każdego podsystemu NIE zostanie utworzona klasa o nazwie tej samej co nazwa podsystemu, konieczne będzie określenie nazwy klasy w komendzie Dodanie pozycji routingu (Add Routing Entry - ADDRTGE). Dzieje się tak dlatego, że wartością domyślną dla parametru CLS jest \*SBSD, co oznacza, że nazwa klasy jest taka sama jak nazwa opisu podsystemu.

#### **Konfigurowanie podsystemu interaktywnego: Tworzenie opisu podsystemu:**

Tworzenie opisu podsystemu. Tę czynność należy powtórzyć dla każdego podsystemu, który powinien zostać zdefiniowany.

Poniższa komenda powoduje utworzenie opisu podsystemu o takich samych atrybutach, jak QINTER. CRTSBSD SBSD(SBSLIB/INTER1) POOLS((1 \*BASE) (2 \*INTERACT)) SGNDSPF(\*QDSIGNON)

#### **Konfigurowanie podsystemu interaktywnego: Tworzenie kolejki zadań:**

Tworzenie kolejki zadań dla podsystemu przy użyciu takiej samej nazwy, jak nazwa podsystemu i dodanie pozycji kolejki zadań do opisu podsystemu.

Czynność ta jest wymagana, jeśli konieczne jest użycie komendy Transfer Zadania (Transfer Job - TFRJOB) do przekazania zadań do podsystemów niestandardowych.

```
CRTJOBQ JOBQ(SBSLIB/INTER1)
ADDJOBQE SBSD(SBSLIB/INTER1) JOBQ(SBSLIB/INTER1) MAXACT(*NOMAX)
```
# **Konfigurowanie podsystemu interaktywnego: Dodanie pozycji routingu:**

Dodanie pozycji routingu do podsystemu

Pozycje routingu dostarczane z systemem dla QINTER posiadają pewne dodatkowe funkcje. Jeśli te funkcje są potrzebne, należy dodać te pozycje routingu do dostosowanych opisów podsystemów.

ADDRTGE SBSD(SBSLIB/INTER1) SEQNBR(9999) CMPVAL(\*ANY) PGM(QSYS/QCMD) POOLID(2)

# **Konfigurowanie podsystemu interaktywnego: Dodanie pozycji stacji roboczej:**

Dodanie stacji roboczej do opisu podsystemu. Jest to kluczowy etap określania, które urządzenia mają zostać przydzielone do danego podsystemu.

Należy określić, które urządzenia powinny być przydzielane do danego podsystemu (AT(\*SIGNON)). Ponadto, należy określić, czy działanie funkcji TFRJOB pomiędzy podsystemami ma być dozwolone (AT(\*ENTER)).

ADDWSE SBSD(SBSLIB/PGRM) WRKSTN(PGMR\*) AT(\*SIGNON) ADDWSE SBSD(SBSLIB/ORDERENT) WRKSTN(ORDERENT\*) AT(\*SIGNON) ADDWSE SBSD(QGPL/QINTER) WRKSTN(QPADEV\*) AT(\*SIGNON)

W tym przykładzie konwencja nazewnictwa podsystemu i urządzenia oparta jest o typ pracy wykonywanej przez użytkownika. Dla programistów urządzenia nazywane są PGMR i uruchamiane są w podsystemie PGRM. Dla pracowników wprowadzających zamówienia urządzenia nazywane są ORDERENT i uruchamiane są w podsystemie ORDERENT. Dla wszystkich pozostałych użytkowników używana jest domyślna konwencja nazewnictwa QPADEVxxxx, a podsystemem jest dostarczony przez IBM podsystem QINTER.

# **Konfigurowanie podsystemu interaktywnego: Dostosowanie podsystemu QINTER:**

Jeśli używany jest własny zestaw podsystemów użytkownika, używanie podsystemu QINTER może nie być konieczne. Jednakże, jeśli istnieje powód, aby nadal używać podsystemu QINTER, należy sprawdzić, czy podsystem QINTER został skonfigurowany tak, aby NIE były przydzielane do niego stacje robocze, które mają działać w innych podsystemach użytkownika. Można to zrobić na dwa sposoby.

Usunięcie pozycji stacji roboczej \*ALL z podsystemu QINTER:

- 1. Usuń pozycję stacji roboczej \*ALL z podsystemu QINTER, a następnie dodaj specyficzne pozycje stacji roboczych wskazujące, które urządzenia mają być przydzielone do QINTER. Usunięcie pozycji typu stacji roboczej \*ALL zapobiegnie przydzieleniu wszystkich stacji roboczych do podsystemu QINTER.
- 2. Dodaj pozycje stacji roboczej dla urządzeń DSP\*, aby terminale wykorzystujące połączenie twinax nadal były przydzielone do podsystemu QINTER.

W tym przykładzie terminale wykorzystujące połączenia twinax będą nadal uruchamiane w podsystemie QINTER; podsystem QINTER nie dokona próby przydzielenia innych urządzeń.

RMVWSE SBSD(QGPL/QINTER) WRKSTNTYPE(\*ALL) ADDWSE SBSD(QGPL/QINTER) WRKSTN(DSP\*)

#### *Druga metoda:*

Dodanie pozycji stacji roboczej informującej podsystem QINTER, aby nie przydzielał urządzeń przypisanych do innych podsystemów. Należy jednak zezwolić podsystemowi QINTER na przydzielanie innych urządzeń, które nie są przypisane do podsystemu. Zachowuje to pozycję typu stacji roboczej \*ALL w podsystemie QINTER i dodaje pozycje nazw stacji roboczych z parametrem **AT** dla tych urządzeń, które zostały przydzielone do innych podsystemów.

ADDWSE SBSD(QGPL/QINTER) WRKSTN(PGMR\*) AT(\*ENTER) ADDWSE SBSD(QGPL/QINTER) WRKSTN(ORDERENT\*) AT(\*ENTER)

#### **Konfigurowanie podsystemu interaktywnego: Konfigurowanie konsoli:**

Ostatnim, lecz BARDZO istotnym zagadnieniem dotyczącym podsystemu QINTER jest pozycja typu stacji roboczej \*CONS dla konsoli. Należy sprawdzić, czy przez przypadek nie została zablokowana możliwość wpisania się do konsoli przez niektórych użytkowników. Uniknąć tego można nie dodając żadnych pozycji stacji roboczej dla konsoli do niestandardowych podsystemów interaktywnych.

System dostarczany jest z podsystemem sterującym z pozycją stacji roboczej AT(\*SIGNON) dla konsoli (\*CONS pozycja typu stacji roboczej). Podsystem QINTER posiada pozycję typu stacji roboczej AT(\*ENTER) dla konsoli.

Dobrą praktyką jest uruchamianie konsoli zawsze w podsystemie sterującym, a nie przekazywanie zadania konsoli do innego podsystemu interaktywnego. Zapobiega to nieumyślnemu zakończeniu przez użytkownika przy konsoli jego własnego zadania.

Na przykład, jeśli użytkownik przy konsoli przekaże swoje zadanie do podsystemu INTER1 i zapomni o tym, a następnie rozpocznie przygotowania do przetwarzania składowania wykonując komendę Zakończenie podsystemu (End System - ENDSYS), zadanie konsoli zostanie również zakończone. Zwykle nie jest to intencją operatora.

#### **Przypisanie użytkowników do specyficznego podsystemu:**

Ta sekcja omawia kilka metod, z których można skorzystać podczas przypisywania nazw urządzeń, a następnie przypisywania tych nazw urządzeń do użytkowników. Po zakończeniu można skorzystać z pozycji stacji roboczej, aby przypisać użytkownika do poprawnego podsystemu.

System posiada domyślną konwencję nazewnictwa używaną dla sesji terminalu. W pewnych sytuacjach może się ona okazać niewystarczająca dla routingu pozycji stacji roboczej w wielu podsystemach według profilu użytkownika.

Można dokonać zmian w systemie, aby rozszerzyć domyślne zachowanie systemu poprzez przypisanie i zarządzanie własnym konwencjami nazewnictwa. Można to zrobić na dwa sposoby. Każdy z nich ma swoje wady i zalety.

#### *Inicjowanie urządzenia telnet oraz punkty wyjścia terminalu:*

Inicjowanie urządzenia telnet oraz punkty wyjścia terminalu. Te punkty wyjścia umożliwiają przypisanie nazw urządzeń w oparciu o klientów wpisujących się do systemu.

Punkt wyjścia udostępnia adres IP klienta oraz nazwę profilu użytkownika (wraz z informacjami dodatkowymi). Następnie można utworzyć własne przypisanie klienta do opisu urządzenia, które powinno być używane dla danego klienta.

Punk wyjścia inicjowania urządzenia umożliwia także ominięcie panelu wpisania się.

Zaletą użycia tych punktów wyjścia do zarządzania konwencją nazewnictwa urządzeń jest zachowanie scentralizowanej kontroli nad wszystkimi klientami na serwerze iSeries.

Wadą jest fakt, że wymaga to umiejętności programowania.

#### *Punkt wyjścia wyboru urządzenia:*

Ten punkt wyjścia pozwala określić konwencję nazewnictwa używaną dla automatycznie tworzonych urządzeń wirtualnych i wirtualnych kontrolerów oraz do określenia ograniczenia tworzenia automatycznego dla żądań specjalnych.

Za pomocą punktu wyjścia można określić różne konwencje dla automatycznie tworzonych urządzań używanych przez protokół Telnet, tranzytu terminalu 5250 oraz funkcji API terminalu wirtualnego.

Ponadto, możliwe jest bardziej precyzyjne zarządzanie urządzeniami tranzytowymi oraz wartością systemową Telnet (QAUTOVRT). Na przykład, można zezwolić na jedną wartość dla automatycznie tworzonych urządzeń dla protokołu Telnet i inną wartość dla urządzeń tranzytowych terminalu 5250.

Ten punkt wyjścia daje możliwość sterowania domyślnymi konwencjami nazewnictwa używanymi dla urządzeń (na przykład QPADEV\*), ale sam w sobie nie umożliwia określenia danego urządzenia dla określonego użytkownika. Ten punkt wyjścia jest najbardziej użyteczny, jeśli używane są różne metody połączenia z systemem (protokół Telnet, tranzyt terminalu 5250, WebFacing itp.), ponieważ pozwala używać różnych konwencji nazewnictwa urządzeń i precyzyjnie zarządzać wartością systemową QAUTOVRT dla różnych metod dostępu.

# *Obsługa ID stacji roboczej PC5250 (iSeries Access):*

Program iSeries Access można skonfigurować tak, aby łączył się ze specyficzną nazwą stacji roboczej. Kliknięcie przycisku Pomoc w tym oknie spowoduje wyświetlenie opcji określania ID stacji roboczej, takich jak generowanie nowej nazwy, jeśli podana nazwa jest już używana.

Wadą tej metody jest fakt, że wymaga ona zarządzania ustawieniami konfiguracyjnymi PC5250 dla każdego klienta łączącego się z serwerem.

#### *Klient protokołu Telnet systemu OS/400:*

Za pomocą komendy klienta protokołu Telnet OS/400 (STRTCPTELN lub TELNET) można określić nazwę urządzenia używaną do wpisania się do systemu serwera.

Wadą użycia wartości domyślnych jest fakt, że wymaga to sprawdzenia, czy wszystkie użyte komendy STRTCPTELN (TELNET) określają odpowiednio wirtualną zdalną wartość wyświetlaną. Aby tego uniknąć, można utworzyć niestandardową wersję komendy STRTCPTELN, aby zapewnić wartość wyświetlaną zdalnego terminalu wirtualnego i wywołać komendę dostarczona przez IBM.

# *Ręczne tworzenie wirtualnych kontrolerów i urządzeń:*

Użytkownik może ręcznie utworzyć wirtualne kontrolery i urządzenia.

Więcej informacji o tworzeniu urządzeń wirtualnych dla protokołu Telnet zawiera temat Konfiguracja serwera Telnet w Centrum informacyjnym iSeries.

Umożliwia to sterowanie nazwami kontrolerów i urządzeń, ale nie daje możliwości przypisania specyficznego urządzenia do specyficznego użytkownika.

# **Tworzenie podsystemu sterującego**

Firma IBM dostarcza dwie kompletne konfiguracje podsystemów sterujących: QBASE (domyślny podsystem sterujący) oraz QCTL. Tylko jeden podsystem sterujący może być aktywny w podsystemie w danym momencie. Dostarczone przez IBM konfiguracje podsystemów powinny być wystarczające dla większości zastosowań w przedsiębiorstwie. Można jednak utworzyć własną wersję podsystemu sterującego i skonfigurować go, aby bliżej odpowiadał unikalnym potrzebom przedsiębiorstwa.

Dostarczonego przez IBM podsystemu sterującego QBASE lub QCTL należy użyć jako modelu podczas tworzenia własnego podsystemu sterującego.

**Uwaga:** Jeśli tworzony jest własny podsystem sterujący, należy użyć nazwy innej niż QBASE lub QCTL.

W opisie podsystemu dla podsystemu sterującego powinny być zawarte:

- Pozycja routingu zawierająca:
	- \*ANY lub QCMDI jako dane routingu
	- QSYS/QCMD jako program do wywołania
	- Klasa QSYS/QCTL lub klasa zdefiniowana przez użytkownika. (Ponieważ użytkownik, zazwyczaj operator systemu, musi mieć możliwość wprowadzania komend w celu wykonania takich czynności, jak zwolnienie pamięci, jeśli próg pamięci dyskowej zostanie przekroczony.)
- v Pozycja stacji roboczej dla konsoli typu \*SIGNON (\*SIGNON jest wartością dla parametru AT określonego w komendzie Dodanie pozycji stacji roboczej (Add Work Station Entry - ADDWSE).)

Wartość \*SIGNON wskazuje że ekran wpisywania się będzie wyświetlany na stacji roboczej, kiedy podsystem zostanie uruchomiony. To wymaganie zapewnia, że podsystem posiada urządzenie interaktywne do wprowadzania komend na poziomie systemu i podsystemu. Komenda Zakończenie systemu (End System -ENDSYS) kończy program licencjonowany iSeries pojedynczej sesji (lub ekranu wpisywania się) na konsoli w podsystemie sterującym. Opis podsystemu, który nie zawiera pozycji stacji roboczej dla konsoli nie może zostać uruchomiony jako podsystem sterujący.

v Pozycja dla innej stacji roboczej:

Udostępnia to alternatywne źródło sterowania danymi wejściowymi. Jeśli podczas próby wykonania IPL wykryty zostanie błąd konsoli i jeśli wartość systemowa QSCPFCONS wynosi '1', program IPL będzie nadal wykonywany w trybie nienadzorowanym. W takim przypadku, jeśli opis podsystemu dla podsystemu sterującego zawiera pozycję stacji roboczej dla innej stacji roboczej, alternatywna stacja może zostać użyta.

- Pozycja routingu zawierająca:
	- QSYS/QARDRIVE jako program do wywołania
	- QSYS/QCTL jako klasa

Po utworzeniu podsystemu sterującego należy zmienić wartość systemową Podsystem sterujący/biblioteka (Controlling subsystem/library - QCTLSBSD) w następujący sposób (przy założeniu, że opis ma nazwę QGPL/QCTLA):

CHGSYSVAL SYSVAL(QCTLSBSD) VALUE('QCTLA QGPL')

Zmiany odniosą skutek przy następnym IPL.

# **Wprowadzenie systemu stan zastrzeżony**

Jeśli wszystkie podsystemy, włączając podsystem sterujący, zostaną zakończone system przechodzi w stan zastrzeżony. System można wprowadzić w stan zastrzeżony używając jednej z dwóch komend z interaktywnej stacji roboczej.

**Komenda**: Zakończenie pracy podsystemu (End Subsystem) z parametrem **\*ALL** (ENDSBS SBS(\*ALL))

**Komenda** Zakończenie pracy systemu (End System - ENDSYS)

**Ważne:** Komenda ENDSBS lub ENDSYS powinna zostać wprowadzona z zadania interaktywnego w podsystemie sterującym i jedynie ze stacji roboczej, której pozycja w opisie podsystemu sterującego określa wartość AT(\*SIGNON). Zadanie interaktywne, z którego wprowadzono komendę pozostaje aktywne, kiedy podsystem sterujący przechodzi w stan zastrzeżony. Jeśli zadanie wprowadzające komendę jest jednym z dwóch zadań aktywnych w stacji roboczej (użycie klawisza System Request lub komendy TFRSECJOB), nie zostanie wymuszone zakończenie żadnego z zadań. Jednakże, podsystem sterujący nie przejdzie w stan zastrzeżony zanim jedno z zadań nie zostanie zakończone. Zawieszenie zadań grupowych również zapobiegnie zakończeniu podsystemu sterującego (do momentu zakończenia zadań grupowych).

Kiedy system jest w stanie zastrzeżonym, większość aktywności w systemie została zakończona i tylko jedna stacja robocza jest aktywna. Aby można było uruchomić komendy, takie jak Składowanie systemu (Save System - SAVSYS) czy Odzyskiwanie pamięci (Reclaim Storage - RCLSTG) system musi być w tym stanie.

Niektóre programy do diagnozowania problemów sprzętowych również wymagają, aby system był w stanie zastrzeżonym. Aby zakończyć ten stan zastrzeżony należy ponownie uruchomić podsystem sterujący.

# **Zarządzanie pulami pamięci**

Istotne jest zapewnienie zadaniom wystarczającej ilości pamięci dla wydajnego zakończenia. Jeśli podsystemowi A zostanie przydzielona zbyt duża ilość pamięci, a systemowi B zbyt mała, zadania w podsystemie B będą działać nieefektywnie. Poniższe informacje opisują różne zadania związane z zarządzaniem pulami pamięci.

# **Wyświetlanie informacji o pulach pamięci**

Informacje o pulach pamięci istniejących w systemie można wyświetlić za pomocą programu iSeries Navigator lub interfejsu znakowego.

# **Program iSeries Navigator:**

W programie iSeries Navigator rozwiń element **Moje połączenia** → **serwer** → **Zarządzanie pracą** → **Pule pamięci** → **Aktywne pule** lub **Pule współużytkowane**.

Element Aktywne pule wyświetla pule współużytkowane oraz pule prywatne, jeśli są one aktywne. Element pule współużytkowane wyświetla wszystkie pule współużytkowane niezależnie od ich bieżącego statusu. Nieaktywne pule prywatne nie istnieją poza definicją puli do momentu ich aktywowania przez system. Dlatego nie można ich wyświetlić w za pomocą programu iSeries Navigator.

# **Interfejs znakowy:**

**Komenda**: Wyświetlenie opisu podsystemu (Display Subsystem Description - DSPSBSD)

Aby wyświetlić wszystkie definicje puli prywatnych i współużytkowanych istniejących w definicji podsystemu, należy użyć opcji 2 - Definicje puli.

**Komenda**: Praca ze współużytkowanymi pulami (Work with Shared Pools - WRKSHRPOOL)

# **Określenie liczby podsystemów korzystających z puli pamięci**

Każdemu podsystemowi do uruchamiania zadań przydzielana jest pewna część pamięci. Ważne jest, aby znać liczbę różnych podsystemów korzystających z tej samej puli pamięci. Wiedząc, ile podsystemów wprowadza zadania do puli oraz ile zadań działa w puli, można dopasować jej wielkość i poziom aktywności, aby uniknąć rywalizacji o zasoby.

# **Program iSeries Navigator:**

Aby monitorować liczbę podsystemów korzystających z puli pamięci za pomocą programu iSeries Navigator, należy wykonać następujące czynności:

- 1. W programie iSeries Navigator rozwiń element **Moje połączenia** → **serwer** → **Zarządzanie pracą** → **Pule pamięci** → **Aktywne pule** lub **Pule współużytkowane**.
- 2. Prawym przyciskiem myszy kliknij pulę pamięci, z którą chcesz pracować i kliknij **Podsystemy.**

W tym oknie można określić liczbę podsystemów korzystających z danej puli w celu uruchamiania zadań.

#### **Interfejs znakowy:**

**Komenda**: Praca z podsystemami (Work with Subsystems - WRKSBS)

Komenda ta wyświetla listę wszystkich podsystemów i odpowiadających im puli.

# **Określenie liczby zadań w puli pamięci**

Program iSeries Navigator udostępnia metodę szybkiego wyświetlenia listy zadań aktualnie uruchomionych w puli pamięci.

Aby określić liczbę zadań w puli pamięci, należy wykonać następujące czynności:

- 1. W programie iSeries Navigator rozwiń element **Moje połączenia** → **serwer** → **Zarządzanie pracą** → **Pule pamięci** → **Aktywne pule** lub **Pule współużytkowane**.
- 2. Prawym przyciskiem myszy kliknij pulę pamięci, która ma zostać użyta i kliknij **Zadania**. Wyświetlone zostanie okno z listą zadań w tej puli pamięci.

Możesz również obejrzeć liczbę wątków w puli pamięci, wyświetlając kolumnę Liczba wątków. Liczba wątków udostępnia dodatkowe informacje o stopniu aktywności w danej puli pamięci.

W tym obszarze można wykonać te same operacje na zadaniach, co w obszarach Zadania aktywne lub Zadania serwera.

# **Określenie, w której puli uruchomione jest pojedyncze zadanie**

Jeśli zadanie nie działa zgodnie z oczekiwaniami, można sprawdzić pulę pamięci, w której uruchomione jest zadanie. Aby określić, w której puli uruchomione jest pojedyncze zadanie, należy użyć programu iSeries Navigator lub interfejsu znakowego.

Po zidentyfikowaniu puli, w której uruchomione jest zadanie można wyświetlić informacje o puli pamięci i określić, czy konieczne jest wprowadzenie zmian. Na przykład, jeśli występuje zbyt wiele błędów stronicowania, możliwe że pula powinna być większa. Innym powodem niskiej wydajności może być zbyt wiele zadań w puli, można wtedy przekierować zadanie do innej puli.

# **Program iSeries Navigator:**

Aby użyć programu iSeries Navigator, należy wykonać następujące czynności:

- 1. W programie iSeries Navigator rozwiń element **Moje połączenia** → **serwer** → **Zarządzanie pracą** → **Aktywne zadania** lub **Zadania serwera** w zależności od typu zadania, z którym użytkownik chce pracować.
- 2. Odszukaj zadanie, którego pula ma zostać wyświetlona.
- 3. Kliknij prawym przyciskiem myszy **Nazwę zadania** i kliknij **Właściwości**.
- 4. Kliknij zakładkę **Zasoby**. Okno Właściwości zadania Zasoby zawiera specyficzne informacje dotyczące puli pamięci zadania.

#### *Interfejs znakowy:*

**Komenda:** Praca z zadaniem (Work with job - WRKJOB)

**Opcja 1:** Wyświetlenie atrybutów statusu zadania

Pole ID puli podsystemu zawiera nazwę puli zdefiniowanej dla podsystemu, w którym uruchomiono zadanie. Pole to jest puste dla zadań nieaktywnych, kiedy wprowadzono żądanie wyświetlenia. Jest ono również puste dla zadań systemowych (typu SYS), zadań monitora podsystemu (typu SBS), które nie są uruchamiane w podsystemie oraz natychmiastowych zadań wsadowych (BCI) uruchamianych w podstawowej puli pamięci.

**Komenda:** Praca z zadaniami aktywnymi (Work with active job - WRKACTJOB)

Aby wyświetlić ID puli systemowej dla aktywnego zadania, można użyć komendy WRKACTJOB.

# **Zarządzanie parametrami strojenia dla puli współużytkowanych**

Aby zarządzać parametrami strojenia dla puli współużytkowanych, należy użyć programu iSeries Navigator lub interfejsu znakowego.

# **Program iSeries Navigator:**

Aby uzyskać dostęp do parametrów strojenia używając programu iSeries Navigator, należy wykonać następujące czynności:

- 1. W programie iSeries Navigator rozwiń element **Moje połączenia** → **serwer** → **Zarządzanie pracą** → **Pule pamięci** → **Aktywne pule lub Pule współużytkowane.**
- 2. Prawym przyciskiem myszy kliknij pule, która ma zostać dostrojona i kliknij **Właściwości.**
- 3. Kliknij zakładkę **Strojenie**.

W oknie Właściwości puli współużytkowanej - Strojenie można ręcznie dopasować specyficzne wartości, takie jak procent przydzielenia puli, liczba błędów stronicowania na sekundę oraz priorytet.

# **Interfejs znakowy:**

**Komenda**: Praca ze współużytkowanymi pulami (Work with Shared Pool - **WRKSHRPOOL**)

Wybierz **Opcja 11 - Wyświetlenie danych strojenia**.

# **Zarządzanie konfiguracją puli**

Aby zmienić wielkość puli, poziom aktywności lub opcję stronicowania, należy użyć programu iSeries Navigator lub komend interfejsu znakowego.

# **Program iSeries Navigator:**

Aby uzyskać dostęp do wartości konfiguracji puli współużytkowanej za pomocą programu iSeries Navigator, należy wykonać następujące czynności:

- 1. W programie iSeries Navigator rozwiń element **Moje połączenia** → **serwer** → **Zarządzanie pracą** → **Pule pamięci** → **Aktywne pule lub Pule współużytkowane.**
- 2. Prawym przyciskiem myszy kliknij pule, która ma zostać dostrojona i kliknij **Właściwości.**
- 3. Kliknij zakładkę **Konfiguracja**.

W oknie Właściwości puli współużytkowanej - konfiguracja można ręcznie dopasować specyficzne wartości, takie jak wielkość puli, poziom aktywności lub opcja stronicowania.

# **Interfejs znakowy:**

**Komenda**: Praca ze współużytkowanymi pulami (Work with Shared Pool - **WRKSHRPOOL**)

# **Zmiana wielkości puli pamięci**

Wielkość puli pamięci ma bezpośredni wpływ na ilość pracy, jaką może przetworzyć podsystem. Im więcej pamięci posiada, tym więcej pracy podsystem może potencjalnie wykonać. Przed zmianą parametrów puli pamięci ważne jest przeprowadzenie dokładnego monitorowania systemu. Ponadto trzeba będzie okresowo kontrolować te ustawienia z uwagi na możliwą konieczność wprowadzenia korekt.

Przed ręczną zmianą wielkości puli pamięci należy koniecznie wyłączyć systemowy mechanizm strojenia pamięci. Mechanizm ten automatycznie dostosowuje wielkość współużytkowanych pul pamięci do ilości pracy wykonywanej przez system. Jeśli mechanizm ten nie zostanie wyłączony, może automatycznie zmienić ustawienia wprowadzone ręcznie.

Systemowy mechanizm strojenia pamięci należy wyłączyć zmieniając wartość systemową Automatyczne dopasowanie puli pamięci i poziomów aktywności (Automatically adjust memory pools and activity levels - QPFRADJ) na 0. (0 = Brak dopasowania)

#### **Program iSeries Navigator:**

- 1. W programie iSeries Navigator, rozwiń element **Moje połączenia** → **serwer** → **Zarządzanie pracą** → **Pule pamięci** → **Pule aktywne lub pule współużytkowane**.
- 2. Prawym przyciskiem myszy kliknij pulę pamięci, z którą chcesz pracować (na przykład Interaktywna), i wybierz **Właściwości**. Zostanie wyświetlone okno **Właściwości puli pamięci**.
- 3. W oknie **Właściwości** na zakładce Konfiguracja można zmienić zdefiniowaną wielkość pamięci. Zdefiniowana wielkość pamięci to maksymalna wielkość, jakiej może używać pula. Wpisana tutaj liczba powinna odpowiadać wielkości pamięci, jakiej pula może potrzebować dla obsługiwanych podsystemów.
- **Uwaga:** Pula podstawowa jest jedyną pulą pamięci, która nie ma zdefiniowanej wielkości pamięci. Ma ona zawsze minimalną wielkość pamięci, której potrzebuje do działania. Pula podstawowa zawiera pamięć główną, która nie została przydzielona do innych zadań. Na przykład w systemie może być 1000 MB pamięci, z czego 250 MB jest przydzielonych do puli maszynowej, a 250 MB do puli interaktywnej. Pozostaje 500 MB pamięci nieprzydzielonej. Pamięć ta tworzy pulę podstawową do momentu, kiedy będzie potrzebna do czegoś innego.

Podczas zmiany przydziału pamięci należy zachować szczególną ostrożność. Przesunięcie pamięci z jednej puli do innej może pomóc jednemu podsystemowi, ale zaszkodzić innemu, co z kolei negatywnie wpłynie na wydajność systemu.

#### **Interfejs znakowy:**

**Komenda**: Zmiana wartości systemowej (Change System Value - CHGSYSVAL )

# **Przykład**: Poniższa komenda zmienia wielkość puli maszynowej.

CHGSYSVAL QMCHPOOL 'nowa\_wielkość\_w\_kB'

Odpowiada to puli 1 na ekranie WRKSYSTS.

**Przykład**: Poniższa komenda zmienia minimalną wielkość puli podstawowej. CHGSYSVAL QBASPOOL 'nowa\_wielkość\_minimalna\_w\_kB'

Odpowiada to puli 2 na ekranie WRKSYSSTS.

**Uwaga:** Wartość systemowa QBASPOOL steruje tylko minimalną wielkością puli podstawowej. Pula podstawowa zawiera całą pamięć, która nie została przydzielona do innych puli.

# **Zmiana wielkości puli współużytkowanej:**

**Komenda**: Zmiana współużytkowanej puli pamięci (Change Shared Storage Pool - CHGSHRPOOL)

Zmiany dokonane w pulach współużytkowanych odnoszą skutek natychmiast, jeśli pula jest aktywna i dostępna jest wystarczająca ilość pamięci.

**Komenda**: Praca ze współużytkowanymi pulami pamięci (Work with Shared Storage Pools - WRKSHRPOOL)

Komenda ta pozwala uzyskać dostęp do nazw oraz informacji o statusie puli współużytkowanych. Używając opcji menu można zmienić wartości wielkości puli i maksymalnych poziomów aktywności.

# **Tworzenie prywatnej puli pamięci**

Prywatne pule pamięci (zwane również pulami zdefiniowanymi przez użytkownika) mogą być używane przez podsystemy dostarczone przez IBM lub przez podsystemy zdefiniowane przez użytkownika. Można zdefiniować maksymalnie do 10 definicji puli pamięci dla podsystemu. Prywatną pulę pamięci tworzy się w opisie podsystemu. Aby prywatną pule pamięci, należy użyć interfejsu znakowego.

**Komenda**: Tworzenie opisu podsystemu (Create Subsystem Description - CRTSBSD) parametr **POOLS**.

**Komenda**: Zmiana opisu podsystemu (Change Subsystem Description - CHGSBSD) parametr **POOLS**.

**Uwaga:** Pomimo, że opis podsystemu może posiadać do 10 puli pamięci zdefiniowanych przez użytkownika, istnieje ograniczenie operacyjne maksymalnie 64 puli pamięci, które mogą być aktywne jednocześnie. (Obejmuje to podstawową pulę pamięci oraz maszynową pule pamięci.) Jeśli limit przydzielenia zostanie osiągnięty zanim wszystkie pule pamięci dla podsystemu zostaną przydzielone, pula podstawowa będzie używana dla wszystkich etapów routingu nadal wymagających puli pamięci.

# **Zarządzanie kolejkami zadań**

Podczas zarządzania pracą w systemie, może okazać się konieczne manipulowanie zadaniami oczekującymi w kolejce zadań. Użytkownik może chcieć uruchomić natychmiast zadanie, które ma niski priorytet w kolejce. Może także być konieczne wykonanie obsługi systemu i przeniesienie wszystkich zadań do kolejki nie przypisanej do tego podsystemu.

Poniższe informacje opisują, jak wykonać tego typu zadania zarządzania.

# **Przypisanie kolejki zdań do podsystemu**

Aby przypisać pozycję kolejki zadań do opisu podsystemu, należy użyć interfejsu znakowego.

**Komenda**: Dodanie pozycji kolejki zadań (Add Job Queue Entry - ADDJOBQE)

Za pomocą parametrów tej komendy określone są:

- v Liczba zadań z kolejki zadań, które mogą być jednocześnie aktywne (**MAXACT**)
- v Kolejność, w jakiej podsystem obsługuje pracę w tej kolejce zadań (**SEQNBR**)
- v Liczbę zadań, które mogą być aktywne jednocześnie dla każdego z dziewięciu poziomów priorytetu (**MAXPTYn**)  $(n=1$  do 9)

**Przykład**: W tym przykładzie dodano pozycję kolejki zadań dla kolejki zadań JOBQA w opisie podsystemu TEST. Nie istnieje maksymalna liczba zadań, które mogą być aktywne w tej kolejce zadań, a praca jest przetwarzana z numerem kolejnym pięć.

ADDJOBQE SBSD(TEST) JOBQ(LIBA/JOBQA) MAXACT(\*NOMAX) SEQNBR(5)

#### **W jaki sposób podsystem obsługuje kilka kolejek zadań:**

Poniższy scenariusz ilustruje, sposób obsługi kilku kolejek zadań przez podsystem.

**Kolejka zadań A (SEQNBR=10)** Zadanie 1 Zadanie 2 Zadanie 3 **Kolejka zadań B (SEQNBR=20)** Zadanie 4 Zadanie 5 Zadanie 6 **Kolejka zadań C (SEQNBR=30)** Zadanie 7 Zadanie 8 Zadanie 9

Wszystkie pozycje kolejki zadań w tym scenariuszu mają określoną wartość MAXACT(\*NOMAX). Podsystem najpierw wybiera zadania z kolejki zadań **A**, ponieważ pozycja kolejki zadań ma najniższy numer kolejny. Maksymalna liczba zadań w podsystemie wynosi 3 (parametr MAXJOBS(3) w komendzie Tworzenie opisu podsystemu (Create Subsystem Description - CRTSBSD)), wszystkie zadania z kolejki **A** mogą zatem być aktywne jednocześnie.

Kiedy jedno z trzech zadań zostanie zakończone, poziom aktywności nie jest już maksymalny, zatem nowe zadanie wybierane jest z kolejki zadań **B**, ponieważ ma ono następny najniższy numer kolejny (zakładając, że do kolejki **A** nie zostały dodane nowe zadania). Ponieważ dla każdej pozycji kolejki zadań określono wartość MAXACT(\*NOMAX), wartość MAXACT nie powstrzymuje uruchamiania kolejnych zadań. Jeśli każda kolejka zadań miałaby określoną wartość MAXACT(1), zostałyby uruchomione zadania 1, 4 i 7 . Jeśli pozycja kolejki zadań **A** miałaby określoną wartość MAXACT(2), uruchomione zostałyby zadania 1, 2 i 4.

# **Zmiana liczby zadań jednocześnie uruchomionych w kolejce zadań**

Podsystem QBASE dostarczany jest z pozycja kolejki zadań dla kolejki zadań QBATCH. Ta pozycja umożliwia uruchomienie tylko jednego zadania wsadowego jednocześnie. Jeśli z tej kolejki zadań ma zostać uruchomione więcej niż jedno zadanie wsadowe jednocześnie, należy zmienić pozycję kolejki zadań.

Aby zmienić liczbę zadań jednocześnie uruchamianych z kolejki zadań, należy użyć interfejsu znakowego.

**Komenda**: Zmiana pozycji kolejki zadań (Change Job Queue Entry - CHGJOBQE)

**Przykład**: Poniższa komenda umożliwia jednoczesne działanie dwóch zadań wsadowych z kolejki QBATCH w podsystemie QBASE. (Komenda ta może zostać wprowadzona w dowolnym momencie i działa natychmiastowo.)

CHGJOBQE SBSD(QBASE) JOBQ(QBATCH) MAXACT(2)

# **Usuwanie zawartości kolejki zadań**

Kiedy usuwana jest zawartość kolejki zadań, wszystkie zdania w tej kolejce są usuwane. Obejmuje to wszystkie zadania w stanie wstrzymania. Do usunięcia zawartości kolejki zadań można użyć programu iSeries Navigator lub interfejsu znakowego. Zadania uruchomione nie zostaną usunięte, ponieważ traktowane są jako zadania aktywne i nie znajdują się już w kolejce.

# **Program iSeries Navigator:**

Aby usunąć zawartość kolejki zadań za pomocą programu iSeries Navigator, należy wykonać następujące czynności:

- 1. Rozwiń element **Moje połączenia** → **serwer** → **Kolejki zadań** → **Aktywne kolejki zadań lub Wszystkie kolejki zadań**.
- 2. Prawym przyciskiem myszy kliknij kolejkę zadań i kliknij **Usuń zawartość**. Wyświetlone zostanie okno Potwierdzenie usunięcia zawartości, w którym można określić, czy po usunięciu zawartości kolejki zadań ma zostać utworzony protokół zadania.

# **Interfejs znakowy:**

**Komenda**: Usuwanie zawartości kolejki zadań (Clear Job Queue - CLRJOBQ)

**Przykład**: Ta komenda usuwa wszystkie zadania z kolejki zadań QBATCH dostarczonej przez IBM. Zadanie aktualnie odczytywane nie zostaną usunięte.

CLRJOBQ JOBQ(QGPL/QBATCH)

# **Tworzenie kolejek zadań**

Aby utworzyć kolejkę zadań, należy użyć interfejsu znakowego.

**Komenda**: Tworzenie kolejki zadań (Create Job Queue - CRTJOBQ )

**Przykład**: W poniższym przykładzie utworzono kolejkę zadań JOBQA w bibliotece LIBA:

CRTJOBQ JOBQ(LIBA/JOBQA) TEXT('kolejka zadań testowych')

Po utworzeniu kolejki zadań należy przypisać ją do podsystemu, aby zadania będą mogły być uruchomione. Aby przypisać kolejkę zadań do podsystemu, należy dodać pozycję kolejki zadań do opisu podsystemu.

# **Usuwanie kolejki zadań**

Aby usunąć kolejkę zadań, należy użyć interfejsu znakowego.

Ograniczenia:

- v Usuwana kolejka zadań nie może zawierać żadnych pozycji. Wszystkie zadania kolejki muszą być zakończone, usunięte lub przeniesione do innej kolejki.
- v Podsystem nie może być aktywny dla kolejki zadań.

Istnieje więcej niż jeden sposób, aby usunąć kolejkę zadań. Pomimo, że wymieniono tutaj dwie metody, zaleca się użycie komendy WRKJOBQ ponieważ pokazuje ona licznik zadań oraz status.

**Komenda:** Praca z kolejką zadań (Work with Job Queue - WRKJOBQ)

Jeśli liczba zadań wynosi 0, można użyć opcji 4=Usuń, aby usunąć kolejkę zadań z biblioteki.

Komendy DLTJOBQ należy użyć wraz ze zautomatyzowanymi skryptami i środowiskami czyszczenia. Podczas używania tej metody należy zachować ostrożność, ponieważ domyślnym zachowaniem tej komendy jest przeszukanie listy bibliotek i usunięcie pierwszej kolejki zadań, która jest zgodna z określoną nazwą. Jeśli w różnych bibliotekach istnieją dwie kolejki zadań o tej samej nazwie, możliwe jest usunięcie niewłaściwej kolejki. Zachowanie to można przesłonić określając specyficzną bibliotekę.

**Komenda:** Usunięcie kolejki zadań (Delete Job Queue - DLTJOBQ)

**Przykład:** Ta komenda usuwa kolejkę zadań SPECIALJQ z biblioteki SPECIALLIB.

DLTJOBQ JOBQ(SPECIALLIB/SPECIALJQ)

# **Określenie, do którego podsystemu przydzielona została kolejka zadań**

Aby określić, do którego podsystemu została przydzielona kolejka zadań można użyć programu iSeries Navigator lub interfejsu znakowego. Jest to pomocne, kiedy wystąpi potrzeba usunięcia kolejki zadań, ponieważ nie można usunąć kolejki aktywnej w podsystemie.

# **Program iSeries Navigator:**

Aby sprawdzić, do którego podsystemu przydzielona została kolejka zadań, należy wykonać następujące czynności:

- 1. W programie iSeries Navigator rozwiń element **Zarządzanie pracą** → **Kolejki zadań** → **Wszystkie kolejki zadań**.
- 2. Odszukaj kolejkę zadań w prawym panelu programu iSeries Navigator. Podsystem, do którego została przydzielona kolejka wyświetlony zostanie w kolumnie Podsystem.

(Jeśli kolumna Podsystem nie jest widoczna, dodaj ją do ekranu. **Kliknij prawym przyciskiem myszy Wszystkie kolejki zadań** → **Dostosuj ten widok** → **Kolumny**.)

3. Można także kliknąć kolejkę zadań prawym przyciskiem myszy i wybrać **Właściwości**. Podsystem znajduje się na liście na stronie Ogólne w oknie Właściwości kolejki zadań.

# **Interfejs znakowy:**

### **Komenda**: WRKJOBQ **JOBQ(LIBA/JOBQA)**, gdzie JOBQA jest nazwą kolejki zadań

1. Wpisz komendę WRKJOBQ JOBQ(LIBA/JOBQA). Wyświetlony zostanie ekran Praca z kolejką zadań. Po przydzieleniu kolejki do podsystemu w obszarze klawiszy funkcyjnych ekranu wyświetlony zostanie klawisz funkcyjny opisu podsystemu.

2. Naciśnij klawisz funkcyjny opisu podsystemu. Wyświetlony zostanie ekran Praca z opisami podsystemów zawierający podsystem, do którego przydzielona została kolejka.

# **Wstrzymanie kolejki zadań**

Wstrzymanie kolejki zadań zapobiega przetwarzaniu wszystkich zadań aktualnie oczekujących w kolejce zadań. Wstrzymanie kolejki zdań nie ma wpływu na uruchomione zadania. Podczas gdy kolejka jest wstrzymana, można w niej umieszczać dodatkowe zadania, ale nie są one przetwarzane.

Aby wstrzymać kolejkę zadań, można użyć programu iSeries Navigator lub interfejsu znakowego.

### **Program iSeries Navigator:**

W programie iSeries Navigator rozwiń element **Moje połączenia** → **serwer** → **Zarządzanie pracą** → **Kolejki zadań** → **Aktywne kolejki zadań** → **kliknij kolejkę prawym przyciskiem myszy** → **Wstrzymaj**.

*Interfejs znakowy:*

**Komenda**: Wstrzymanie kolejki zadań (Hold Job Queue - HLDJOBQ)

W tym przykładzie kolejka zadań QBATCH została wstrzymana. Wszystkie zadania nieuruchomione w czasie wprowadzania komendy zostaną wstrzymane do momentu zwolnienia kolejki lub usunięcia jej zawartości.

HLDJOBQ JOBQ(QBATCH)

# **Zwolnienie kolejki zadań**

Po zwolnieniu kolejki zadań, wszystkie zadania, które były wstrzymane w wyniku wstrzymania kolejki zadań również zostaną zwolnione. Jeśli pojedyncze zadanie zostało wstrzymane przed wstrzymaniem kolejki zadań, zadanie nie zostanie zwolnione.

Aby zwolnić kolejkę zadań można użyć programu iSeries Navigator lub interfejsu znakowego.

# **Program iSeries Navigator:**

W programie iSeries Navigator rozwiń element **Moje połączenia** → **serwer** → **Zarządzanie pracą** → **Kolejki zadań** → **Wszystkie kolejki zadań** → **kliknij kolejkę prawym przyciskiem myszy** → **Zwolnij**.

# **Interfejs znakowy:**

**Komenda**: Zwolnienie kolejki zadań (Release Job Queue - RLSJOBQ)

W tym przykładnie zwolniono kolejkę zadań QBATCH.

RLSJOBQ JOBQ(QBATCH)

# **Przeniesienie zadania do innej kolejki zadań**

Istnieje wiele powodów, dla których konieczne może być przeniesienie zadania do innej kolejki zadań. Na przykład, zadanie może być wstrzymywane w kolejce z powodu długotrwałego zadania. Możliwe, że czas wykonania zadania koliduje z nowym zadaniem o wyższym priorytecie. Jednym ze sposobów rozwiązania takiej sytuacji jest przeniesienie oczekujących zadań do innej kolejki zadań, które nie jest tak zajęta.

Aby przenieść zadanie z jednej kolejki zadań do innej, można użyć interfejsu programu iSeries Navigator lub interfejsu znakowego.

# **Program iSeries Navigator:**

Aby użyć programu iSeries Navigator, należy wykonać następujące czynności:

- 1. W programie iSeries Navigator rozwiń element **Zarządzanie pracą** → **Kolejki zadań** → **Wszystkie kolejki zadań**.
- 2. Odszukaj i otwórz kolejkę aktualnie zawierającą zadanie.

3. Kliknij prawym przyciskiem myszy zadanie, które ma zostać przeniesione. Wyświetlone zostanie okno przenoszenia, w którym można określić kolejkę docelową.

**Uwaga:** Aby przenieść więcej niż jedno zadanie z tej kolejki zadań, kliknięcia przytrzymaj klawisz CTRL. Następnie kliknij prawym przyciskiem myszy i wybierz **Przenieś**.

- v Zadania oczekujące na uruchomienie zostaną przeniesione do docelowej kolejki z zachowaniem tej samej relatywnej pozycji (na przykład, zadania o priorytecie 3 zostaną umieszczone za innymi zadaniami o priorytecie 3, oczekującymi na uruchomienie w docelowej kolejce.)
- v Zadania wstrzymane zostaną przeniesione do docelowej kolejki z zachowaniem tej samej relatywnej pozycji i pozostaną nadal wstrzymane (na przykład, zadania wstrzymane o priorytecie 3 zostaną umieszczone w kolejce docelowej za innymi zadaniami wstrzymanymi o priorytecie 3.)
- v Zadania zaplanowane do uruchomienia zostaną przeniesione do kolejki docelowej, a ich harmonogram pozostanie niezmieniony.

*Interfejs znakowy:*

**Komenda**: Zmiana zadania (Change Job - CHGJOB)

**Przykład**: W poniższym przykładzie przeniesiono zadanie JOBA do kolejki zadań JOBQB.

CHGJOB JOB(JOBA) JOBQ(LIBA/JOBQB)

# **Umieszczenia zadania w kolejce zdań**

Zadania są umieszczane w kolejce zadań poprzez przeniesienie istniejącego zadania z jednej kolejki do innej lub poprzez wprowadzenie nowego zadania. Zadania można przenosić pomiędzy kolejkami za pomocą programu iSeries. Aby wprowadzić nowe zadanie, należy użyć interfejsu znakowego.

# **Program iSeries Navigator:**

Aby możliwe było użycie interfejsu programu iSeries Navigator, zadanie musi istnieć w innej kolejce zadań. Następnie można przenieść zadanie z jednej kolejki zadań do innej. (Aby umieścić nowe zadanie w kolejce zadań, należy użyć interfejsu wiersza komend.)

- 1. W programie iSeries Navigator rozwiń element **Zarządzanie pracą** → **Kolejki zadań** → **Wszystkie kolejki zadań**.
- 2. Kliknij prawym przyciskiem myszy zadanie, które ma zostać przeniesione. Wyświetlone zostanie okno przenoszenia, w którym można określić kolejkę docelową.

# **Interfejs znakowy:**

poniżej przedstawiono listę metod umieszczania nowych zadań w nowych kolejkach zadań za pomocą interfejsu znakowego.

- v Wprowadzenie zadania (Submit Job SBMJOB): Pozwala na wprowadzenie zadania do kolejki zadań przez uruchomione zadanie i uruchomienie go później jako zadania wsadowego. Tylko jeden element danych żądania może zostać umieszczony w kolejce komunikatów nowego zadania. Dane żądania mogą być komendą CL, jeśli pozycja routingu używana dla zadania określa program przetwarzający komendy CL (taki jak dostarczony przez IBM program QCMD).
- v Dodanie pozycji harmonogramu zadań (Add Job Schedule Entry ADDJOBSCDE): System automatycznie wprowadza zadanie do kolejki zadań według daty i godziny określonej w pozycji harmonogramu zadań.
- v Wprowadzenie zadań bazy danych (Submit Database Jobs SBMDBJOB): Wprowadza zadania do kolejek zadań, aby mogły zostać uruchomione jako zadania wsadowe. Strumień wejściowy odczytywany jest z fizycznego zbioru bazy danych lub z logicznego zbioru bazy danych o formacie pojedynczego rekordu. Komenda ta pozwala określić nazwę zbioru bazy danych i jego podzbioru, nazwę kolejki zadań, która ma zostać użyta oraz zdecydować, czy wprowadzone zadania mogą być wyświetlane za pomocą komendy Praca z wprowadzonymi zadaniami (Work with Submitted Jobs - WRKSBMJOB).
- v Uruchomienie programu czytającego bazy danych (Start Database Reader STRDBRDR): Pozwala odczytać wsadowy strumień wejściowy z bazy danych i umieścić jedno lub więcej zadań w kolejkach.
- v Transfer Zadania (Transfer Job TFRJOB): Pozwala przenieść bieżące zadanie do innej kolejki zadań w aktywnym podsystemie.
- v Transfer zadania wsadowego (Transfer Batch Job TFRBCHJOB): Pozwala przenieść bieżące zadanie do innej kolejki zadań.

# **Wyszukiwanie specyficznego zadania we wszystkich kolejkach zadań**

Aby wyszukać specyficzne zadanie we wszystkich kolejkach zadań należy użyć programu iSeries Navigator lub interfejsu znakowego.

#### **Program iSeries Navigator:**

- 1. W programie iSeries Navigator rozwiń element **Moje połączenia** → **serwer** → **Podstawowe operacje** → **prawym przyciskiem myszy kliknij Zadania** → **Dostosuj ten widok** → **Włącz**.
- 2. Użyj okna Zadania włącz, aby zmniejszyć liczbę wyświetlanych zadań. Sprawdź, czy pole **Kolejka zadań** ma ustawioną wartość Wszystkie.
- 3. Po kliknięciu przycisku **OK** wszystkie zadania spełniające kryterium zostaną wyświetlone.

#### **Interfejs znakowy:**

**Komenda**: Praca z kolejkami zadań (Work with Job Queues - WRKJOBQ)

**Przykład**: Poniższy przykład tworzy listę wszystkich zadań w kolejce zadań JOBQA. WRKJOBQ JOBQ(LIBA/JOBQA)

#### **Wyszukanie zadania, kiedy nie jest znana nazwa kolejki zadań:**

Jeśli nazwa kolejki zadań nie jest znana, należy wykonać następujące czynności:

- 1. Wprowadź komendę bez parametru **JOBQ**. Wyświetlone zostanie okno Praca z wszystkimi kolejkami zadań z listą wszystkich kolejek zadań, do których użytkownik posiada uprawnienia.
- 2. Przeszukaj tę listę, aby znaleźć nazwę kolejki zadań, która może zawierać szukane zadanie.

Po znalezieniu zadania w kolejce zadań można zobaczyć zadanie wpisując dla niego komendę Praca z zadaniem. Wyświetlony zostanie ekran Praca z zadaniem. Ten ekran udostępnia kilka opcji w celu wyświetlenia wszystkich dostępnych informacji dostępnych dla wybranego zadania.

Jeśli wiadomo, które zadanie jest poszukiwane, poniższa komenda przeniesie użytkownika bezpośrednio do ekranu zadania.

WRKJOB JOB(numer/użytkownik/nazwa) OPTION(\*DFNA)

Jeśli nie ma pewności, które zadanie jest poszukiwane pomocna może być komenda Praca z wprowadzonymi zadaniami (Work with Submitted Jobs - WRKSBMJOB) lub Praca z zadaniami użytkownika (Work with User Jobs - WRKUSRJOB).

# **Określenie priorytetu kolejki zadań**

Aby określić kolejność przetwarzania kolejek zadań przez podsystem, należy użyć interfejsu znakowego.

**Komenda**: Dodanie pozycji kolejki zadań (Add Job Queue Entry - ADDJOBQE)

Za pomocą parametrów tej komendy określone są:

- v Liczba zadań z kolejki zadań, które mogą być jednocześnie aktywne (**MAXACT**)
- v Kolejność, w jakiej podsystem obsługuje pracę w tej kolejce zadań (**SEQNBR**)
- v Liczbę zadań, które mogą być aktywne jednocześnie dla każdego z dziewięciu poziomów priorytetu (**MAXPTYn**)  $(n=1$  do 9)

# **Zarządzanie kolejkami wyjściowymi**

Kolejki wyjściowe ułatwiają zarządzanie zbiorami wydruków, które są tworzone podczas zakończenia zadania. Zrozumienie sposobów efektywnej obsługi kolejek wyjściowych jest istotne jeśli, zbiór wydruków ma być przetwarzany płynnie.

Zbiory wydruków znajdują się w kolejce wyjściowej. Kolejka wyjściowa określa kolejność, w jakiej zbiory wydruków będą drukowane przez drukarkę. Odpowiednio zarządzając kolejkami wydruków, można uzyskać płynność w drukowaniu zbiorów wydruków.

# **Tworzenie kolejki wyjściowej**

Komenda Tworzenie kolejki wyjściowej (Create Output Queue - CRTOUTQ) tworzy nową kolejkę wyjściową dla zbiorów buforowych. Dla każdego zbioru buforowego w kolejce wyjściowej umieszczana jest pozycja. Kolejność, w jakiej pliki są zapisywane do urządzenia wyjściowego określona jest przez priorytet wyjścia zbioru buforowego oraz wartość określoną w podpowiedzi Porządek zbiorów w kolejce (Order of files on queue) (parametr **SEQ**). Aby utworzyć kolejkę wyjściową, należy użyć interfejsu znakowego.

**Komenda**: Tworzenie kolejki wyjściowej (Create Output Queue - CRTOUTQ)

**Przykład:** Ta komenda tworzy kolejkę wyjściową DEPTAPRT i umieszcza ją w bieżącej bibliotece. Ponieważ określono parametr AUT(\*EXCLUDE) i założono OPRCTL(\*YES), kolejka wyjściowa może być używana i sterowana jedynie przez użytkownika, który ją utworzył i użytkowników posiadających uprawnienie do zarządzania zadaniem lub uprawnienie do zarządzania buforowaniem. Ponieważ określono parametr SEQ(\*FIFO), zbiory buforowe umieszczane są w kolejce w porządku pierwszy przyszedł - pierwszy wyszedł. Jeśli użytkownicy w wydziale A mają uprawnienia do używania tej kolejki wyjściowej, do nadania im odpowiednich uprawnień należy użyć komendy Nadanie uprawnień dla obiektu (Grant Object Authority - GRTOBJAUT). Dane zawarte w zbiorach w tej kolejce mogą zostać wyświetlone jedynie przez użytkowników, którzy są właścicielami zbiorów, przez właściciela kolejki, przez użytkowników z uprawnieniami do zarządzania zadaniem lub z uprawnieniami do zarządzania buforowaniem. Domyślnie, na początku wydruku dla każdego zadania nie jest drukowany żaden separator zadań.

```
CRTOUTQ OUTQ(DEPTAPRT) AUT(*EXCLUDE) SEQ(*FIFO)
         TEXT('SPECJALNE ZBIORY DRUKARKOWE DLA WYDZIAŁU A')
```
Przykład: Poniżej przedstawiono inny przykład tworzenia kolejki wyjściowej.

CRTOUTQ OUTQ(QGPL/JONES) + TEXT('Kolejka wyjściowa dla Marka Kowalskiego')

# **Przypisanie kolejki wyjściowej do zadania lub opisu zadania**

Zanim możliwe będzie użycie nowo utworzonej kolejki wyjściowej, konieczne jest przypisanie jej do zadania lub do opisu zadania. Kolejkę wyjściową można przypisać za pomocą programu iSeries Navigator lub interfejsu znakowego.

# **Program iSeries Navigator:**

Aby przypisać kolejkę wyjściową do zadania za pomocą programu iSeries Navigator, należy wykonać następujące czynności.

W programie iSeries Navigator rozwiń element **Zarządzanie pracą** → **Aktywne zadania** → **prawym przyciskiem myszy kliknij zadanie i wybierz Właściwości** → **kliknij zakładkę Zbiór wydruku** .

# **Interfejs znakowy:**

Można także zmienić opis zadania, aby używało nowej kolejki wyjściowej. Wszystkie zadania używające tego opisu zdania będą wtedy używały nowej kolejki wyjściowej. Aby przypisać kolejkę wyjściową do opisu zdania, należy użyć interfejsu znakowego.

**Komenda**: Zmiana opisu zadania (Change Job Description - CHGJOBD)

W poniższym przykładzie zmieniono opis zadania AMJOBS, tak aby używana była kolejka wyjściowa QPRINT.

CHGJOBD JOBD(AMJOBS/AMJOBS) OUTQ(\*LIBL/QPRINT)

# **Dostęp do zbiorów wydruków**

Dostęp do zbiorów wydruków w programie iSeries Navigator można uzyskać przez opcję Operacje podstawowe lub Zarządzanie pracą, ponieważ odłączenie zbioru wydruku od zadania jest możliwe wtedy, gdy zadanie kończy działanie (całkowicie oddzielając zbiór wydruku od zadania).

# **Program iSeries Navigator:**

Aby uzyskać dostęp do zbioru wydruku zadania, korzystając z opcji Operacje podstawowe, wykonaj następujące czynności:

- 1. W programie iSeries Navigator, rozwiń element **Moje połączenia** → **serwer** → **Operacje podstawowe** → **Zadanie**.
- 2. Prawym przyciskiem myszy kliknij zadanie, dla którego chcesz wyświetlić zbiór wydruku, i kliknij **Wydruk**. Wyświetlone zostanie okno Zbiór wydruku.

Aby uzyskać dostęp do zbioru wydruku przez folder Kolejki wyjściowe, wykonaj następujące czynności:

- 1. W programie iSeries Navigator rozwiń element **Moje połączenia** → **serwer** → **Zarządzanie pracą** → **Kolejki wyjściowe**.
- 2. Wybierz kolejkę wyjściową, z której chcesz wyświetlić zbiór wydruku (na przykład Qprint2). Zostanie wyświetlony zbiór wydruku z kolejki wyjściowej.

*Interfejs znakowy:*

Komenda: Praca z kolejką wyjściową (Work with Output Queue - WRKOUTQ <nazwa kolejki wyjściowej>)

**Komenda:** Praca ze zbiorami buforowymi (Work with Spooled Files - WRKSPLF JOB(kwalifikowana nazwa zadania)

# **Usuwanie zawartości kolejek wyjściowych**

Po utworzeniu przez zadanie zbioru wydruku zbiór ten jest przesyłany do kolejki wydruku, aby został wydrukowany. Jednak najczęściej nie drukuje się wszystkich utworzonych zbiorów wydruków. Program iSeries Navigator umożliwia usunięcie zawartości kolejek wyjściowych przy pomocy opcji **Usuń zawartość**. Usunięcie zawartości kolejek wyjściowych powoduje usunięcie wszystkich zbiorów wydruków z kolejki.

# **Program iSeries Navigator:**

Aby usunąć zawartość kolejki wyjściowej, wykonaj następujące czynności:

- 1. W programie iSeries Navigator rozwiń element **Moje połączenia** → **serwer** → **Zarządzanie pracą** → **Kolejki wyjściowe**.
- 2. Prawym przyciskiem myszy kliknij kolejkę wyjściową, której zawartość ma zostać usunięta i kliknij **Usuń zawartość**.

# **Interfejs znakowy:**

**Komenda**: Usuwanie zawartości kolejki wyjściowej (Clear Output Queue - CLROUTQ)

Ta komenda usuwa z kolejki wyjściowej QPRINT pozycje dla wszystkich zbiorów buforowych, które oczekują na wydrukowanie lub są wstrzymane. Pozycje dla zbiorów aktualnie drukowanych oraz zbiorów nadal otrzymujących dane z aktualnie uruchomionych programów nie zostaną usunięte.

CLROUTQ OUTQ(QPRINT)

# **Usuwanie kolejki wyjściowej**

Aby usunąć kolejkę wyjściową, należy użyć interfejsu znakowego.

Zanim będzie można usunąć kolejkę wyjściową, muszą zostać spełnione następujące wymagania.

Usuwana kolejka wyjściowa nie może zawierać żadnych pozycji. Dane wyjściowe dla każdego zbioru muszą zostać wydrukowane, usunięte lub przeniesione do innej kolejki wyjściowej. Podsystem nie może być aktywny. Kolejka nie może być używana przez program piszący do buforu. Kolejka nie może zostać usunięta, jeśli została utworzona przez system dla specyficznej drukarki.

**Komenda**: Usunięcie kolejki wyjściowej (Delete Output Queue - DLTOUTQ)

Ta komenda usuwa kolejkę wyjściową PUNCH2 z systemu. DLTOUTQ OUTQ(PUNCH2)

# **Wyświetlanie kolejek wyjściowych w systemie**

Kolejki wyjściowe określają kolejność, w jakiej zbiory wyjściowe są wysyłane na drukarkę. Kolejki wyjściowe można wyświetlić za pomocą programu iSeries Navigator.

Aby wyświetlić kolejki wyjściowe w systemie, wykonaj następujące czynności:

- 1. W programie iSeries Navigator rozwiń element **Moje połączenia** → **serwer** → **Zarządzanie pracą**.
- 2. Kliknij **Kolejki wyjściowe**.

W programie iSeries Navigator, korzystając z okna Włącz można dostosować wyświetlaną listę kolejek wyjściowych. Okno Włącz umożliwia określenie ograniczeń dotyczących informacji wyświetlanych w programie iSeries Navigator. Na przykład po uruchomieniu funkcji Włącz będą wyświetlane tylko określone kolejki wyjściowe.

Funkcja Włącz dostępna jest po wybraniu z menu Widok opcji **Dostosuj ten widok**.

# **Zarządzanie protokołami zadań**

Z większością zadań na serwerze iSeries powiązane są protokoły zadań. Protokoły zadań stanowią dla użytkowników źródło wielu informacji, między innymi o tym, kiedy zadanie się zaczęło, kiedy się skończyło, jakie komendy były wykonywane, czy wystąpiły awarie i czy pojawiły się komunikaty o błędach. Informacje te pozwalają użytkownikowi zorientować się w przebiegu zadania.

Poniższe informacje omawiają różne czynności, które można wykonywać podczas pracy z protokołami zadań.

# **Zarządzanie serwerem protokołu zadania**

Podsystem QSYSWRK steruje serwerem protokołu zadania. Jednakże, istnieją pewne zadania, które można wykonywać, aby dostosować lub zarządzać serwerem protokołu zadania.

# **Zmiana konfiguracji serwera protokołu zadania:**

Domyślnie serwer protokołu zadania działa w podsystemie QSYSWRK. Podsystem QSYSWRK jest stale aktywny. Aby poprawić wydajność, można zmienić konfigurację serwera protokołu zadania, aby działał w innym podsystemie.

Aby zmienić konfigurację serwera protokołu zadania, aby działał w innym podsystemie, należy skorzystać z interfejsu znakowego i wykonać następujące czynności.

- 1. Do opisu podsystemu dodaj pozycje routingu identyczną z pozycją w podsystemie QSYSWRK. Jest to pozycja routingu o numerze kolejnym 500, program QWCJLSVR, biblioteka QSYS, wartość porównywana 'QJOBLOGSVR', pozycja początkowa 1.
- 2. Zmień kolejkę zadań określoną w opisie zadania QJOBLOGSVR na kolejkę zadań istniejącą w podsystemie użytkownika.
- 3. Dodaj do podsystemu pozycję zadania autostartu QJOBLOGAJ (wraz z pozycją routingu, o ile to konieczne). Spowoduje to automatyczne uruchomienie serwera protokołu zadania wraz z uruchomieniem podsystemu.
	- v Można także zastąpić pozycję zadania autostartu wywołaniem komendy STRLOGSVR w programie startowym.
- 4. Usuń pozycję zadania autostartu QJOBLOGAJ z podsystemu QSYSWRK.
Innym przykładem zmiany konfiguracji serwera protokołu zadania może być użycie komendy Zmiana klasy (Change Class - CHGCLS) w celu zmiany priorytetu uruchamiania (Run priority - RUNPTY) określonego w klasie QJOBLOGSVR (w bibliotece QSYS).

CHGCLS CLS(QSYS/QJOBLOGSVR) RUNPTY(50)

### **Zakończenie serwera protokołu zadania:**

Komenda Zakończenie serwera protokołu zadania (End Job Log Server - ENDLOGSVR) używana jest do zakończenia serwera (serwerów) protokołu zadania. Serwer protokołu zadania zapisuje protokoły zadania dla zadań w stanie protokół zadania w toku. Jeśli więcej niż jedno zadanie serwera protokołu zadania jest aktywne w tym samym momencie, kiedy wprowadzana jest komenda, wszystkie zadania serwera protokołu zadania zostaną zakończone.

Aby użyć tej komendy użytkownik musi posiadać uprawnienia specjalne do sterowania obiektem (\*JOBCTL).

**Ważne:** Jeśli użytkownik chce zatrzymać tworzenie protokołu określonego zadania, ponieważ na przykład jest on bardzo długi lub zajmuje zbyt wiele zasobów, należy zapoznać się z tematem pokrewnym *Zatrzymanie tworzenia protokołu określonego zadania*.

Kiedy używana jest komenda ENDLOGSVR można określić, czy serwer ma zostać zakończony natychmiast (niezalecane) lub w sposób sterowany.

### *Program iSeries Navigator:*

- 1. W programie iSeries Navigator prawym przyciskiem myszy kliknij system końcowy, na którym uruchomiony jest serwer protokołu zadania i kliknij **Uruchom komendę**.
- 2. W polu Komenda do wykonania: wpisz ENDLOGSVR.
- 3. Wyświetlone zostanie okno Zakończenie serwera protokołu zadania, aby ułatwić określenie parametrów komendy. Po wykonaniu wszystkich czynności kliknij przycisk **OK**. Okno zostanie zamknięte i nastąpi powrót do okna Uruchom komendę.
- 4. Można teraz kliknąć przycisk **OK** , aby uruchomić komendę natychmiast lub kliknąć **Harmonogram**, aby zaplanować, kiedy komenda ma zostać uruchomiona.

## *Interfejs znakowy:*

**Komenda**: Zakończenie serwera protokołu zdania (End Job Log Server - ENDLOGSVR)

# **Uruchomienie serwera protokołu zadania**

Domyślnie, serwer protokołu zadania zostanie uruchomiony automatycznie po uruchomieniu podsystemu QSYSWRK. Serwer protokołu zadania można uruchomić ręcznie za pomocą komendy Uruchomienie serwera protokołu zadania (Start Job Log Server - STRLOGSVR).

Jeśli używana jest komenda STRLOGSVR, można określić liczbę dodatkowych serwerów protokołów zadań, które mają zostać uruchomione lub pozwolić systemowi obliczyć wymaganą liczbę serwerów. Jeśli liczba żądanych serwerów przekracza maksymalna dozwoloną maksymalna liczbę aktywnych serwerów, uruchomione zostanie tyle serwerów, ile wynika z różnicy pomiędzy maksymalna i aktualną liczbą aktywnych serwerów. Maksymalna liczba serwerów protokołu zadania, które mogą być jednocześnie aktywne lub znajdować się jednocześnie w kolejce zadań wynosi 30.

## **Program iSeries Navigator:**

Aby użyć programu iSeries Navigator, należy wykonać następujące czynności:

- 1. W programie iSeries Navigator prawym przyciskiem myszy kliknij system końcowy, na którym uruchomiony jest serwer protokołu zadania i kliknij **Uruchom komendę**.
- 2. W polu **Komenda do wykonania**: wpisz STRLOGSVR.
- 3. Kliknij **Podpowiedź**.
- 4. Wyświetlone zostanie okno Uruchomienie serwera protokołu zadania, aby ułatwić określenie parametrów komendy. Po wykonaniu wszystkich czynności kliknij przycisk **OK**. Okno zostanie zamknięte i nastąpi powrót do okna Uruchom komendę.
- 5. Można teraz kliknąć przycisk **OK** , aby uruchomić komendę natychmiast lub kliknąć **Harmonogram**, aby zaplanować, kiedy komenda ma zostać uruchomiona.

## **Interfejs znakowy:**

Komenda: **Uruchomienie serwera protokołu (Start Log Server** - STRLOGSVR)

# **W jaki sposób wyświetlać protokoły zadań**

Protokół zadania jest dostępny z każdego miejsca w obrębie obszaru zarządzania pracą, z którego dostępne są zadania (na przykład z obszaru Podsystem lub z obszaru Pula pamięci). Do wyświetlenia protokołów zadań można użyć programu iSeries Navigator lub interfejsu znakowego.

## **Program iSeries Navigator:**

Aby uzyskać dostęp do protokołu zadania dla aktywnego zadania lub zadania serwera, należy wykonać następujące czynności:

- 1. W programie iSeries Navigator, rozwiń element **Moje połączenia** → **serwer** → **Zarządzanie pracą** → **Aktywne zdania** lub **Zadania serwera**.
- 2. Prawym przyciskiem myszy kliknij zadanie (na przykład Qbatch) i wybierz **Protokół zadania**. Dodatkowe informacje zawierają tematy pomocy związane z oknem dialogowym Protokół zadania.

Aby uzyskać bardziej szczegółowe informacje o komunikacie, należy kliknąć prawym przyciskiem myszy dany komunikat i wybrać opcję **Właściwości**. Okno Właściwości komunikatu udostępnia szczegółowe informacje o komunikacie. Okno to wyświetla szczegóły komunikatu oraz pomoc dotycząca tego komunikatu. Zawarte tam informacje pozwalają rozwiązać problem.

Poniższa lista przedstawia dodatkowe sposoby dostępu do protokołów zadań:

- v **Operacje podstawowe** → **Drukarka**
- v **Operacje podstawowe** → **Zadania** → **kliknięcie zadania prawym przyciskiem myszy** → **Zbiór wydruku**
- v **Zarządzanie pracą** → **Aktywne zadania** → **kliknięcie zadania prawym przyciskiem myszy** → **Zbiór wydruku**
- v **Zarządzanie pracą** → **Kolejki wyjściowe**
- v **Użytkownicy i grupy** → **Wszyscy użytkownicy** → **kliknięcie użytkownika prawym przyciskiem myszy** → **Obiekty uzytkownika** → **Zbiór wydruku**

## *Interfejs znakowy:*

- **v** Komenda: Praca z protokołami zadań (Work with Job Logs WRKJOBLOG)
	- v **Komenda**: Praca z zadaniem (Work with Job WRKJOB OPTION(\*JOBLOG).
	- v **Komenda**: Praca z zadaniem (Work with Job WRKJOB) JOB (<kwalifikowana nazwa zadania>) OPTION(\*SPLF)
	- v **Komenda**: Praca z kolejką wyjściową (Work with Output Queue WRKOUTQ)
	- v **Komenda**: Praca ze zbiorem buforowym (Work with Spool File WRKSPLF)

Jeśli użytkownik nie posiada wystarczających informacji, aby użyć powyższych komend, pomocna może być komenda Praca z zadaniami użytkownika (Work with User Jobs - WRKUSRJOB) lub Praca z wprowadzonymi zadaniami (Work with Submitted Jobs - WRKSBMJOB).

# **Co zrobić jeśli protokół zadania nie jest wyświetlany**

Aby w programie iSeries Navigator odszukać i wyświetlić protokół zadania wsadowego lub interaktywnego, należy kliknąć zadanie prawym przyciskiem myszy, a następnie z menu wybrać **Protokół zadania**. Jednakże, w zależności od statusu zadania lub ustawień wartości protokołu zadania w opisie zadania, protokół zadania może znajdować się w kolejce wyjściowej lub być w stanie protokół zadania w toku lub może być niedostępny.

Poniżej przedstawiono czynności, jakie można podjąć, jeśli opcja menu Protokół zadania jest niedostępna dla danego zadania.

**Wskazówka:** Ustaw wyświetlanie kolumny Aktywne zadania (lub Zadania serwera), aby zawierała Status. Ułatwi to szybkie określenie, gdzie należy szukać protokołu zadania.

Aby uzyskać dostęp do protokołu zadania: **Moje połączenia** → **serwer** → **Zarządzanie pracą** → **Aktywne zadania lub Zadania serwera** → **kliknij zadanie prawym przyciskiem myszy i wybierz Protokół zadania**.

Jeśli opcja menu Protokół zadania nie jest dostępna lub jeśli występuje komunikat o błędzie informujący, że system nie może pobrać protokołu zadania, należy rozważyć następujące okoliczności:

1. Sprawdź status protokołu zadania.

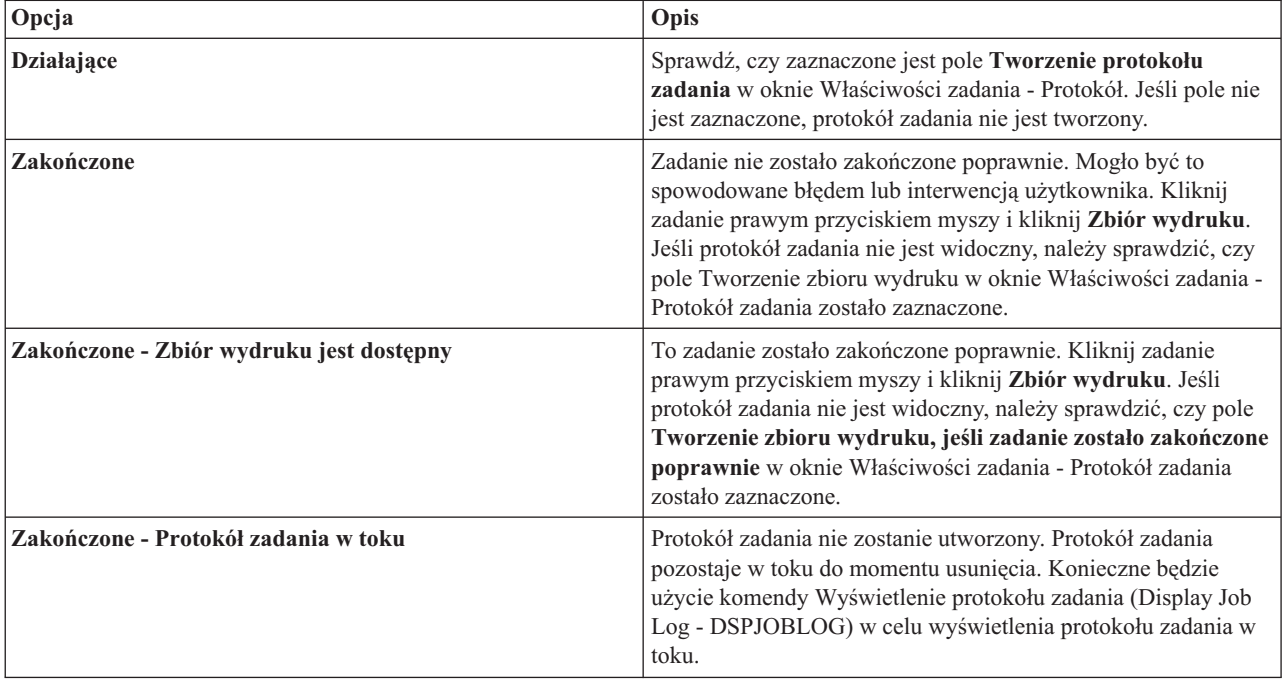

- 2. Protokół zadania mógł zostać buforowany do kolejki wyjściowej i wydrukowany, co oznacza, że został on usunięty z systemu.
- 3. Protokół zadania mógł także zostać usunięty przez innego użytkownika.

# **Określenie kolejki wyjściowej dla zadania**

Domyślnie zbiorem drukarkowym używanym do buforowania protokołu zadania jest QPJOBLOG. W systemie może istnieć wiele zbiorów drukarkowych QPJOBLOG. W systemie QSYS kolejką wyjściową, której używa atrybut OUTQ jest QEZJOBLOG w bibliotece QUSRSYS. Kiedy system tworzy protokół zadania, szuka zbioru drukarkowego QPJOBLOG na liście bibliotek zadania. Użyty zostanie pierwszy odnaleziony zbiór. Aby dopasować te ustawienia, należy użyć interfejsu znakowego.

- 1. Zmień atrybut zbioru drukarkowego QPJOBLOG OUTQ na \*JOB.
	- a. **Komenda**: Zmiana zbioru drukarkowego (Change Printer File CHGPRTF FILE(QPJOBLOG) OUTQ(\*JOB)
- 2. Zmień atrybut OUTQ zadania na wybraną kolejkę zadań. Aby to zrobić można użyć interfejsu znakowego lub programu iSeries Navigator.
	- a. **Komenda**: Zmiana zadania (Change Job CHGJOB OUTQ(MYLIB/MYOUTQ)
	- b. iSeries Navigator: **Zarządzanie pracą** → **Aktywne zadania** → **kliknięcie zadania prawym przyciskiem myszy i wybranie Właściwości** → **zakładka Drukarka**

# **Zatrzymanie tworzenia specyficznego protokołu zadania**

Jeśli użytkownik chce zatrzymać tworzenie określonego protokołu zadania, nie należy używać komendy Zatrzymanie serwera protokołu zadania (End Job Log Server - ENDLOGSVR). Komenda ENDLOGSVR kończy pracę wszystkich serwerów protokołu zadania, co powoduje zatrzymanie tworzenia wszystkich protokołów zadań.

Zamiast tego, w celu zatrzymania tworzenia specyficznego protokołu zadania, należy skorzystać z poniższej procedury.

- 1. W programie iSeries Navigator kliknij prawym przyciskiem myszy zadanie, którego protokół ma nie być tworzony i kliknij **Właściwości**. (**Moje połączenia** → **serwer** → **Zarządzanie pracą** → **Aktywne zadania lub Zadania serwera**)
- 2. Kliknij zakładkę **Protokół zadania**.
- 3. Usuń zaznaczenie pola **Utwórz protokół zadania** i kliknij **OK**.

Tworzenie protokołu zostanie wstrzymane, a protokół będzie miał status protokół zadania w toku.

# **Zapobieganie tworzeniu protokołu zadania**

Zapobieganie tworzeniu protokołu zadania jest przydatne, jeśli wiadomo, że protokół zadania nie będzie potrzebny i istnieje potrzeba zachowania zasobów systemu. Po określeniu, że protokół zadania ma nie być tworzony, protokół nie zostanie utworzony i będzie pozostawał w stanie protokołu zadania w toku do momentu jego usunięcia za pomocą komendy Usunięcie protokołu zadania w toku (Remove Pending Job Log - QWTRMVJL) lub Zakończenie zadania (End Job - ENDJOB).

Aby zapobiec tworzeniu protokołu zadania, należy wykonać następujące czynności:

- 1. W programie iSeries Navigator otwórz okno **Właściwości zadania - Protokół zadania**. (**Moje połączenia** → **serwer** → **Zarządzanie pracą** → **Aktywne zadania (lub Zadania systemowe)** → **kliknij zadania prawym przyciskiem myszy** → **Właściwości** → **zakładka Protokół zadania**)
- 2. Usuń zaznaczenie pola **Utwórz protokół zadania** i kliknij **OK**.

# **Sterowanie informacjami w protokole zadania**

Podczas pracy z błędami może zaistnieć potrzeba zapisania maksymalnej ilości informacji dla zadań często wywołujących błędy. W przypadku zadań, które zostały zakończone normalnie użytkownik może zdecydować, aby protokół zadania nie był tworzony. Można także wykluczyć komunikaty informacyjne.

Można sterować tym, jakie informacje dodawane są do protokołu zadania ustawiając wartości poziomu komunikatu, poziomu ważności komunikatu poziomu tekstu komunikatu w opisie zadania. Jednakże, aby sterować tym, jakie informacje zapisywane są w protokole specyficznego zadania, należy użyć okna **Właściwości zadania - Protokół zadania** w programie iSeries Navigator.

Okno to umożliwia sterowanie następującymi opcjami:

- v Czy protokół zadania jest tworzony i jaka metoda jest używana do jego utworzenia
- v Co dzieje się, kiedy osiągnięta zostanie wielkość maksymalna
- v Czy komendy z programów CL mają być protokołowane
- v Czy komunikaty mają być przechowywane w protokole zadania i jakie specyficzne komunikaty powinny być przechowywane (poziom protokołowania i poziom ważności komunikatu)
- v Czy ma być tworzony zbiór wydruku dla protokołu zdania, jeśli zadanie zostanie zakończone normalnie i co ma zostać wydrukowane

Aby uzyskać dostęp do okna Właściwości zadania - Protokół zadania, należy wykonać następujące czynności:

- 1. W programie iSeries Navigator otwórz okno Właściwości zadania dla danego zadania i kliknij zakładkę **Protokół zadania**. **Moje połączenia** → **serwer** → **Zarządzanie pracą** → **Aktywne zadanie** → **kliknięcie zadania prawym przyciskiem myszy** → **Właściwości**.
- 2. Szczegółowe objaśnienia dotyczące różnych opcji dostępnych w tym oknie zawiera pomoc elektroniczna.

## **Zmiana poziomu protokołu zadania:**

Poziom protokołu zadania jest liczbową wartością poziomu przypisana do specyficznej kombinacji typów komunikatów, które zostały zaprotokołowane. Poziom protokołu w opisie zadania można zmienić używając interfejsu znakowego. Jednakże, aby zmienić poziom protokołu specyficznego zadania, należy użyć okna **Właściwości zadania - Protokół zadania** w programie iSeries Navigator.

Aby uzyskać dostęp do okna **Właściwości zadania - Protokół zadania**, należy wykonać następujące czynności:

- 1. W programie iSeries Navigator otwórz okno **Właściwości zadania** dla danego zadania i kliknij zakładkę **Protokół zadania**. (**Moje połączenia** → **serwer** → **Zarządzanie pracą** → **Aktywne zadanie** → **kliknięcie zadania prawym przyciskiem myszy** → **Właściwości**)
- 2. Szczegółowe objaśnienia dotyczące różnych opcji dostępnych w tym oknie zawiera pomoc elektroniczna.

### **Sterowanie informacjami protokołu zadania wsadowego:**

W przypadku aplikacji wsadowych, może zaistnieć potrzeba ograniczenia ilości protokołowanych informacji. Poziom protokołowania (LOG(40 \*NOLIST)) określony w opisie zadania dla podsystemu QBATCH dostarczonego przez IBM udostępnia pełny protokół w przypadku nieprawidłowego zakończenia zadania. Jeśli zadanie zostanie zakończone poprawnie, protokół zadania nie jest tworzony.

Sterowanie protokołami zadań na poziomie kolejki zadań (QBATCH) wykonywane jest poprzez dopasowanie ustawień protokołu zadania dla zadania podsystemu QBATCH. Te same opcje sterowania sposobem tworzenia protokołów zadań dostępne są na poziomie podsystemu oraz na poziomie indywidualnego zadania.

Aby dopasować ustawienia protokołu zadania dla podsystemu kolejki zadań, należy wykonać następujące czynności:

W programie iSeries Navigator otwórz okno **Właściwości podsystemu - Protokół zadania** dla podsystemu kolejki zadań. (**Zarządzanie pracą** → **Podsystemy** → **Aktywne podsystemy** → **QBATCH** → **kliknij prawym przyciskiem myszy zadanie podsystemu QBATCH** → **Właściwości** → **zakładka Protokół zadania**)

**Uwaga:** Jeśli pole **Tworzenie protokołu zadania** (\*PND) zostanie odznaczone dla podsystemu, protokół zadania specyficzny dla podsystemu nie zostanie umieszczony na liście z innymi zbiorami wydruku. Konieczne będzie użycie komendy Wyświetlenie protokołu zadania (Display Job Log - DSPJOBLOG) w celu wyświetlenia protokołu zadania w toku.

Jeśli zadanie wsadowe uruchamia program w języku CL, komendy programu są protokołowane tylko, jeśli określony jest parametr LOGCLPGM(\*YES) w komendzie Tworzenie programu w języku CL (Create Control Language Program - CRTCLPGM) lub Zmiana programu (Change Program - CHGPGM).

# **Usuwanie zbiorów wyjściowych protokołów zadań**

Protokoły zadań są usuwane z systemu, kiedy zadanie zostanie zakończone poprawnie lub kiedy wprowadzona zostanie funkcja API Usunięcie protokołu zadania w toku (Remove Pending Job Log - QWTRMVJL) lub komenda Zakończenie zadania (End Job - ENDJOB). Ponadto, jeśli podczas IPL zaznaczona jest opcja ″usuwaj zawartość niekompletnych protokołów zadań″, wszystkie zadania w protokole zadania w toku zostaną usunięte z systemu podczas IPL. Pozostałe zbiory wyjściowe protokołu zadania można znaleźć w **Działania podstawowe** → **Zbiór wydruku.**

Aby usunąć protokoły zadań ze zbioru wydruku, należy prawym przyciskiem myszy kliknąć nazwę zbioru protokołu zadania, który ma zostać usunięty i kliknąć polecenie **Usuń**.

## **W jaki sposób określić, czy usunięcie protokołu zadania jest bezpieczne**

Podjęcie decyzji, czy protokoły zadań powinny zostać zachowane czy usunięte może być trudne. Protokoły zadań powinny być zachowane, aby możliwe było rozwiązywanie problemów. Z drugiej strony, protokoły zadań powinny być usuwane, ponieważ wprowadzają szum informacyjny w systemie. Podczas podejmowania decyzji, które protokoły zadań powinny zostać usunięte lub które nie powinny być tworzone, należy wziąć pod uwagę poniższe wskazówki:

v Czy zadanie można w prosty sposób naprawić bez sprawdzania protokołu zadania?

v Czy zadanie jest podobne do innych zadań w systemie? Jeśli zadanie nie powiedzie się, czy prawdopodobne jest, że podobne zadania również się nie powiodą? Jeśli tak, tylko jedno z zadań powinno tworzyć protokół zadania.

# **Tworzenie zbioru wydruku z protokołu zdania w toku**

Zadania dla których w programie iSeries Navigator w polu **Właściwości zadania - Protokół zadania** nie ustawiono wartości **Tworzenie protokołu zadania** nie tworzą protokołów zadań. Zamiast tego protokół zadania jest w stanie protokół zadania w toku. Aby utworzyć zbiór wydruku z protokołu zadania w toku, należy użyć interfejsu znakowego.

**Komenda**: Wyświetlenie protokołu zadania (Display Job Log - DSPJOBLOG)

# **Czyszczenie protokołu zadania w toku**

Istnieje kilka sposobów czyszczenia lub usuwania zadań z protokołu zadania w toku. Można zakończyć zadanie o wartości 0 dla parametru Maksymalna liczba pozycji w protokole (Maximum log entries - **LOGLMT**). Jeśli zadanie zostało już zakończone, można uruchomić funkcję API Usunięcie protokołu zadania w toku (Remove Pending Job Log - QWTRMVJL). Można także użyć komendy Praca z protokołami zadań (Work with Job Logs - WRKJOBLOG).

Aby zakończyć zadanie o wartości 0 dla parametru **LOGMLT**, należy użyć programu iSeries Navigator lub interfejsu znakowego.

## **Program iSeries Navigator:**

- 1. W programie iSeries Navigator rozwiń element **Zarządzanie pracą** → **Aktywne zadania**.
- 2. Odszukaj zadanie, które ma zostać zakończone.
- 3. Prawym przyciskiem myszy kliknij zadanie i kliknij polecenie **Usuń/Zakończ**.
- 4. W oknie Potwierdzenie Usunięcia/Zakończenia ustaw wartość Nie dla opcji **Usuń zbiór wydruku**.
- 5. Po wykonaniu czynności w oknie Potwierdzenie Usunięcia/Zakończenia kliknij przycisk **Usuń**.

## **Interfejs znakowy:**

**Komenda:**Zakończenie zadania (End Job - ENDJOB LOGLMT(0))

# **Zarządzanie rozliczaniem zadania**

Funkcja zarządzania rozliczaniem zadania domyślnie jest nieaktywna. Wymaga wykonania kilku czynności początkowych, aby ją skonfigurować. Poniższe informacje opisują sposób konfiguracji rozliczania zadania i wykonywania niektórych z najbardziej typowych zadań związanych z rozliczaniem zadania.

# **Konfigurowanie rozliczania zadań**

Aby skonfigurować rozliczanie zadań, należy użyć interfejsu znakowego.

- 1. Tworzenie dziennika. Dziennik może zostać utworzony pod dowolną nazwą w dowolnej bibliotece. Zaleca się nadanie nazwy w konwencji nazewnictwa, takiej jak ACGJRN1, aby dodatkowe dzienniki (takie jak ACGJRN2, ACGJRN3) mogły być tworzone za pomocą komendy Zmiana kroniki (Change Journal CHGJRN JRNRCV(\*GEN).
	- a. **Komenda**: Tworzenie dziennika (Create Journal Receiver CRTJRNRCV) CRTJRNRCV JRNRCV(USERLIB/ACGJRN1)
- 2. Tworzenie kroniki rozliczania zadań. Nazwą kroniki musi być QSYS/QACGJRN i wymagane są uprawnienia do dodawania obiektów do biblioteki QSYS.
	- a. **Komenda**: Tworzenie kroniki (Create Journal CRTJRN) CRTJRN JRN(QSYS/QACGJRN) JRNRCV(USERLIB/ACGJRN1) AUT(\*EXCLUDE)

Nazwa dziennika powinna być taka sama jak nazwa dziennika utworzonego w czynności 1. Można ustawić dowolne uprawnienia, chociaż zaleca się użycie \*EXCLUDE, ponieważ zbierane dane mogą zostać wykorzystane do pobrania opłaty za używanie zasobów.

3. Wartość systemowa Zmiana informacji rozliczania kroniki (Change the journal accounting information - QACGLVL). Wartość systemowa może być ustawiona, aby kronikowane były informacje rozliczeniowe zadania, informacje drukarki lub oba typy informacji. Wartość \*JOB tworzy pozycje kroniki zadania (JB), a wartość \*PRINT tworzy pozycje kroniki drukowania bezpośredniego (direct print - DP) lub wydruku buforowego (spooled print - SP). Wartość \*NONE oznacza, że dla kroniki QACGJRN kronikowanie nie jest wykonywane. Dane rozliczania zadań będą kronikowane tylko dla zadań uruchomionych po zmianie wartości systemowej na wartość inną niż \*NONE.

- a. **Komenda**: Praca z wartościami systemowymi (Work with System Values (WRKSYSVAL) lub Zmiana wartości systemowej (Change System Value - CHGSYSVAL) CHGSYSVAL SYSVAL(QACGLVL) VALUE('\*JOB \*PRINT')
- 4. Ustawienie parametru kodu rozliczeniowego **ACGCDE** dla wszystkich profili użytkowników. Kod rozliczeniowy może być dowolnym ciągiem znaków alfanumerycznych o długości do 15 znaków. Jeśli istotne jest określenie bieżącego użytkownika w celu analizy pozycji kroniki rozliczania zadań, zaleca się ustawienie nazwy profilu użytkownika jako wartości parametru **ACGCDE**.
	- a. **Komenda**: Zmiana profilu użytkownika (Change User Profile CHGUSRPRF) lub Tworzenie profilu użytkownika (Create User Profile - CRTUSRPRF) CHGUSRPRF USRPRF(USERID1) ACGCDE(USERID1)

Za pomocą komendy Zmiana opisu zadania (Change Job Description - CHGJOBD) lub Tworzenie opisu zadania (Create Job Description - CRTJOBD) kod rozliczeniowy może być również określony dla grupy użytkowników.

Domyślnym kodem rozliczeniowym dla opisów zadań jest \*USRPRF co oznacza, że używany jest kod rozliczeniowy w profilu użytkownika zadania. Jeśli w opisie zadania określona jest wartość inna niż \*USRPRF, będzie ona miała pierwszeństwo przed kodem rozliczeniowym określonym w profilu użytkownika.

Można napisać prosty program zmieniający wszystkie profile użytkowników w systemie, aby ich kody rozliczeniowe były zgodne z nazwami profili.

# **Sterowanie przypisaniem kodów rozliczeniowych**

Istotnym aspektem w przypadku każdej aplikacji przetwarzającej dane jest sprawdzenie, czy określone zostały poprawne pola sterujące. W przypadku kodów rozliczeniowych zadania może to wymagać złożonej funkcji sprawdzania poprawności, która nie tylko sprawdza istnienie wierzytelnych kodów, ale także sprawdza, którzy użytkownicy mogą używać specyficznych kodów.

Kody rozliczeniowe mogą być przypisane w następujących obszarach:

- v Profil użytkownika
- Opis zadania
- v W zadaniu (komenda Zmiana kodu rozliczeniowego (Change Accounting Code CHGACGCDE))

Jeśli istotne jest sterowanie przypisaniem kodów rozliczeniowych, należy wziąć pod uwagę następujące zagadnienia:

- 1. Zanim kod rozliczeniowy zostanie umieszczony w profilu użytkownika, należy sprawdzić, czy kod jest poprawny dla danego użytkownika.
- 2. Zmianą kodów rozliczeniowych w komendzie Zmiana opisu zadania (Change Job Description CHGJOBD) należy sterować nadając jedynie uprawnienia szefa bezpieczeństwa do komendy CHGACGCDE.
	- v Można także użyć komendy CHGACGCDE, aby zezwolić użytkownikom zmienić kod rozliczeniowy ich własnego lub innego zadania. Aby zmienić inne zadania, użytkownik musi ponadto posiadać uprawnienia specjalne \*JOBCTL.
- 3. Aby zapobiec zmianie kodów rozliczeniowych dla zadania w kolejce zadań lub dla zmianie kodu rozliczeniowego jednego zadania przez inne zadanie, należy użyć programu i komendy CL. Na przykład, komenda CHGACGCDE byłaby indywidualnie autoryzowana i zawarta w programie CL, gdzie zmieniałaby jedynie bieżące zadanie (tak jak dzieje się, kiedy określony jest parametr JOB(\*)). Komenda byłaby autoryzowana odpowiednio.

# **Wyświetlenie zebranych danych**

Po zebraniu danych w kronice rozliczania zadań, należy zapisać pozycje kroniki do pliku i wyświetlić je.

Aby to zrobić, należy wykonać następujące czynności:

**Uwaga:** W poniższym przykładzie, kronika rozliczania zadań ma nazwę QACGJRN.

- 1. Utwórz kopię dostarczonego z systemem wyjściowego zbioru modelu dla kroniki rozliczania. QAJBACG4 jest wyjściowym zbiorem modelu dla formatu zbioru wyjściowego \*TYPE4.
	- a. **Komenda**: Tworzenie duplikatu obiektu (Create Duplicate Object CRTDUPOBJ) CRTDUPOBJ OBJ(QAJBACG4) FROMLIB(QSYS) OBJTYPE(\*FILE) TOLIB(QTEMP) NEWOBJ(MYJBACG4)
- 2. Wykonaj zrzut pozycji kroniki do utworzonego zbioru wyjściowego. W poniższym przykładzie dokonano jedynie zrzutu pozycji kroniki JB lub typu zadania.
	- a. **Komenda**: Wyświetlenie kroniki (Display Journal DSPJRN) DSPJRN JRN(QACGJRN) ENTTYP(JB) OUTPUT(\*OUTFILE) OUTFILFMT(\*TYPE4) OUTFILE(QTEMP/MYJBACG4)
- 3. Uruchom sesje SQL. Następnie użyj komendy SELECT w sesji SQL, aby wybrać pola, które mają zostać wyświetlone.
	- a. **Komenda**: Uruchomienie SQL (Start Structured Query Language STRSQL) STRS0L SELECT JAJOB, JAUSER, JAUSPF, JACDE, JACPU FROM QTEMP/MYJBACG4

Listę nazw pól można wyświetlić interaktywnie lub do pliku tworząc i uruchamiając zapytanie za pomocą komendy Praca z zapytaniami (Work with Queries - WRKQRY).

# **Przekształcanie pozycji kroniki rozliczania zadań**

Parametru **OUTFILE** w komendzie Wyświetlenie kroniki (Display Journal - DSPJRN) można użyć, aby zapisać pozycje kroniki rozliczania zadań do zbioru bazy danych, który można przetwarzać.

Parametr **OUTFILE** pozwala nazwać zbiór lub podzbiór. Jeśli podzbiór istnieje, jest on usuwany zanim rekordy zostaną zapisane. Jeśli podzbiór nie istnieje, jest on dodawany. Jeśli zbiór nie istnieje, jest on tworzony przy użyciu formatu rekordu QJORDJE. Ten format definiuje standardowe pola nagłówka dla każdej pozycji kroniki, ale dane rozliczania zadania definiowane są jako pojedyncze duże pole.

Aby dane rozliczania nie musiały być przetwarzane jako jedno duże pole, dostarczone są dwa zbioru opisów pól, ułatwiające przetwarzanie pozycji kroniki rozliczania zadań. Zbiór QSYS/QAJBACG4 zawiera format rekordu QWTJAJBE i używany jest dla pozycji kroniki JB. Zbiór QSYS/QAPTACG5 zawiera format rekordu QSPJAPTE i używany jest dla pozycji DP lub SP. Ten sam format używany jest dla wszystkich pozycji zbioru wydruku, niezależnie czy dane wyjściowe są SP (buforowane) czy DP (niebuforowane). Pozycja DP dla bezpośrednio drukowanych zbiorów zawiera pola, które nie są używane pola te zawierają odstępy.

Poniżej przedstawiono kilka metod postępowania:

- v Podstawowe pozycje JB oraz pozycje DP lub SP mogą być przetwarzane przez utworzenie dwóch zbiorów wyjściowych za pomocą dostarczonych formatów zbiorów opisów pól i poprzez uruchomienie komendy DSPJRN raz dla pozycji JB i raz dla pozycji DP lub SP. Pozwala to zdefiniować zbiór logiczny spośród dwóch zbiorów fizycznych i użyć programu języka wyższego poziomu do przetworzenia zbioru opisanego zewnętrznie.
- v Można przetwarzać tylko pozycje JB tworząc zbiór za pomocą jednego z dostarczonych zbiorów opisów pól (QSYS/QAJBACG4), a następnie tworząc zbiór opisany zewnętrznie. Ten zbiór może być następnie przetwarzany za pomocą narzędzia zapytań lub programu języka wyższego poziomu.
- v Oba typy pozycji kroniki można przekształcić za pomocą domyślnego formatu DSPJRN QJORDJE. Można następnie użyć zbioru opisanego programowo do przetworzenia pozycji kroniki w programie języka wyższego poziomu.

Poniższa usługa DDS definiuje zbiór fizyczny dla pozycji kroniki JB za pomocą zbioru opisów pól QAJBACG4 w QSYS. Można utworzyć zbiór (za pomocą komendy Tworzenie zbioru fizycznego (Create Physical File - CRTPF)) o tej samej nazwie (QAJBACG4) jak zbiór modelu.

R QWTJAJBE FORMAT(QSYS/QAJBACG4)

Poniższa usługa DDS definiuje zbiór fizyczny dla pozycji kroniki DP lub SP pomocą zbioru opisów pól QAPTACG5 w QSYS. Można utworzyć zbiór (za pomocą komendy CRTPF) o tej samej nazwie (QAPTACG5) jak zbiór modelu.

R QSPJAPTE FORMAT(QSYS/QAPTACG5)

Pole kluczowe można określić w dowolnym zbiorze fizycznym, jednak w tym przykładzie dla porządkowania użyty został zbiór logiczny. Jeśli utworzono dwa zbiory fizyczne (jeden dla pozycji JB i jeden dla DP lub SP) z podzbiorami o tych samych nazwach, można wprowadzić następujące komendy DSPJRN, aby przekształcić pozycje. Przyjęto, że utworzone zostały dwa zbiory fizyczne o tych samych nazwach co zbioru modelu w bibliotece YYYY.

DSPJRN JRN(QACGJRN) JRNCDE(A) ENTTYP(JB) OUTPUT(\*OUTFILE) OUTFILE(YYYY/QAJBACG4) DSPJRN JRN(QACGJRN) JRNCDE(A) ENTTYP(SP DP) OUTPUT(\*OUTFILE) OUTFILE(YYYY/QAPTACG5)

Można sterować kryterium wyboru komendy DSPJRN, tak aby te same pozycje nie były przekształcane kilkakrotnie. Na przykład, można wybrać wszystkie pozycje z określonego zakresu dat. Wszystkie pozycje można przekształcić w ustalonym dla analizy rozliczania zadania punkcie, na przykład miesięcznie. W ciągu miesiąca mógł być używany jeden lub więcej dzienników. Należy zauważyć, że każde użycie komendy DSPJRN na tym samym podzbiorze powoduje usunięcie zawartości podzbioru przed dodaniem nowych pozycji. Nie należy używać parametru **JOB** komendy DSPJRN, ponieważ niektóre pozycje są tworzone dla zadania przez zadanie systemowe i dlatego nie będą wyświetlane zgodnie z oczekiwaniami.

## **Zezwolenie na przetwarzanie obu zbiorów fizycznych:**

Wprowadzenie poniższej usługi DDS w celu utworzenie zbioru logicznego umożliwiającego przetwarzanie obu zbiorów fizycznych. Umożliwia to odczytanie pojedynczego zbioru w kolejności kodu rozliczeniowego i wydrukowanie raportu za pomocą programu języka wyższego poziomu:

R QWTJAJBE PFILE(YYYY/QAJBACG4) K JACDE R QSPJAPTE PFILE(YYYY/QAPTACG5) K JACDE

## **Przetwarzanie podstawowego rekordu rozliczania zadania:**

Jeśli zbiór logiczny ma zostać użyty tylko do przetwarzania podstawowego rekordu rozliczania zadania w kolejności kodu rozliczeniowego według nazwy użytkownika, można wprowadzić następujące DDS dla zbioru logicznego:

R QWTJAJBE PFILE(YYYY/QAJBACG4)

K JACDE K JAUSER

Ten zbiór logiczny może być przetwarzany za pomocą narzędzia zapytań lub programu języka wyższego poziomu. Jeśli wystąpi nieprawidłowe zakończenie systemu, kwalifikowana nazwa zadania w pierwszych 30 bajtach pola JARES w pozycji kroniki opisuje przy następnym IPL zadanie systemowe, które zapisało pozycję, a nie zadanie, które używało zasobów. Z tego powodu, analiza dokonywana na pozycjach JB powinna uwzględniać pola JAJOB, JAUSER i JANBR.

# **Odzyskiwanie i rozliczanie zadania**

Jeśli zadanie zostanie zakończone nieprawidłowo, zapisana zostanie ostatnia pozycja rozliczania, a wszystkie wcześniej zapisane pozycje rozliczania zostaną wyświetlone w kronice. Jeśli wystąpi nieprawidłowe zakończenie systemu, utracone zostaną następujące dane rozliczania do ostatniego etapu routingu lub ostatniego segmentu zakończenia rozliczania w zależności od tego, który wystąpił jako ostatni.

- v Informacje o liczbie wydrukowanych wierszy i stron
- v Liczba utworzonych zbiorów
- v Liczba operacji wstawiania, pobrania i aktualizacji bazy danych
- v Operacje odczytu i zapisu komunikacji
- Pomocnicze operacje we/wy
- Czas transakcji
- Liczba pól transakcji
- Czas aktywności
- Czas zawieszenia

Po nieprawidłowym zakończeniu systemu, czas zakończenia zadania w kronice nie będzie taki sam, jak czas w komunikacie CPF1164. Komunikat używa godziny najbliższej godzinie zakończenia systemu, ale pozycje kroniki rozliczania zadań wysyłane są do kroniki podczas IPL i godzina zakończenia zadania jest zgodna z bieżącym czasem systemowym, który jest późniejszy niż czas niepoprawnego zakończenia systemu.

Jeśli system zostanie zakończony niepoprawnie, niektóre pozycje kroniki mogą zostać utracone. Są to pozycje zapisywane do kroniki, ale nie wymuszane na dysku (wartość FORCE(\*NO) w komendzie Wysłanie pozycji do kroniki (Send Journal Entry - SNDJRNE)). Obejmują one:

- v Pozycje JB wywołane przez komendę Zmiana kodu rozliczeniowego (Change Accounting Code CHGACGCDE)
- Pozycje DP i SP

Za każdym razem, kiedy zadanie zostanie zakończone, ostatnia pozycja kodu rozliczeniowego jest wymuszana na dysku (tak jakby była określona wartość FORCE(\*YES) w komendzie SNDJRNE). Za każdym razem, kiedy pozycja rozliczania jest wymuszana na dysku, wszystkie wcześniejsze pozycje w kronice są wymuszane na dysku, niezależnie od zadania, które je utworzyło.

# **Wyjątek**

Jeśli określono tylko rozliczanie \*PRINT w systemie, nie zostaną utworzone żadne pozycje kroniki zakończenia zadania z opcją FORCE(\*YES). Dlatego, jeśli krytyczna pozycja rozliczania zostanie zapisana przez komendę CHGACGCDE, aby upewnić się, że nie zostanie ona utracona w przypadku nieprawidłowego zakończenia systemu, należy wprowadzić komendę SNDJRNE i określić opcję FORCE(\*YES). Jeśli zbiory mają być również kronikowane do kroniki rozliczania, wszystkie zmiany w bazie danych będą zawsze wymuszane do kroniki, co powoduje również wymuszenie wszystkich wcześniejszych pozycji rozliczania.

Jeśli wystąpi nieprawidłowe zakończenie systemu lub zmieniony zostanie kod rozliczeniowy zadania innego niż zadanie użytkownika, kwalifikowana nazwa zadania w pierwszych 30 bajtach pola JARES w pozycji kroniki opisuje przy następnym IPL zadanie systemowe, które zapisało pozycję JB, a nie zadanie, które używało zasobów. Pola JAJOB, JAUSER oraz JANBR powinny być użyte w celu analizy.

## **Uszkodzona kronika rozliczania zadań lub dziennik kronika:**

Jeśli wystąpi takie uszkodzenie kroniki lub jej bieżącego dziennika, że pozycje rozliczania nie mogą być kronikowane, komunikat CPF1302 wysyłany jest do kolejki komunikatów QSYSOPR, a dane rozliczania zapisywane są do protokołu QHST w komunikacie CPF1303. Zadanie wysyłające pozycje kroniki kontynuuje normalne działanie. Działania odzyskiwania uszkodzonej kroniki lub dziennika są takie same, jak w przypadku innych kronik.

Kronika QACGJRN nie powinna być przydzielana przez inne zadanie. Jeśli kronika jest przydzielona przez inne zadanie pozycja jest zmieniana na tekst komunikatu i wysyłana do protokołu QHST jako komunikat CPF1303.

Parametru OUTFILE można użyć w komendzie Wyświetlenie kroniki (Display Journal - DSPNJRN), aby zapisać pozycje kroniki rozliczania do zbioru bazy danych, który można przetwarzać.

W kronice QACGJRN można także użyć komendy Pobranie pozycji kroniki (Receive Journal Entry - RCVJRNE), aby pobierać pozycje podczas ich zapisywania do kroniki QACGJRN. Jeśli kronika rozliczania zadań lub dzienniki zostaną uszkodzone, system nadal działa i zapisuje dane rozliczania w protokole historii. Aby przeprowadzić odzyskiwanie po uszkodzeniu kroniki lub dziennika, należy użyć komendy Praca z kroniką Work with Journal (WRKJRN). Po odzyskaniu uszkodzonej kroniki lud dziennika, należy zmienić wartość systemową Informacje rozliczania kroniki (Journal accounting information - QACGLVL) na wartość odpowiednią dla danej instalacji. (Jeśli wartość systemowa QACGLVL nie zostanie zmieniona, system nie będzie zapisywał informacji rozliczania w nowym dzienniku.)

#### **Dostęp do komunikatu CPF1303:**

Aby uzyskać dostęp do informacji z komunikatu CPF1303, należy utworzyć program języka wyższego poziomu.

Aby zdefiniować rekordy zgodne z komunikatem CPF1303, należy włączyć następujące pola:

**Czas pracy systemu** Znakowe (8) **Numer rekordu komunikatu** Binarne (4) **Kwalifikowana nazwa zadania** Znakowe (26) **Typ pozycji (JB, DP lub SP)** Znakowe (2) **Długość danych** Binarne (2)

Następnie pola:

od JAJOB do JASPN dla pozycji JB i od JAJOB do JABYTE dla pozycji SP i DP

Przykładowy program zawiera podręcznik programowania CL w sekcji omawiającej przetwarzanie pliku QHST dla komunikatu o zakończeniu zadania.

Komunikat CPF1164 zawsze składa się z trzech rekordów, a komunikat CPF1303 z czterech. Informacje zawarte standardowych polach przedrostka kroniki nie są zawarte w tym komunikacie. Wymagane są tylko informacje dotyczące zakończenia zadania, daty i godziny. Informacje te można znaleźć w rekordzie 1 komunikatu CPF1303.

# **Informacje dodatkowe**

Podczas korzystania z zarządzania pracą przydatne mogą być następujące tematy Centrum informacyjnego.

## (Centrum informacyjne **IBM iSeries, Wersja 5 Wydanie 4 (V5R4)** → **Zarządzanie systemami** → **Zarządzania pracą** → **Informacje dodatkowe**)

#### **Tabela zadań serwera**

Tabeli zadań serwera można użyć jako punktu odniesienia, aby poznać wzajemne odwzorowanie serwerów, zadań serwera, opisów zadań i podsystemów.

#### **Wyszukiwarka wartości systemowych**

Wyszukiwarki wartości systemowych systemu OS/400 można użyć do szybkiego wyszukania informacji o wartościach systemowych. Możliwe jest wyszukiwanie według kategorii wartości systemowych, tak jak są one wyświetlane w programie iSeries Navigator lub według nazw wartości systemowych użytych w interfejsie znakowym.

## **Aplikacyjny interfejs programistyczny (API) zarządzania pracą**

Strona API zarządzania pracą wyświetla listę funkcji API pozwalających na wczytywanie i manipulowanie zadaniami, pulami pamięci podsystemu, kolejkami zadań podsystemu, obszarami danych, atrybutami sieciowymi, statusem systemu, wartościami systemowymi oraz rejestratorami przebiegu przetwarzania. Zawarta jest również lista programów obsługi wyjścia zarządzania pracą.

## **Wyszukiwarki kodu SRC podczas IPL**

Wyszukiwarki kodu SRC podczas IPL można użyć do wyszukania informacji o komunikatach SRC wyświetlanych na serwerze podczas wykonywania IPL. Komunikaty SRC wskazują status IPL i są często pomocne w analizie problemu. Komunikaty SRC można wyszukiwać według nazwy lub wyświetlić listę najczęściej występujących komunikatów SRC.

# **Rozwiązywanie problemów**

Informacje zawarte w tym temacie pomocne są w rozwiązywaniu najbardziej typowych problemów występujących podczas zarządzania pracą.

# **Zawieszanie się zadań**

Ten temat opisuje możliwe przyczyny zwieszenia się zadania

#### **Zadanie oczekuje na zablokowanie obiektu**

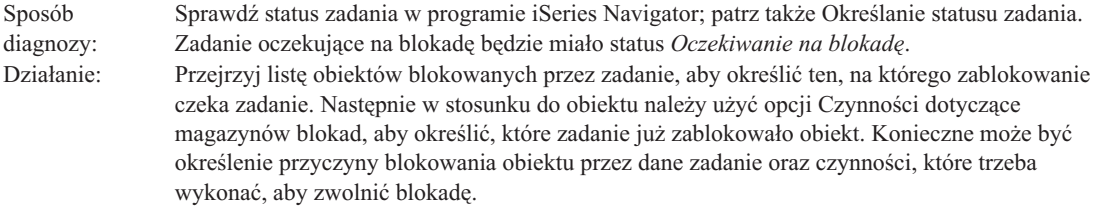

#### **Zadanie jest wstrzymane**

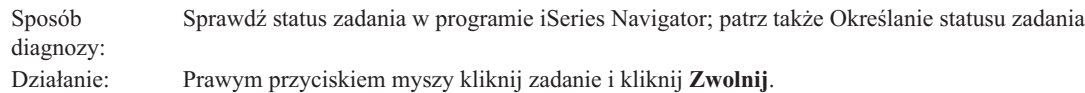

Zadanie może się zawieszać w kolejce zadań z następujących przyczyn:

#### **Kolejka zadań jest wstrzymana**

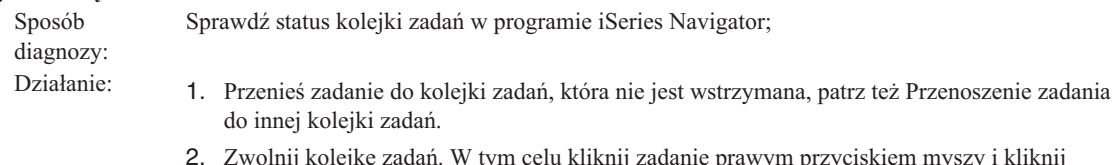

11e prawym przyciskiem myszy **Zwolnij**.

#### **Kolejka zadań nie została przydzielona do aktywnego systemu**

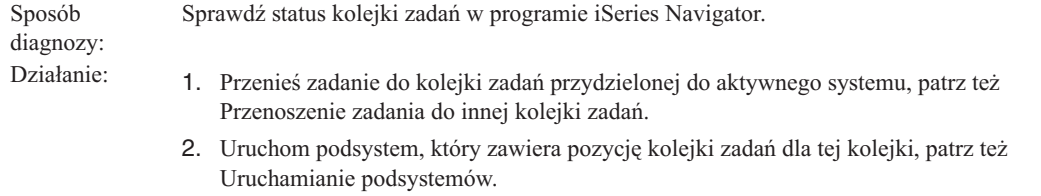

3. Dodaj pozycję dla tej kolejki zadań do aktywnego podsystemu, używając komendy Dodanie pozycji kolejki zadań (Add Job Queue Entry - ADDJOBQE).

### **Została osiągnięta maksymalna liczba aktywnych zadań w podsystemie**

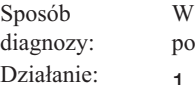

programie iSeries Navigator sprawdź wartość maksymalnej liczby aktywnych zadań dla podsystemu. W tym celu kliknij podsystem prawym przyciskiem myszy i kliknij **Właściwości**.

- 1. Przenieś zadanie do innej kolejki zadań, patrz też [Przenoszenie](#page-174-0) zadania do innej kolejki [zadań.](#page-174-0)
- 2. Zwiększ maksymalną liczbę aktywnych zadań. W tym celu użyj komendy Zmiana opisu podsystemu (Change Subsystem Description - CHGSBSD).

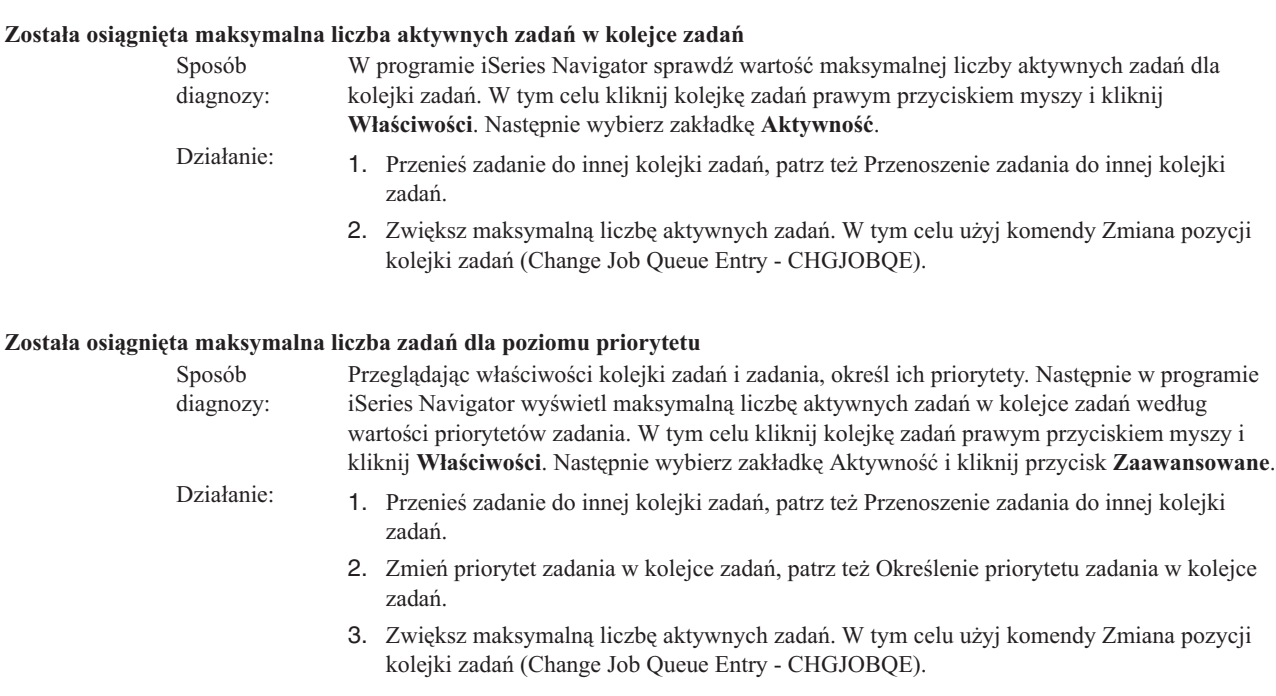

# **Zadanie ma małą wydajność**

Informacje w tym artykule omawiają możliwe przyczyny niskiej wydajności zadania.

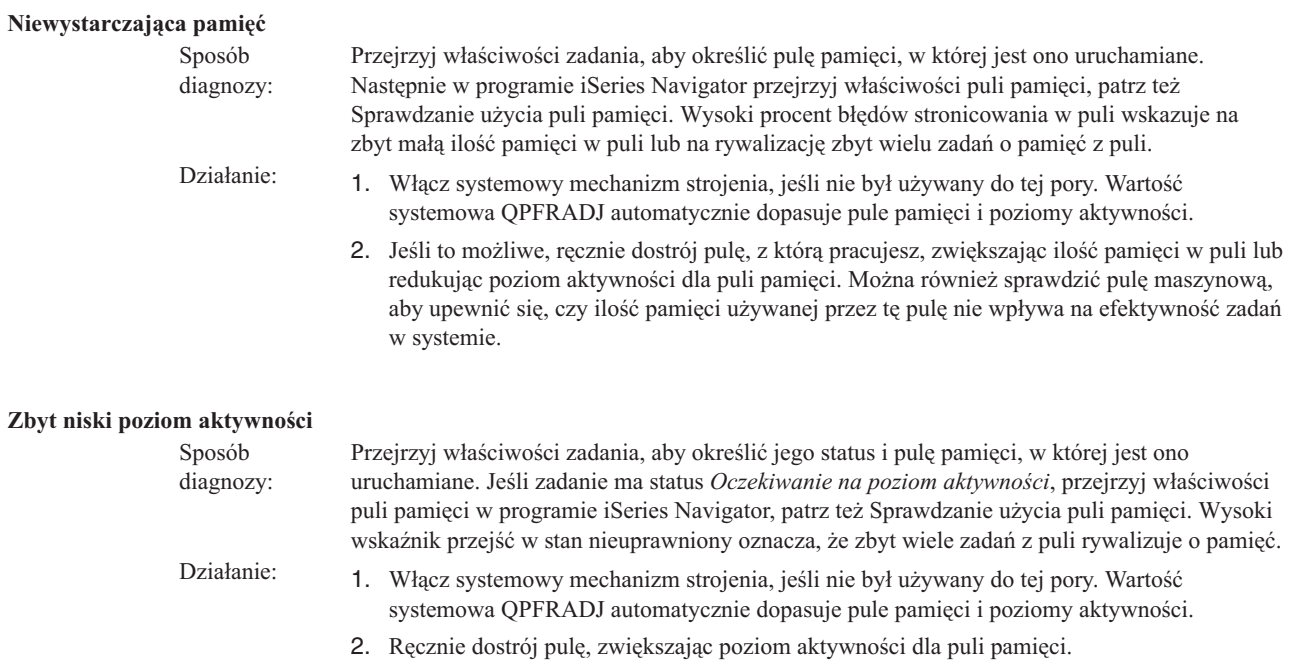

#### **Niewystarczające zasoby procesora**

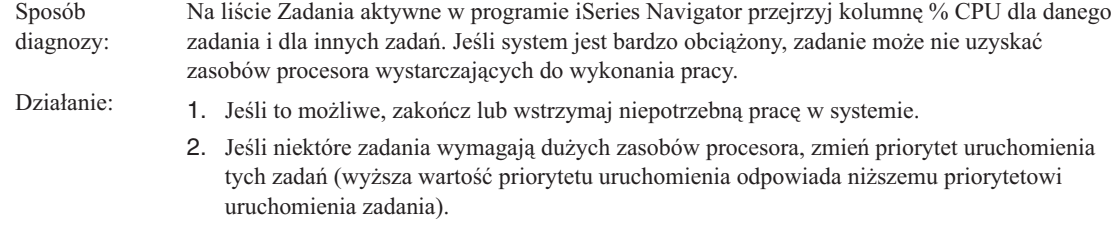

#### **Opcja Stronicowanie dla puli pamięci**

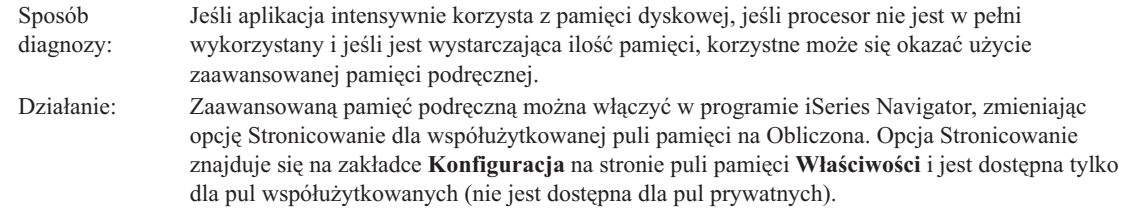

#### **Niski priorytet uruchomienia zadania**

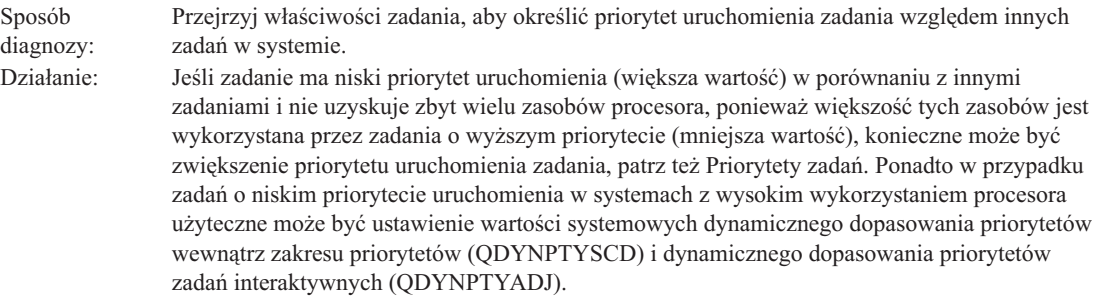

Więcej informacji na temat wydajności zawiera sekcja Wydajność. Więcej informacji na temat strojenia wydajności w systemie zawiera sekcja Strojenie wydajności.

# **Badanie zadania prestartu**

Ten temat opisuje czynności pozwalające odpowiedzieć na pytanie ″W jaki sposób odszukać rzeczywistego użytkownika zadania prestartu i określić zasoby używane przez zadanie prestartu?″

# **Program iSeries Navigator**

Można skorzystać z widoków zarządzania pracą w programie iSeries Navigator oraz z monitorów Centrum Zarządzania, aby w czasie rzeczywistym dokonać analizy czynności w systemie.

- 1. Aby wyświetlić aktywne zadania serwera i bieżącego użytkownika, należy użyć widoku Zadania serwera. (**Moje połączenia** → **serwer** → **Zarządzanie pracą** → **Zadania serwera**)
	- v Prawym przyciskiem myszy kliknij element Zadania serwera i wybierz opcję **Dostosuj ten widok** → **Kolumny** i upewnij się, że Bieżący użytkownik, Całkowity czas pracy CPU oraz Całkowity czas pracy CPU DB znajdują się na liście **Kolumny do wyświetlenia**.
	- v Jeśli lista aktywnych zadań serwera jest długa, można ograniczyć zakres wyświetlania według nazwy zadania, numeru zadania, bieżącego użytkownika lub statusu. Prawym przyciskiem myszy kliknij element Zadania serwera i kliknij **Dostosuj ten widok** → **Włącz** .
	- v Porządek wyświetlania listy aktywnych zadań serwera można posortować klikając nagłówki kolumn.
	- v Można ustawić widok, aby był automatycznie odświeżany w regularnych odstępach czasu. (**Moje połączenia** → **kliknięcie serwera prawym przyciskiem myszy** → **Dostosuj ten widok** → **Autoodświeżanie** ) Może to ułatwić zauważenie natychmiastowych zmian.

Po znalezieniu szukanego zadania można kliknąć je prawym przyciskiem myszy i uzyskać dostęp do stosu wywołań, protokołu zadania, statystyk wydajności, ostatniej instrukcji SQL oraz właściwości zadania.

- 2. Z Centrum Zarządzania należy skorzystać, aby skonfigurować systemowy monitor całkowitego wykorzystania CPU. (**Centrum Zarządzania** → **Monitory** → **kliknięcie systemu prawym przyciskiem myszy** → **Nowy monitor**)
	- v Podczas gdy monitor działa można kliknąć jeden z punktów, aby wyświetlić kolejny poziom szczegółów. Na przykład, podczas monitorowania wykorzystania CPU można wyświetlić listę zadań o najwyższym wykorzystaniu CPU. Następnie można kliknąć prawym przyciskiem myszy zadanie wykorzystujące wiele zasobów CPU i kliknąć **Właściwości**, aby wyświetlić właściwości zadania. (Więcej informacji na temat używania monitora systemu zawiera pomoc elektroniczna.)
- 3. Z Centrum Zarządzania należy skorzystać, aby skonfigurować monitor dla odpowiednich zadań serwera, który będzie powiadamiał, kiedy zadania te zaczną wykorzystywać nadmierną ilość zasobów. (**Centrum Zarządzania** → **Monitory** → **kliknięcie zadania prawym przyciskiem myszy** → **Nowy monitor**)

# **Interfejs znakowy** |

**Komenda:** Praca z aktywnym zadaniem (Work with Active Job - WRKACTJOB) |

Ta komenda powoduje wyświetlenie bieżącego użytkownika wątku początkowego (którym jest zadanie, jeśli zadanie | jest jednowątkowe). Są to te same dane, które wyświetlane są w interfejsie GUI. |

# **Informacje związane z zarządzaniem pracą**

Proces zarządzania pracą jest złożony. Składa się na niego wiele innych komponentów. Poniżej zamieszczono listę tematów Centrum informacyjnego IBM iSeries, Wersja 5 Wydanie 4 (V5R4). Tematy te mogą być pomocne w obsłudze składników systemu związanych, ale nie wchodzących w skład zarządzania pracą.

## (**Centrum informacyjne IBM iSeries, Wersja 5 Wydanie 4 (V5R4)** → **Zarządzanie systemami** → **Zarządzanie pracą** → **Zarządzanie pracą - informacje dodatkowe**)

**Sieć** Zrozumienie technologii sieciowych jest istotną częścią rozwiązań e-biznes przedsiębiorstwa. Należy zapoznać się ze sposobami łączenia przedsiębiorstwa z siecią Internet, konfiguracji poczty elektronicznej oraz udostępniania obiektów multimedialnych klientom przeglądarki WWW. Możliwe jest zintegrowanie usług związanych z plikami i drukowaniem, zarządzania profilami użytkowników oraz działań w sieci. Należy zapoznać się z informacjami na temat serwera Windows(R), który może zostać zintegrowany na serwerze oraz z informacjami na temat możliwości ochrony zasobów.

## **Odtworzenie atrybutów sieciowych (API)**

Funkcja API Odtworzenie atrybutów sieciowych (Retrieve Network Attributes - QWCRNETA) pozwala odtworzyć atrybuty sieciowe.

## **Dostrajanie wydajności**

Zrozumienie wszystkich procesów wpływających na wydajność systemu może stanowić wyzwanie dla niedoświadczonego użytkownika. Rozwiązywanie problemów związanych z wydajnością wymaga skutecznego użycia szerokiego pakietu narzędzi, z których każde posiada unikalny zestaw wymagań i obsługiwanych funkcji. Nawet po dokonaniu zbierania i analizy danych wydajności, odpowiednie wykorzystanie tych informacji może stanowić problem. Ten temat przedstawia zadania i narzędzia związane z zarządzaniem wydajnością.

## **Eksplorator wydajności**

Eksplorator wydajności jest narzędziem zbierania informacji, które pomaga użytkownikowi zidentyfikować przyczyny problemów związanych z wydajnością, których nie można zidentyfikować zbierając dane za pomocą usług zbierania informacji lub dokonując ogólnej analizy trendu.

#### **Zarządzanie czasem**

Zarządzanie czasem pozwala zarządzać czasem na serwerze IBM eServer™ i5. Za pomocą komponentu Zarządzanie czasem w programie iSeries™ Navigator możliwa jest praca z funkcjami strefy czasowej i zmiany czasu.

## **Wartości systemowe i5/OS**

Wartości systemowe to informacje wpływające na środowisko operacyjne w całym systemie iSeries™. Wartości systemowe nie są obiektami systemu. Zawierają one informacje sterujące dla działania określonych części systemu.

# **Dodatek. Uwagi**

Niniejsza publikacja została przygotowana z myślą o produktach i usługach oferowanych w Stanach Zjednoczonych.

IBM może nie oferować w innych krajach produktów, usług lub opcji, omawianych w tej publikacji. Informacje o produktach i usługach dostępnych w danym kraju można uzyskać od lokalnego przedstawiciela IBM. Odwołanie do produktu, programu lub usługi IBM nie oznacza, że można użyć wyłącznie tego produktu, programu lub usługi. Zamiast nich można zastosować ich odpowiednik funkcjonalny pod warunkiem, że nie narusza to praw własności intelektualnej IBM. Jednakże cała odpowiedzialność za ocenę przydatności i sprawdzenie działania produktu, programu lub usługi pochodzących od producenta innego niż IBM spoczywa na użytkowniku.

IBM może posiadać patenty lub złożone wnioski patentowe na towary i usługi, o których mowa w niniejszej publikacji. Przedstawienie niniejszej publikacji nie daje żadnych uprawnień licencyjnych do tychże patentów. Pisemne zapytania w sprawie licencji można przesyłać na adres:

IBM Director of Licensing IBM Corporation North Castle Drive Armonk, NY 10504-1785 USA

Zapytania w sprawie licencji na informacje dotyczące zestawów znaków dwubajtowych (DBCS) należy kierować do lokalnych działów własności intelektualnej IBM (IBM Intellectual Property Department) lub zgłaszać na piśmie pod adresem:

IBM World Trade Asia Corporation Licensing 2-31 Roppongi 3-chome, Minato-ku Tokio 106-0032, Japonia

Poniższy akapit nie obowiązuje w Wielkiej Brytanii, a także w innych krajach, w których jego treść pozostaje w **sprzeczności z przepisami prawa miejscowego:** INTERNATIONAL BUSINESS MACHINES CORPORATION DOSTARCZA TĘ PUBLIKACJĘ W STANIE, W JAKIM SIĘ ZNAJDUJE "AS IS" BEZ UDZIELANIA JAKICHKOLWIEK GWARANCJI (W TYM TAKŻE RĘKOJMI), WYRAŹNYCH LUB DOMNIEMANYCH, A W SZCZEGÓLNOŚCI DOMNIEMANYCH GWARANCJI PRZYDATNOŚCI HANDLOWEJ, PRZYDATNOŚCI DO OKREŚLONEGO CELU ORAZ GWARANCJI, ŻE PUBLIKACJA NIE NARUSZA PRAW STRON TRZECICH. Ustawodawstwa niektórych krajów nie dopuszczają zastrzeżeń dotyczących gwarancji wyraźnych lub domniemanych w odniesieniu do pewnych transakcji; w takiej sytuacji powyższe zdanie nie ma zastosowania.

Informacje zawarte w niniejszej publikacji mogą zawierać nieścisłości techniczne lub błędy drukarskie. Informacje te są okresowo aktualizowane, a zmiany te zostaną uwzględnione w kolejnych wydaniach tej publikacji. IBM zastrzega sobie prawo do wprowadzania ulepszeń i/lub zmian w produktach i/lub programach opisanych w tej publikacji w dowolnym czasie, bez wcześniejszego powiadomienia.

Wszelkie wzmianki w tej publikacji na temat stron internetowych innych firm zostały wprowadzone wyłącznie dla wygody użytkowników i w żadnym wypadku nie stanowią zachęty do ich odwiedzania. Materiały dostępne na tych stronach nie są częścią materiałów opracowanych dla tego produktu IBM, a użytkownik korzysta z nich na własną odpowiedzialność.

IBM ma prawo do korzystania i rozpowszechniania informacji przysłanych przez użytkownika w dowolny sposób, jaki uzna za właściwy, bez żadnych zobowiązań wobec ich autora.

Licencjobiorcy tego programu, którzy chcieliby uzyskać informacje na temat programu w celu: (i) wdrożenia wymiany informacji między niezależnie utworzonymi programami i innymi programami (łącznie z tym opisywanym) oraz (ii) wspólnego wykorzystywania wymienianych informacji, powinni skontaktować się z:

IBM Corporation Software Interoperability Coordinator, Department YBWA 3605 Highway 52 N Rochester, MN 55901 USA

Informacje takie mogą być udostępnione, o ile spełnione zostaną odpowiednie warunki, w tym, w niektórych przypadkach, uiszczenie odpowiedniej opłaty.

Licencjonowany program opisany w niniejszej publikacji oraz wszystkie inne licencjonowane materiały dostępne dla |

tego programu są dostarczane przez IBM na warunkach określonych w Umowie IBM z Klientem, Międzynarodowej | Umowie Licencyjnej IBM na Program lub w innych podobnych umowach zawartych między IBM i użytkownikami. |

Wszelkie dane dotyczące wydajności zostały zebrane w kontrolowanym środowisku. W związku z tym rezultaty uzyskane w innych środowiskach operacyjnych mogą się znacząco różnić. Niektóre pomiary mogły być dokonywane na systemach będących w fazie rozwoju i nie ma gwarancji, że pomiary te wykonane na ogólnie dostępnych systemach dadzą takie same wyniki. Niektóre z pomiarów mogły być estymowane przez ekstrapolację. Rzeczywiste wyniki mogą być inne. Użytkownicy powinni we własnym zakresie sprawdzić odpowiednie dane dla ich środowiska.

Informacje dotyczące produktów firm innych niż IBM pochodzą od dostawców tych produktów, z opublikowanych przez nich zapowiedzi lub innych powszechnie dostępnych źródeł. Firma IBM nie testowała tych produktów i nie może potwierdzić dokładności pomiarów wydajności, kompatybilności ani żadnych innych danych związanych z tymi produktami. Pytania dotyczące produktów firm innych niż IBM należy kierować do dostawców tych produktów.

Wszelkie stwierdzenia dotyczące przyszłych kierunków rozwoju i zamierzeń IBM mogą zostać zmienione lub wycofane bez powiadomienia.

Publikacja ta zawiera przykładowe dane i raporty używane w codziennych operacjach działalności gospodarczej. W celu kompleksowego ich zilustrowania, podane przykłady zawierają nazwiska osób prywatnych, nazwy przedsiębiorstw oraz nazwy produktów. Wszystkie te nazwy są fikcyjne i jakiekolwiek ich podobieństwo do nazwisk, nazw i adresów używanych w rzeczywistych przedsiębiorstwach jest całkowicie przypadkowe.

# LICENCJA W ZAKRESIE PRAW AUTORSKICH:

Niniejsza publikacja zawiera przykładowe aplikacje w kodzie źródłowym, ilustrujące techniki programowania w różnych systemach operacyjnych. Użytkownik może kopiować, modyfikować i dystrybuować te programy przykładowe w dowolnej formie bez uiszczania opłat na rzecz IBM, w celu projektowania, używania, sprzedaży lub dystrybucji aplikacji zgodnych z aplikacyjnym interfejsem programowym dla tego systemu operacyjnego, dla którego napisane zostały programy przykładowe. Kody te nie zostały kompleksowo przetestowane we wszelkich możliwych warunkach. IBM nie może zatem gwarantować ani sugerować niezawodności, użyteczności i funkcjonalności tych programów.

Każda kopia programu przykładowego lub jakikolwiek jego fragment, jak też jakiekolwiek prace pochodne muszą zawierać następujące uwagi dotyczące praw autorskich:

© (nazwa przedsiębiorstwa użytkownika, rok). Fragmenty tego kodu pochodzą z programów przykładowych IBM Corp. © Copyright IBM Corp. Wszelkie prawa zastrzeżone.

Niniejsza publikacja opisuje planowane interfejsy programistyczne, pozwalające na pisanie programów umożliwiających korzystanie z usług systemu operacyjnego IBM i5/OS.

W przypadku przeglądania niniejszych informacji w formie elektronicznej, zdjęcia i kolorowe ilustracje mogą nie być wyświetlane.

# **Znaki towarowe**

Następujące nazwy są znakami towarowymi International Business Machines Corporation w Stanach Zjednoczonych i/lub w innych krajach:

- eServer |
- $\frac{15}{OS}$
- IBM |
- iSeries |
- System i5 |

Intel, logo Intel Inside, MMX oraz Pentium są znakami towarowymi Intel Corporation w Stanach Zjednoczonych i/lub | w innych krajach. |

Microsoft, Windows, Windows NT oraz logo Windows są znakami towarowymi Microsoft Corporation w Stanach Zjednoczonych i/lub w innych krajach.

Java oraz wszystkie znaki towarowe dotyczące języka Java są znakami towarowymi Sun Microsystems, Inc. w Stanach Zjednoczonych i/lub w innych krajach.

Linux jest znakiem towarowym Linusa Torvaldsa w Stanach Zjednoczonych i/lub w innych krajach. |

UNIX jest zastrzeżonym znakiem towarowym The Open Group w Stanach Zjednoczonych i w innych krajach.

Nazwy innych przedsiębiorstw, produktów i usług mogą być znakami towarowymi lub znakami usług innych podmiotów.

# **Warunki**

Zezwolenie na korzystanie z tych publikacji jest przyznawane na poniższych warunkach.

**Użytek osobisty:** Użytkownik ma prawo kopiować te publikacje do własnego, niekomercyjnego użytku pod warunkiem zachowania wszelkich uwag dotyczących praw własności. Użytkownik nie ma prawa dystrybuować ani wyświetlać tych publikacji czy ich części, ani też wykonywać na ich podstawie prac pochodnych bez wyraźnej zgody IBM.

**Użytek służbowy:** Użytkownik ma prawo kopiować te publikacje, dystrybuować je i wyświetlać wyłącznie w ramach przedsiębiorstwa Użytkownika pod warunkiem zachowania wszelkich uwag dotyczących praw własności. Użytkownik nie ma prawa wykonywać na podstawie tych publikacji ani ich fragmentów prac pochodnych, kopiować ich, dystrybuować ani wyświetlać poza przedsiębiorstwem Użytkownika bez wyraźnej zgody IBM.

Z wyjątkiem zezwoleń wyraźnie udzielonych w niniejszym dokumencie, nie udziela się jakichkolwiek innych zezwoleń, licencji ani praw, wyraźnych czy domniemanych, odnoszących się do tych publikacji czy jakichkolwiek informacji, danych, oprogramowania lub innej własności intelektualnej, o których mowa w niniejszym dokumencie.

IBM zastrzega sobie prawo do anulowania zezwolenia przyznanego w niniejszym dokumencie w każdej sytuacji, gdy, według uznania IBM, korzystanie z tych publikacji jest szkodliwe dla IBM lub jeśli IBM uzna, że warunki niniejszego dokumentu nie są przestrzegane.

Użytkownik ma prawo pobierać, eksportować lub reeksportować niniejsze informacje pod warunkiem zachowania bezwzględnej i pełnej zgodności z obowiązującym prawem i przepisami, w tym ze wszelkimi prawami i przepisami eksportowymi Stanów Zjednoczonych.

IBM NIE UDZIELA JAKICHKOLWIEK GWARANCJI, W TYM TAKŻE RĘKOJMI, DOTYCZĄCYCH TREŚCI TYCH PUBLIKACJI. PUBLIKACJE TE SĄ DOSTARCZANE W STANIE, W JAKIM SIĘ ZNAJDUJĄ (″AS IS″) BEZ UDZIELANIA JAKICHKOLWIEK GWARANCJI, W TYM TAKŻE RĘKOJMI, WYRAŹNYCH CZY

DOMNIEMANYCH, A W SZCZEGÓLNOŚCI DOMNIEMANYCH GWARANCJI PRZYDATNOŚCI HANDLOWEJ, PRZYDATNOŚCI DO OKREŚLONEGO CELU ORAZ NIENARUSZANIA PRAW STRON TRZECICH.

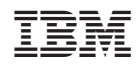